# $F$ CAD416-DSUB 取扱説明書

USB2. 0ハイスピード対応 バッファメモリ内蔵

高速アナログ変換ユニット

フレックスコア

2012年11月 不要関数見直しにかかる修正(ECO20121126参照) 2012年11月 不要関数見直しにかかる修正 2011年11月 デバイスドライバー整理及び64ビットインポートライブラリ名称変更 (1.0.5) 2011年10月 動作確認プログラム追加機能(リアルタイム描画機能)説明を追加 2011年4月20日 LaBDAQ対応に際し記載内容の見直し等を行う 2011年1月16日 デバイスドライバーをWindows7対応とし、同時に64ビット対応とする(1.0.4) 2010年7月10日 デバイスドライバーを改変し、そのレビジョンを1.02とする 2010年7月7日 説明内容見直しによる変更 2010年6月10日 外部クロック動作仕様見直しによる変更 2009年12月7日 ベンダーリクエスト説明書を追加 2009年8月26日 トリガ設定に関するシーケンス記述ミスを修正(74,75ページ) 2009年8月20日 4-5-【7】以降一部ページ番号の誤りを修正 2009年8月7日 サンプルプログラム内容追加修正に伴う修正 2009年6月10日 Windows7RC上で動作確認

2009年6月1日発行 第1版

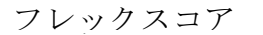

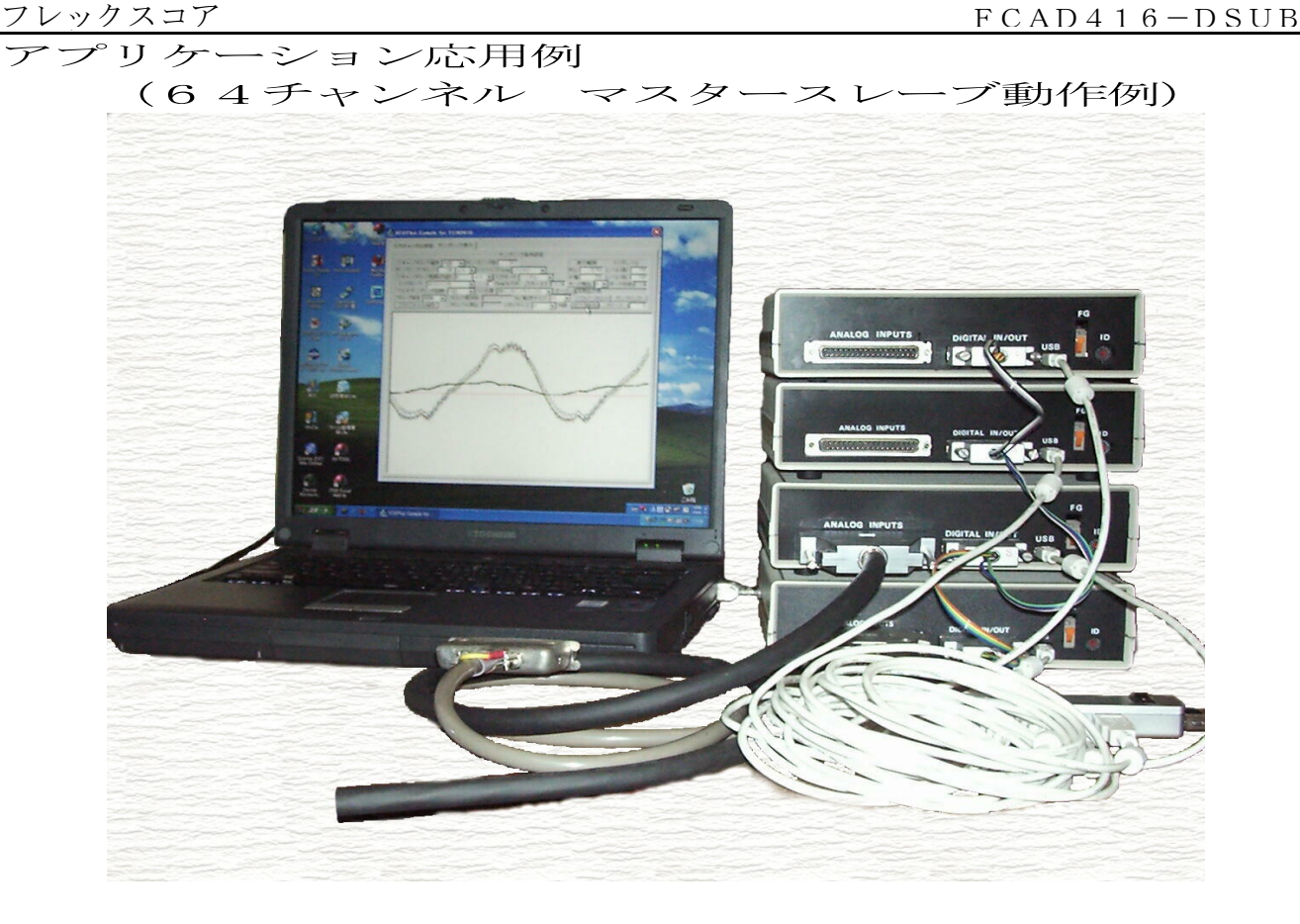

ユニット内部

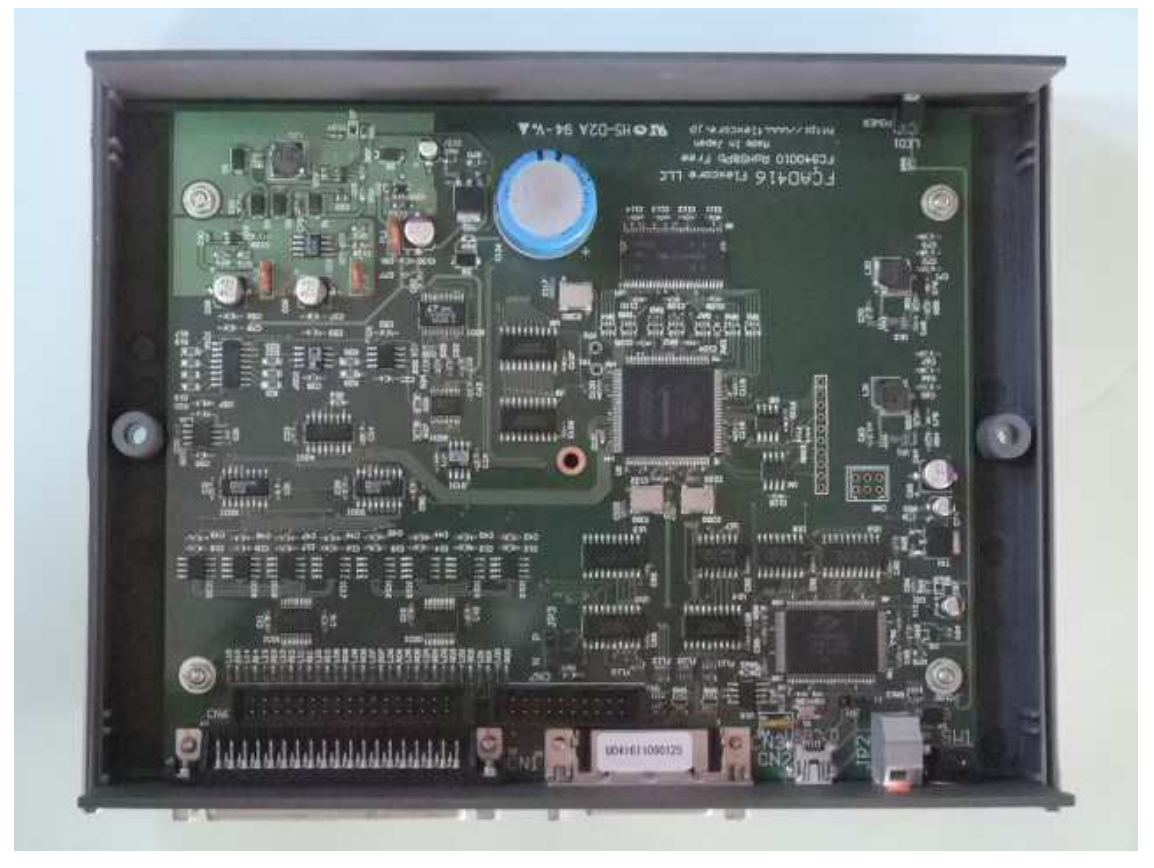

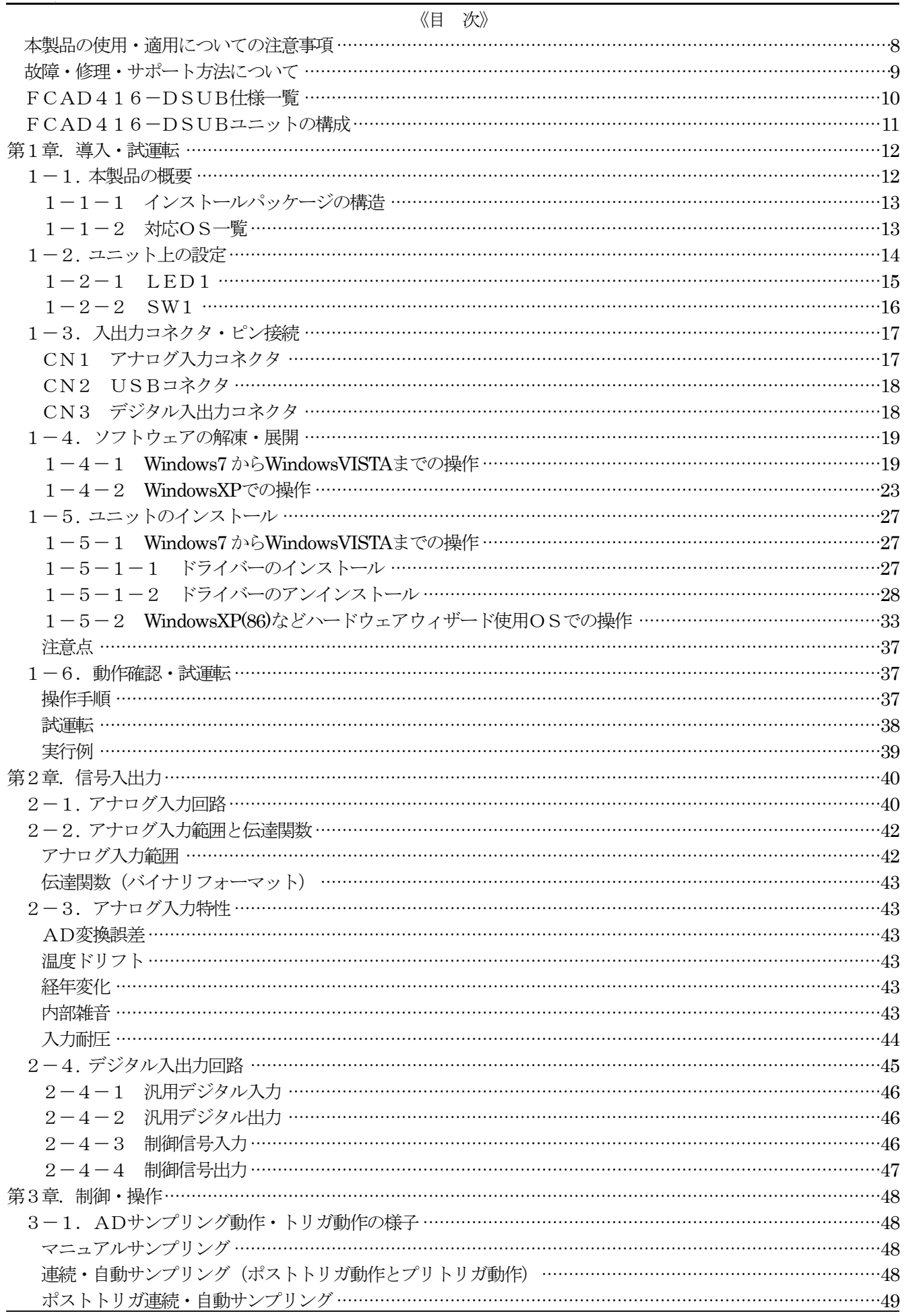

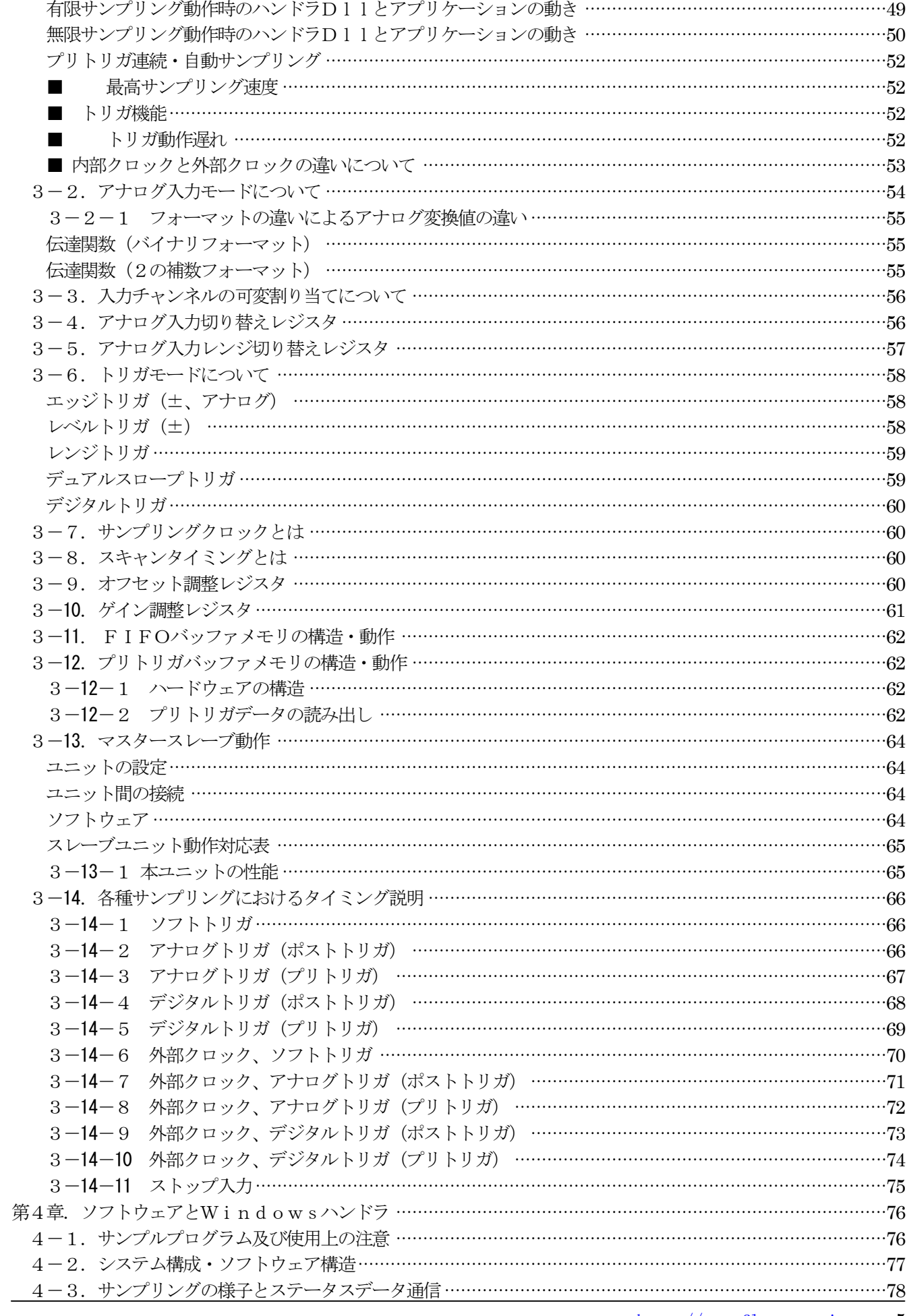

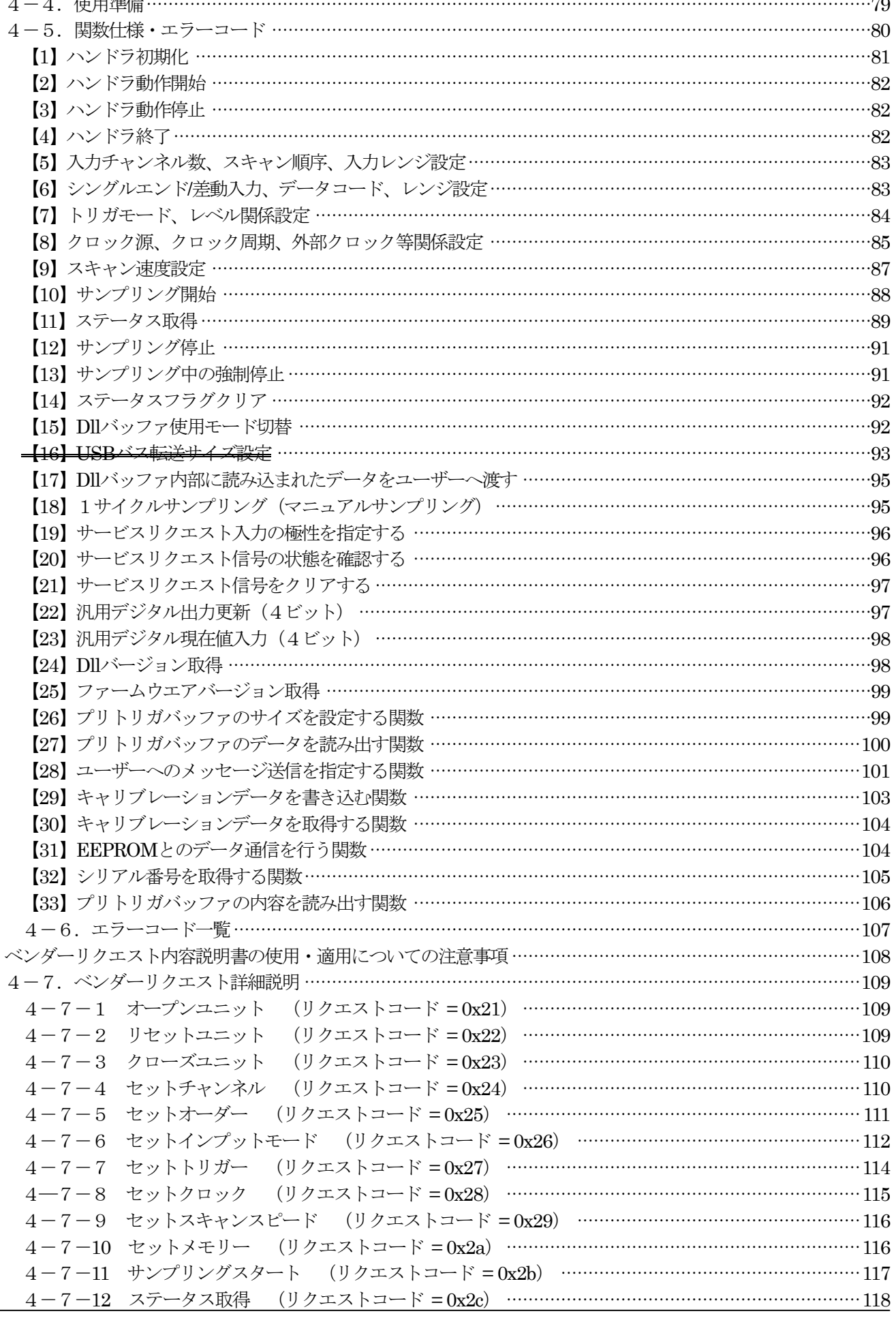

http://www.flexcore.jp

フレックスコア

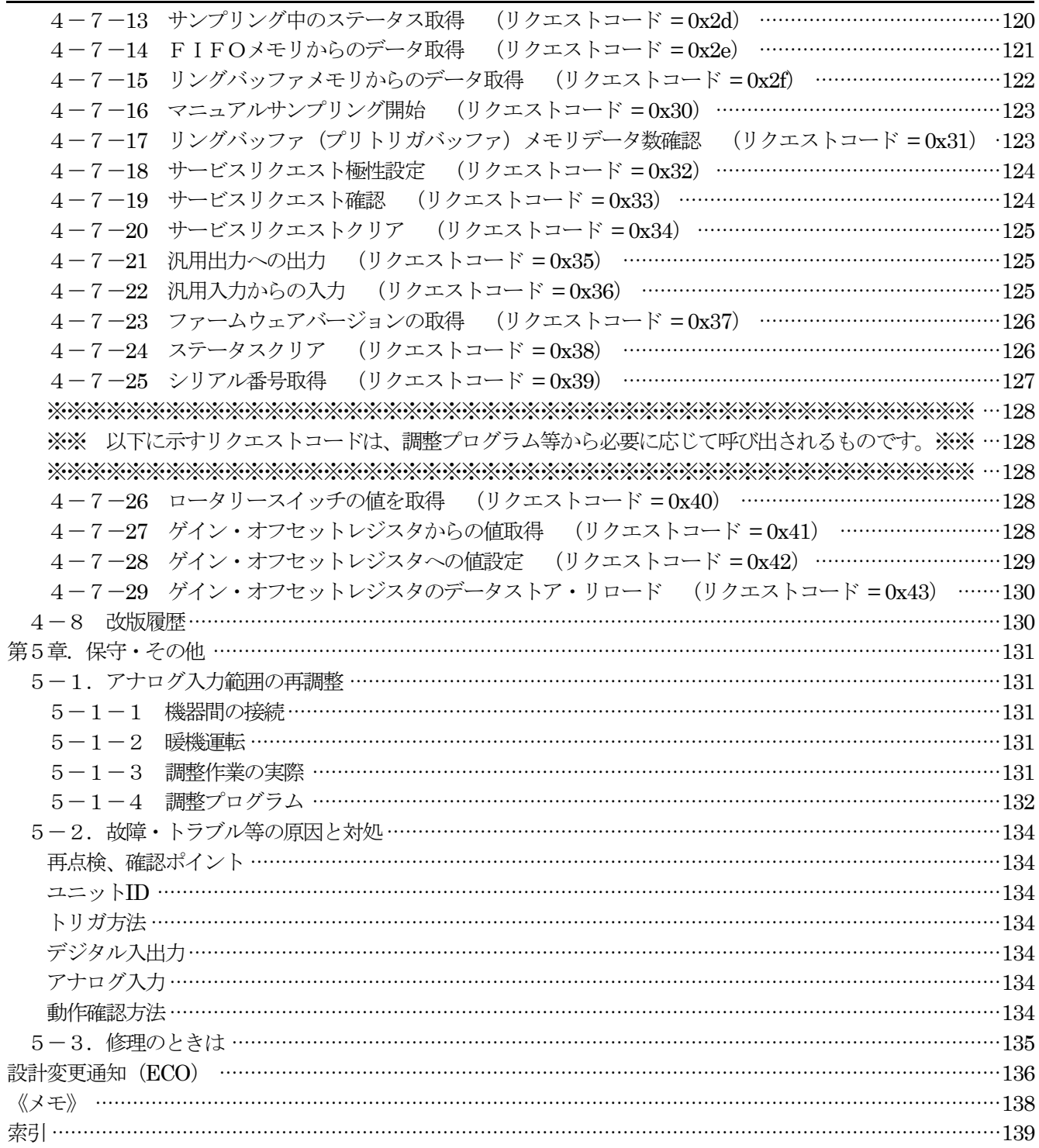

## <span id="page-7-0"></span>本製品の使用・適用についての注意事項

- (1) 本製品は、IBMPC/AT互換機のUSBポート、または同パソコンのUSBポートに接続された、セ ルフパワーハブに接続して使用するものです。
- (2) 本製品が組み込まれたシステムの運用対象・方法・場所・環境等によって、故障・誤動作等が生じた場合 に起こり得る、身体・生命・財産等に対する損害の回避処置は同システムの設計・製作に別途付加・反映 させて下さい。本製品自体には、前述の機能はなく、従って弊社では本製品が組み込まれたシステムの運 用により発生した故障・誤動作・事故に起因する身体・生命・財産等の損害に対する責任は負えません。 これは本製品の故障・誤動作が原因となった場合も含み、理由の如何を問いません。
- (3) 本製品付属のソフトウェアは本製品利用の方法を示す例、またオプションの関連ソフトウェアは本製品利 用の一般的便宜をはかるものであり、現在未発見のバグ存在の可能性も含めて、運用結果についての責任 は一切負えません。 これらのソフトウェアには自身が組み込まれたシステムに故障・誤動作・事故等が生じた場合に起こり得 る身体・生命・財産等に対する損害の回避機能はありません。御利用の場合は同システムの設計・製作で 配慮・付加・反映させて下さい。
- (4) 本製品(付属ソフトウェアを含む)、及びオプションの関連ソフトウェアは医用・航空機器用・その他高 信頼性・高安全性を必要とするシステムに使用しないで下さい。
- (5) 本製品付属のソフトウェアについて弊社は著作権を保持しますが、第3者の権利を侵害しない限りにおい て購入者は自身が製作するシステム等に自由に組み込み、販売する事もできます。但し、弊社製ソフトウ ェアのソースコードを含むソフトウェアを第3者に販売・移転するときは弊社の文書による事前許可を必 要とします。
- (6) 弊社では、本製品の販売・サポート・保証の範囲を日本国内に限っています。
- (7) 本製品は改良のため仕様変更、価格改定を行うことがあります。

### <span id="page-8-0"></span>故障・修理・サポート方法について

- (1) 納入後1年間は自然故障、及び弊社製造上の問題に起因した事が明らかな故障製品に対して無償修理を行 います。
- (2) 保証期間中であっても、次の場合は有償修理となります。
	- ア 取扱上の不注意、誤用による故障および損傷
	- イ 弊社以外での修理、改造、分解掃除等による故障および損傷
	- ウ 泥、砂、水などのかぶり、落下、衝撃等が原因で発生した故障および損傷
	- エ 火災、地震、水害、落雷その他の天変地異、公害や異常電圧による故障および損傷
	- オ 保管上の不備(高温多湿の場所等)や手入れの不備による故障
	- カ 接続している他の機器に起因して生じた故障
	- キ その他使用者側の責に帰する故障
- (3) 修理は宅配便によるセンドバックで行います。尚運賃は互いに発送する側が負担するものとします。 出張修理は行っておりません。簡単な故障であれば一週間程度で修理・返却が可能ですが、故障状況に よっては更に日数を要します。
- (4) 本製品使用上の質問・トラブル対応・故障修理などは入手経路の如何にかかわらず、弊社宛に直接御相談 下さい。その際は、客観情報の整理・評価を行うために必ずレポートを御送付下さい。特にEmailで情報を 頂く事で解決速度が大幅に向上する事が期待できます。(support@flexcore.jp)また、内容が複雑になっ ている場合はfax使用も有効です。
- (5) 有償修理の場合の修理費用は、基本料金¥8,000円+部品代となります。簡単な故障では凡そ1万円以 下程度だと思われます。修理費用限度額がある場合は、お申し付け頂ければ超過する場合に御連絡致しま す。

(6) 修理品送付先 〒301-0853 茨城県龍ヶ崎市松ヶ丘3丁目18番地3 フレックスコア 品質管理部 林 E-mail: [support@flexcore.jp](mailto:support@flexcore.jp) Fax:050-3488-3354

# <span id="page-9-0"></span>FCAD416-DSUB仕様一覧

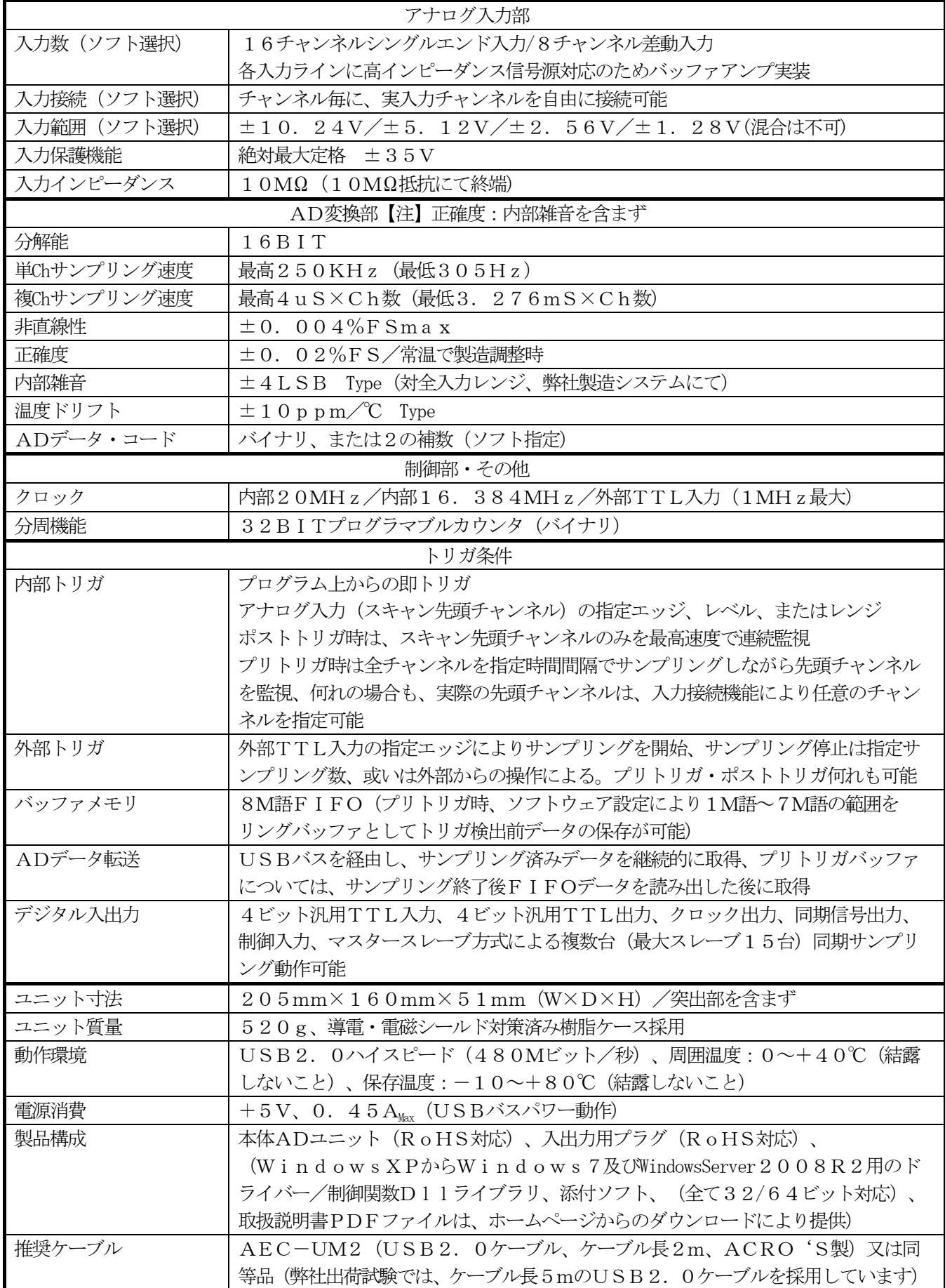

# <span id="page-10-0"></span>FCAD416-DSUBユニットの構成

DSUBコネクタ仕様

付属品 アナログ入力コネクタキット(17JE-23370-02(D8A)-CG コネクタヘッダ、コネクタハウジング) デジタル入出力コネクタキット(DX40-36P(55) コネクタヘッダ、DX-36-CV1 コネクタハウジング)

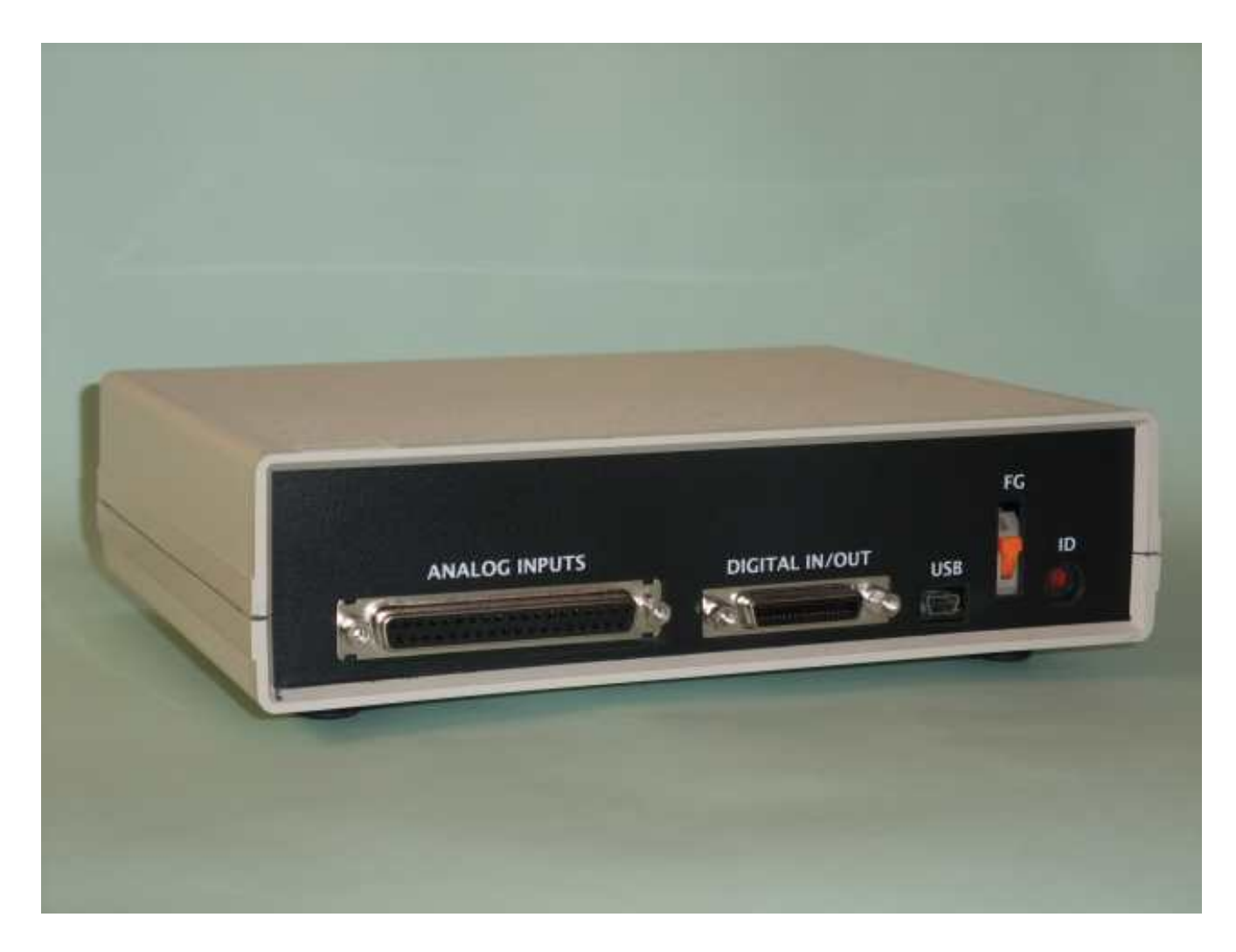

#### <span id="page-11-0"></span>第1章 導入·試運転

#### 1-1. 本製品の概要

FCAD416-DSUBはポストトリガ、プリトリガの2系統に運用できるバッファメモリを搭載した、16チ ャンネル逐次サンプリングADユニットです。

内部に8M語のメモリを持ち、ソフトウェアの設定によって8M語全てをFIFOとするモード(ポストトリガモー ド)及び1M語~7M語のリングバッファRAMと残りをFIFOとするモード(プリトリガモード)の2種類を使 用することができるため、種々の応用が可能です。

- ・16チャンネルシングルエンド入力又は8チャンネル差動入力モード
- ・±10.24V~±1.28Vまで4種類の入力感度を実現
- ・WindowsXP/Vista共用のデバイスドライバー、ハンドラ関数ライブラリDll(32ビット版)
- ・最高250KHzサンプリング(単チャンネル、複数チャンネルでは最高4μS×チャンネル数)
- ・最長3.276mS周期スキャン可能
- ・最大15台のスレーブユニットと同期運転可能(プリトリガ・ポストトリガ共に対応)
- ・マルチ・クロック源:内部20MHz、内部16.384MHz、外部TTL入力(最大1MHz)
- ・マルチ・トリガ源:ソフトトリガ(即トリガ)、アナログ(エッジ・レベル・レンジ)、外部TTLエッジ入力
- ・トリガ前のデータも得られるプリトリガ機能
- ·プリトリガバッファRAM (最大7M語、最低1M語)にも分割使用が可能なFIFOバッファ (8M語)搭載
- ・外部停止制御:外部停止制御エッジ入力
- ・USB通信を経由して各ユニットへのサービスリクエストを検出し、メッセージを生成する事で、ある程度 の時系列的な応答が可能
- ・半導体化調整回路及び高精度部品の使用により、入力範囲切り替え時の再調整不要
- ・RoHS対応設計
- ・合成樹脂ケース(導電、電磁シールド対策済み)使用(RoHS対応)

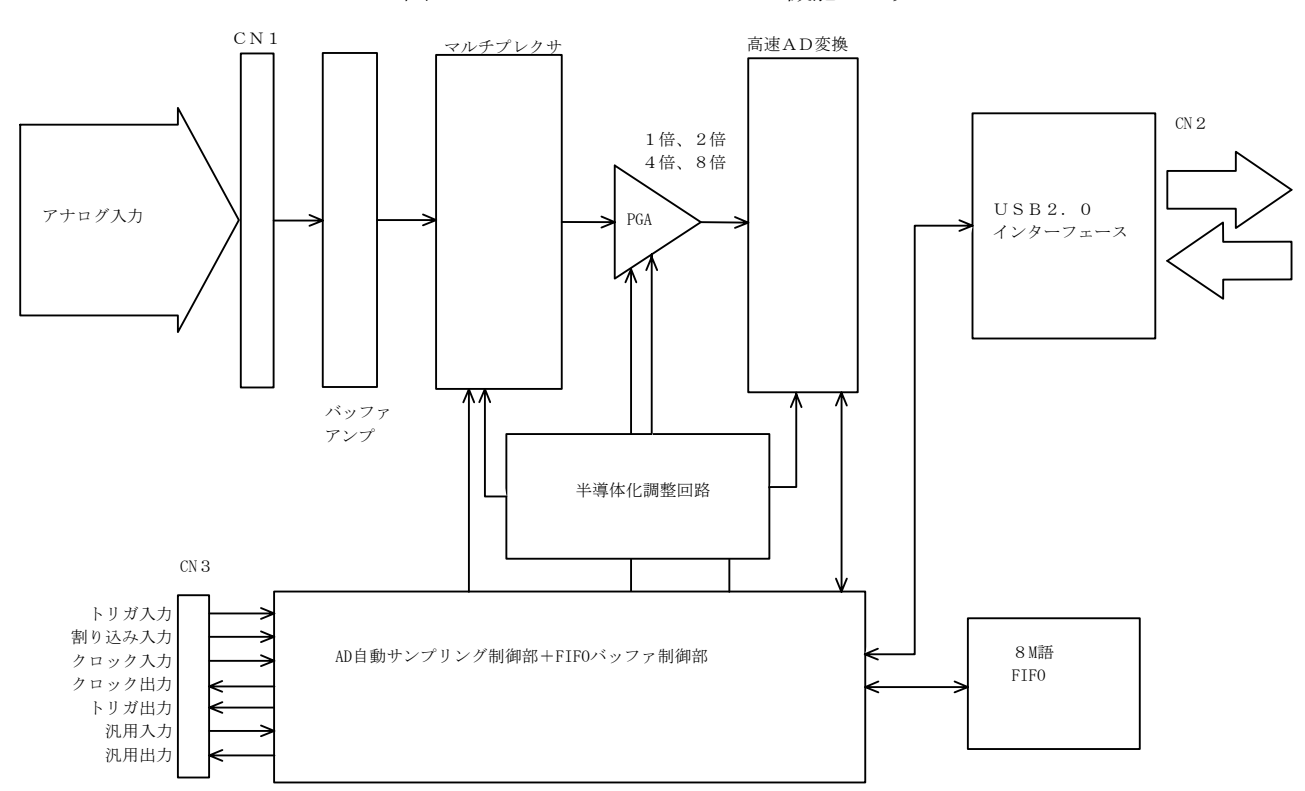

図1 FCAD416-DSUB機能ブロック

# 1-1-1 インストールパッケージの構造

<span id="page-12-0"></span> 今回、Windows7 64 ビット環境までを対応OSとしたため、ソフトウェアパッケージを大幅に見直しています。 全体の構成は、以下のようになっています。

基本的に、ドライバーパッケージ部分が、OSの種類によって細分化された事が、これまでのパッケージとの相違点 になります。また、インポートライブラリも、それぞれに付属しています。また、これらOSの内、ハードウェア・ ウィザードによるインストールを行うもの(Windows2000、WindowsXP32 ビット版及びWindowsServer2003 32 ビット版)については、旧来の個別パッケージ (sys ファイル、dll ファイル、cat ファイル及びinf ファイル)を用意 しています。更に動作確認プログラムも、x86 版、x64 版の両OS対応版を揃えました。

Flexcore (トップフォルダ)

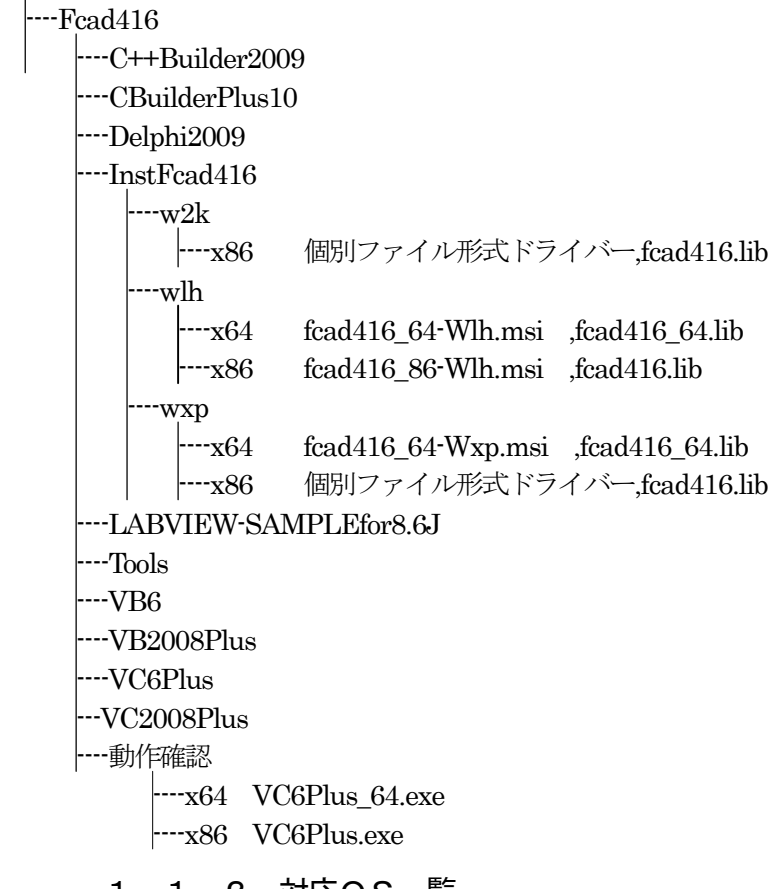

1-1-2 対応OS一覧

ドライバーパッケージと、Windows 各OSとの関係は、以下の表に示す関係になっています。

ここで、Windows2000 の64ビットと、WindowsServer2008R2 の32ビットは、OSが存在しないため、該当パ ッケージは存在しません。また、Windows2000、WindowsXP(32 ビット)及びWindowsServer2003(32 ビット)につ いては、個別ファイルによるインストール (注1) となります。詳細については、1-5-2項 WindowsXP での 操作を参照して下さい。

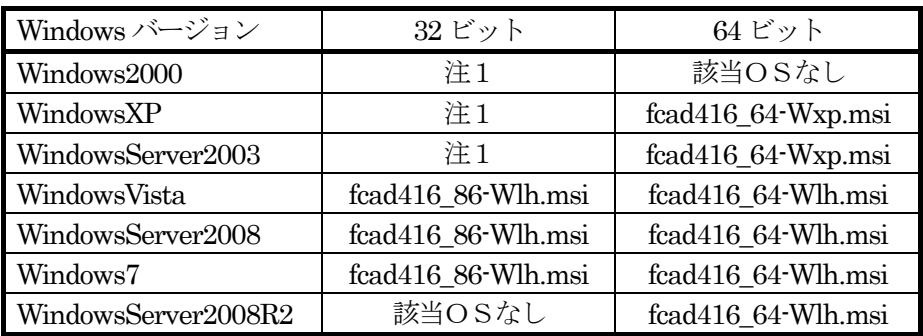

# <span id="page-13-0"></span>1-2. ユニット上の設定

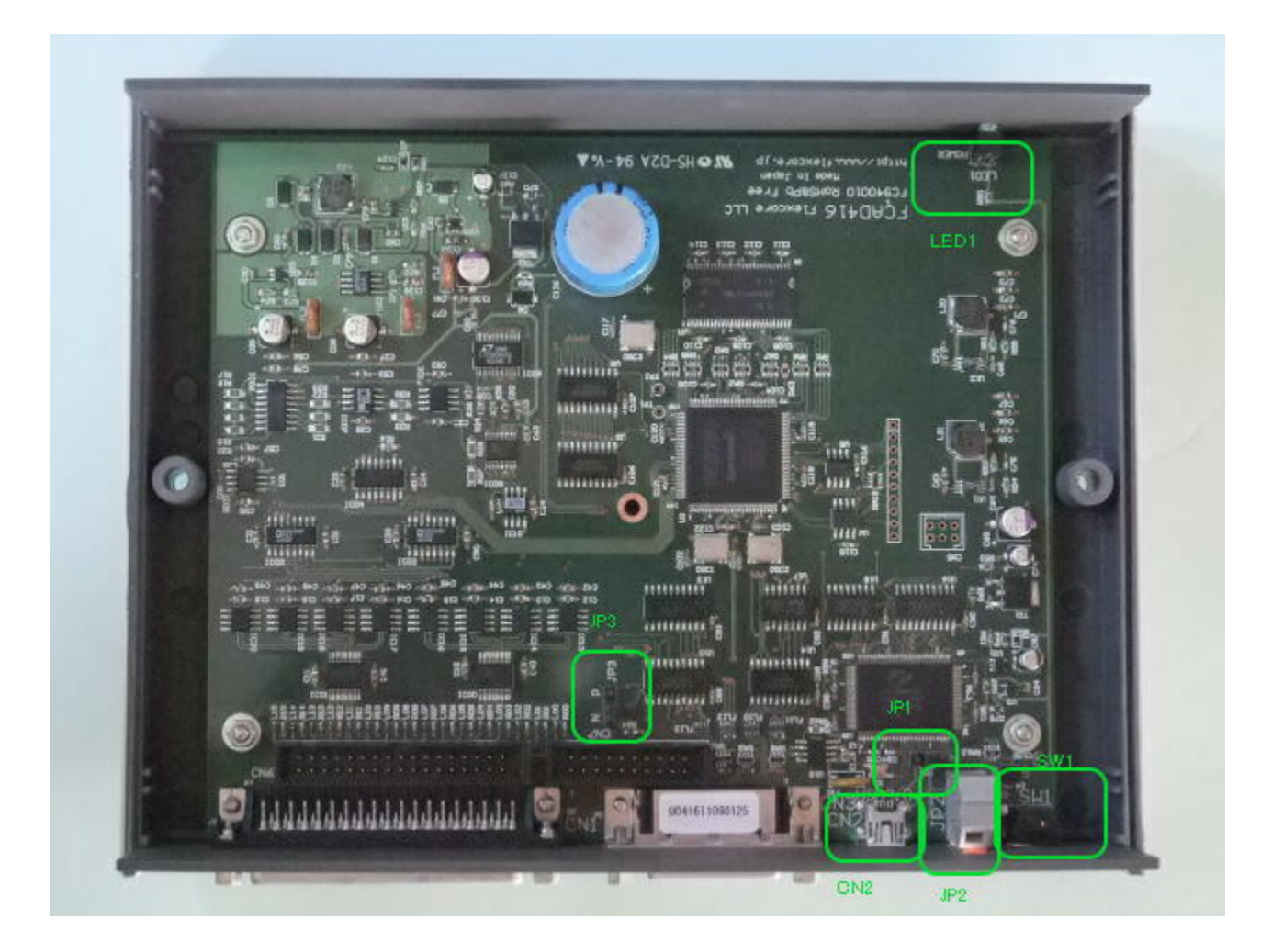

- ・JP1 フレームグランドと回路グランドの接続/遮断切り替え【出荷時:接続】
- ・JP2 フレームグランド外部接続用ターミナル【出荷時:無接続】
- · JP3 初用デジタル出力の極性選択【出荷時: N (負論理)】
- ・SW1 ユニット番号設定スイッチ【出荷時:0】
- ・CN1 アナログ入力コネクタ(37ピンD-SUB)
- ・CN2 USBミニBコネクタ
- · CN3 デジタル入出力コネクタ (36ピン・ハーフピッチ)
- ・LED1 回路動作表示用LED

JP1は、回路グランドと筐体フレームグランドとを接続するかどうかを切り替えるためのジャンパーです。 出荷時は接続状態となっていますが、実動作時にオープンとしたほうが良い場合も考えられるため、このような 構成になっています。

JP2は、本ユニットのフレームグランドを外部と接続する際に使用するターミナルです。

 JP3は、汎用デジタル出力の極性を選択するジャンパーで、出荷時には負極性(1出力が0V出力)に設定して あります。

SW1は、本ユニットのIDを設定するためのロータリースイッチで出荷時には"0"に設定しています。

- CN1は、アナログ入力接続用のDSUBコネクタ (37ピン)です。
- CN2は、USBケーブルを接続するミニBタイプのコネクタです。

CN3は、本ユニットと外部を接続するデジタル信号を受け持つコネクタです。

#### $1-2-1$  LED1

<span id="page-14-0"></span>LED1は、本ユニットの動作状態をモニターするための表示器です。本ユニットが正常動作を行っているかどう かは、このLEDが点燈状態かどうかで判断できます。本ユニットがパソコンから認識されるまでは、このLEDは 消灯しています。そしてパソコンからUSB機器として認識されると点滅を開始します。そして、パソコンからFC AD416-DSUBとして認識されると点燈状態に遷移します。これ以降パソコンをシャットダウンするかUSB ケーブルを外すまでの間、LED1は点燈状態を保持し続ける事で、本ユニットが使用可能状態である事を示します。 USBケーブルを取り外すと、本LEDは消灯し、再挿入することで、数秒の待ち時間の後、再度点滅状態から動作を 再開します。

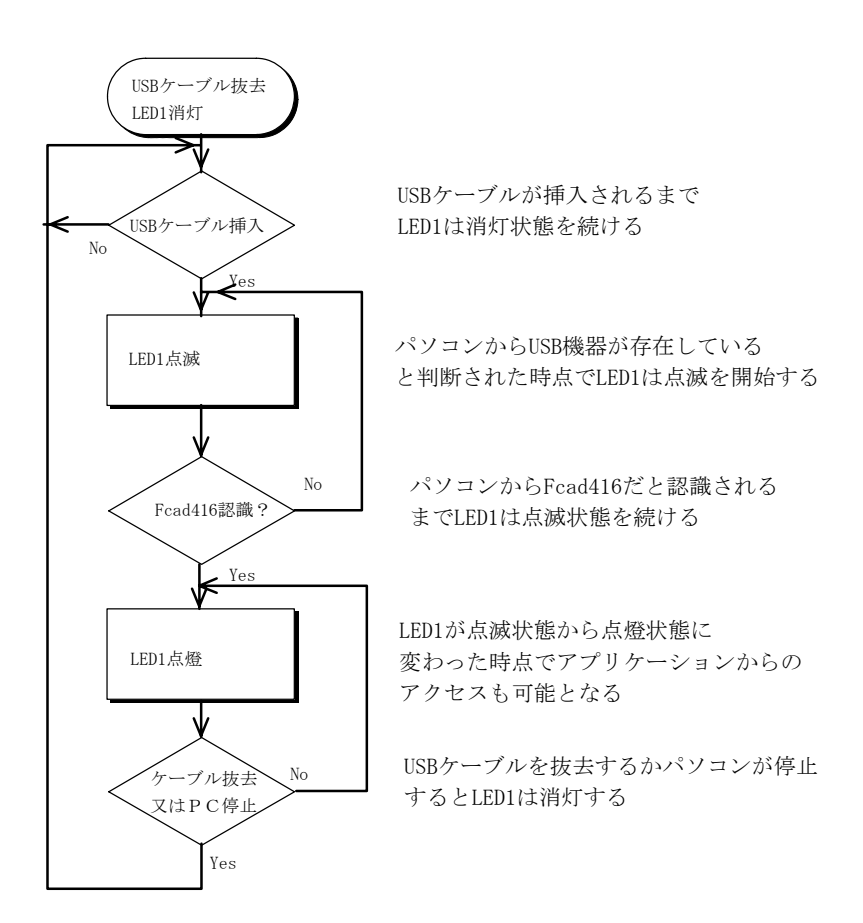

- ※ 本ユニットはUSBバス製品なので、活線挿抜にも対応しています。ユニット運用中にUSBケーブルを挿抜 する必要が生じた場合は、サンプリング中であった場合一旦サンプリングを停止していただく必要があります。 また、ケーブルを抜去した後は、確保されていたリソースが全て開放されるため、再度ユニットの初期化から操 作を行う必要があります。
- ※ パソコン、或いはセルフパワーハブの種類によっては、パソコンをシャットダウンした後、本LEDが点燈し 続けたり、点滅をし続けたりする場合がありますが、いずれの場合であっても、パソコンを再起動する事により 上の図で示したシーケンスをUSBケーブル挿入の段階から実行しますので、機能上特に問題はありません。
- ※ FCAD416-DSUBとFCAD416とは、ソフトウェア上同一とみなされ、汎用入出力点数を除きソ フト的に差異は存在しません。そのため、実際的な意味はあまりありませんが、両者を混在使用する事も理論上 可能です。

#### $1 - 2 - 2$  SW1

<span id="page-15-0"></span>SW1は、ユニットIDを設定するロータリースイッチです。 このスイッチをユニット毎に異なる値にすることで、ID=0のユニットをマスターとする、マスタースレーブ接続 動作を行うことができます。

スレーブユニットは最大15台まで使用できますが、その際の条件としては

1 夫々のユニットで異なるⅠDを設定してあること

 2 ユニットID=0をマスターユニットとし、スレーブユニットにはマスターユニットから同期トリガ出力 及び同期クロック出力を接続しておくこと

 の二点が必要です。スレーブユニットのIDとしては、0でない夫々異なるIDという条件を満たしていれば、動 作します。例えば、ID=0->ID=3->ID=1->ID=8、、のように設定しても、問題なく動作します。

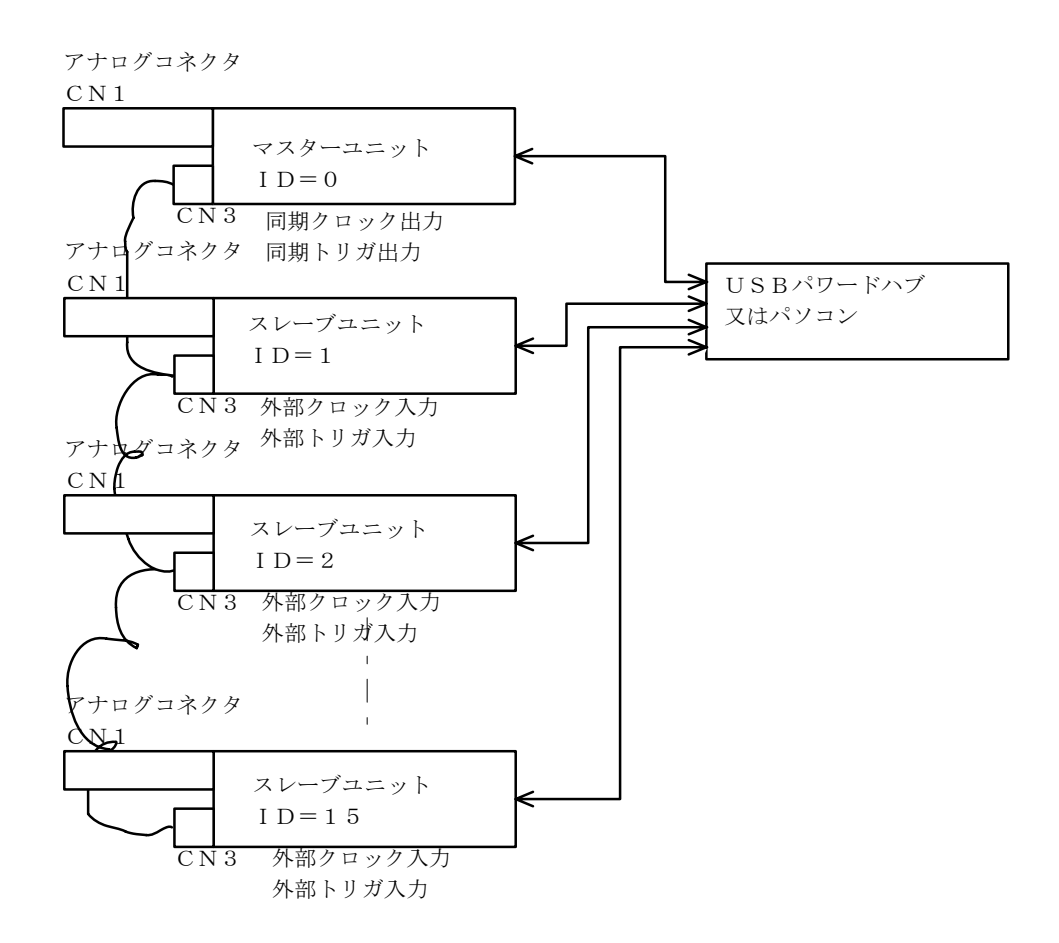

<span id="page-16-0"></span>1-3. 入出力コネクタ・ピン接続

# CN1 アナログ入力コネクタ

図1-3A. アナログ入力コネクタ (CN1) ピン接続 (嵌合面視)

コネクタ型式 17LE-13370-27 (D4AB)-FA (DDK)

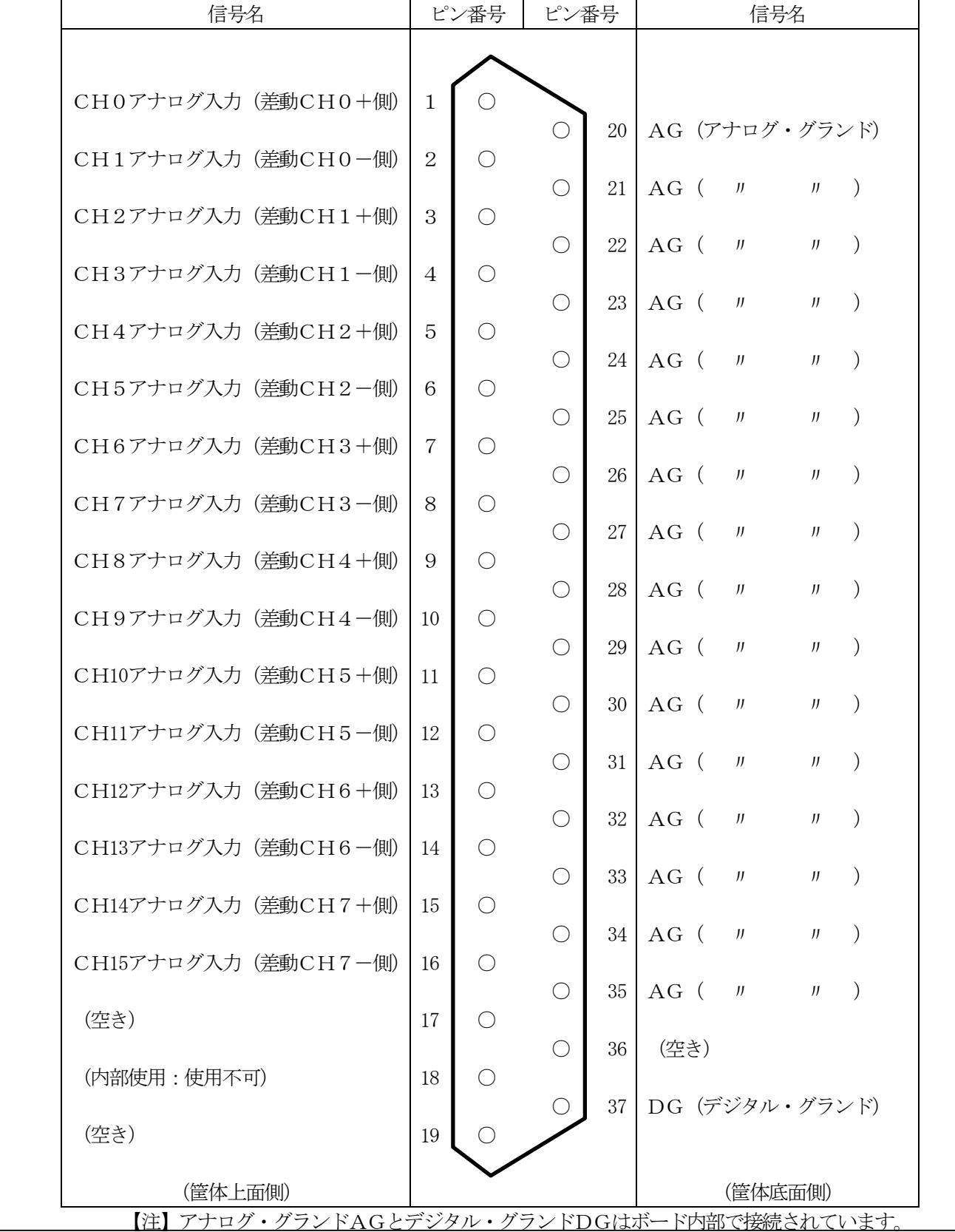

<span id="page-17-0"></span>CN2 USBコネクタ

USBミニBコネクタ (CN2) ピン接続

コネクタ型式 UX60A-MB-5ST(ヒロセ)

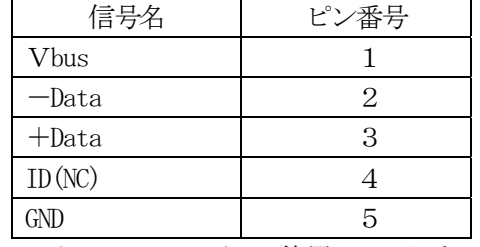

本ユニットでは、IDピンは使用しておりません。

## CN3 デジタル入出力コネクタ

図1-3B. デジタル入出力コネクタ (CN3) ピン接続 (嵌合面視)

コネクタ形式 DX10A-36S(50)(ヒロセ)

対応ヘッダ DX40-36P(55)+DX-36-CV1(ヒロセ)

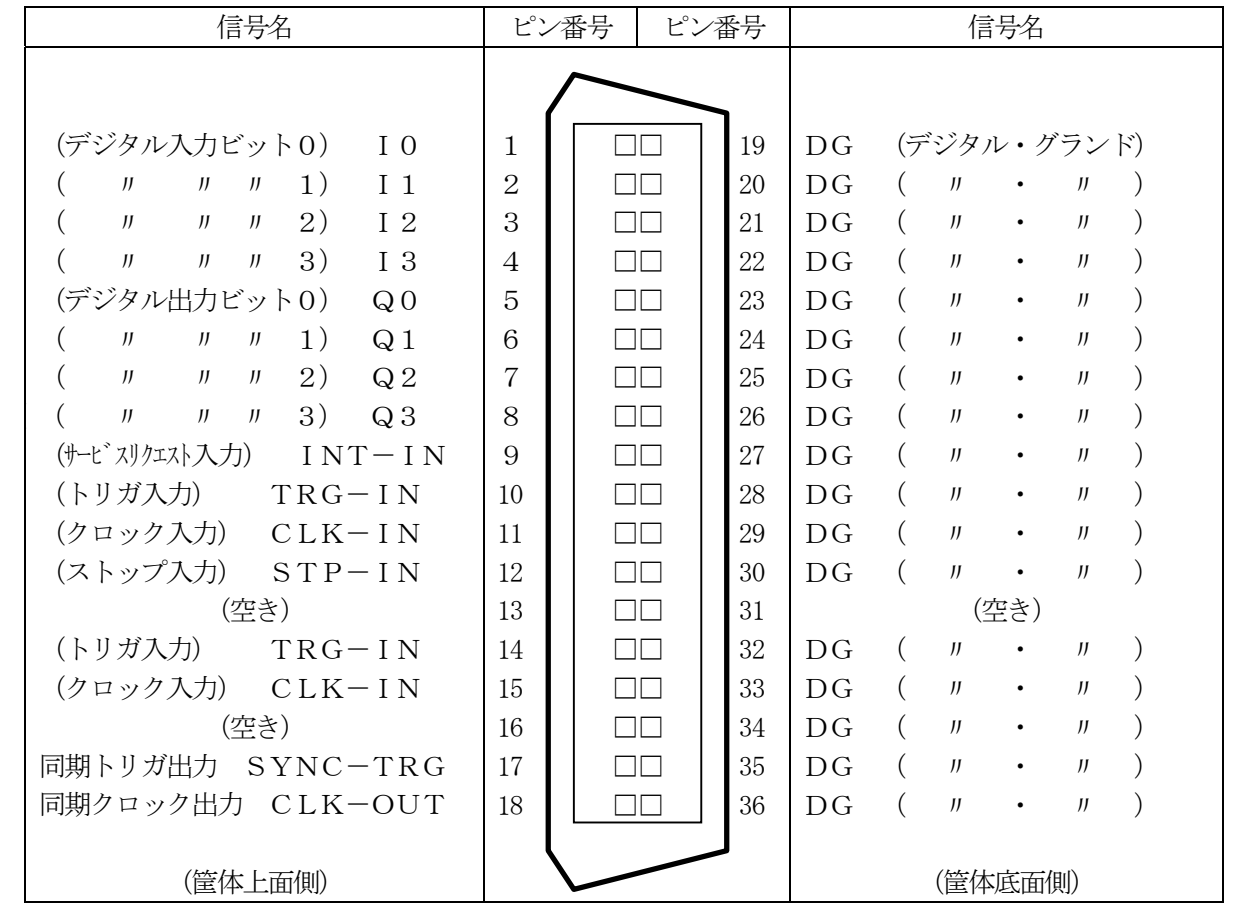

※ 14ピン、15ピン入力は、夫々10ピン、11ピン入力と同じ信号を受けており、マスタースレーブ接続時に コネクタ端での渡り配線用として使用するために実装されているものです。 また、CN1、CN3は、コネクタ嵌合面からユニット内部へ向かってコネクタ端子を見たときの状態で表示して います。

# <span id="page-18-0"></span>1-4. ソフトウェアの解凍・展開

## 1-4-1 Windows7 から WindowsVISTA までの操作

 本製品用のソフトウェアは弊社ホームページよりダウンロードして頂き御使用になるパソコンにあらかじめ 展開しておく必要があります。(この作業は、インストール操作ではありません。また本ユニットのインストー ルに先立って行っておく必要があります。)

弊社ホームページより圧縮形のソフトウェアセット(Fcad416.zip)をダウンロードして頂き、デスクトップ等の 上で右クリックします。

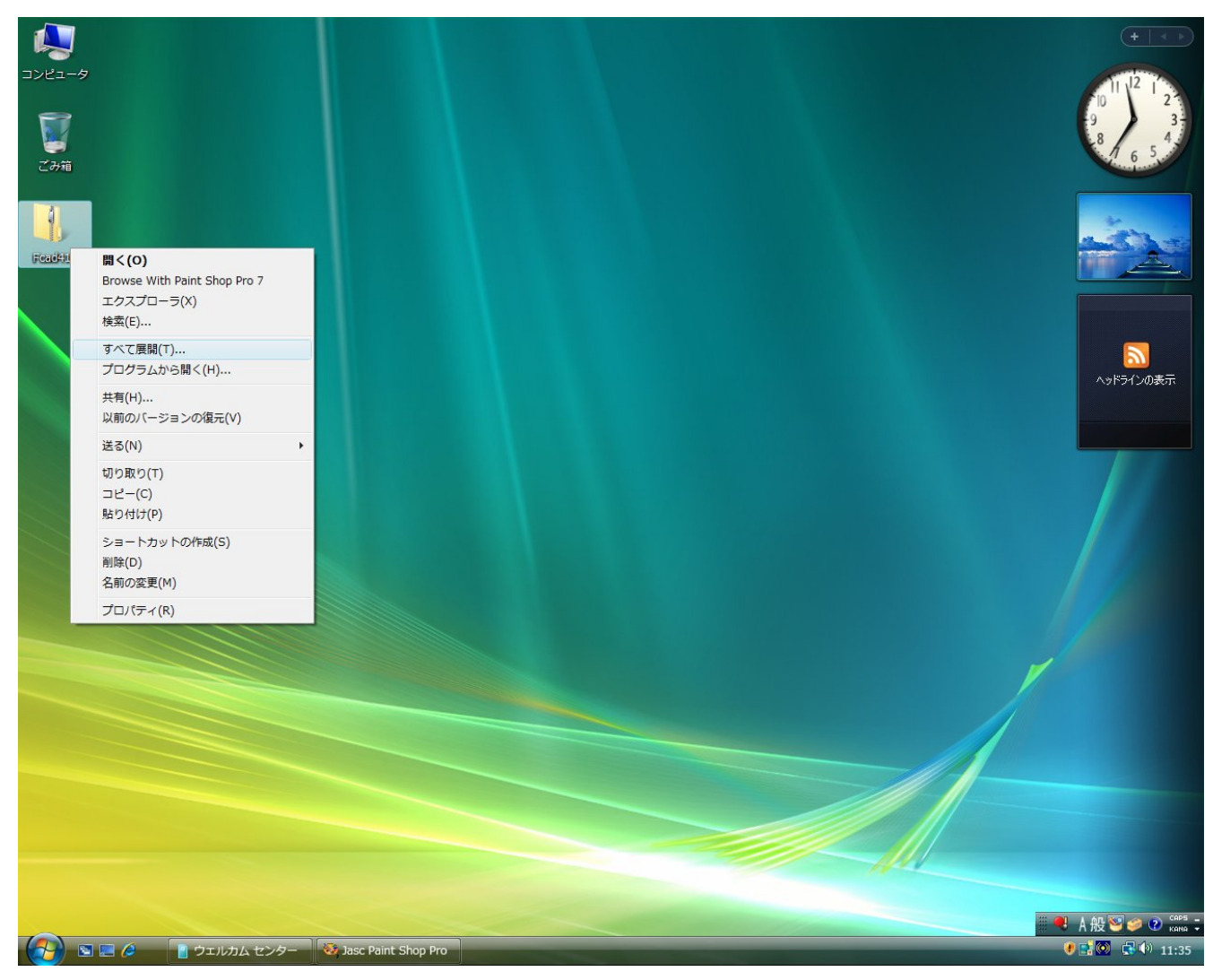

あらわれるドロップダウンメニューの中から、"すべて展開"を選んでクリックします。 するとZIPファイル解凍メニューが表示されます。(次ページ)

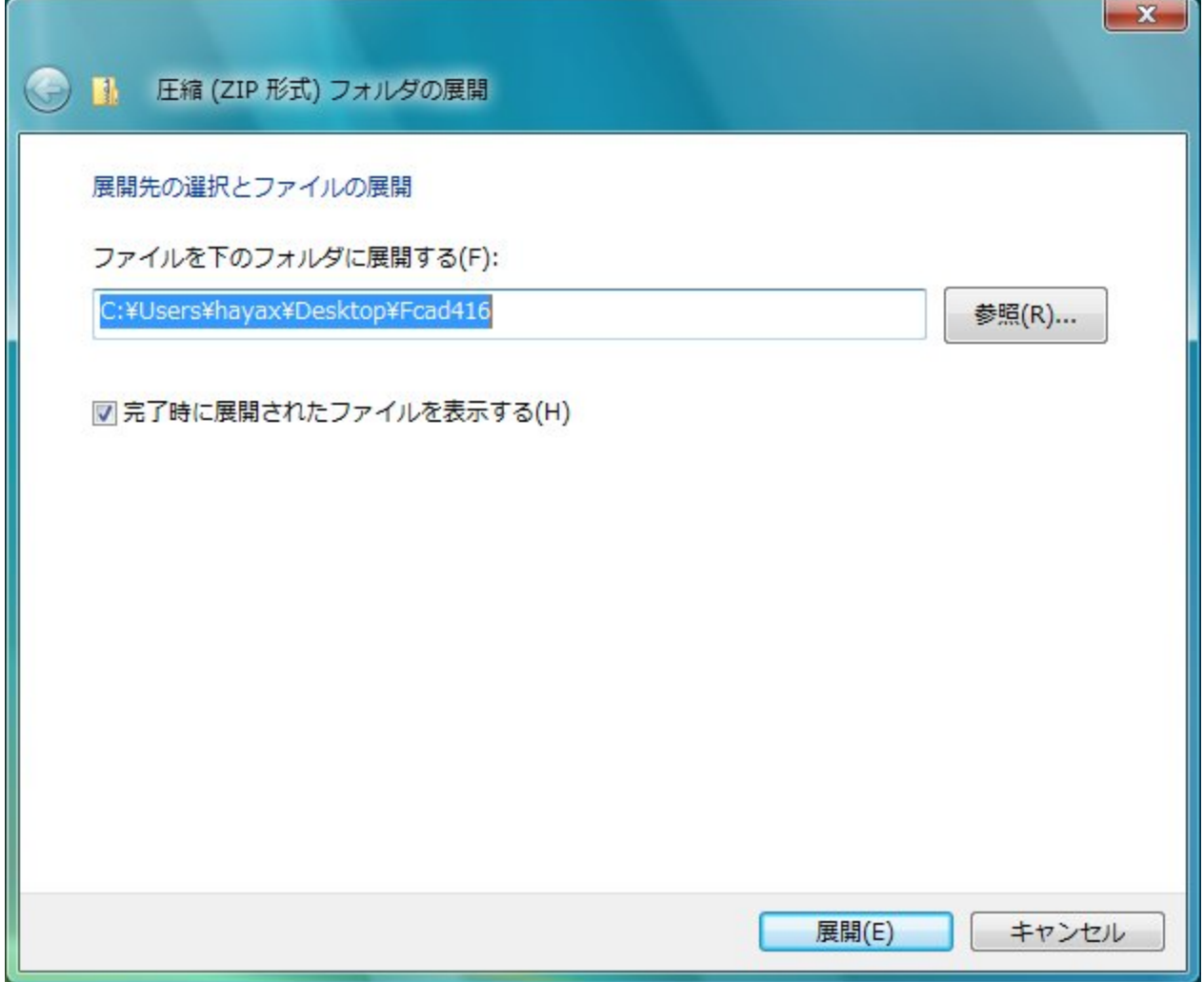

ここでは"参照"ボタンを押して展開する場所を選択して下さい。デフォルト(使用ユーザーのデスクトップ) のままで問題はありませんが、ドライバーインストール、サンプルプログラム操作など、このパスを使用する局 面は多いので分かりやすい場所がお勧めだと思います。(次ページ)

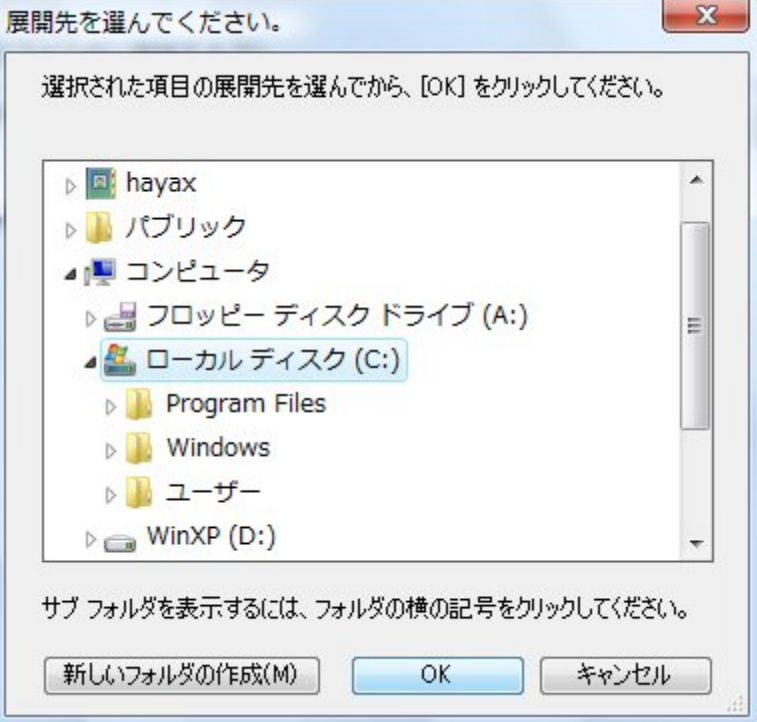

ここでは例として"Cドライブ"を選択し、"OK"ボタンを押します。すると展開先が決定されますので、

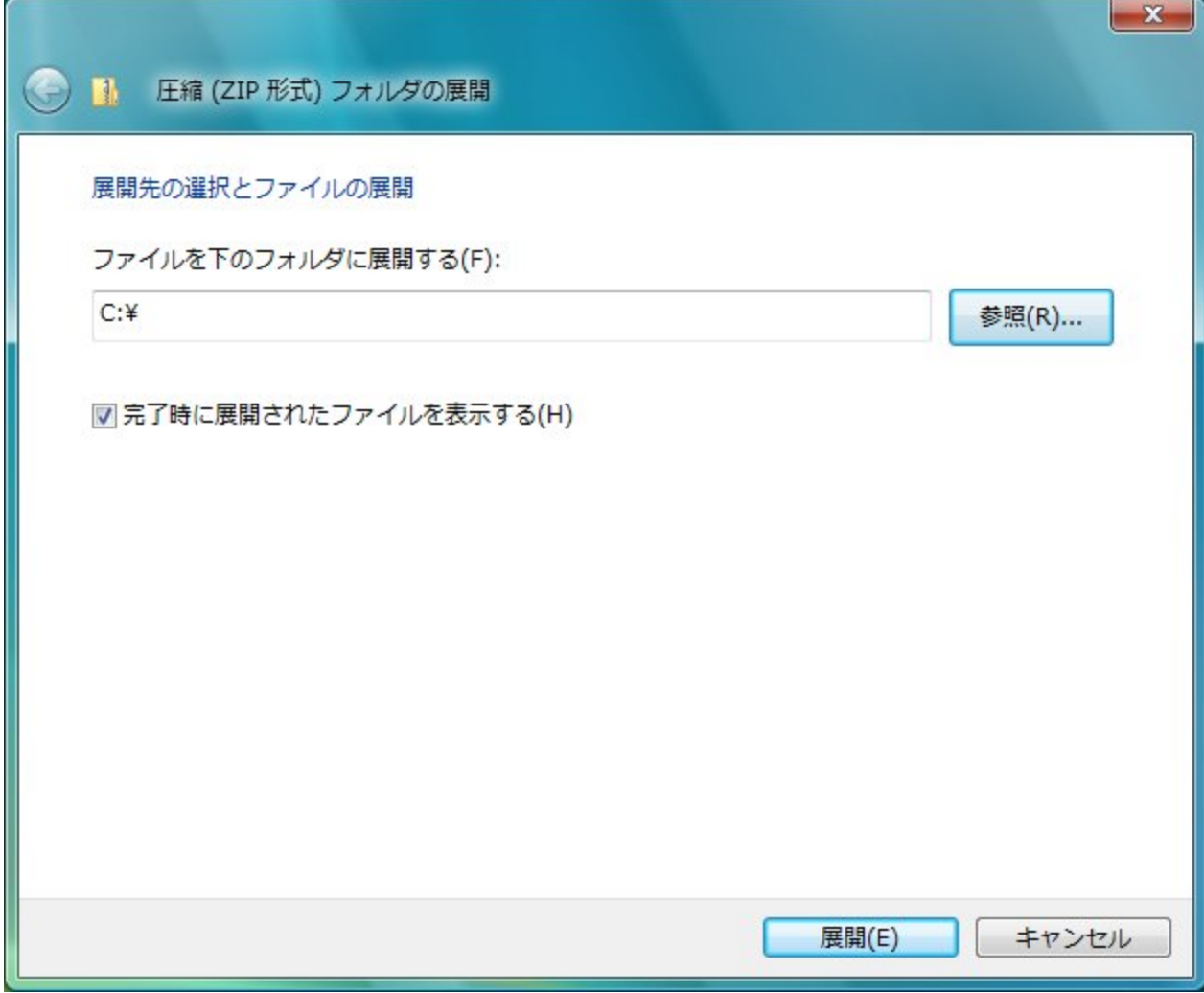

and the state of the state of the state of the state of the state of the state of the state of the state of the

"展開"ボタンを押してしばらく待っていると、次のように必要なファイルが展開されます。

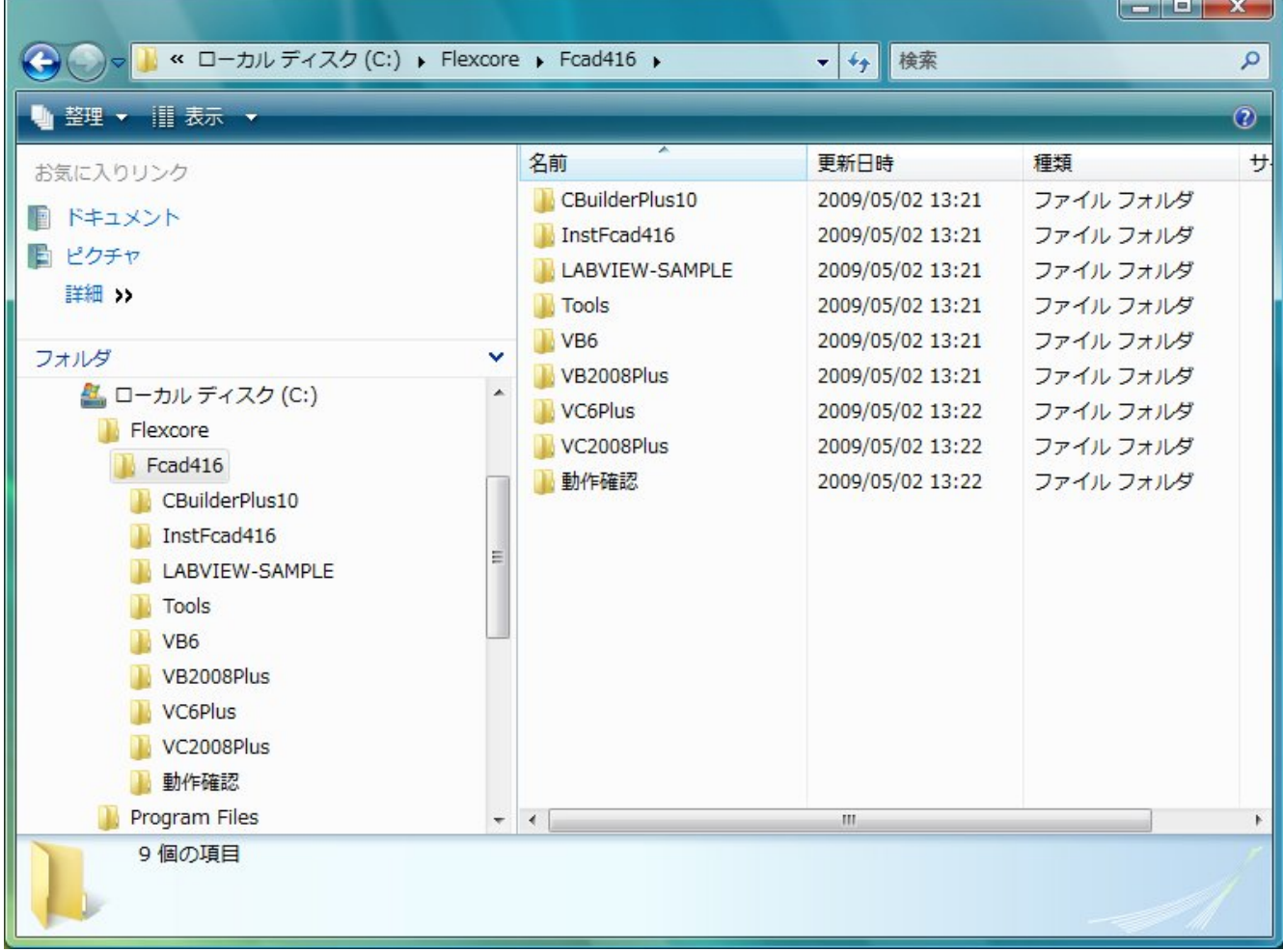

この処理が終了した後、ダウンロードファイル (Fcad416.zip)は削除して頂いても問題ありません。

#### 1-4-2 WindowsXP での操作

<span id="page-22-0"></span>弊社ホームページより、ソフトウェアキット (Fcad416.zip) ファイルをダウンロードして頂きます。 ダウンロードする場所はどこでも構いません。一般的にはデスクトップ上等が簡単かと思います。

ダウンロードしていただいた、Fcad416.zipファイルを右クリックしていただくと、下の図のような ドロップダウンリストが表示されます。ここでは、この中から"すべて展開"コマンドにカーソルを合わせ、マウス の左ボタンをクリックして下さい。

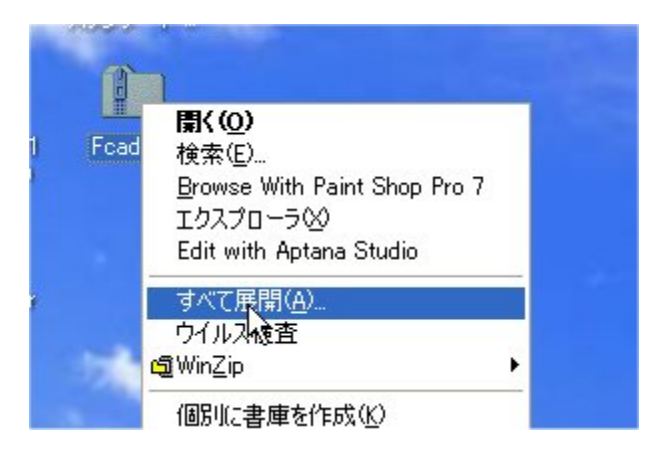

すると、次のようなウィンドーが表示されます。

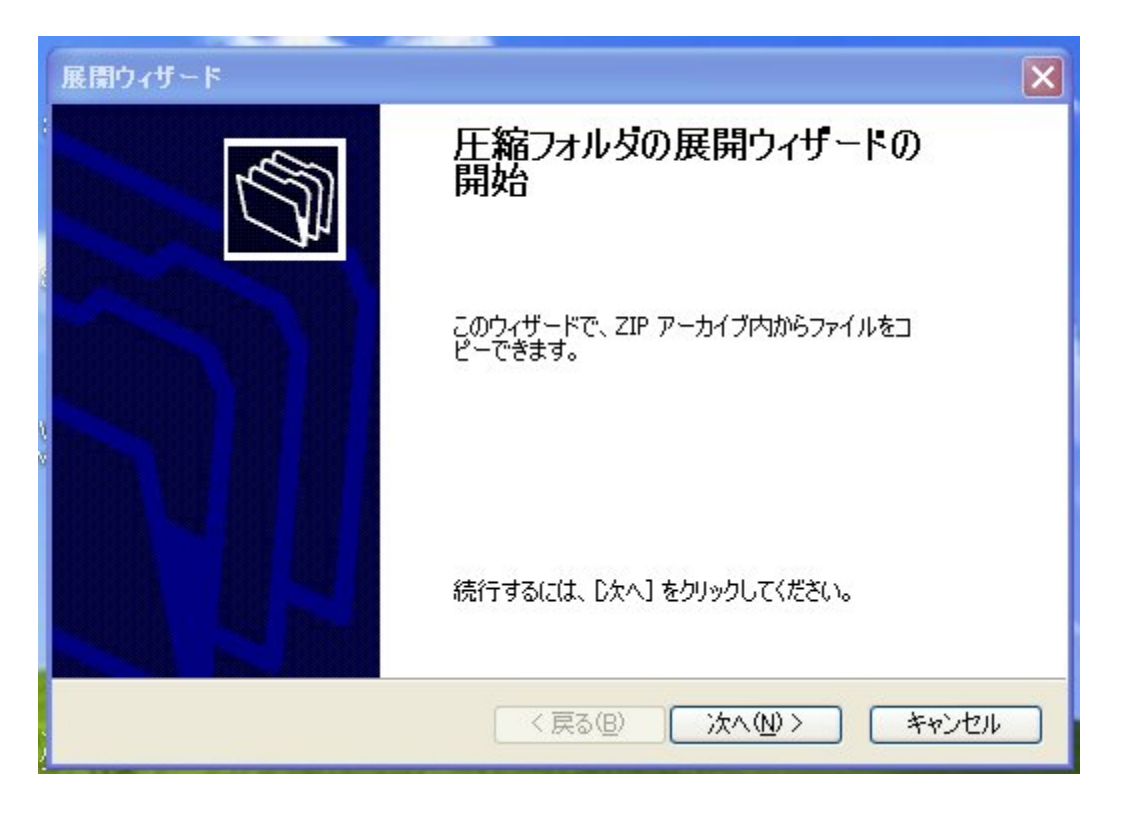

ここでは、"次へ"ボタンを(左ボタンで)クリックして下さい。すると、次のウィンドーがあらわれます。(次 頁)

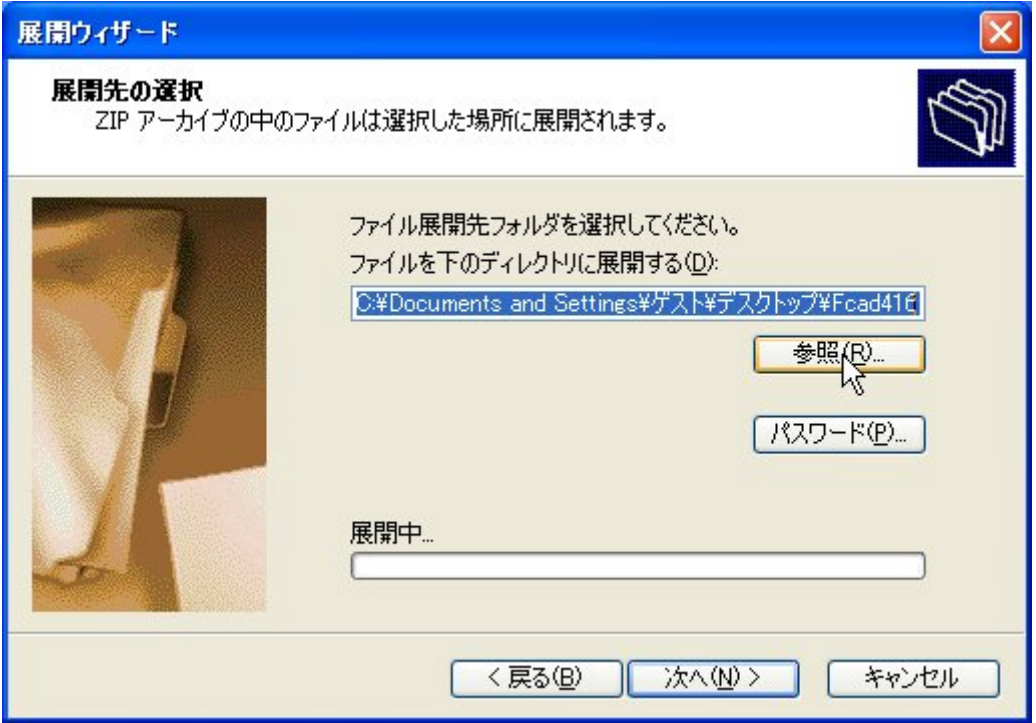

この段階で、圧縮ファイルを解凍する場所が選択できます。デフォルト(使用ユーザーのデスクトップ)でも問題は ありませんが、この後、ドライバーインストールやサンプルソフトウェアの動作確認、更には修正など色々な作業を 行う事になるため、ご自分で分かりやすい場所を選ばれるのがよいと思います。ここでは例として "Cドライブ"を 指定してみます。

"参照"ボタンをクリックし、下の図のようにして"C"ドライブを指定します。

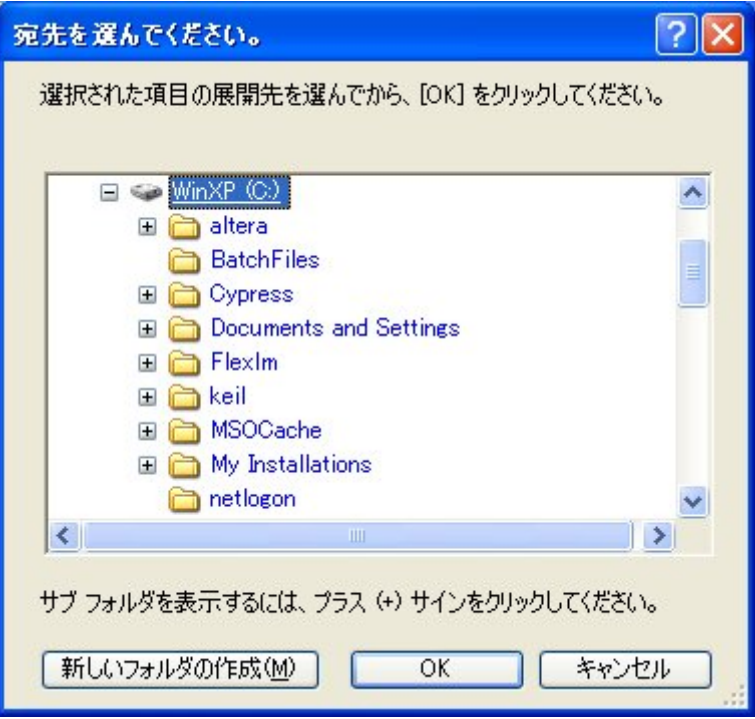

"OK"ボタンをクリックすると、解凍先が"C"ドライブに変わります。(次頁)

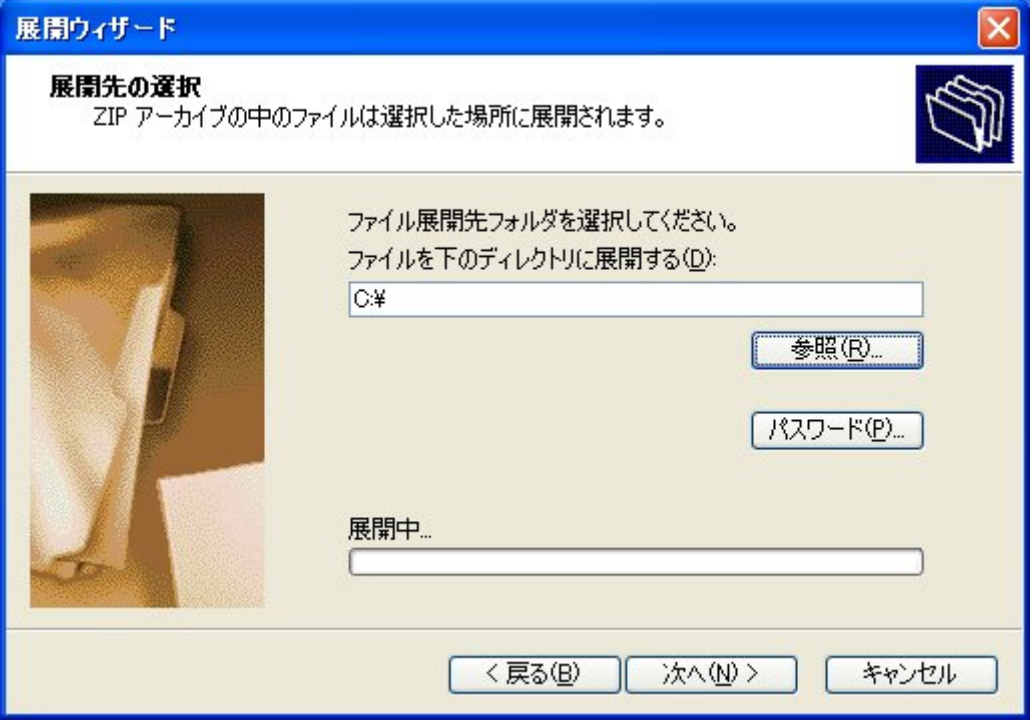

そして、"次へ"ボタンをクリックすると解凍が始まります。

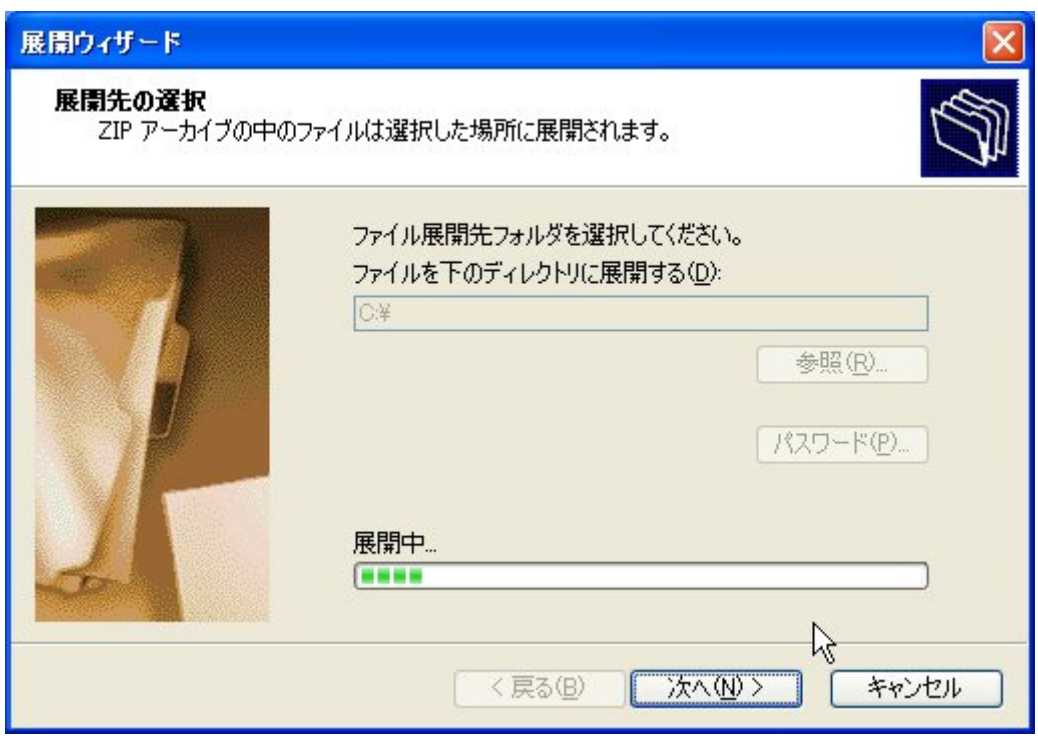

解凍が終了すると次のウィンドーがあらわれます。(次頁)

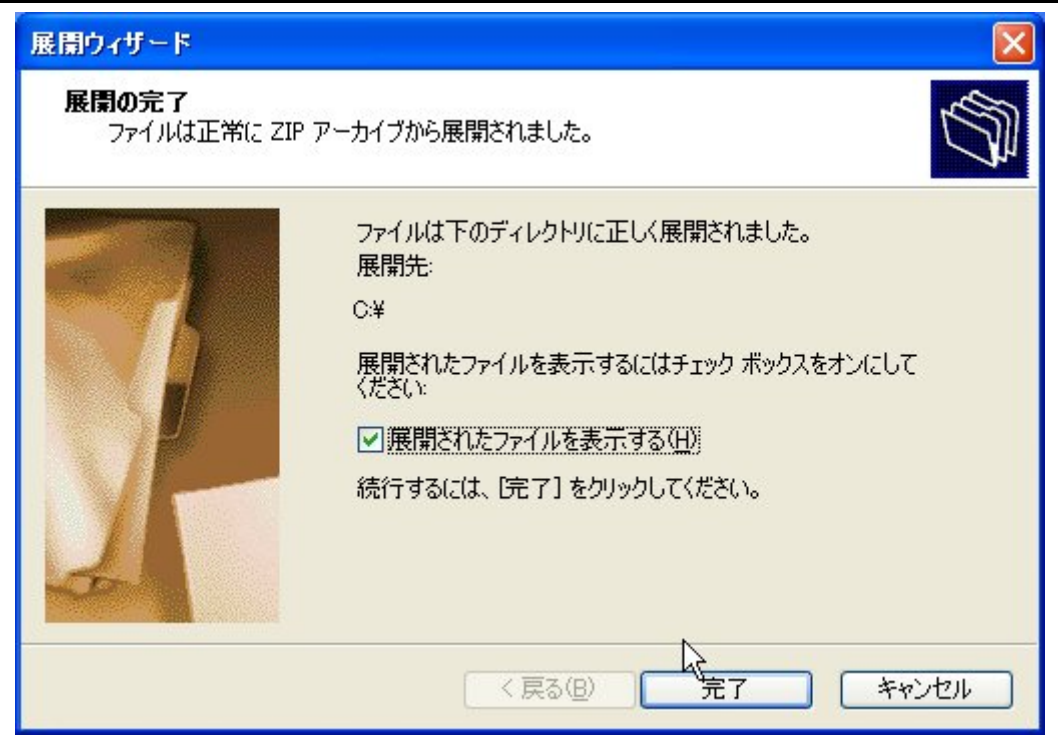

この時点で"完了"ボタンをクリックすると、実際に解凍されたファイル全体を見る事ができます。

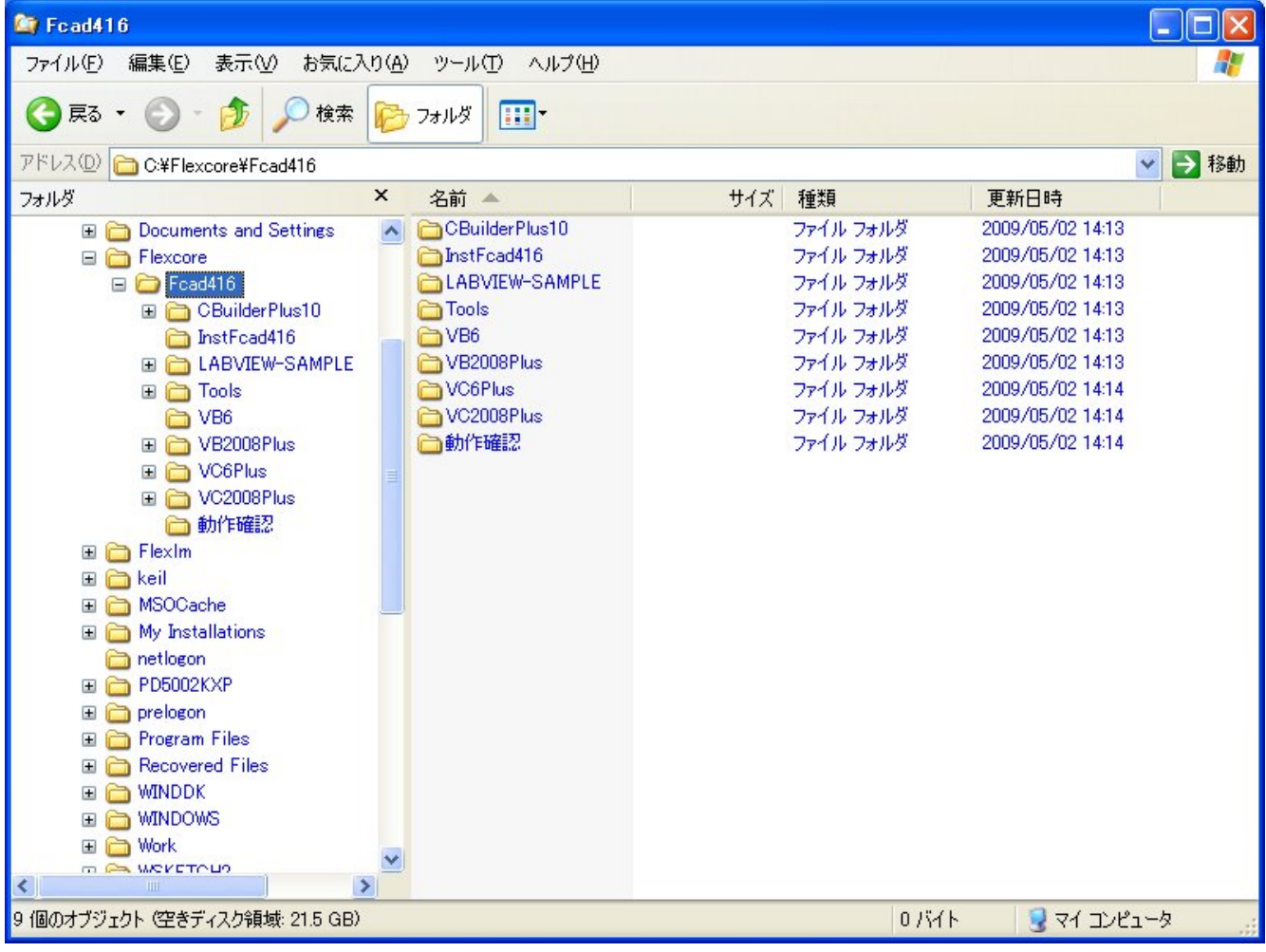

この処理が終了した後、ダウンロードファイル (Fcad416.zip)は削除して頂いても問題ありません。

<span id="page-26-0"></span>1-5. ユニットのインストール

## 1-5-1 Windows7 から WindowsVISTA までの操作

#### 1-5-1-1 ドライバーのインストール

 FCAD416はプラグアンドプレイに対応したUSB接続アナログ入力変換ユニットです。 御使用に先立ち、パソコンにインストール(認識・リソース割り当て)する必要があります。 この作業はパソコンに 本ユニットを始めて接続した時に自動的に実行されます。或いは、当初とは別のUSBポートに、初めて接続した際 にも行われます。

- ・ 本ユニットをパソコンに接続する前に、弊社ホームページよりFCAD416用ソフトウェアセットをダウンロ ードして頂き、パソコンの中に解凍します。解凍場所は、どこでもかまいませんが、後の作業を考えると、 Cドライブ等が無難でしょう。(本ソフトウェアセットには、デバイスハンドラー、サンプルソフトが 含まれています。)詳細については、1-1-1項、1-1-2項および1-4項を参照して下さい。
- ・ 解凍したソフトウェアパッケージの中に、ドライバーパッケージが含まれています。この中から、本ユニットを インストールしようとしているパソコンに導入されているOSに対応したパッケージを選択し、マウスでダブル クリックして下さい。OSとドライバーパッケージとの関係については、1-1-2項に詳細な記述があります。 また、この時点で、本ユニットは、まだパソコンとは接続しないで下さい。この順序が守られない場合、正常な インストールは保証できません。ドライバーパッケージが解凍され、次のようなウィンドーが表示されます。

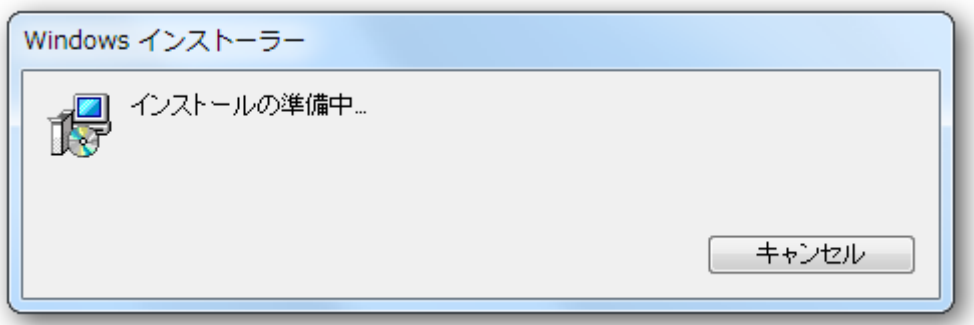

しばらく待っているとユーザーアカウント制御ウィンドーが表われます。ここでは、左側の"はい"というボタ ンをクリックして下さい。ウィンドーが次のように変わります。

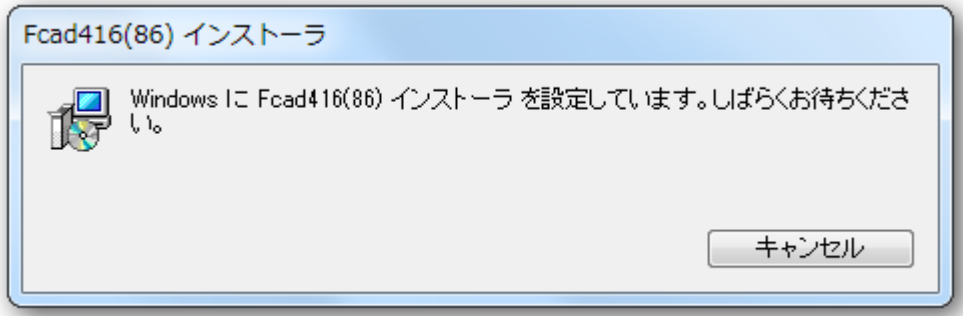

更に待っていると、次に下記のようなウィンドーが表われます。(次ページ)

<span id="page-27-0"></span>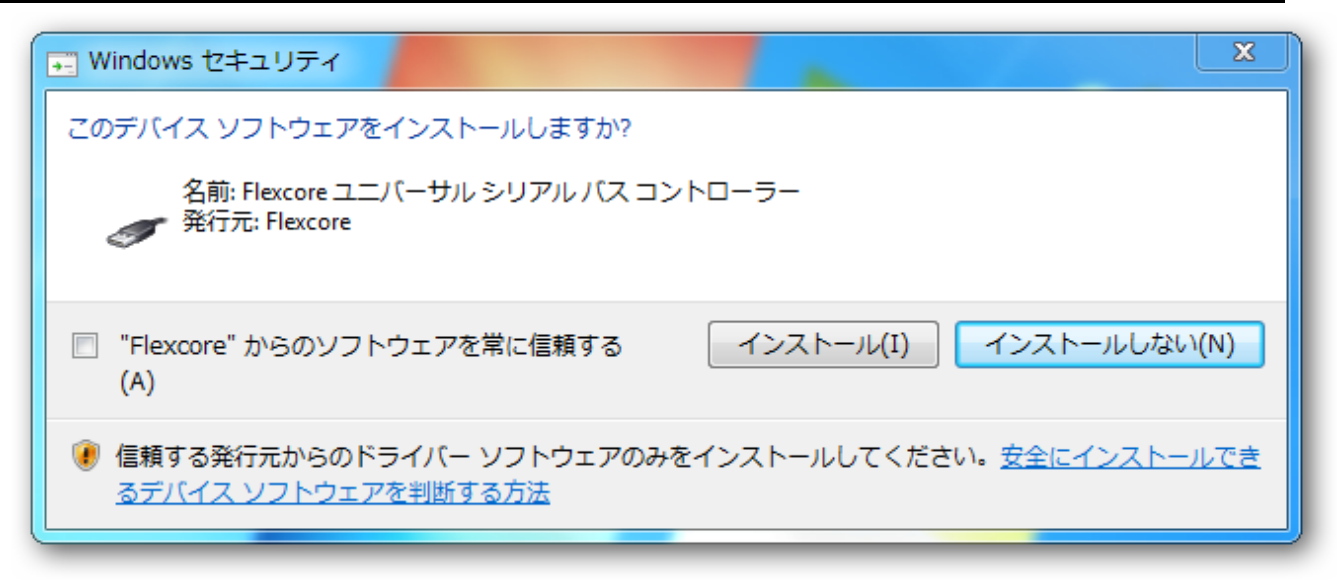

ここでは、まず"Flexcore"からのソフトウェアを常に信頼する チェックボックスにチェックを入れ、 "インストール"ボタンをクリックします。そして、しばらくすると、インストールウィンドーが終了します。

・ この後、本ユニットのCN2(USBコネクタ)とパソコンのUSBコネクタとをUSB2.0対応ケーブルで 接続します。少し待っていると画面下部のタスクバーの所に、デバイスドライバーが正常にインストールされた というメッセージが表示されます。

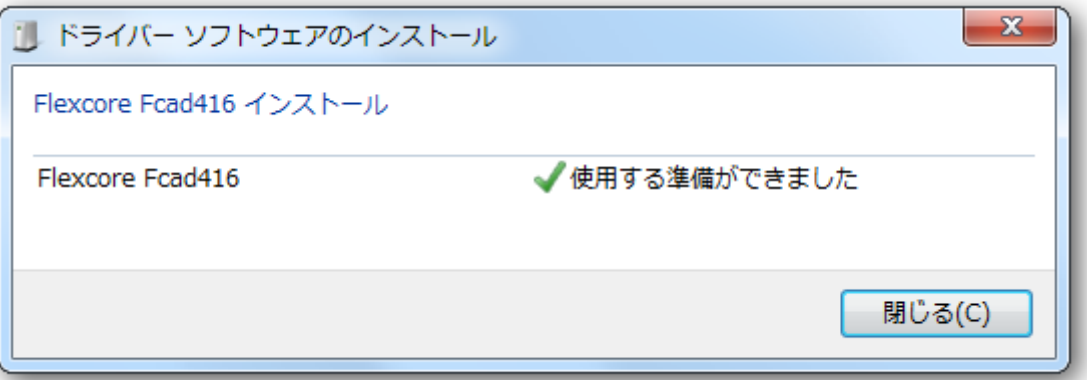

これで本ユニットのインストールは完了しました。

# 1-5-1-2 ドライバーのアンインストール

この方式でインストールしたドライバーはドライバー更新時などにドライバーをアンインストールする際にも簡単に 行う事ができます。まず、

スタート>コントロールパネルを開きます。(次ページ)

#### フレックスコア ファイン・コンピューター FCAD416-DSUB

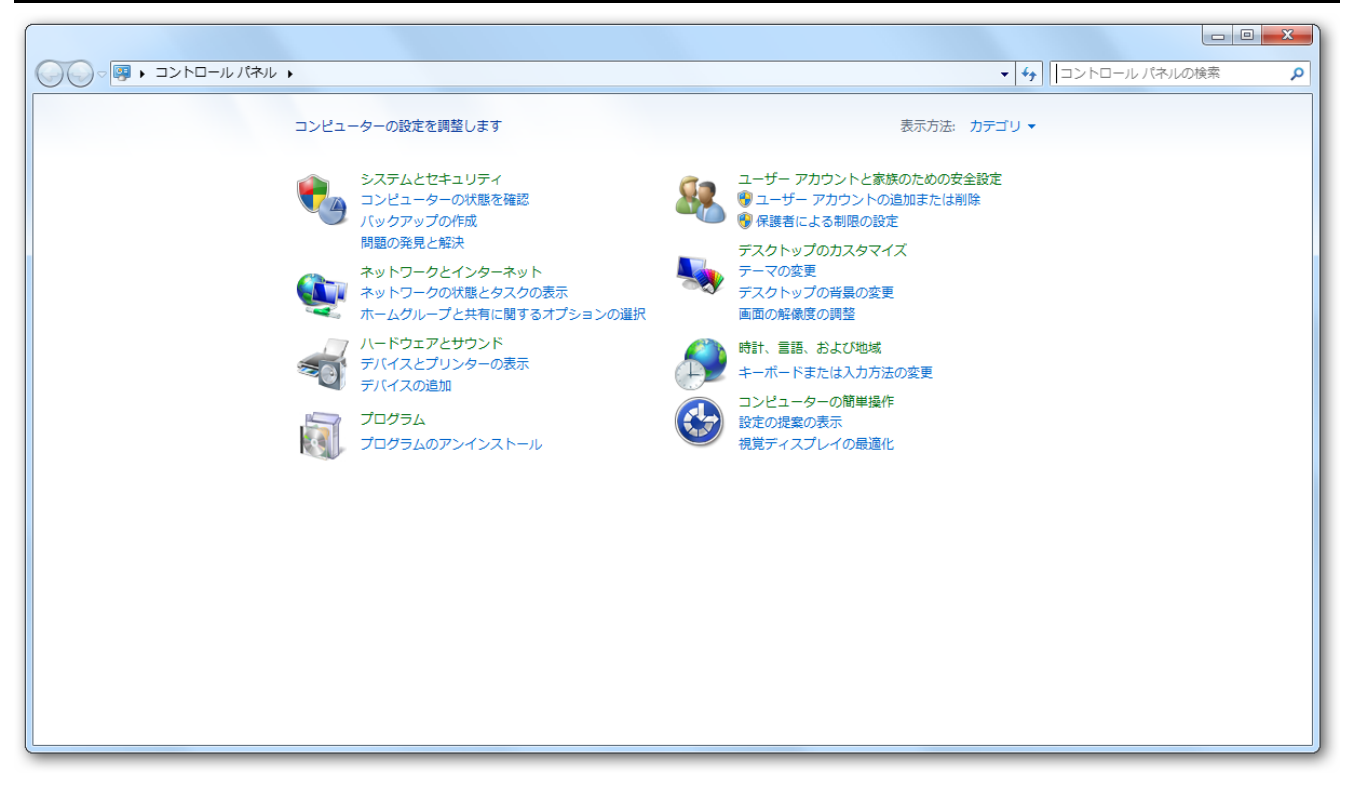

この中からプログラムのアンインストールを選びクリックします。

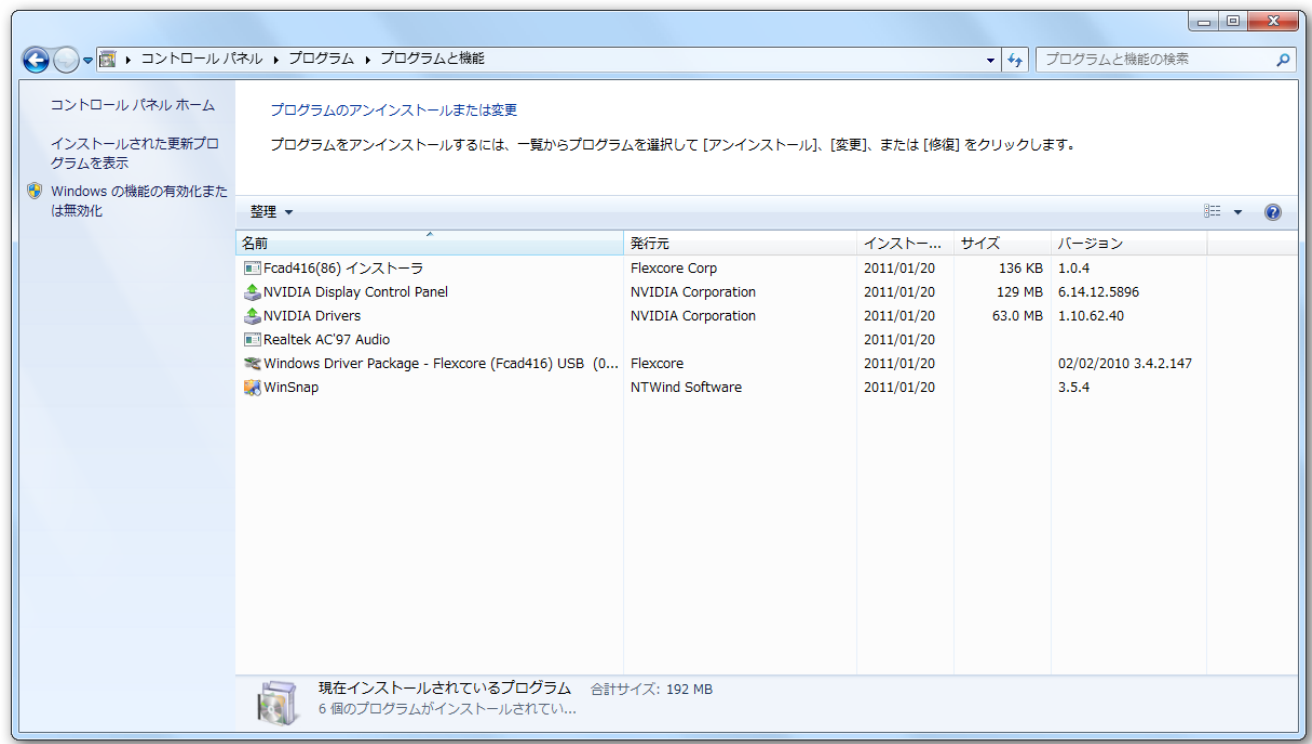

すると、インストールされたドライバーが表示されますから(上の図で発行元がFlexcoreとなっているラインです。) まず、WindowsDriverPackageと表示された項目を右クリックし、現れたメニューからアンインストールを選び、 クリックします。

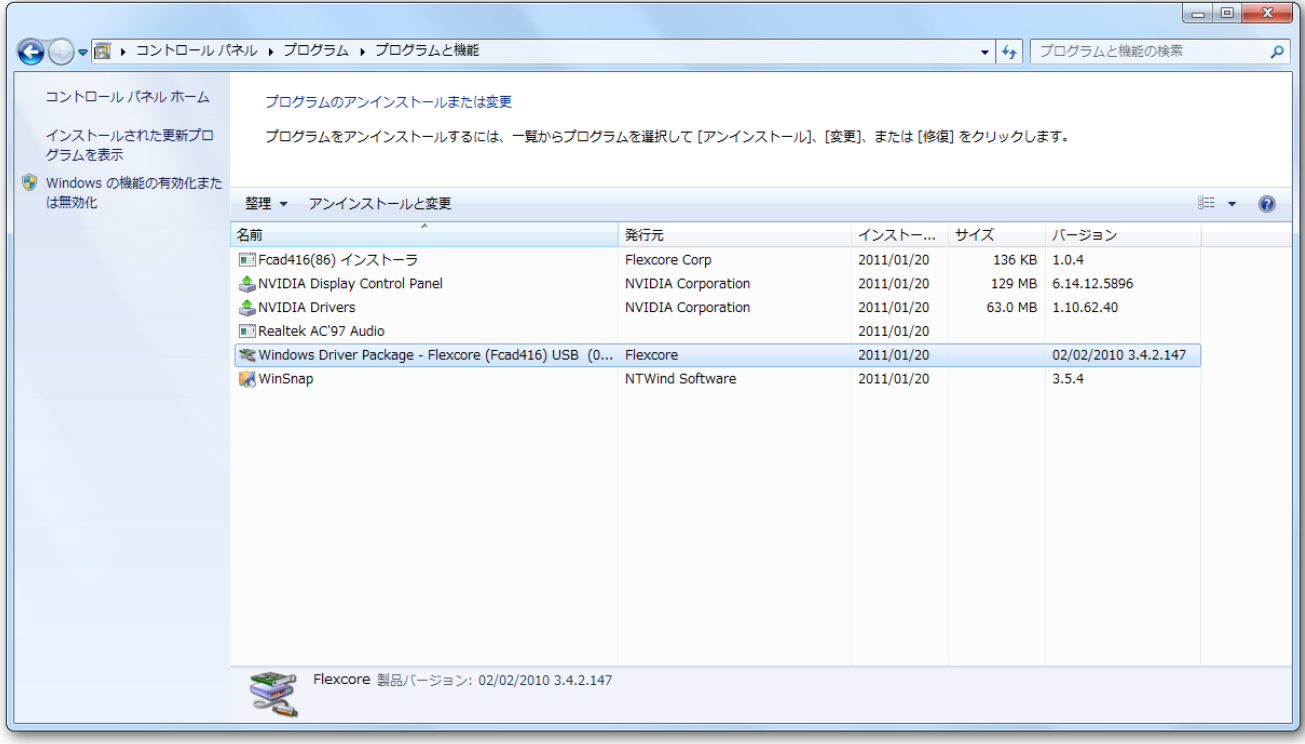

すると、アンインストール確認のウィンドーが開きますので(下の図)

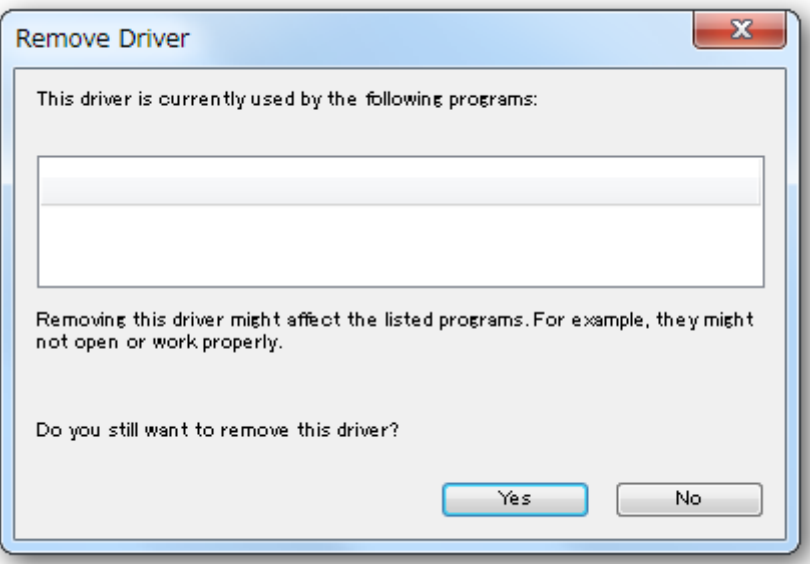

"Yes"ボタンをクリックします。これに続いて、Fcad416(86)インストーラも同様にしてアンインストールします。 (次ページ)

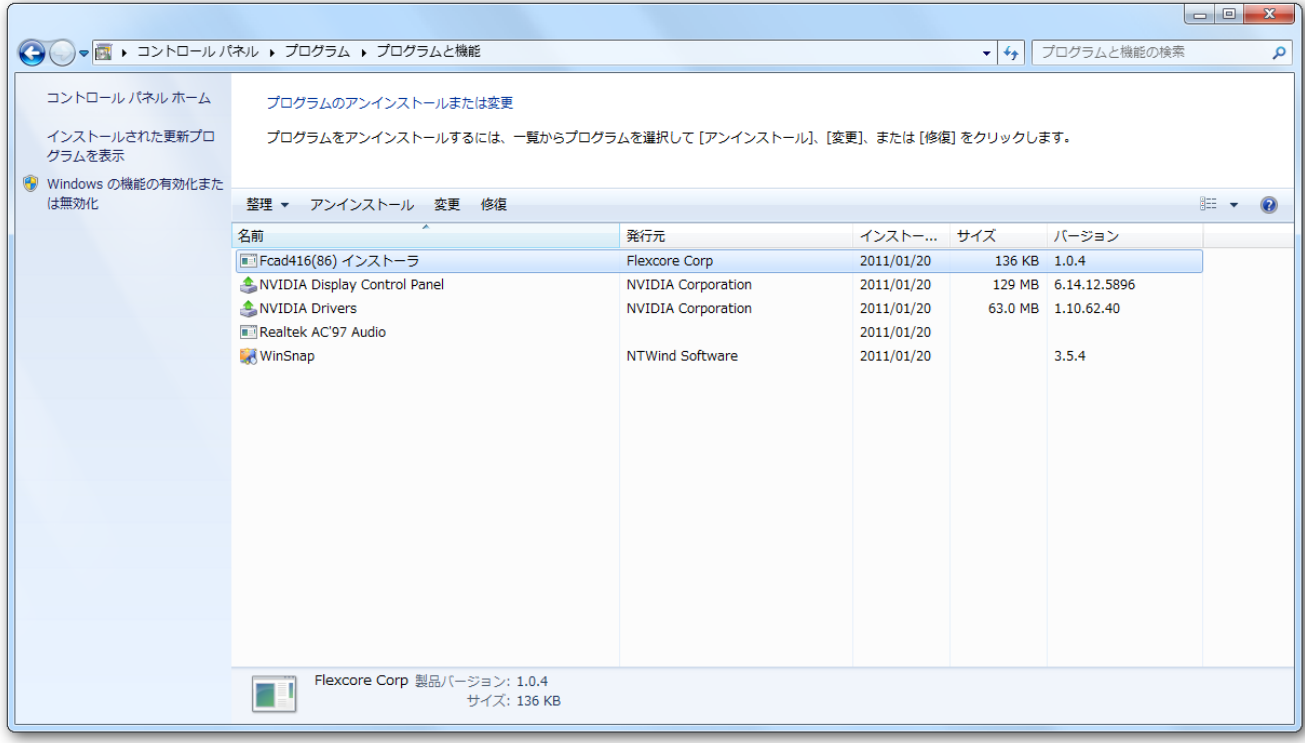

すると、アンインストール確認ウィンドーが開きますので (下の図)

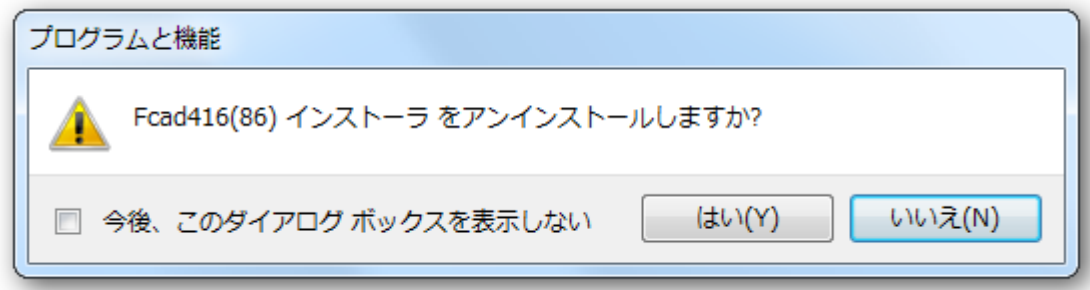

"はい"をクリックします。すると暫く内部処理が行われた後、次のウィンドーが表われます。

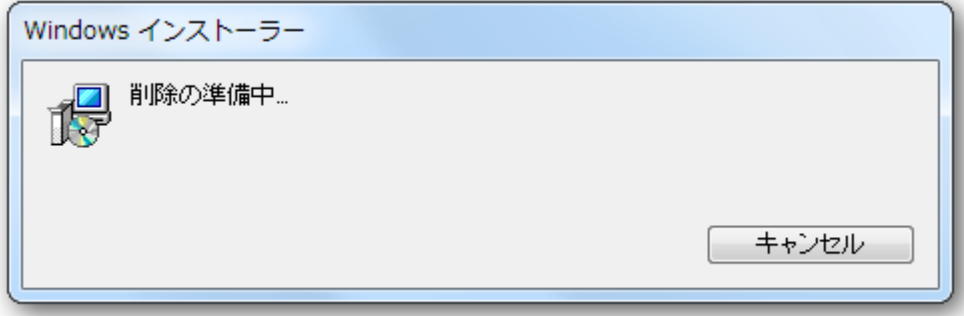

そして最終的に次のウィンドーが表示され、アンインストールは完了します。

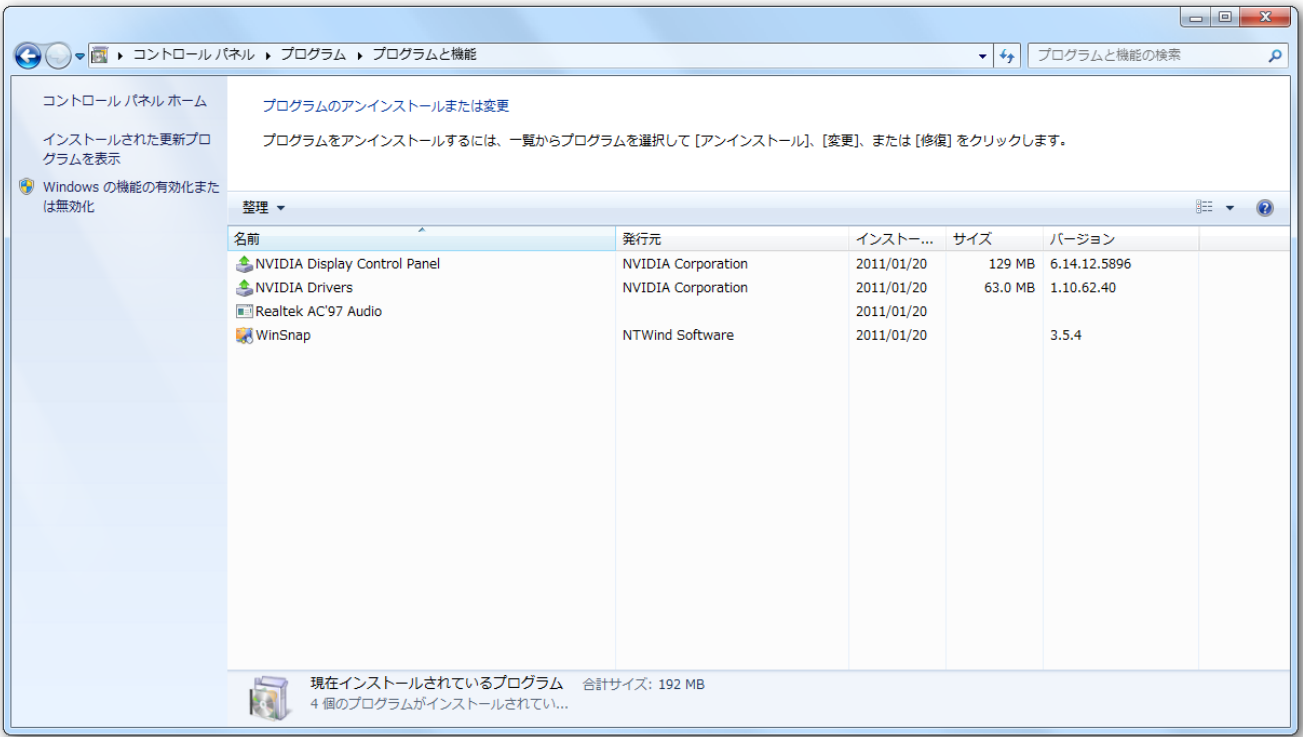

## <span id="page-32-0"></span>1-5-2 WindowsXP(86)などハードウェアウィザード使用OSでの操作

FCAD416はプラグアンドプレイに対応したUSB接続アナログ入力変換ユニットです。 御使用に先立ち、パソコンにインストール(認識・リソース割り当て)する必要があります。 この作業はパソコンに 本ユニットを始めて接続した時に自動的に実行されます。或いは、当初とは別のUSBポートに、初めて接続した際 にも行われます。

- ・ 本ユニットをパソコンに接続する前に、弊社ホームページよりFCAD416用ソフトウェアセットをダウンロ ードして頂き、パソコンの中に解凍します。解凍場所は、どこでもかまいませんが、後の作業を考えると、 Cドライブ等が無難でしょう。(本ソフトウェアセットには、デバイスハンドラー、サンプルソフトが 含まれています。)詳細については1-4項を参照して下さい。
- ・ 本ユニットのCN2(USBコネクタ)とパソコンのUSBコネクタとをUSB2.0対応ケーブルで接続しま す。少し待っていると、新しいハードウェアの検索ウィザードが表示されます。

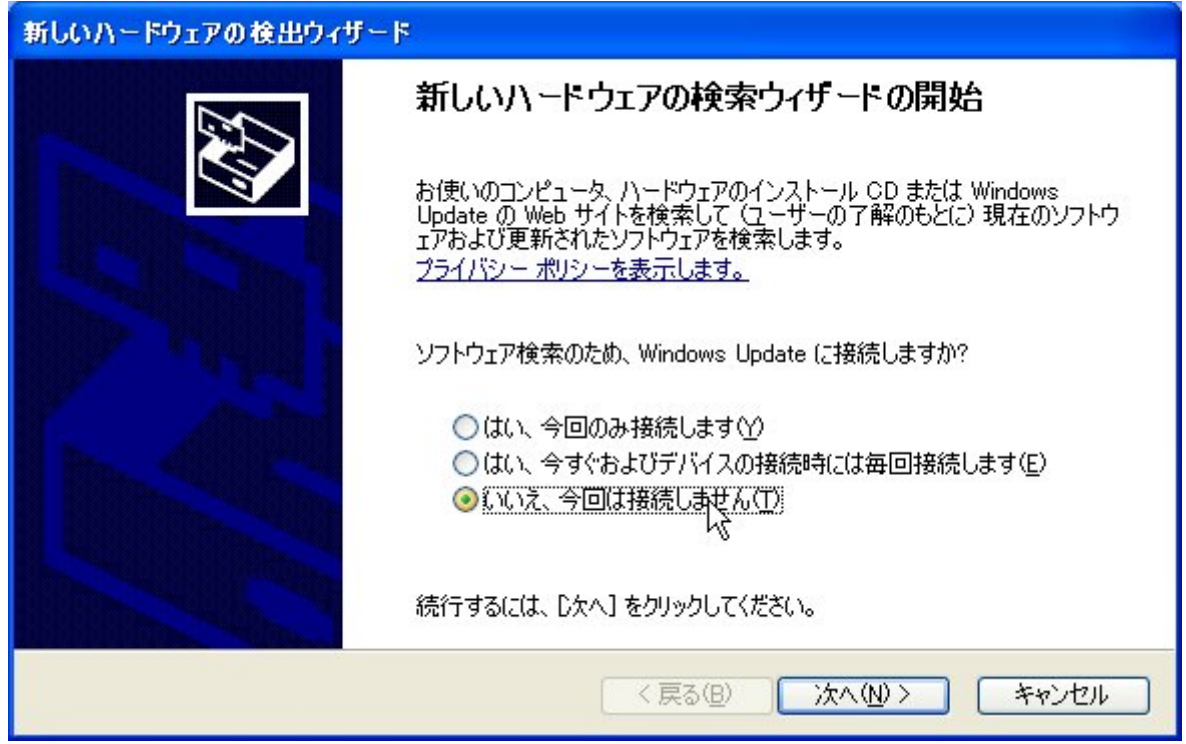

ここでは、3番目の "いいえ、今回は接続しません"というオプションを選び "次へ "ボタンをクリックします。 (次頁)

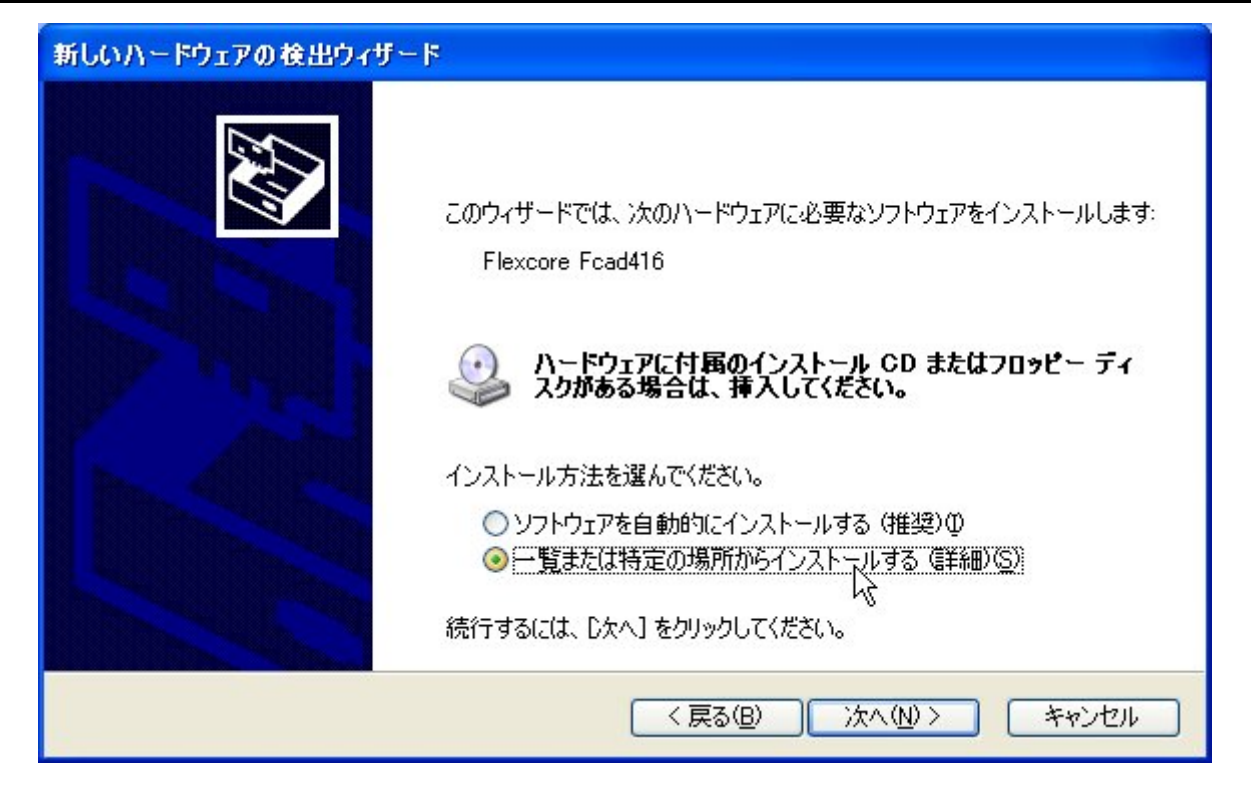

このウィンドーでは、下側の"一覧または特定の場所からインストールする"オプションを選び"次へ"ボタンをク リックします。

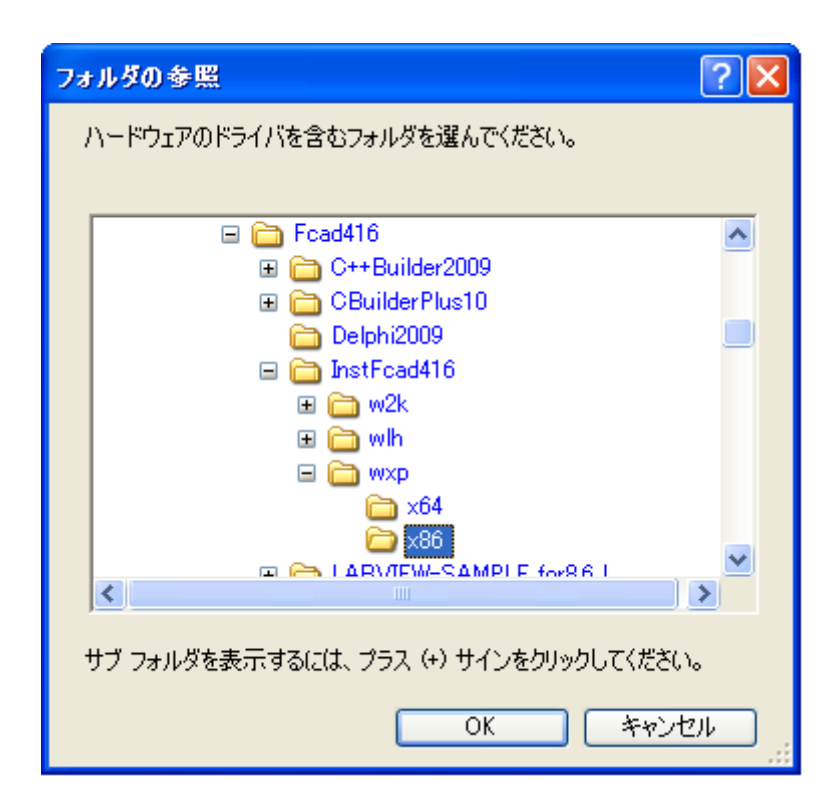

すると、"参照"ボタンを持ったウィンドーに切り替わりますので、そのボタンをクリックし、あらかじめソフトウ ェアを解凍しておいた場所を指示します。(上の図)そして"OK"ボタンをクリックすると、次の画面に切り替わ ります。また、この時"リムーバブルメディアを検索"にチェックが入っていたら外しておいたほうが無難です。

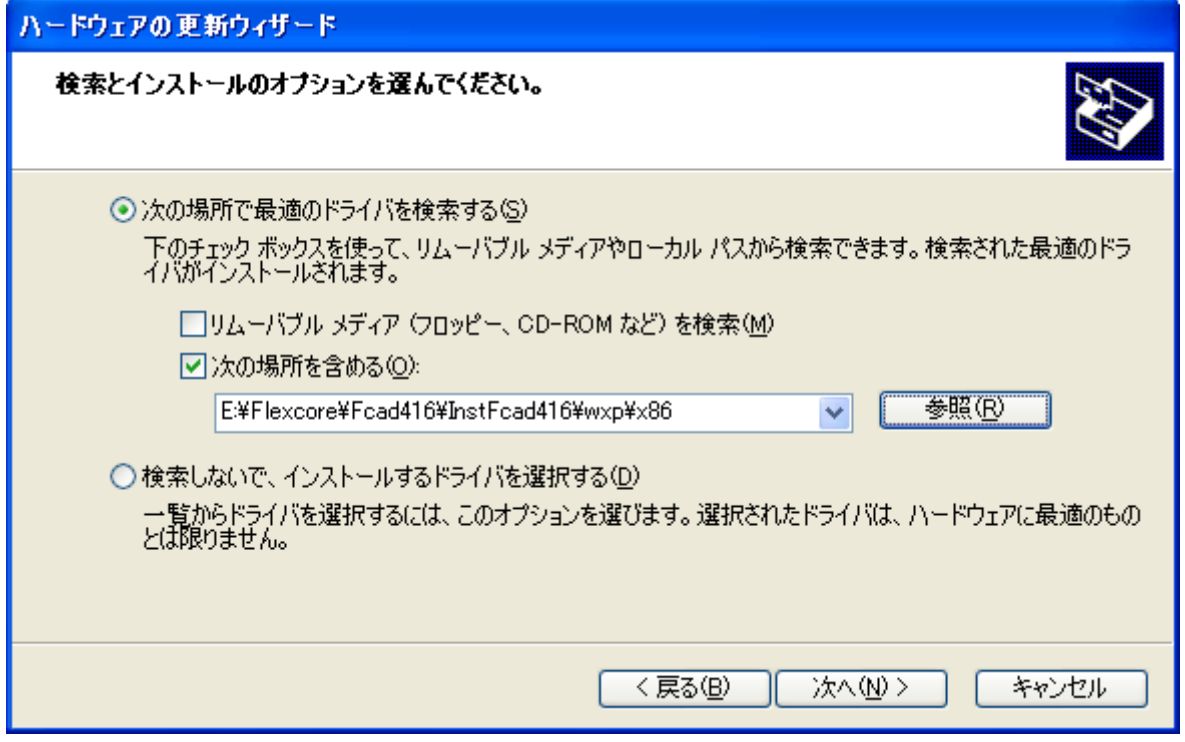

ここで、インストールに必要な情報が確定しましたので再び"次へ"ボタンをクリックします。すると

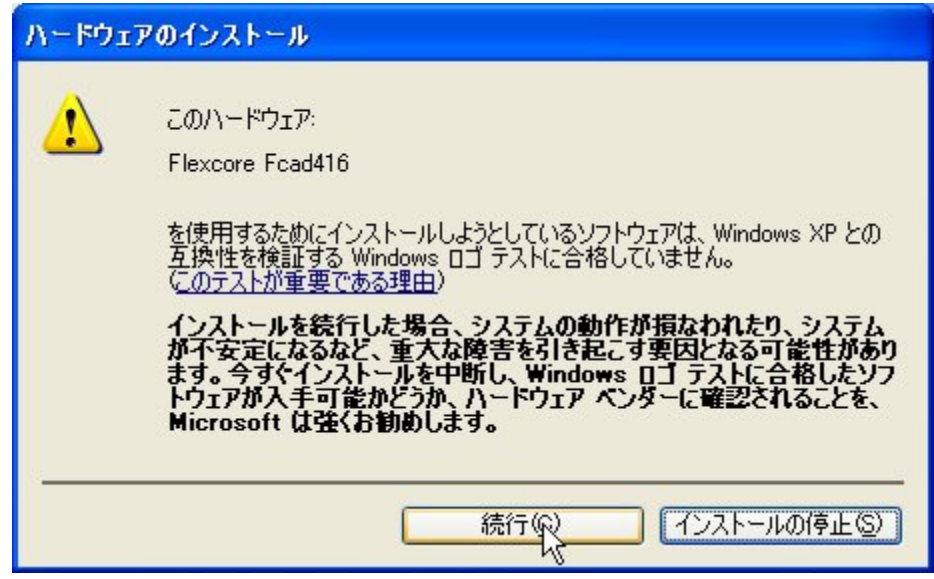

しばらく作業が行なわれた後、上のようなウィンドーがあらわれますが、ここでは"続行"ボタンをクリックして 下さい。

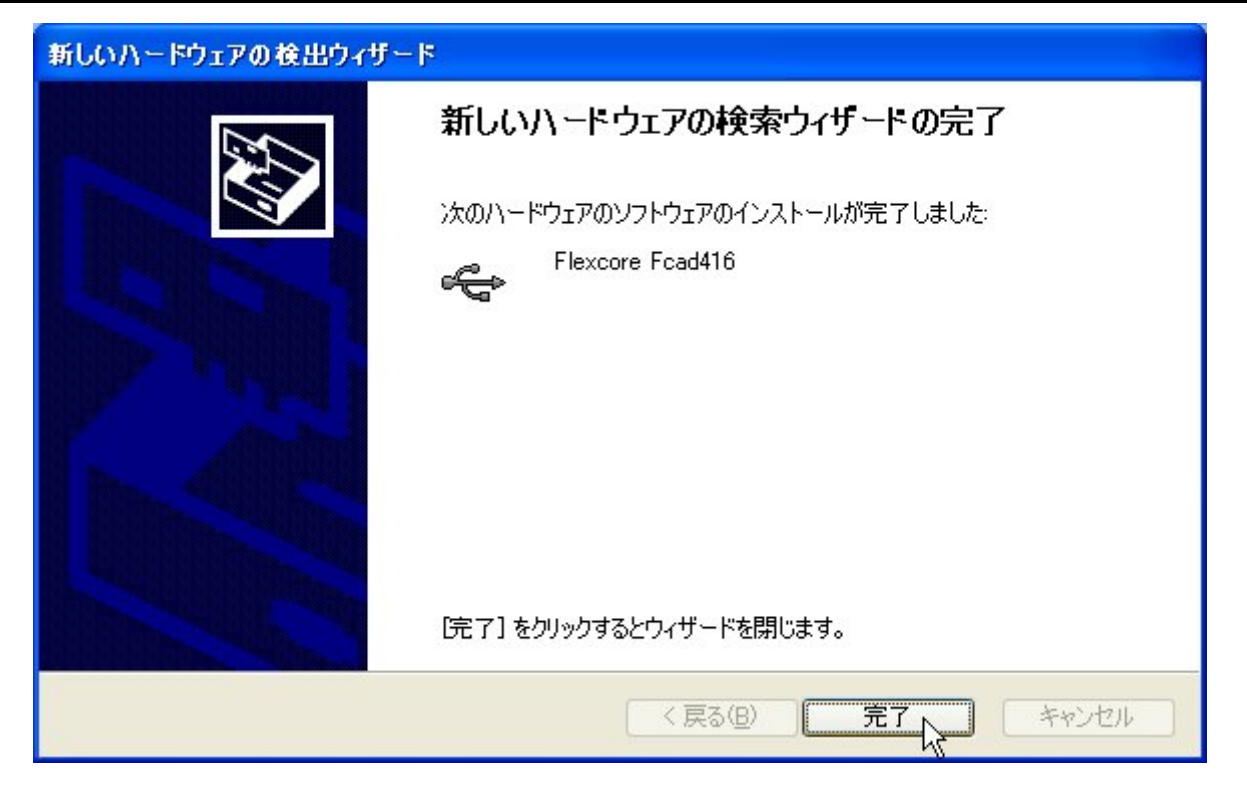

 そして少し待っていると、上のウィンドーがあらわれ、デバイスドライバーが正常にインストールされた事が報告 されます。

実際にインストールが終了した後のデバイスマネージャの画面を例として示します。

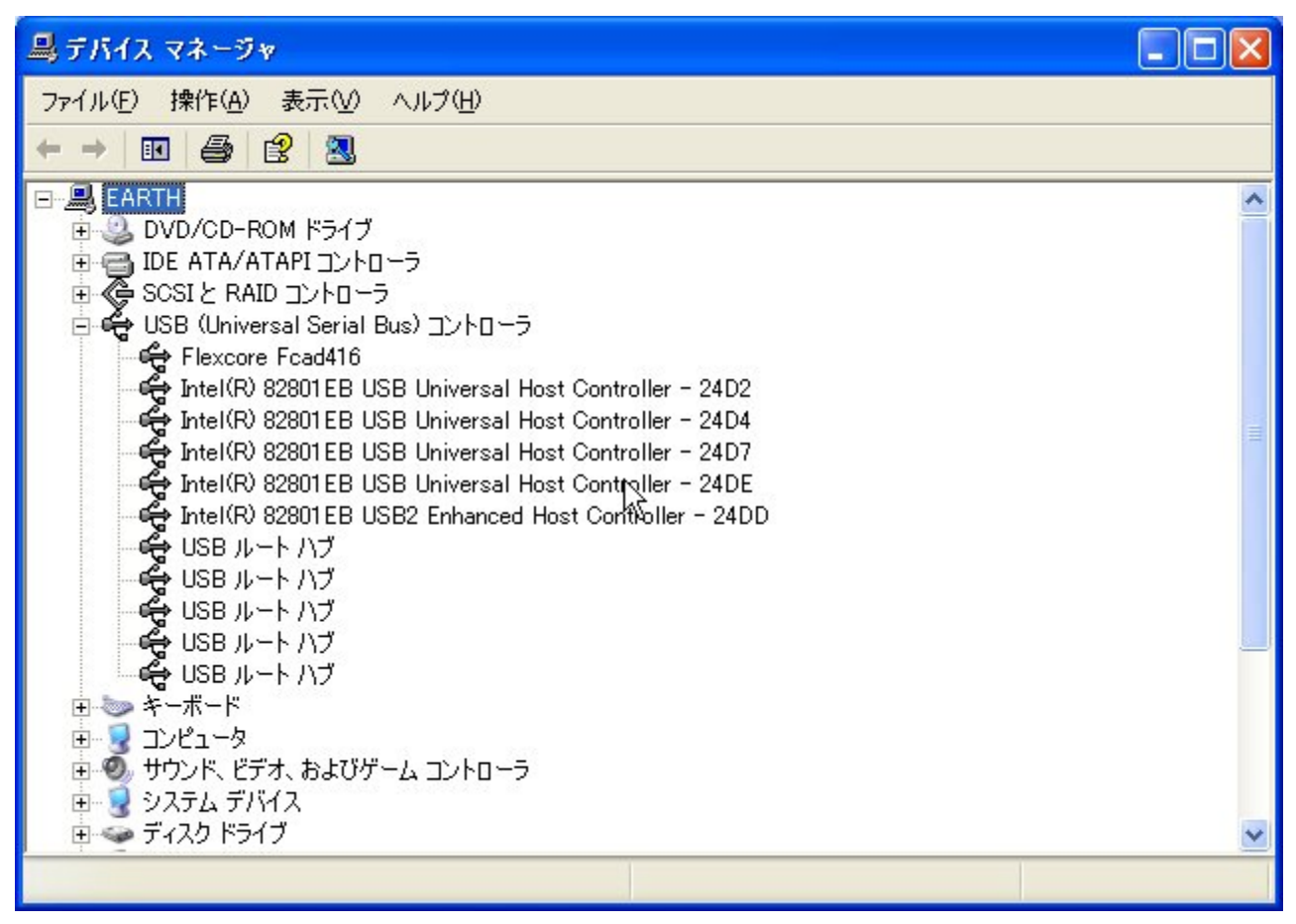
#### 注意点

 複数のユニットを使用される場合でもインストールは1台ずつ追加しながら行って下さい。この時点では、ユニッ トIDは全て出荷時のままでも問題ありません。(しかし、ユニットIDの重複がないかどうかをハンドラーDll で検出しているため、サンプリングプログラムを動作させる際には適切な設定が必要です。仮に、全て"0"のまま で動作させようとすると、ハンドラの初期化関数がエラー終了してしまい、アプリケーションの終了以外何もできま せん。)

また、パソコンとの接続については、USB2.0対応のセルフパワーハブを使用する事もできます。(ポート当た りの供給電流が500mAあるものに限ります。)

この時点で、本ユニット制御用デバイスドライバー (Fcad416. SYS) とハンドラ関数ライブラリD 1 1 (Fcad416.DLL) が所定のフォルダにコピーされます。

#### 1-6.動作確認・試運転

 あらかじめダウンロード、解凍していただいたソフトウェアセットには実行ファイルが用意されています。 この実行ファイルを使用して頂くと動作確認を行うことができます。

#### 操作手順

 複数ユニットを使用頂く場合であっても、最初は1ユニットだけで動作確認をされる事をお勧めします。 ドライバーのインストールが完了したパソコンに、本ユニットを1台接続し、LED1が点燈状態になるのを待ちま す。最低限の動作確認はこの状態でも可能ですが、実際のアナログ変換の様子を確認するには、最低でも定電圧源、 できれば発振器があると尚良いと思います。これらの信号源をCN1のチャンネル0 (1ピン)及びグランド (20ピン)に接続します。

## 試運転

展開したソフトウェアセットの中から\Flexcore\Fcad416\動作確認\x86フォルダ(32ビットOSの場合)若しくは、 \Flexcore\Fcad416\動作確認\x64フォルダ(64ビットOSの場合)をエクスプローラで開き、その中にあるVC6Plus.exe 又はVC6Plus\_64.exeを開きます(またはダブルクリックします)。下図は32ビット版の例です。

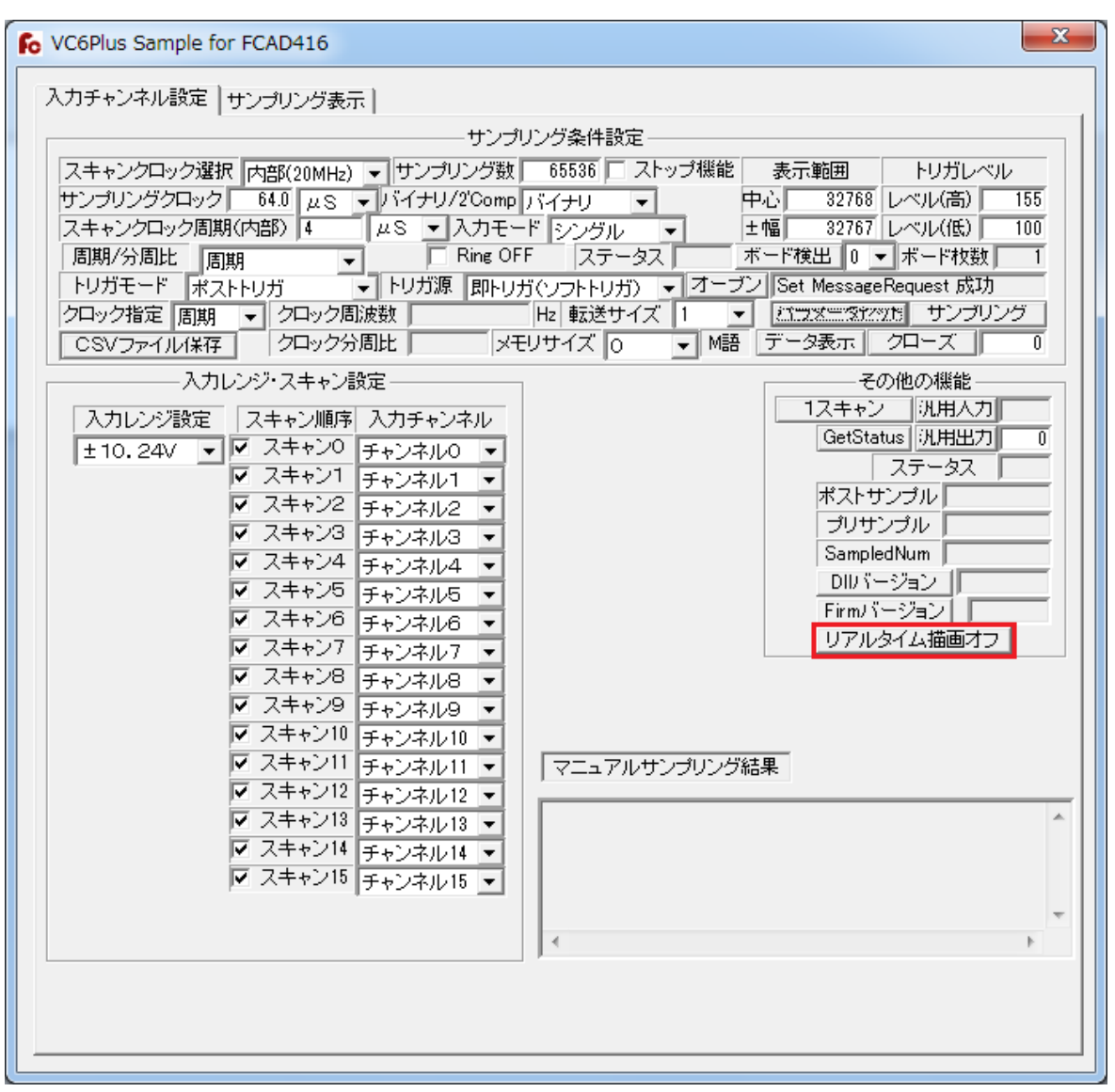

まず、画面右側にある"ボード検出"ボタンをクリックし、ボード検出枚数が1となって正常終了する事を確認しま す。また"ボード検出"ボタンの右側にあるドロップダウンリストには、検出されたユニットのIDが全て表示されて いる筈なので、ここに"O"という項目が一つだけあることも確認して下さい。 (もしID=1のユニットも存在し ていれば、"1"という項目も存在します。そしてボード検出枚数が2になります。)

次に、その下にある"オープン"ボタンをクリックし正常終了する事を確認した後、更に下にある"パラメータセッ ト"ボタンをクリックします。ここで、(ポストトリガモードであれば)リアルタイム描画機能を利用する事も可能 です。その為には、上図で赤枠で囲まれたボタン"リアルタイム描画オフ"ボタンをクリックして下さい。すると、 次のメッセージが出現します。

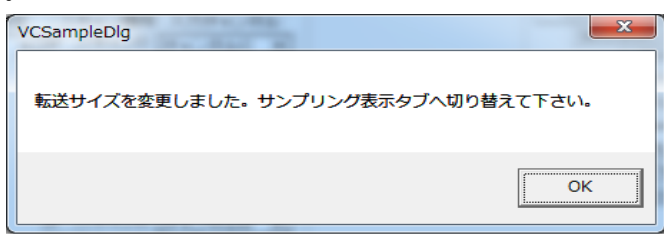

メッセージの内容を確認したら、ここまでエラーがない事を確認し、上のタブボタンをサンプリング表示に切り替え、 "サンプリング"ボタンをクリックします。すると時間の経過と共にサンプリングが進行し最終的にサンプリングが 終了し画面下部のウィンドーにアナログ入力の変換結果が全て表示されるはずです。また、この後"CSVファイル 保存"ボタンをクリックすると、ファイル保存画面が開き、名称を指定してサンプリングした結果をCSVファイル として保存することもできます。

ここまで、エラーがなく実行できれば、基本的な動作の確認は終了しています。その後は、いろいろなサンプリング モードや、マスタースレーブ運転など応用問題に進む事ができます。下図に実際に上記のプログラムを実行した結果 を示します。

#### 実行例

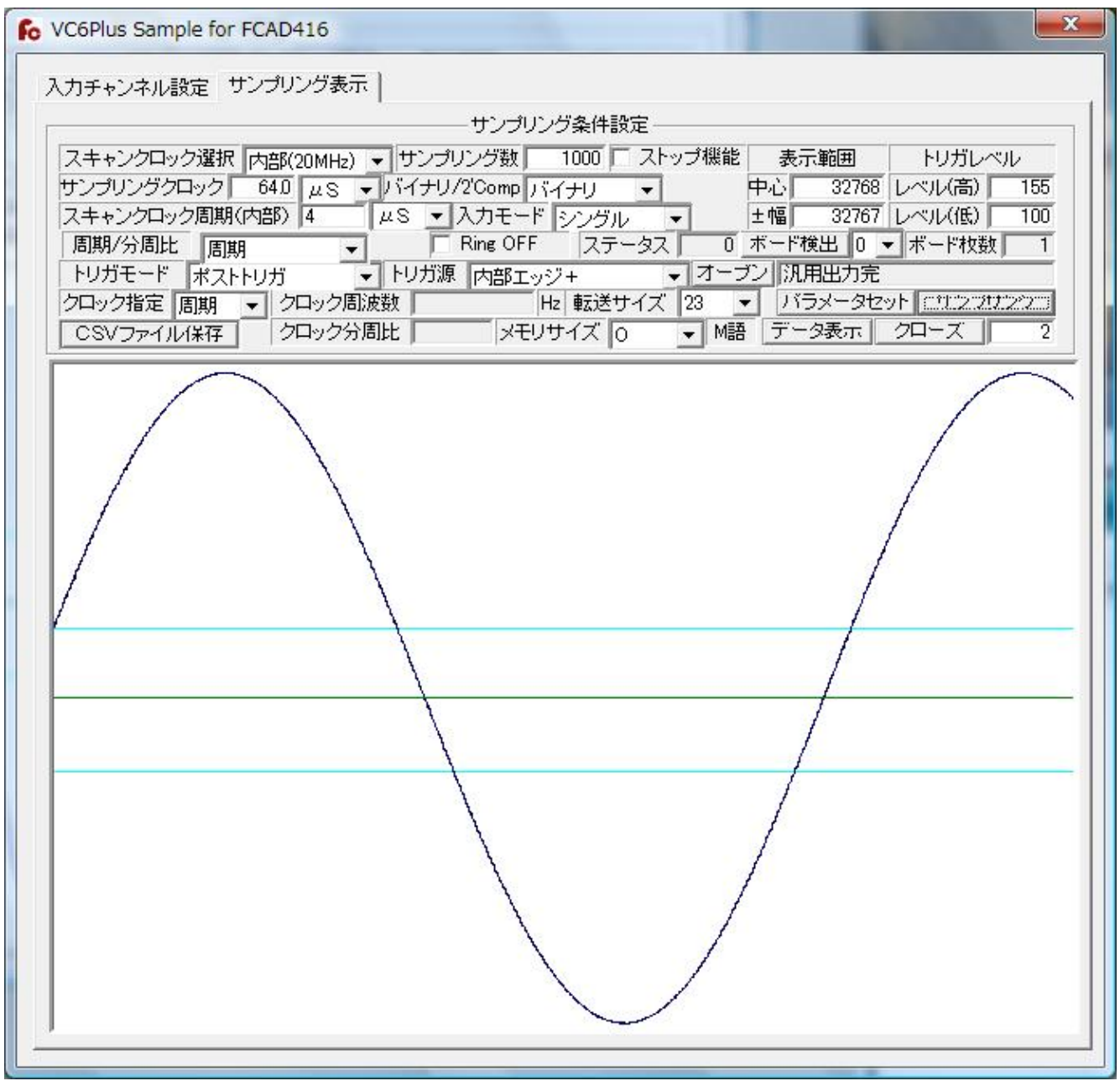

- ※ 本動作例では、アプリケーション起動時の設定を一部デモンストレーションのため変更しています。 変更箇所は、
	- 1 サンプリング数(65536点から1000点へ)
	- 2 トリガ源(即トリガから内部エッジ+へ)

です。

# 第2章. 信号入出力

# 2-1. アナログ入力回路

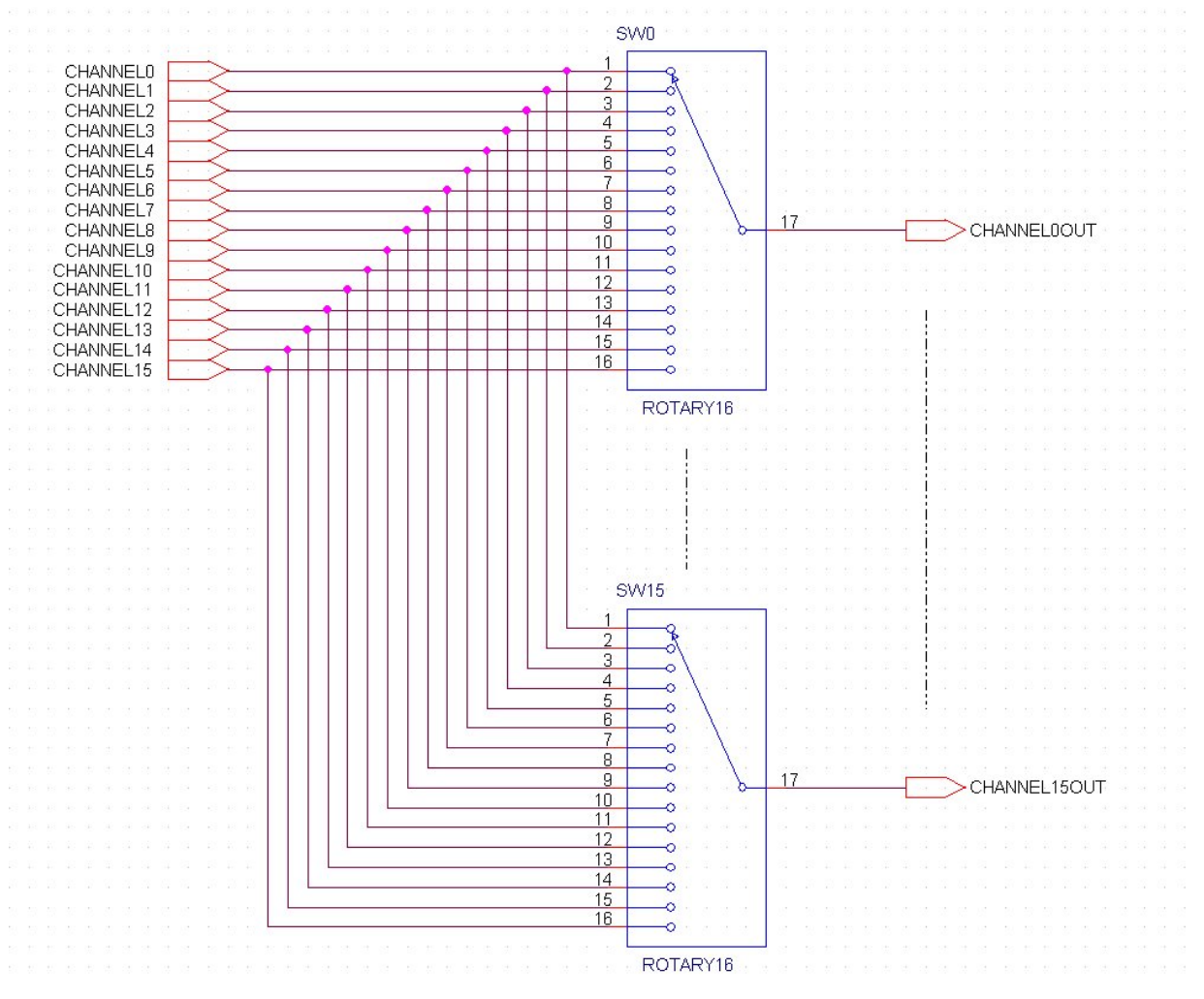

本ユニットのアナログ入力~AD変換回路は各チャンネルを任意の順序で走査しAD変換を行う逐次変換方式です。

本ユニットでは、実際のアナログ入力部は上図のように、入力チャンネル毎に独立してソフトウェア設定によって 実際の入力端子と接続されます。これにより、入力結線を変更する事無くトリガ入力を変更する事ができます。 アナログ入力範囲の最大レンジは±10.24V、絶対最大定格は-35V~+35Vです。 これ以上の電圧が印加 される恐れがある場合は保護対策が必要です。(アナログ入力特性の項を参照して下さい。) なお、各チャンネル入力端には入力インピーダンスを下げるために10MΩの終端抵抗が実装されています。

また、上の図では省略されていますが、実際には各入力にはバッファアンプが実装されており、高インピーダンス 信号源に対応できるようになっています。次ページに、実際のシングルエンド入力と差動入力夫々の結線方法を示し ます。

シングルエンド電圧入力の接続 (1チャンネル分)

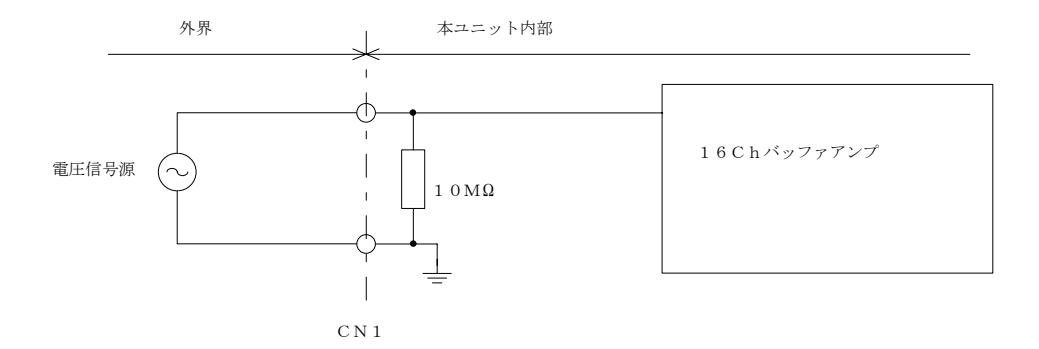

差動電圧入力の接続(1チャンネル分)

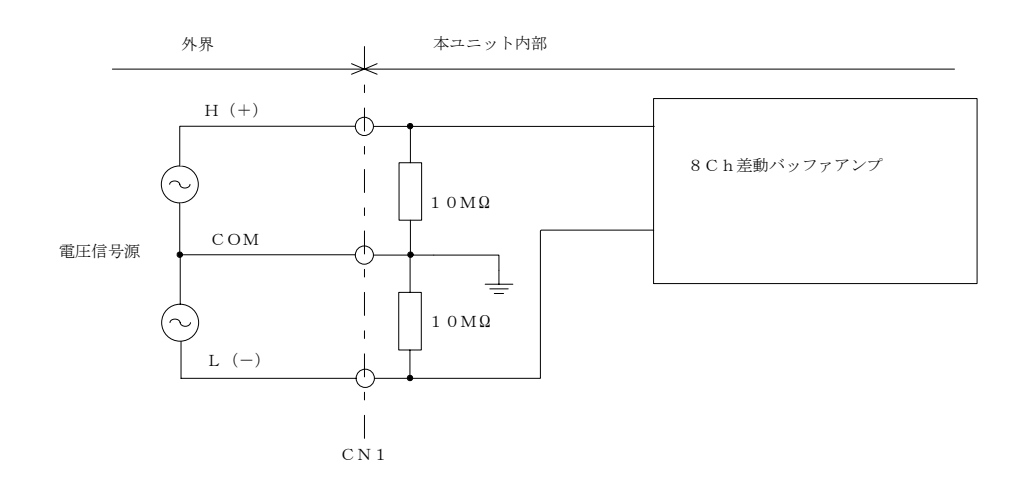

#### 2-2. アナログ入力範囲と伝達関数

本ユニットの入力範囲・モードは、ソフトウェア設定になっています。

選択方法は、制御方法の説明項およびサンプルプログラムを御参照下さい。

 なお、シングルエンド入力と差動入力の混在はできません。仮に混在させようとすると、最後の指定が有効に なります。

 また、本ユニットは全ての入力組み合わせに対し調整されているため、入力範囲を切り替えても再調整の必要は ありません。

### アナログ入力範囲

本ユニットは16ビットの分解能を持っています。従ってその分解能は"2の16乗分の1"ですから、変換データと アナログ入力電圧の関係は以下のようになります。

分解能  $\mathbb{R}e$  s = Vspan÷65536  $\lceil V / \text{digit} \rceil$ 

変換データ Dad=(Vio÷Res)+32768 [digit]

入力電圧  $V$ io= $(Dad-32768)$   $\times$  Res  $[v]$ 

【注14】 Vspan は入力範囲の絶対幅です。 具体的には表2-2の実際の入力範囲(計算値)に 1digit 分の電圧値を加算した値です。

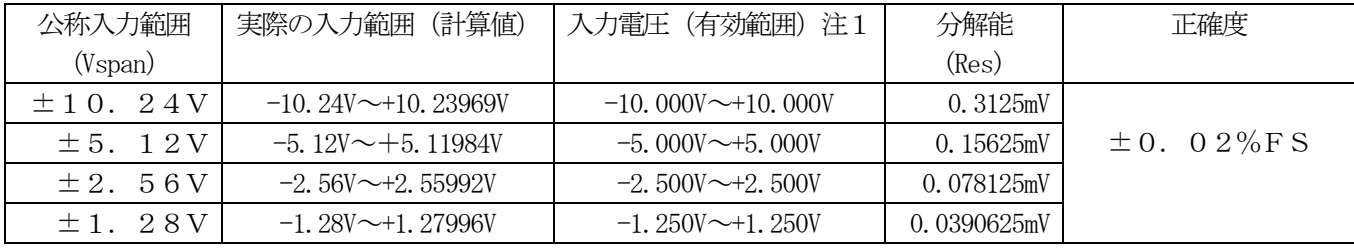

注1 有効範囲とは、回路内使用素子の特性により入力電圧の精度が保証される範囲を指します。

 例えば、入力レンジが±10.24Vの場合に10Vの入力電圧が印加されると夫々の値は次のようになります。  $R e s = 20.48 / 65536 = 0.3125 mV$ 

Dad=10.0V/0.3125mV+32768=64768 (=FD00H)

或いは

Dad=64768ならば

Vio= $(64768-32768) \times 0.3125$ mV=32000 $\times$ 0.3125mV=10V となります。

伝達関数 (バイナリフォーマット)

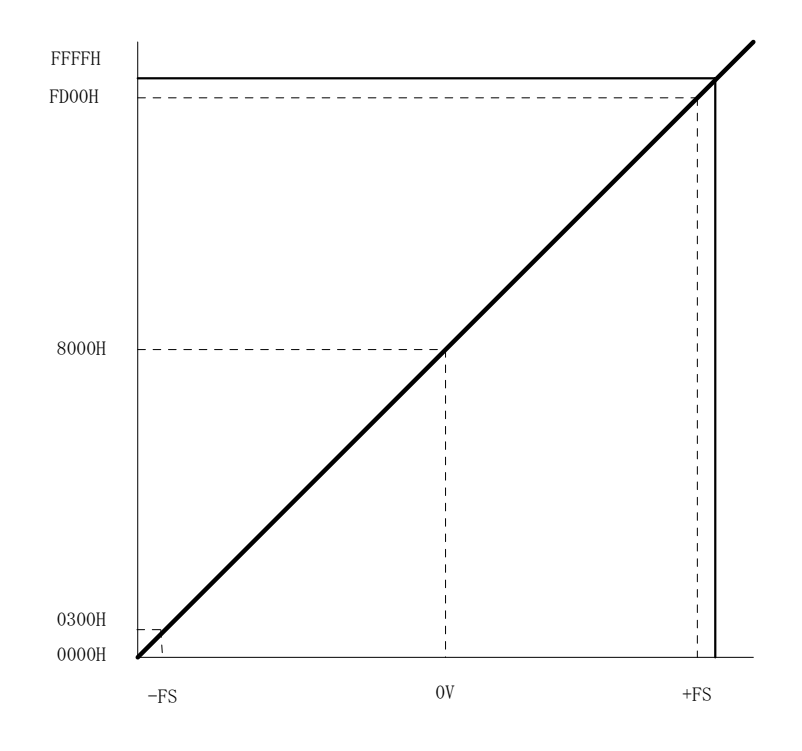

ここで-FS、+FSとは上表で示す有効な入力電圧の上下限を示すものです。また、アナログ変換値の中で 0000Hから02FFH、及びFD01HからFFFFHの範囲に対応する入力電圧については、本ユニットで 使用しているアナログ回路素子の精度定義域を超えているため、精度を保証することができません。 本ユニットで精度が保証できる入力電圧範囲は、±FSの間となります。

#### 2-3.アナログ入力特性

#### AD変換誤差

 本ユニットのAD入力は±10.24V、±5.12V、±2.56V及び±1.28Vの範囲で 調整されています。その為、入力感度を切り替えても再調整の必要はありません。

#### 温度ドリフト

本ユニットの周囲温度が変化したとき、同一アナログ入力に対するAD変換データが変化する度合 いを示します。本ユニットでは、10ppm/℃(typ)です。

#### 経年変化

 経年変化のデータはありません。充分な精度の維持が必要な用途では、念に1~2回程度、 標準電圧源及び充分な精度を持った電圧測定器を使用して校正し、必要に応じて再調整する事が 望まれます。

#### 内部雑音

 本ユニットの内部雑音は、各チャンネルの入力端をアナログ・グランドに接続してみれば見当が 付きます。(実使用状態に応じて変動する要素があります) 本ユニットでは±10.24Vレンジで±1LSB(typ) ±1.28Vレンジで±4LSB(typ)となっています。

## 入力耐圧

 本ユニットのアナログ入力回路は±35Vまでの過電圧に対して保護機能を有していますが、 入力電圧がこの値を超えると、入力保護回路に使用しているICが破壊されてしまいます。そのため 入力回路に±35Vを超える電圧が印加される可能性がある場合には、本ユニット外部に過電圧対策 回路が必要です。

回路方式は色々考えられますが、代表的なものは抵抗(電流制限用)と直列ツェナーダイオードを 組み合わせたものだと思います。印可される最大電圧とツェナー電圧とから抵抗値とサイズ(消費電 力)を、保護したい回路電圧からツェナー電圧を決定します。

ツェナー電圧は、35Vを下回る必要があるため、そのばらつきを考慮して通常12V~15V程度 とするのが一般的です。

また、抵抗値をRiとすると

Ri≦(Vmax-Vzmax)/Izとなります。

ここで

Vmax:最大印可電圧

Vzmax:ツェナーダイオードの最大ツェナー電圧

Iz:ツェナー電圧を発生させるために必要なツェナー電流、ツェナーダイオードのデータシートから

決定するが通常2~3mA程度

この回路の注意点としては、仮にVmaxが100Vだとすると

1 ツェナーダイオードで消費される最大電力(≒50mW程度->この場合実際には250mW乃至500mWクラスのダイオード が必要)

2 抵抗で消費される最大電力 (≒300mW程度:最大電圧が100Vとして->この場合実際には1Wクラスの抵抗が必要)

3 保護機能が働かない状態でもツェナーダイオードに数µA程度の漏れ電流が流れRiでの電圧降下が入力電圧値に 影響する

等が考えられますので、さまざまな面からの考察が必要です。

## 2-4. デジタル入出力回路

外部クロック入力、外部トリガ入力、サービスリクエスト入力、外部ストップ入力、汎用4BITデジタル入力、 汎用4BITデジタル(ラッチ)出力は全てTTLレベルです。 入力は全て10KΩでプルアップされています。な お電源投入直後のデジタル出力は"1"となります。(出力極性設定=負論理の場合) また、全てのデジタル入出力ラインにはノイズ混入を防ぐため、フィルターが挿入されています。

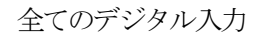

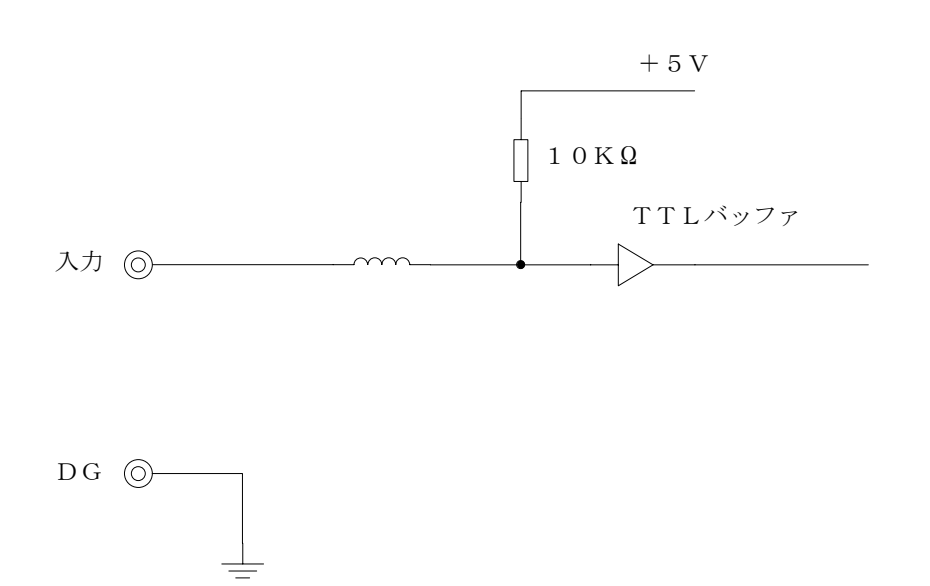

TTL入力の絶対最大定格は負側-0.5V、正側+7Vです。この値を一瞬でもオーバーすると素子破壊に つながるので注意が必要です。

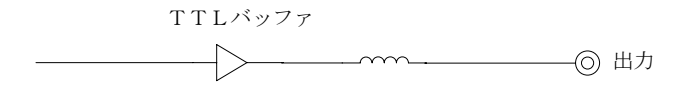

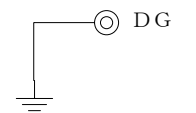

デジタル出力の論理はユニット内のショートプラグJP3によって設定します。出荷時は"N"(負論理)になって います。

### 2-4-1 汎用デジタル入力

汎用デジタル入力I0~I3はTTLレベルです。その使用方法は任意ですが、本ユニット内部には全く影響を 与えません。パソコンのアプリケーション側に直接(厳密にはUSBバスの通信時間経過後)読み取られます。

### 2-4-2 汎用デジタル出力

汎用デジタル出力素子Q0~Q3はTTLレベルです。なお出力論理はボード上のジャンパーJP3 (出荷時:負 論理)で選択できます。この信号についても、本ユニット内部には全く影響を与えません。パソコンのアプリケーシ ョンから直接(厳密にはUSBバスの通信時間経過後)制御されます。

#### 2-4-3 制御信号入力

制御入力はサンプリング制御用3点と、サービスリクエスト入力1点から構成されています。サンプリング制御用 3点の入力のうち、外部クロック入力と外部トリガ入力の2点については、文字通りの意味(外部クロック、及びト リガ外部トリガ)と、マスタースレーブ接続時のスレーブユニット入力という意味の二重の意味合いがあります。

 マスタースレーブ接続時には、マスターユニットの同期クロック出力が、外部クロック入力に接続される一方 マスターユニットの同期トリガ出力が外部トリガ入力に接続されることでマスタースレーブ間の同期を取ることがで きます。詳細については、マスタースレーブ動作の説明を参照して下さい。

外部ストップ入力は、自動サンプリングを中断する機能を受け持っています。これは、無限サンプリングであっても、 有限サンプリングのサンプリング中であっても有効ですが、特に無限サンプリング動作時停止条件として指定する事 でサンプリング終了をメッセージ処理によりアプリケーションに通知する事ができるため有効であると思われます。 しかしこの機能は、サンプリング開始以前に有効・無効の設定を行っておかなければなりません。

また、サービスリクエスト入力は、本ユニットの外部からサービスを要求する機能を実現しています。

この機能は、USBのバス通信機能を利用して(さほど遅滞ない時間差で)この入力の変化をアプリケーションに(メ ッセージ通信等の形で)通知する事を目的として実装されています。

 また、サービスリクエスト設定以前に印可されたサービスリクエスト及び一旦PC側へ報告がなされた後新たにサ ービスリクエスト設定がなされる前のサービスリクエスト再入力は無視されます。

更にサンプリング中のメッセージ応答は、USBバス転送の合間に行われるため、<del>4-5-【16】項で説明したパ</del> ラメータをどの値にするかによって応答レスポンスが変わってくるので注意が必要です。

実際のUSBバス転送時間は、理論的に求める事は困難ですが、実動作時の測定結果によると概ね20mS程度とな っています。(ポストトリガサンプリング、1台動作時:尚USBバス転送のパケット長は8K語となっています。) また、複数台を同時に動作させる場合はラウンドロビン方式の制御になっているため、概ね上記時間×台数分の時間 がかかります。

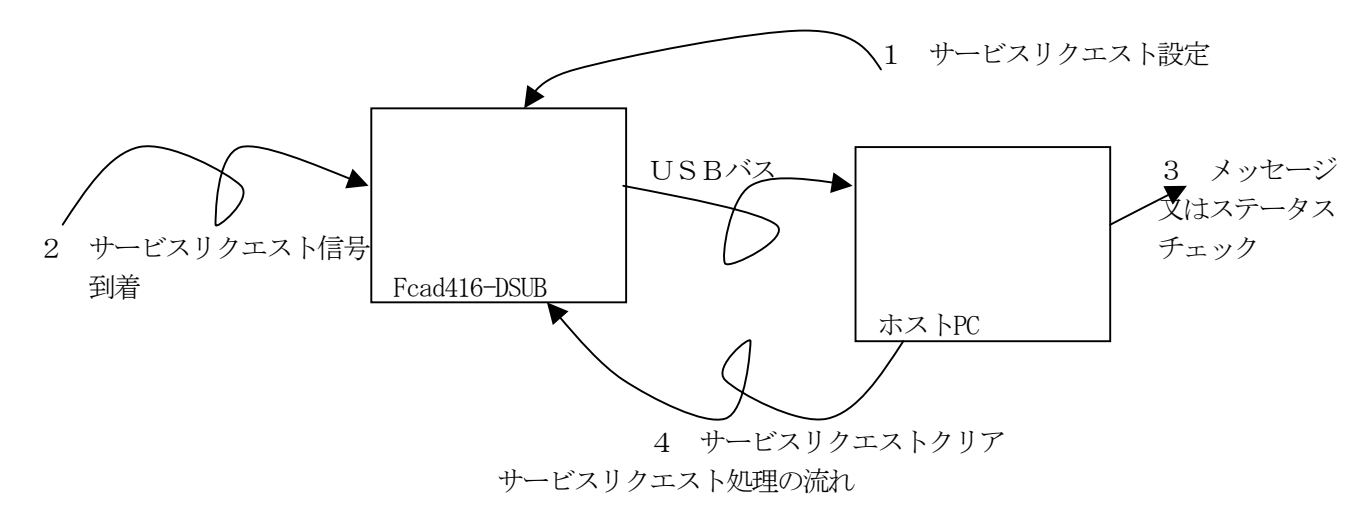

## 2-4-4 制御信号出力

 制御信号出力には、同期クロック出力と同期トリガ出力の2系統が準備されています。これらの信号は、マスター スレーブ接続動作を行なう際、マスターユニットからスレーブユニットの制御用に出力されるものです。 詳細な動作、機能については、3-14 各種サンプリングにおけるタイミング説明 を参照して下さい。

#### 第3章. 制御・操作

#### 3-1. ADサンプリング動作・トリガ動作の様子

本ユニットには大別して3種類のサンプリングモードがあります。

何れの場合も、サンプリングされた結果のADデータ(2バイト構成)は順番にFIFOバッファ、或いは リングバッファ構成となっているプリトリガバッファに書き込まれていきます。パソコン側からは、本ユニットの ステータスを常時監視し、適宜ADデータを読み込んでゆきます。

本ユニットには、FIFOバッファ、或いはプリトリガバッファとして、合計で8Mデータ分が準備されており USBバスの転送速度も、2Mワード/秒程度は確保されているため、通常は本ユニットの性能を充分に発揮するこ とができます。(2Mワード/秒という制限は、USBバスそのものからくるものではなく、本ユニット内部のアー キテクチャからの制限になります。)

 但し、表示やその他の演算等を含む応用ではマルチタスク動作となるため、それらの処理時間次第で、実現可能な 最高速度が決まります。

### マニュアルサンプリング

 指定したアナログ入力チャンネル群に対して1回だけADサンプリングを実行するものです。チャンネル0を先頭 に指定し順番に最終指定チャンネルまで自動実行します。アナログ入力を順次切り替えてAD変換するため、各チャ ンネルのサンプリング実行時刻に一定の差(最小4uS、最大3.26mS)が生じます。

また、本ユニットでは、論理入力チャンネルに任意の実チャンネルを対応させてサンプリングを行うことができるた め、例えばチャンネル0を3回サンプリングして次にチャンネル4を2回、といった変則サンプリングも可能です。 (但し最大で合計16回までという制限が付きます。)

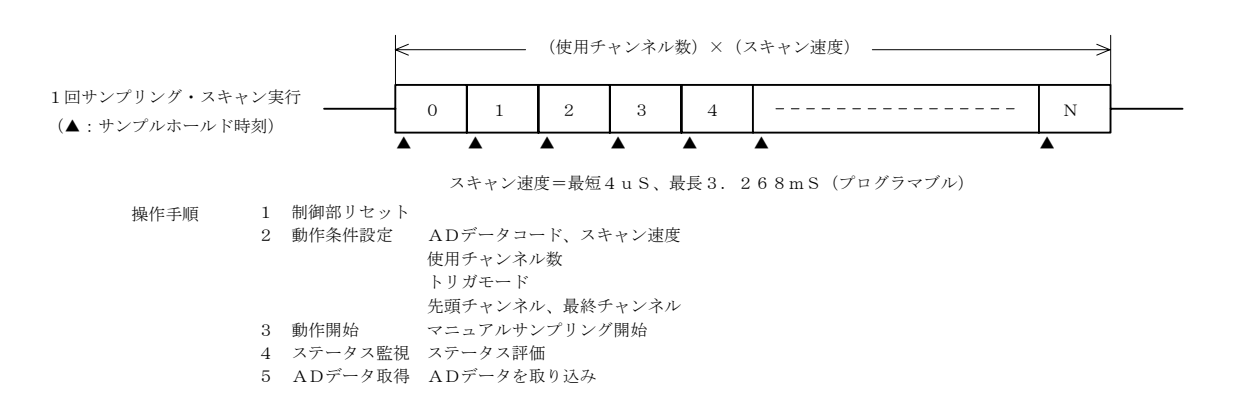

#### 連続・自動サンプリング(ポストトリガ動作とプリトリガ動作)

本ユニットには2種類の連続サンプリングモードがあります。

(a) ポストトリガ・モードでは(ソフトによる即トリガを含む)トリガ発生により連続サンプリングを開始します。 また (b)プリトリガモードでは連続サンプリングが開始された後、トリガ発生を待ちながらサンプリングを続け、 トリガ発生以後は事前指定のサンプリング回数だけ追加実行して停止します。

いずれの場合もサンプリングされた結果のADデータ (1語=2byte 構成)は順番にバッファメモリに書き込まれて 行きます。 パソコン側からは本ハンドラがバッファメモリの充満状態を参照しながらADデータをDll専用バッフ ァに読み込みます。ユーザーアプリケーションからはReadD11関数を使用して必要な部分をDll専用バッファから読 み込みます。

## ポストトリガ連続・自動サンプリング

指定したアナログ入力チャンネル群に対して指定したトリガ発生以後、指定のクロックでADサンプリングしFI FOバッファメモリに転送を連続・自動的に実行するものです。

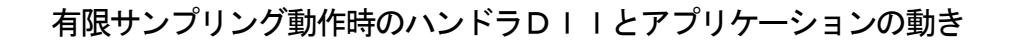

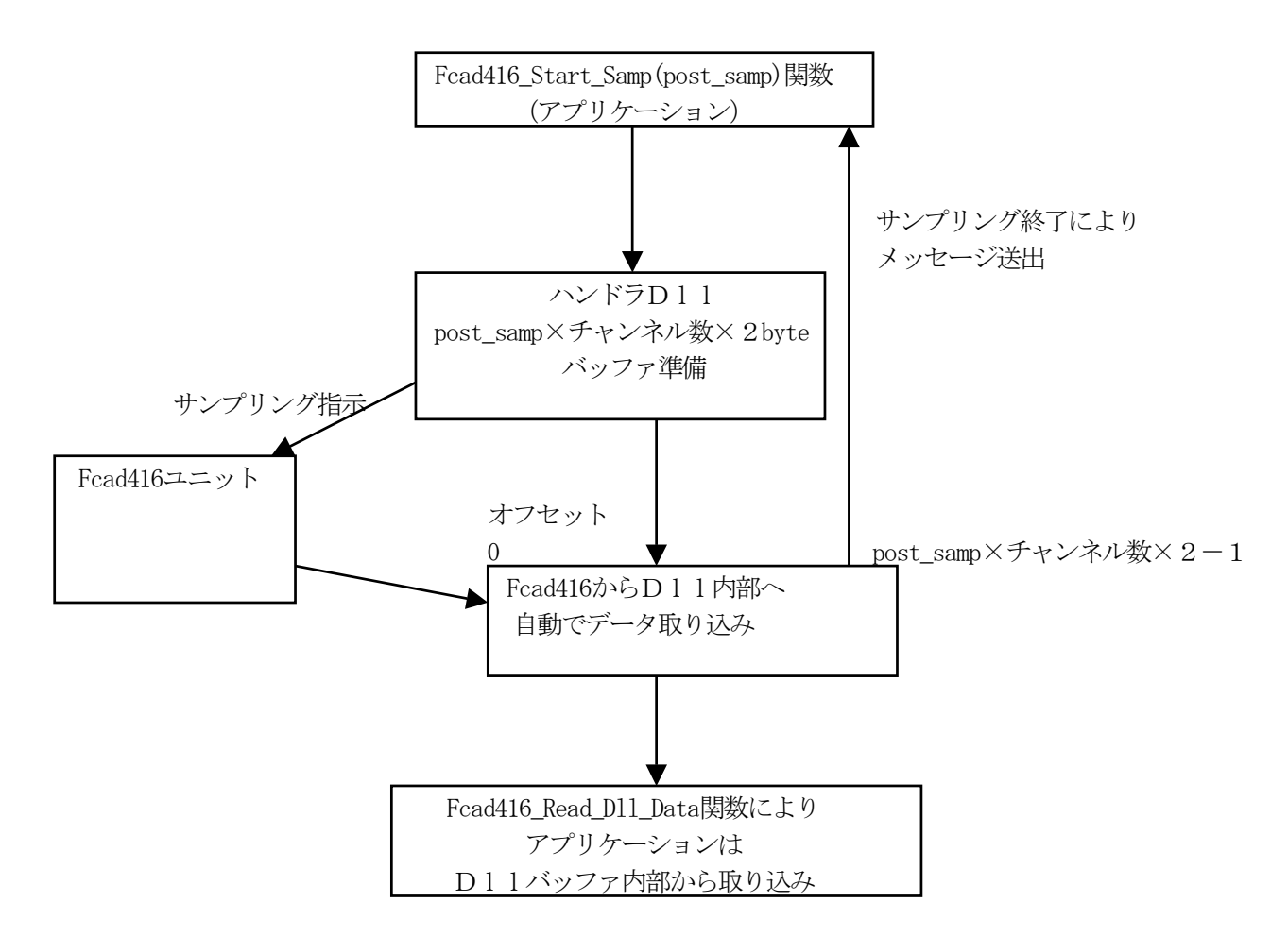

アプリケーションからは、Fcad416 Start Samp(post samp)関数によりサンプリング開始が指示されます。これによ り、ハンドラDllは、ユニット毎にpost\_samp×チャンネル数×2(バイト)のエリアをポストトリガサンプリング データ保持エリアとして確保し、Fcad416ユニットにサンプリング開始を指示します。これ以降、ハンドラD 1 1はFcad416ユニットと適宜交信し、ユニットの状態を判断しながらサンプリング済みデータを取り込み、 先に確保したバッファ内に書き込んでゆきます。そして、指定したサンプリング数に達すると、ハンドラDllから、 メッセージがユーザーアプリケーションにポストされ、アプリケーション側はサンプリング終了を検出します。その 後、アプリケーションは、上記バッファの内部、任意のオフセット位置から任意の数のサンプリングデータを(上記 バッファのエリア内という条件を満たしている限り)Fcad416 Read Dll Data関数により取り込む事ができます。

 或いは、(サンプリング速度にもよりますが)トリガ検出でメッセージをポストさせ、それ以降Fcad416\_Get\_Status 関数によりサンプリング済みデータ数を確認しつつ読み込むという方法でも対応する事ができます。

## 無限サンプリング動作時のハンドラDIIとアプリケーションの動き

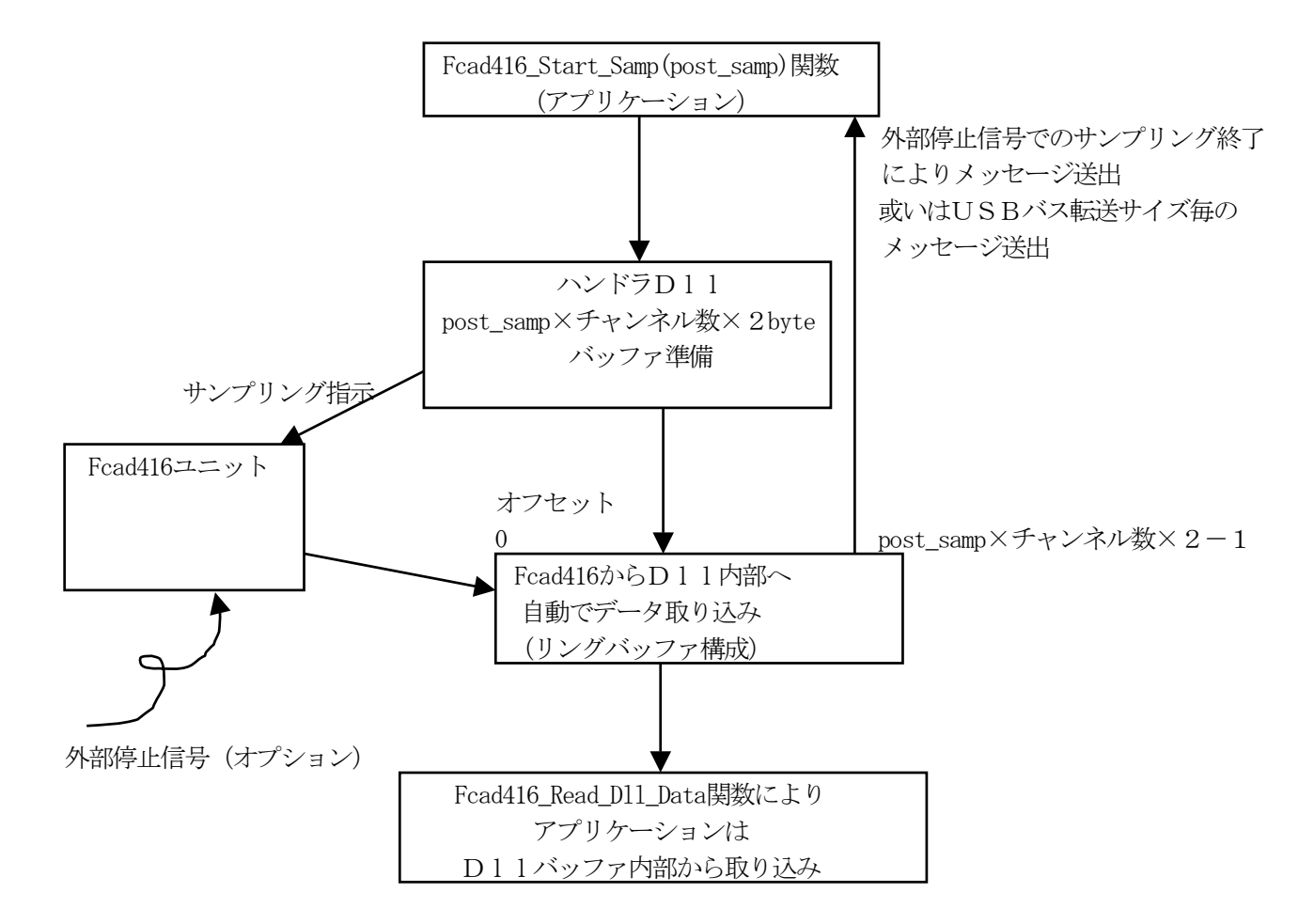

無限サンプリングの場合は、サンプリングを開始する前にFcad416\_Set\_SampLoop関数を使用してDllハバッファを リングバッファとして使用する宣言をしておきます。これによりD11内部に用意されるバッファはリングバッファ となり無限サンプリングに対応するバッファ処理が可能になります。本ユニットは、3-13-1で示すように、パ ソコンを選択することで最大12台程度の同時最高速無限サンプリング(4μS/チャンネル)が可能ですので、こ の時外部停止信号を併用するようにサンプリング条件を設定することができれば、この停止信号によるサンプリング 終了をアプリケーション側で検出しデータ処理を開始することができます。或いは(低速サンプリングの場合特に有 効ですが)一回のサンプリングスキャンで得られるデータ数を、USBバス転送サイズ(4-5-【16】参照)と合 わせておくことができれば、サンプリングスキャン周期毎に、アプリケーションへのメッセージが送られてくるため、 データ処理のタイミングを確定することも可能です。

実際に、アプリケーションからの指示でサンプリングを開始すると、ハンドラDllは、Fcad416ユニットと 適宜交信し、サンプリングデータを取り込んでゆきます。そしてUSBバス転送サイズ分のデータを取り込んだ時点 或いは、外部停止信号によりサンプリングが完了した時点で、アプリケーション側へメッセージがポストされてくる ので、アプリケーション側は、このタイミングでFcad416 Get Status関数によって転送済みポストトリガ後サンプリ ングデータ数を確認し、Fcad416 Read D11 Data関数を使用してサンプリングデータを読み込みます。

サンプリングスキャン毎のメッセージ処理のように、継続してサンプリングデータを取得するアプリケーションは Fcad416\_Get\_Status関数を使用して現在の取得データのDllハバッファ内での位置を判断します。この関数で返され るpost\_sampled変数の値は読み込まれたデータの数ではなく、最後にDllバッファに取り込まれたデータのバッフ ァ先頭からのオフセットを示しているため、実際に読み込まれたデータ数は前回のFcad416 Get Status関数で返され たpost sampled変数の値との差分になります。また、このバッファはリングバッファ形式となっているため、書き込 まれたポインタが一巡すると前回のポインタ位置よりも手前の位置を示している事になります。この場合は、

1 まず、ステータスを確認して無限ループラップラウンドフラグがセットされていることを確認し

2 次に、前回のポインタ位置からバッファ末尾までのデータを取り込み

3 それから、バッファ先頭から今回のポインタ位置までのデータを取り込み

 4 最後に無限ループラップラウンドフラグをクリアする という処理を行う必要が生じます。

下図は、実際にDllバッファからデータを取得する際の方法について模式的に示したものです。

無限サンプリング動作時のD11内部バッファの動き

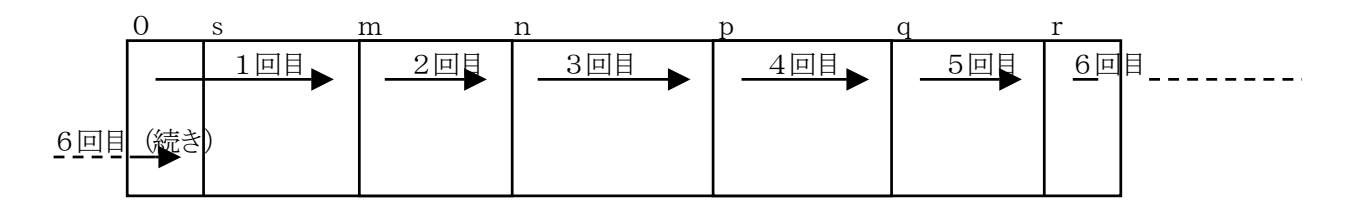

上の図において、m<n<p<g<rの順にFcad416 Get Status関数のpost\_sampled変数の値が返され、その次の 関数実行の結果返される値がsと仮定すると

1回目のデータは、オフセット0からオフセットm-1まで

2回目のデータはオフセットmからオフセットn-1まで

というように処理を進め、6回目のデータは、まずオフセットrからバッファ末尾までを取り込み、更にオフセット 0からオフセットs-1までを取り込む、という処理になります。

ハンドラDllとアプリケーションの動きそのものについては、バッファの管理がリングバッファ形式になる事以外 有限サンプリング処理と本質的に変わるところはありません。しかし、サンプリングデータがD11バッファを上回 った場合(所謂ロールアップ状態)次に述べるプリトリガバッファの場合とは異なりDllハバッファからの読み出し には注意を払う必要があります。読み込む順序としては

サンプリング終了時に一括して読み込む場合

1 最後のFcad416 Get Status関数で得られたpost sampled変数の位置(n)が最新のデータ位置なので、この変 数の値+1のところからD11バッファの末尾までをまず読み出し

2 Dllバッファの先頭から1で得られたpost\_sampled変数の位置までのデータを引き続いて読み込む という処理になります。

また、例えば、スキャン周期毎にデータ処理を行なっているような場合には、データを読み込む毎に、このフラグも チェックしクリアもしておく必要があります。

尚、この時必要とされるロールアップフラグは拡張ステータスレジスタのビット3に反映されています。 詳細については4-5-【11】ステータス取得を参照して下さい。

ロールアップフラグセット時のD11内部バッファの状態と読み出し順序

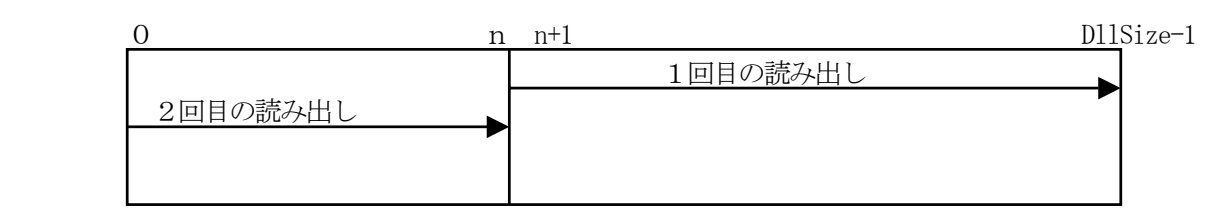

## プリトリガ連続・自動サンプリング

指定したアナログ入力チャンネル群に対して指定クロックでADサンプリングし、FIFOバッファメモリに転送を 連続・自動的に実行することは前記のポストトリガ動作と同様ですが、プリトリガ動作の場合はスタート操作で即連 続サンプリングが開始され、トリガが発生すると以後、事前設定のサンプリング回数だけ実行して終了します。なお RAMバッファはリング状・無限ループ構造ですから、トリガ前データ点数の最大はRAMバッファのサイズと同じ になります。

こちらに関しても、ユニットからの読み出しはハンドラ内部で行い、ユーザーアプリケーションからはReadDirectRam 関数を使用してハンドラ内部のバッファから必要な部分を読み込みます。

 このサンプリング方式では、トリガ検出までが専用のリングバッファによる無限サンプリング、トリガ検出後が有 限サンプリングの組み合わせとなっています。しかしリングバッファによる無限サンプリングの動作については、 トリガ検出以前の最新データを取得したいという設計理念により、前出の無限サンプリングとは若干動作方法が異な ります。

プリトリガ動作のトリガ前サンプリングでは、チャンネルあたり4μSという最高速度で無限にサンプリングを行な う事ができます。その一方で、Fcad416ユニット内部のリングバッファはFIFOメモリとは別のプリトリガ バッファメモリとなっているため、そのバッファからの読み出しはトリガ後サンプリングデータをFIFOメモリか ら読み出し終わるまで行なう事ができません。更にこのバッファはリングバッファ形式であるためバッファサイズを 上回るデータを保持する事はできず、常に最新のトリガ前サンプリングデータを保持しているという特性が与えられ ています。プリトリガバッファ内部のデータ数は、Fcad416\_Get\_Status関数が返すpre\_sampled変数によって与えられ ますが、実際問題としてはFIFOメモリと同様、ハンドラD11内部にサンプリング開始時に専用バッファがユニ ット毎に確保され、ハンドラDllがFcad416ユニットと適宜交信を行なう事によって自動的に取り込んでい ます。また、プリトリガバッファが一巡(或いはそれ以上の繰り返し)を行なった場合も、ハンドラDll内部のバ ッファには、連続したデータとして取り込まれ、アプリケーション側からは、そのまま参照する事ができます。この 部分は3-12節で詳細に説明を行なっています。

#### ■ 最高サンプリング速度

 1回サンプリングスキャン実行時間の逆数が本ADボード自体の最高サンプリング周波数(サンプリングクロック) となります。

#### ■ トリガ機能

◇ソフトトリガはプログラム上・任意のプロセスで実行できる即トリガ機能。

◇外部トリガは外部TTL入力信号の指定エッジで機能します。

◇内部(アナログ)トリガは指定条件とチャンネル0入力をボード上で比較して機能します。

(アナログトリガはチャンネル0固定です。但しチャンネル0に実際のアナログ入力nを設定する事ができる ため、実際は任意のチャンネル入力をトリガ入力として使用できます。)

#### ■ トリガ動作遅れ

本ボード上で自動的に行われるトリガ検出・動作の遅れ時間はトリガの種類によって少しだけ異なります。

◇内部(アナログ)トリガ: 約4μs(ポストトリガ) ◇内部(アナログ)トリガ: 最短でサンプリング周期と同じ時間 最長でサンプリング周期の2倍の時間(プリトリガ) ◇内部ソフトトリガ : 50ns ◇外デジタル入力トリガ: 200ns以下(内部クロック動作時)

印加クロック周期+200ns以下(外部クロック動作時)

尚、この時間は本ユニット内部で消費される時間を示しており、USBバスの遅延時間は含まれていません。

## ■ 内部クロックと外部クロックの違いについて

 本ユニットでは、サンプリングの基準クロックとして、内部クロックと、外部クロックの2種類を選択して使用す ることができます。ここでは、この機能について厳密に説明を行います。

 サンプリングのタイミングは、あるチャンネルのサンプリングを行なうための、スキャンサンプリング周期、これ をチャンネル数分組み合わせて実現されるサンプリングクロック周期と、更にこのサンプリングクロック周期を必要 回数繰り返すことで形成されるサンプリング時間から成り立っています。

これらの関係を式で表すと

サンプリング時間=サンプリングクロック周期×サンプリング繰り返し数

≧スキャンサンプリング周期×チャンネル数×サンプリング繰り返し数

という関係が必要になります。ここで≧記号が使用される訳を下記の図で説明しますが、本ユニットでクロックの選 択(外部か内部か)が影響する部分はスキャン周期になります。

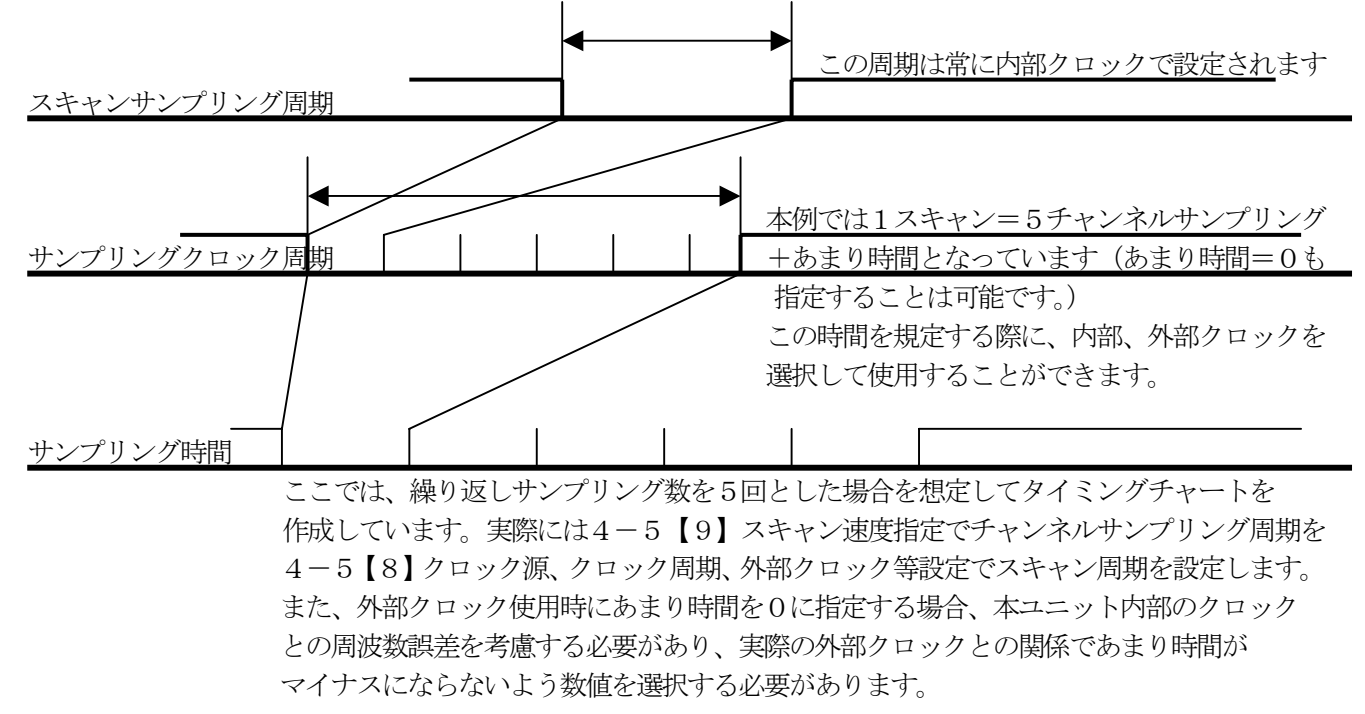

## 3-2.アナログ入力モードについて

 本ユニットでは、アナログ入力モードとして、夫々の入力ラインを単独で処理するシングルエンド入力モードと隣 接した二つの入力ラインを組み合わせて使用する差動入力モードをサポートしています。また変換したアナログデー タの表現方法としてバイナリモードと、2の補数モードをサポートしています。ここでは、これらのモードについて 簡単な説明を行います。

 シングルエンド入力モードとは、グランドを基準とするアナログ信号をそのまま測定する方式です。その為、所謂 コモンモードノイズに対し弱いのが弱点になります。

 一方、差動入力モードでは、(隣接する)二つの入力ラインを組み合わせ、被測定信号の差分を測定します。 例えば、電流検出用抵抗の両端電圧を測定し間接的に電流値を求めるなどの応用があります。但し、本ユニットの 入力回路は非絶縁入力なので、夫々の入力電圧の絶対値が±10V以内注1でなければならないため、この点に注意が 必要です。また、差動入力モードでは、シングルエンド入力モードの2チャンネル分の信号ラインを使用して、 1チャンネルの信号を測定するため、測定できるチャンネル数が1/2になってしまうというデメリットもあります。

 変換されたアナログデータの表現方法については、バイナリフォーマットと2の補数フォーマットの二種類をサポ ートしています。バイナリフォーマットは、一側最大入力電圧を0000H、+側最大入力電圧をFFFFHとする 表現方法で、本仕様書の中で変換値の表現として使用しているフォーマットです。また2の補数フォーマットは、最 上位ビットを符号ビットとする表現方法で-側最大入力電圧を8000H、+側最大入力電圧を7FFFHと表現す る方法です。

この場合、0Vは0000Hと表現され、他方バイナリフォーマットでは0Vは8000Hと表現されます。(次頁 を参照して下さい。)

注1) 本ユニットの入力レンジは最大で±10.24Vとなっていますが、これは±10Vの電圧に対して、その 変換値が0000Hより大きく(−10Vの場合)またはFFFFHより小さく(+10Vの場合)なるよ うに、回路全体のゲインを設定する事により±10Vを確実に判断するための方便で、使用されているアナ ログ回路素子の特性はあくまで±10V以下の入力電圧に対してのみ保証されているためです。この関係は 他の電圧レンジについても同様です。(±5.12Vでは±5V、±2.56Vでは±2.5V、±1.2 8Vでは±1.25Vとなります。)

3-2-1 フォーマットの違いによるアナログ変換値の違い

伝達関数 (バイナリフォーマット)

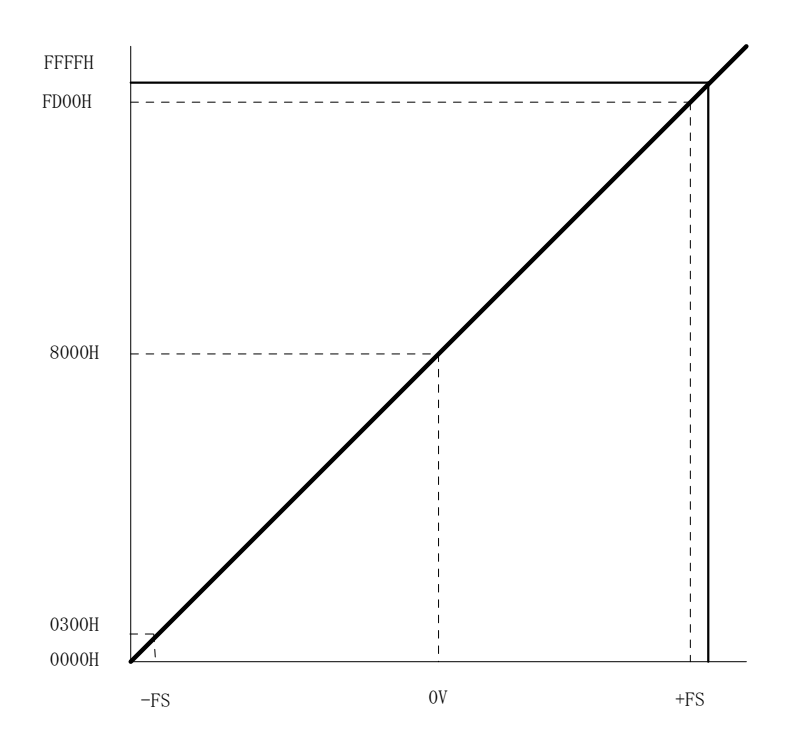

伝達関数(2の補数フォーマット)

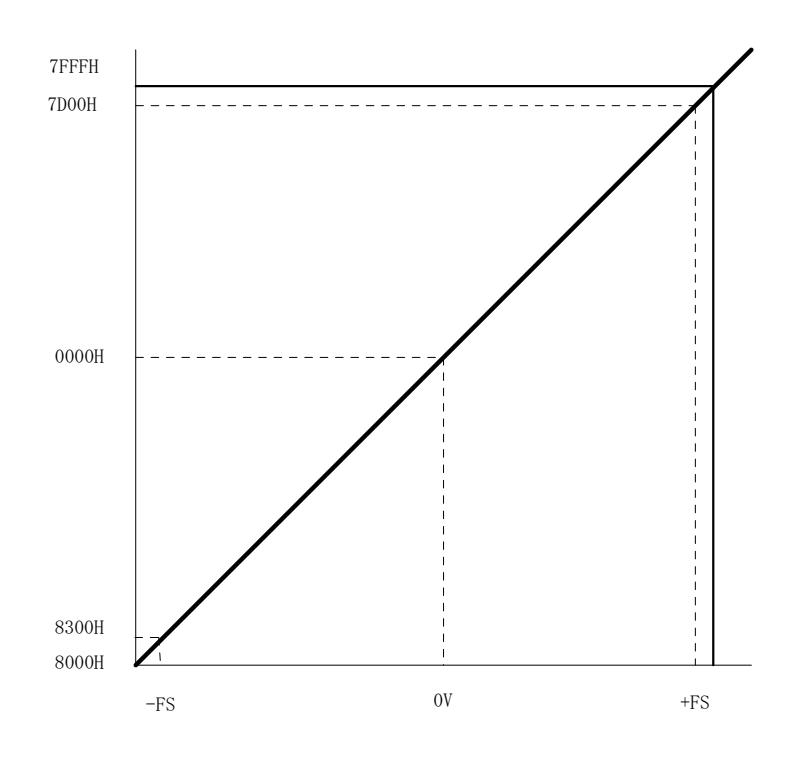

### 3-3. 入力チャンネルの可変割り当てについて

 本ユニットでは、マルチプレクサを使用した逐次変換方式によるアナログデータのサンプリングを行いますが、そ の際あらかじめ定義されたシーケンスではなく、ユーザーが定義したシーケンスに従って入力チャンネルを切り替え る機能を実現しています。この事により

 a アナログトリガに使用する観測チャンネルを入力結線には手をつけずに切り替える事ができる。 b 入力結線を変更することなく、測定チャンネルの組み換えが可能となる。

等のメリットが生じます。

## 3-4. アナログ入力切り替えレジスタ

 実際にアナログ入力シーケンスを変更するためには、論理チャンネル番号0から15に対応して用意されている実 チャンネル番号レジスタに、実際に測定を行うチャンネル番号をあらかじめ設定しておく必要があります。この為に 用意されている関数がFcad416\_Set\_Sampch関数です。尚、電源投入時には、このレジスタには0から順番に15まで の数値が設定されています。

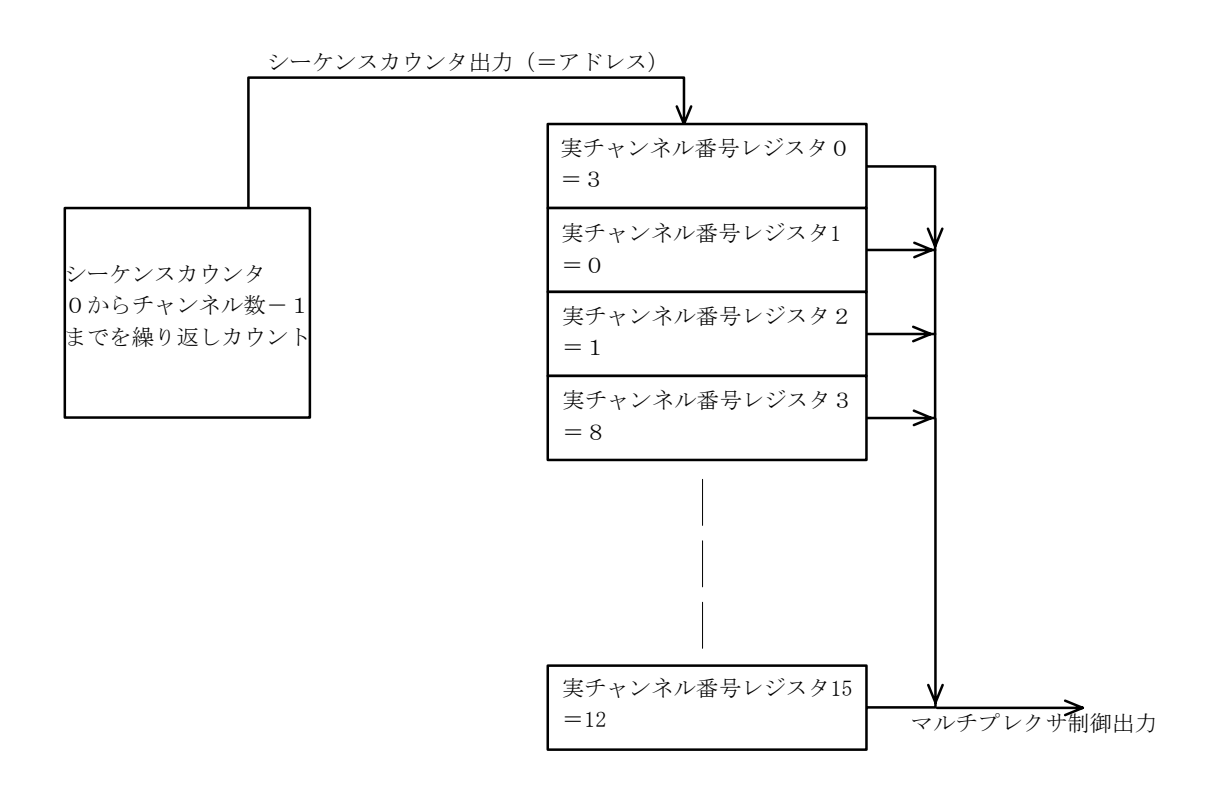

 この例では、先頭チャンネルは物理チャンネル3、続いて物理チャンネル0、物理チャンネル1と続き、最後には 物理チャンネル12が接続されて一回のスキャンが終了するように設定されています。

アプリケーションレベルでは、次の関数Dllを使用することで対応します。

Fcad416 Set SampCh( WORD board no , int scan ch, int scan order[], int range);

ここで、board\_noは設定を実行しようとしているユニットのID、

scan\_ch はスキャンサイクルを構成するチャンネル数、

scan\_order[]は実チャンネル番号レジスタ0から(最大) 15までのレジスタにセットすべきサンプリング チャンネル番号配列(上の例では、3,0,1,8,・・・・12という配列になります。)

また、この場合アナログトリガの検出はチャンネル0ではなくチャンネル3に対して行われます。

range は、使用する入力レンジを示す数値(次項を参照して下さい。)

となります。

 また、マスタースレーブ接続の場合、サンプリング順序は任意ですが、サンプリングチャンネル数は全てのユニッ トで同じ値になっていなければなりません。

他方、差動入力形式の場合は若干様子が異なります。この場合は、項1-3で示したように、シングル入力モードで 16チャンネルあったアナログ入力チャンネルが8チャンネルに減少します。また、この際、差動入力のプラス側と マイナス側とは、ある規則性に従った形で組み合わされています。例えば差動入力チャンネル0は、シングル入力チ ャンネル0とチャンネル1との組み合わせで構成されており、この組み合わせを組み替えることはできません。 そのため、差動入力形式の場合には前項で述べた実チャンネル番号レジスタは0番から7番までが使用可能で8番以 降のレジスタについては使用出来ません。またレジスタに設定できる数値も0から7までで(0がCH0に、1がC H1に、7がCH7に対応します)仮に8以上の数値を設定しても8で割った余りが実際のレジスタ設定に使用され るため注意が必要です。

### 3-5. アナログ入力レンジ切り替えレジスタ

 3-4で説明した実チャンネル番号レジスタには、一括して設定できる入力レンジ切り替えレジスタが付属してい ます。このレジスタに必要な設定を行っておく事により、任意の電圧レンジによる測定を行う事が可能です。また下 記のブロック図からも想像されるとおり、このレンジ切り替え機能は一連のサンプリング動作中には切り替える事は できません。

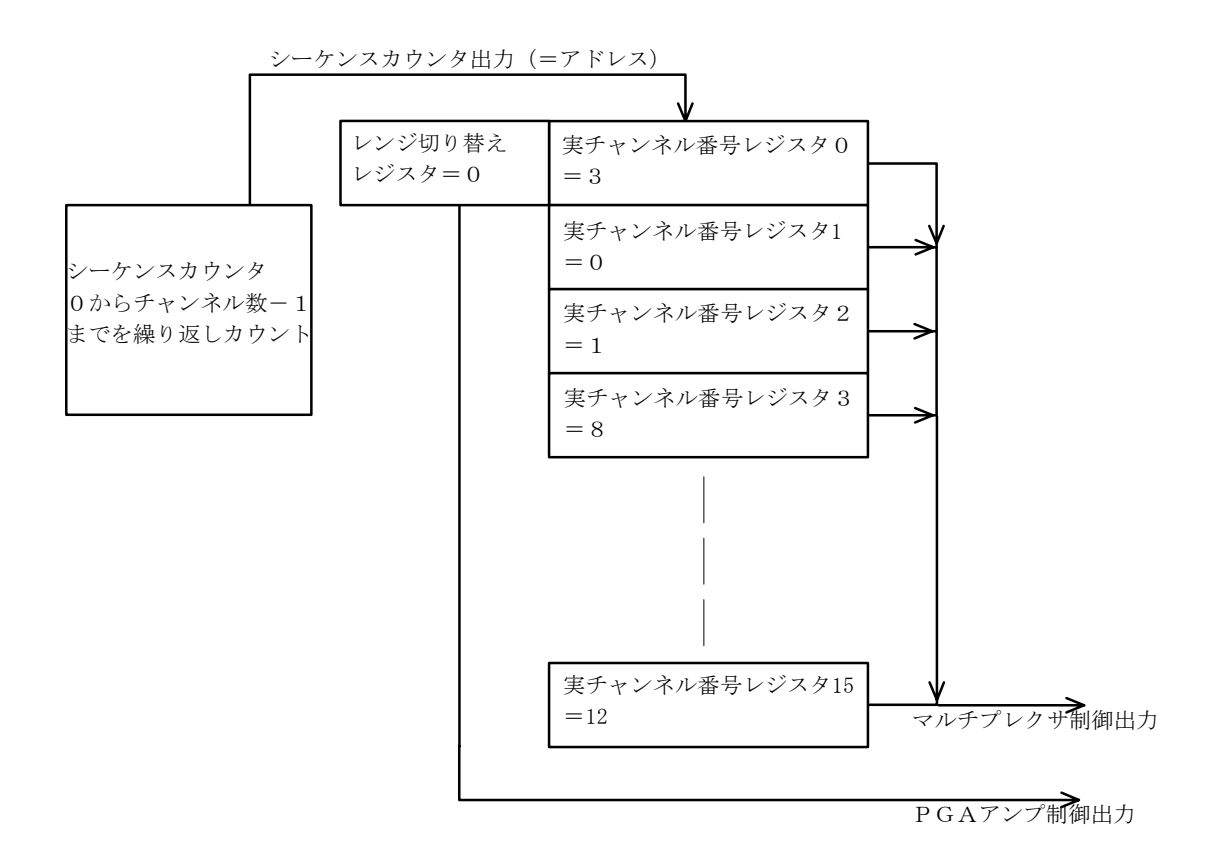

ここでは、入力レンジは±10.24Vに設定されています。 また設定値と実際の入力レンジとの関係は次のようになっています。

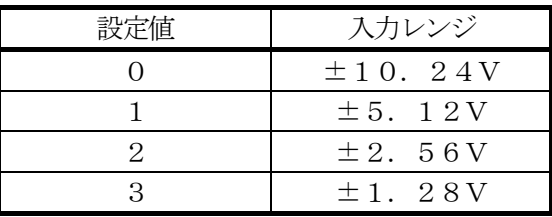

実際の設定方法については前項(Range変数)を参照して下さい。

## 3-6.トリガモードについて

本ユニットでは、トリガの種類として、アナログトリガ、デジタルトリガ、及びソフトトリガ(即トリガとも呼称) の3種類を実現しています。また、これらの内アナログトリガについては、エッジトリガ(±)、レベルトリガ(±)、 アウトレンジ、インレンジ、デュアルスロープ (±) を、デジタルトリガについてはエッジトリガ (±) を、夫々サ ポートしています。また、アナログトリガには入力に重畳するノイズによる誤動作を防ぐため、コンパレータ、及び トリガレベルレジスタが二組準備されています。

- a. エッジトリガ(±、アナログ)
- b. レベルトリガ (±)
- c. レンジトリガ(イン、アウト)
- d. デュアルスロープトリガ (±)
- e. エッジトリガ(±、デジタル)
- 以下に、これらのトリガモードの詳細を示します。

## エッジトリガ (±、アナログ)

チャンネル0入力があらかじめ設定されたスレッショルドを立ち上がり、或いは立下りでよぎった事を検出してト リガとするものです。具体例を以下に示します。(例は立ち上がりエッジの例です)この条件でトリガが成立するため には、下の例に見るように一旦スレッショルド1よりも低い値に入力が低下した後に、スレッショルド2よりも大き な値に変化する必要があります。 トリガ検出点

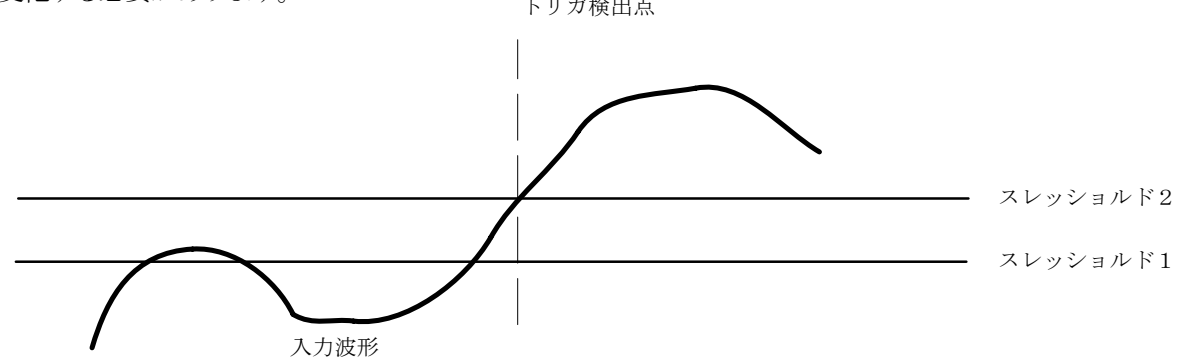

### レベルトリガ(±)

チャンネル0入力があらかじめ設定されたスレッショルド1以上(+の場合)或いは以下(-の場合)であれば、 トリガ成立とするものです。その為、サンプリング開始と同時にトリガ成立となる場合もあります。具体例を以下に 示します。(例はレベル+の場合です)

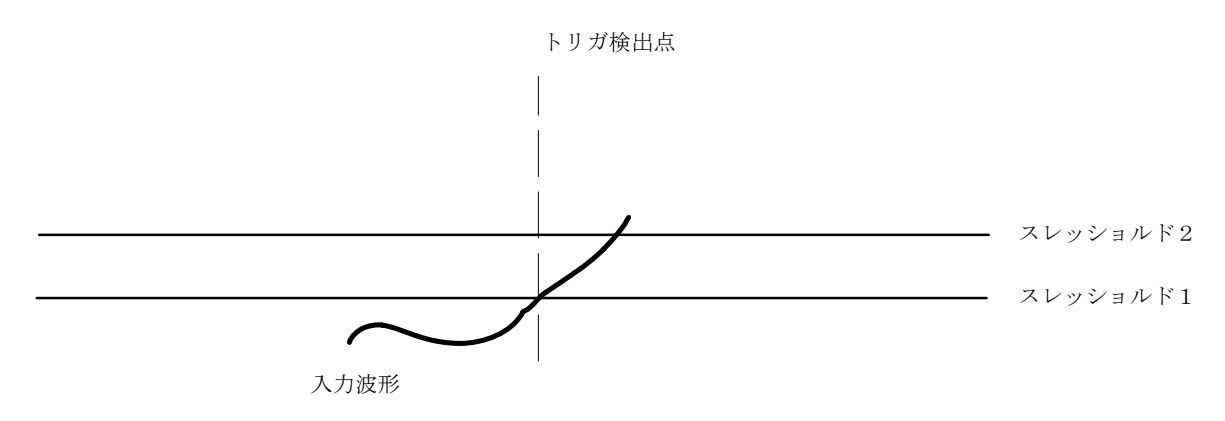

 この例で分かるとおり、レベルトリガでは、信号の履歴は関係なく、単にスレッショルド1との比較によりトリガ 条件が決定されます。そのため、サンプリング開始と同時にトリガ成立という事も起こりえます。

## レンジトリガ

二つのスレッショルドによるウィンドーをレンジとみなし、そのレンジに入ってくるか(インレンジ)そのレンジか ら出てゆくか(アウトレンジ)という判断基準でトリガ成立とする手法です。 具体例を次に示します。

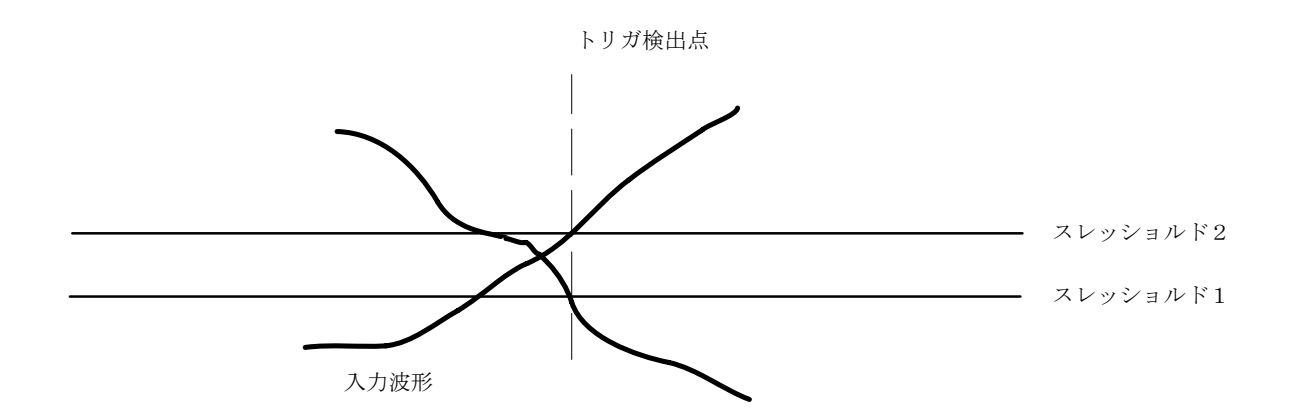

この場合は、アウトレンジトリガの例になっています。実際の入力レベルがスレッショルド2以上から低下してスレ ッショルド1を下回るか、またはスレッショルド1を下回っている入力が上昇してスレッショルド2を上回った時点 でトリガ成立となるものです。

注) このトリガ方式のみ、スレッショルド2≧スレッショルド1+2という関係がトリガ成立判断のために必要で す。

## デュアルスロープトリガ

アナログトリガの最後は、デュアルスロープトリガです。これまで説明してきたトリガ方式は、二つのスレッショ ルドによるウィンドーを使用していましたが、デュアルスロープトリガでは、二つのスレッショルドに夫々+1の スレッショルドを追加し、これら二組のスレッショルドウィンドーでトリガ条件を判断します。具体例を次に示しま す。

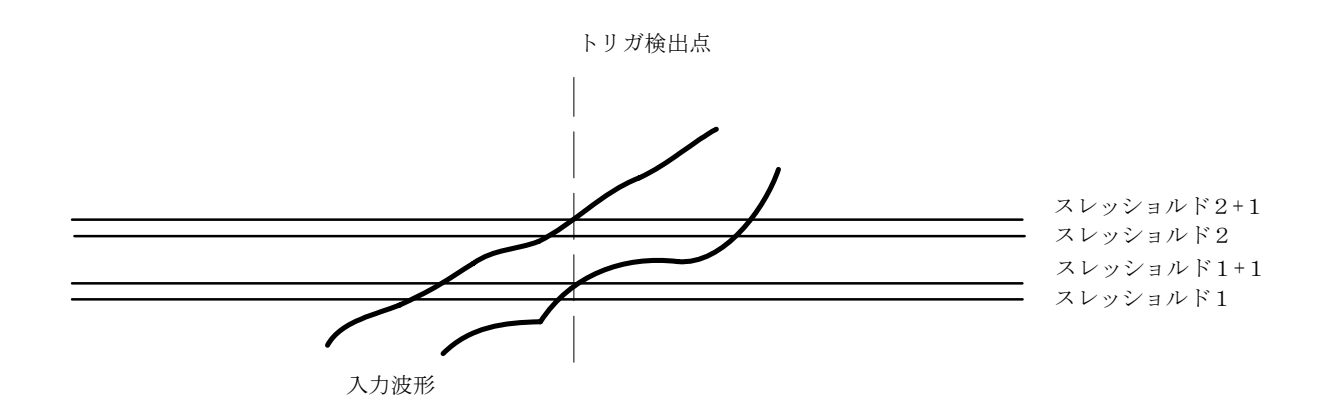

この例は、デュアルスロープトリガ(+)の例です。どちらの入力波形も図中のトリガ検出点でトリガ発生となります。

## デジタルトリガ

このトリガについては、文字通りデジタルトリガ入力の指定エッジでトリガ成立となる動作です。厳密には、本ユ ニット内のFPGA内部で、ユニット内部のクロックと同期をとる必要上、若干のディレイが存在します。(200 nS以下)

# 3-7.サンプリングクロックとは

 本ユニットでは、サンプリングクロック源として、20MHz(内部クロック)、16.384MHz(内部クロ ック)及び外部クロック (想定最高応答周波数1MHz) という3種類のクロックを使用することが可能です。 アプリケーションからは、Fcad416 Set Clock関数によって、サンプリング周期等を指定します。

サンプリングクロックとは、上記3種類のクロック源を使用して自動サンプリングの繰返し周期を決定するタイミン グ信号です。その最小値はスキャン周期×スキャンチャンネル数で最大値については特に規定はありません。(現実 的にはクロック生成用分周カウンターに設定できる最大値がその上限(≒214Sec)を決定する事になります。) 以下に、サンプリングクロックとスキャンタイミングとの関係を示します。

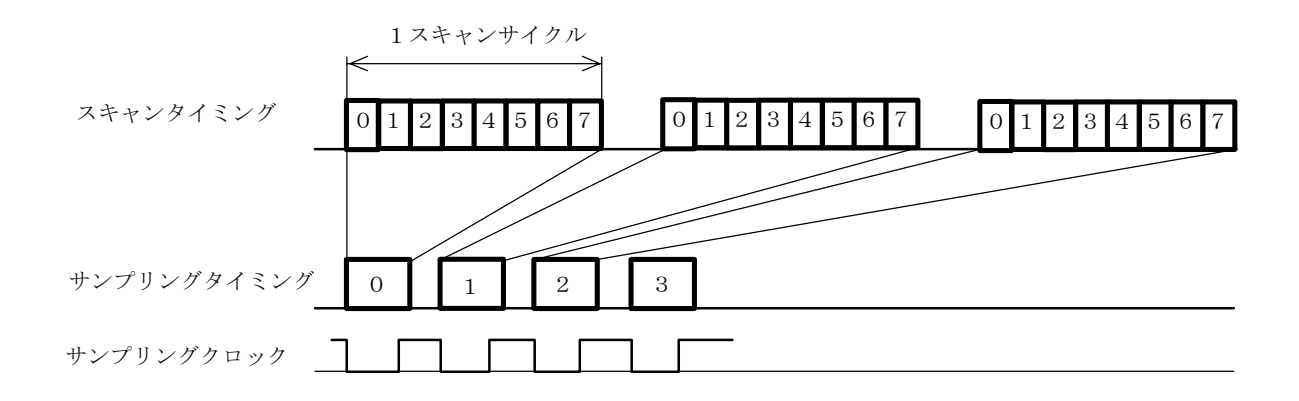

# 3-8.スキャンタイミングとは

 自動サンプリングにおいて、逐次変換方式ではAD変換チップの仕様に基づくサンプリング周期で入力を順次切り 替えサンプリングを行います。この際の切り替えタイミングのスピードをスキャンタイミングと呼称しています。 本ユニットでは最短で4μS/チャンネル、最長で3.276mS/チャンネル(内部クロック20MHzの時)或 いは3.9999mS/チャンネル(内部クロック16.384MHzの時)の間の値を任意に設定して使用するこ とができます。設定単位としては、周期或いは分周比が使用可能です。また内部クロックとして16.384MHzク ロックを使用した際には、基本クロックとしてこのクロックがスキャンタイミングの設定にも使用されます。一方外 部クロックを選択した際にも、スキャンタイミングの基本クロックは内部クロックになりますが、本ユニットではこ の場合であっても内部20MHzクロック或いは内部16.384MHzクロックを選択使用できる設計になってい ます。(但し、一回のサンプリングサイクルの中で複数のタイミングを切り換えて使用することはできません)

# 3-9. オフセット調整レジスタ

 本ユニットでは、オフセットを調整するために専用のDACが使用されており、入力チャンネル・入力レンジ・入 力モードにより夫々別個のレジスタを使用して、サンプリング実行時に適切なレジスタの値をDACに設定する事で オフセット・ゲインを調整しています。オフセット調整レジスタは、入力16チャンネル夫々に入力レンジ4パター ン・入力モード2パターン(計128パターン)に対応するレジスタが準備されており、このレジスタ群を特定する ために7ビットのアドレスが使用されています。

# 3-10.ゲイン調整レジスタ

 本ユニットでは、ゲイン調整も専用のDACを使用しています。オフセット調整レジスタとは異なり、入力チャン ネルには無関係に、入力レンジ・入力モードの組み合わせによって3ビット (8パターン)のアドレスにより選択さ れたレジスタが実際の調整に使用されます。またこれらのレジスタの内容は電源投入時、専用のEEPROMから読 み出され、FPGAに設定されます。実際のアドレスに対するビット割付を下表に示します。ここで8ビット目(最 上位ビット)は、通常モードと調整モードを切り替えるビットで、オフセット及びゲインの調整を行う際にはセット しておく必要があります。

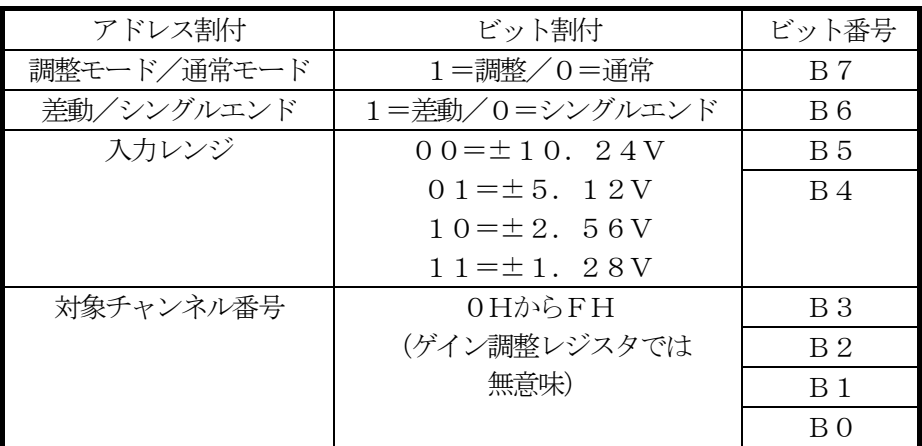

オフセット・ゲイン調整レジスタのメモリアドレッシング

## 3-11. FIFOバッファメモリの構造・動作

 指定されたトリガ条件が成立した後、AD変換されたデータは本ユニット内のFIFOメモリに順番に書き込まれ、 一方パソコン側からハンドラD11を経由して適宜読み出されていきます。 (ファーストインファーストアウト)U SBバスには、バスタイムアウトという制限事項も存在するため、実際には、サンプリング速度や、スキャン速度、 本ユニット内でのデータ蓄積度等を考慮し、適切なブロックサイズによるバルク転送を行っています。このときのデ ータ転送速度は最大でほぼ500Kバイト/秒となっています。(4μSサンプリング実行時)

## 3-12. プリトリガバッファメモリの構造・動作

### 3-12-1 ハードウェアの構造

プリトリガバッファRAMはハードウェア上FIFOと同じDRAMの中に構成され、FCAD416内部のソフトウェアからはリ ング状バッファとして制御が行われ、プリトリガサンプリングのトリガ前データが書き込まれます。サンプリング開 始と共にサンプリングチャンネル分の変換データが書き込まれてゆき、バッファの最後まで書き込みが終了すると、 書き込みアドレスは先頭に戻り以降上書き状態を繰り返します。そのため、プリトリガサンプリングのトリガ前デー タは最小1M語から最大で7M語までの間でホストPCからプログラム可能な形で構成されています。但し、総容量8 M語のDRAMを分割使用している関係上、FIFOの容量はそれぞれ最大で7M語から最低で1M語に制限されます。

## 3-12-2 プリトリガデータの読み出し

サンプリング中はFIFOメモリのデータ読み出しが最優先されるため、プリトリガバッファメモリからの読み出 しはサンプリング動作終了後に限られます。 1回サンプリング分のADデータはFIFO (前3-11項参照) と同様でチ ャンネル0~nの各ADデータが若いアドレス順に格納されています。ハンドラDllでは、このバッファに対し、 先頭アドレス及びデータ数を指定して予め用意していた専用のDllバッファへ全てのデータを読み出しています。デー タ読み出しタイミングは、FIFOデータ読み込み後で、尚且つサンプリング終了メッセージ発行前のタイミングになり ます。また、このプリトリガバッファメモリは無限サンプリング動作を行っているため、その動作はロールアップす る場合としない場合(即ち、書き込まれたデータがバッファを一巡するかどうか)があります。また、ロールアップ が発生したかどうかを記録するロールアップフラグも用意されています。但し、ロールアップフラグには、ロールア ップ回数をカウントする機能はありません。そして、それぞれの場合におけるトリガ位置、およびトリガ前サンプリ ング回数はハンドラD11内部で処理され、何れの場合であってもユーザーから見ると最古のデータから最新のデー タへと連続してアクセスできるように再配置されています。このあたりの状況は次ページの図に表されており、ユー ザーアプリケーション(及びハンドラーDll)は、同図の右側の部分に対する制御を行う事でプリトリガバッファメモ リを扱う事ができます。

言い換えると、プリトリガベッファメモリは、プリトリガサンプリングモードでは常に全てのデータがハンドラー Dllへ読み込まれている為、サンプリング終了後アプリケーション側で必要な部分だけを取り出して使用する事ができ ます。

実際の応用例として、次のような例題を考えて見ます。

プリトリガバッファメモリとして1M語を指定し、16チャンネルのプリトリガサンプリングを指定しました。 チャンネル当たりのプリトリガバッファサイズは64K語となります。プリトリガサンプリングを開始し、サンプリ ング終了後、Get Status関数により、プリトリガデータサイズ10000語を得ました。アプリケーション側の要請 はトリガ前1K語が必要だったため、所要データ数1024語として、Fcad416 Read DirectRam関数を呼び出し、必 要なデータをアプリケーション側に引き渡しました。また、同条件で再度サンプリングを行ったところ、プリトリガ データサイズは256語となりましたが、アプリケーション側の要請も同じく1K語だったため、同じ条件で Fcad416\_Read\_DirectRam関数を呼び出しましたが、戻り値として0ではなく768(有効プリトリガバッファ先頭オ フセットの値)が返されたため、オフセット768からオフセット1023までの256語をアプリケーション側に 引き渡しました。この場合、未使用となるバッファ領域は、ハンドラーDllによって0フィルされています。

ここで、オフセットの値は、他の関数と同様チャンネル当りの数値で表現されているため、実際のバッファ内のオフ セットは、ここで得られた値とチャンネル数の積になります。

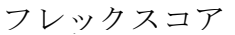

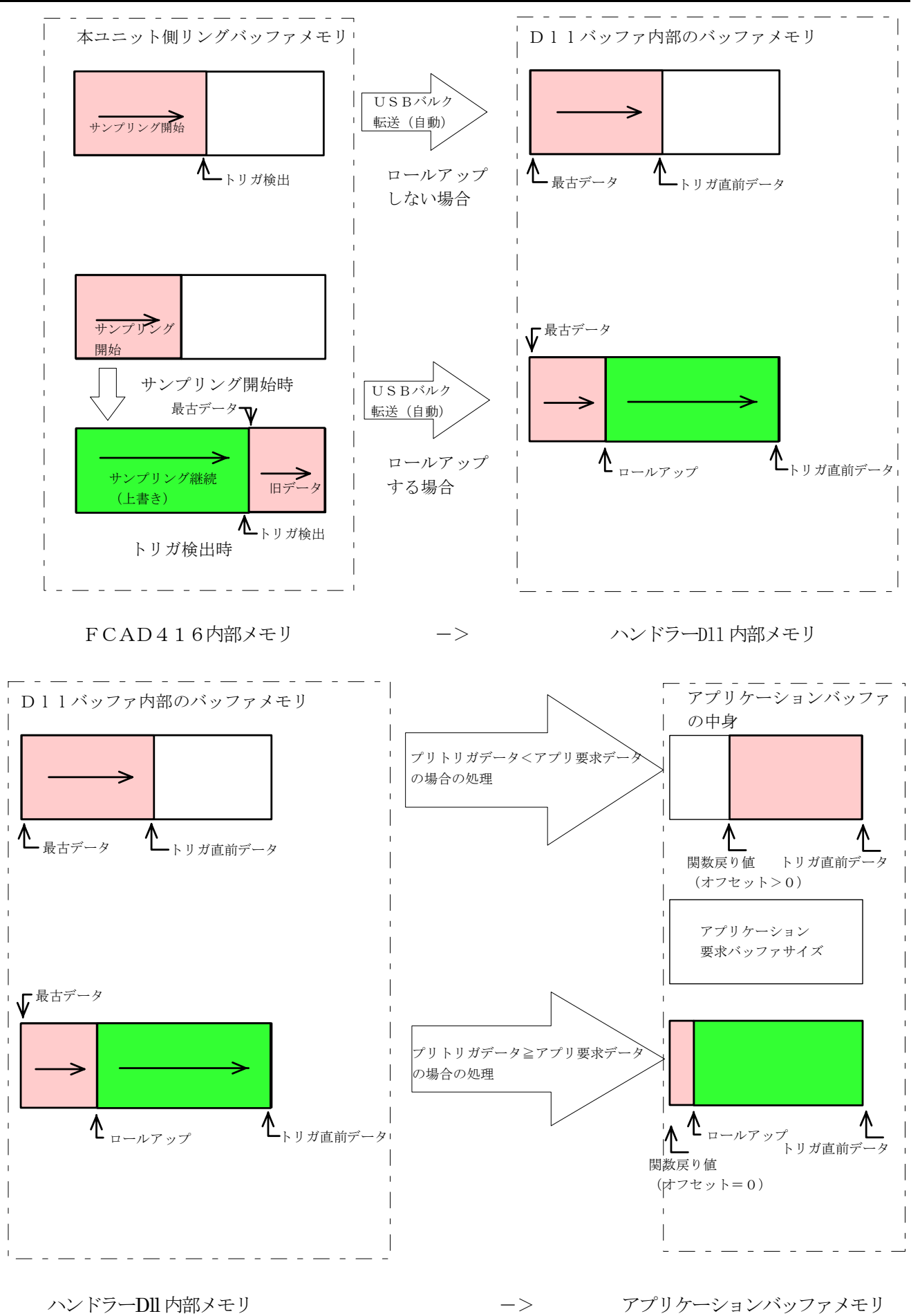

### 3-13.マスタースレーブ動作

 複数の本ユニット(最大16台)を使用し、マスターユニットが出力するクロックで同期運転することができます。 ここでは、トリガを検出し、同期クロックを出力するユニットをマスター、他のユニットをスレーブと呼称します。 スレーブユニットはマスターユニットからのクロック、及び同期トリガ出力を受けて同期運転を行いますが、3-6 デジタルトリガの項で説明した同期損失が存在するため、若干のディレイが存在します。(200ns以下)

#### ユニットの設定

 ユニット番号設定SW(SW1)を、マスターユニットは"0"、スレーブユニットは"0以外"の任意の重なら ない値とします。(値の範囲は1から15までの15種類が最大となります)

#### ユニット間の接続

マスターユニットの同期トリガ出力(SYNC-TRG)をスレーブユニットのトリガ入力(TRG-IN)へ、 同期クロック出力 (CLK-OUT) をスレーブユニットのクロック入力 (CLK-IN) へ接続します。 スレーブユニットが複数台存在するときは、全てのスレーブユニットに対して同じ接続を行って下さい。デジタル入 出力コネクタ (CN3) には、この敗戦を実現しやすくするためトリガ入力、クロック入力共に2端子ずつが割り当 てられています。(1-3の項を参照して下さい)

#### ソフトウェア

 関数の引数としてユニット番号が必要とされているものについては、全てのユニットに対して関数を発行して下さ い。またユニット番号が不要な形式をとっている関数については、マスターユニット用の関数として必要な処理を定 義しておいて下さい。ユニット番号を必要としない関数では、スレーブユニットに対しては、ハンドラDllの内部 で必要な設定を行っています。

(スレーブユニットに対し暗黙的に設定される内容)

- トリガ条件は外部トリガ(立下り:但しソフトトリガの場合のみスレーブユニットもソフトトリガとなります。)
- ・ クロック入力は外部クロック
- クロックの仕様は立ち下がりエッジ動作で1分周クロック
- ・ スキャン速度はマスターユニットと同じ速度

マスタースレーブ方式の運転は、以下に示すようにして行われます。

まず全てのスレーブユニットのサンプリングを開始し、外部トリガ、クロック入力待ち状態にしておきます。この時 点で、パラメータが不足しているスレーブユニットが発見されるとエラーを返し、サンプリングは開始されません。 全てのスレーブユニットがサンプリングを開始した後、マスターユニットのサンプリングを開始します。

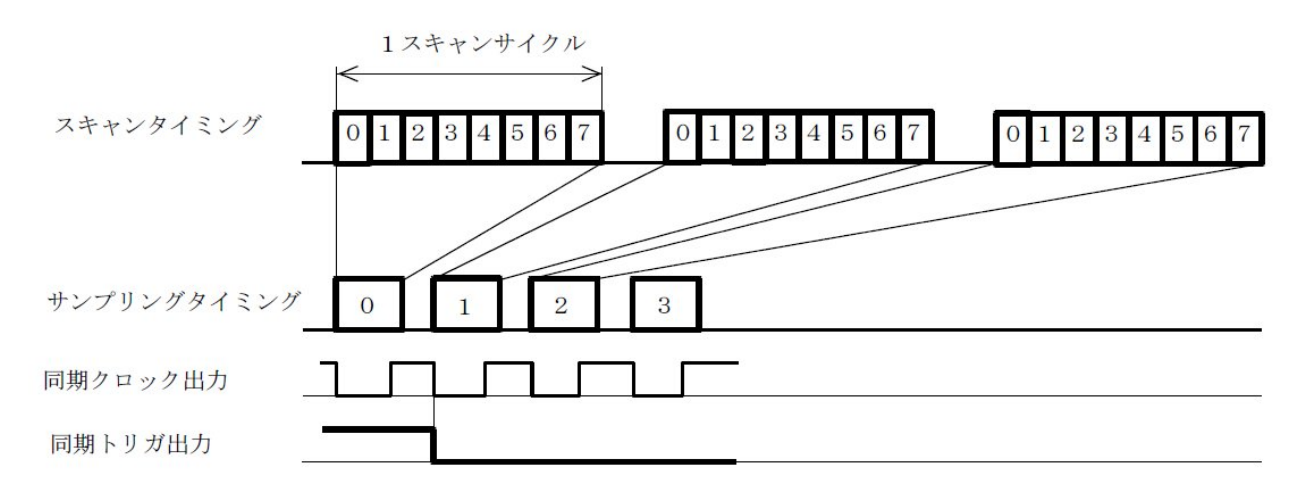

 サンプリングを開始したマスターユニットはサンプリングタイミングをCN3の同期クロック出力端子(CLK- OUT)に同期クロック出力として出力を開始します。スレーブユニットはこのクロックを基本パルスとしてサンプ リングを開始します。マスターユニットは、自身のトリガ検出タイミングもCN3の同期トリガ出力端子(SYNC -TRG)に同期トリガ出力として出力します。スレーブユニットは、この信号と同期クロック出力及びサンプリン

グモード(ポストトリガ/プリトリガ)とによって、次のように動作を行います。但しソフトトリガの場合はスレーブ ユニットもソフトトリガの設定とし、マスターユニットからの同期クロック出力のみで連係動作を行ないます。

スレーブユニット動作対応表

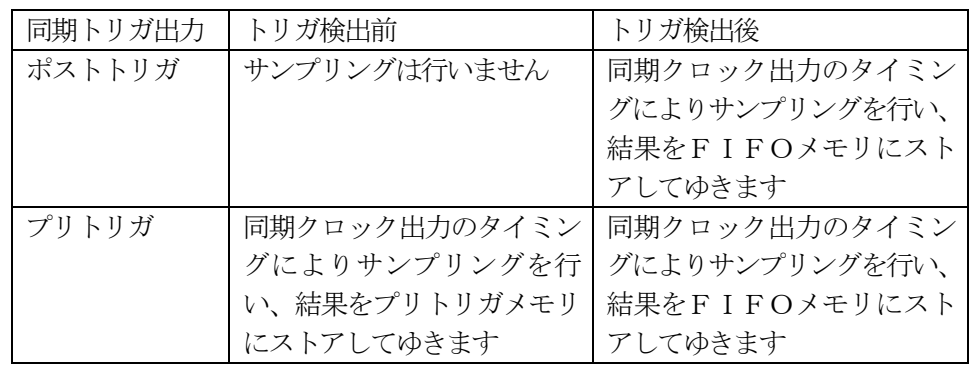

### 3-13-1 本ユニットの性能

本ユニットをマスター・スレーブ接続で12ユニット同時運転を行いその挙動を調べたところ、この程度の台数では 動作確認プログラムを実行する程度のものであれば、メモリ256Mバイトを装備したセレロンプロセッサクラス(動 作周波数1.3GHz)で充分な性能を発揮できる事が判明しています。(12ユニット同時にチャンネルあたり6 4K語で4μSサンプリングを行わせ、夫々のユニットで500Kバイト/秒≒250K語/秒程度のデータ転送レー トが実現できた。総データ転送量は12M語≒24Mバイトとなる。)

より高機能なアプリケーションでは、例えばデュアルコアCPU等の導入が必要となるケースも考えられますが、本 ユニット内部にも最低でも1M語のFIFOが搭載されている事になるため、全体的な性能はそれ程急激には低下し ないのではないかと思われます。

 一方、無限サンプリングを行なう場合は、若干状況が変わります。1.3GHzセレロンクラスのパソコンでは 同時動作できる台数こそ概ね12台程度ですが、サンプリング実行中のCPU占有率がほぼ50%程度となりかなり 限界に近い値です。(サンプリング速度はチャンネルあたり4μS、16チャンネル/ユニットサンプリング)

 同じ構成で、パソコンを3GHzのペンティアムDとした場合でも、サンプリング実行中のCPU占有率は40% 程度となるため、このあたりが実用的な上限ではないかと思われます。

3-14. 各種サンプリングにおけるタイミング説明

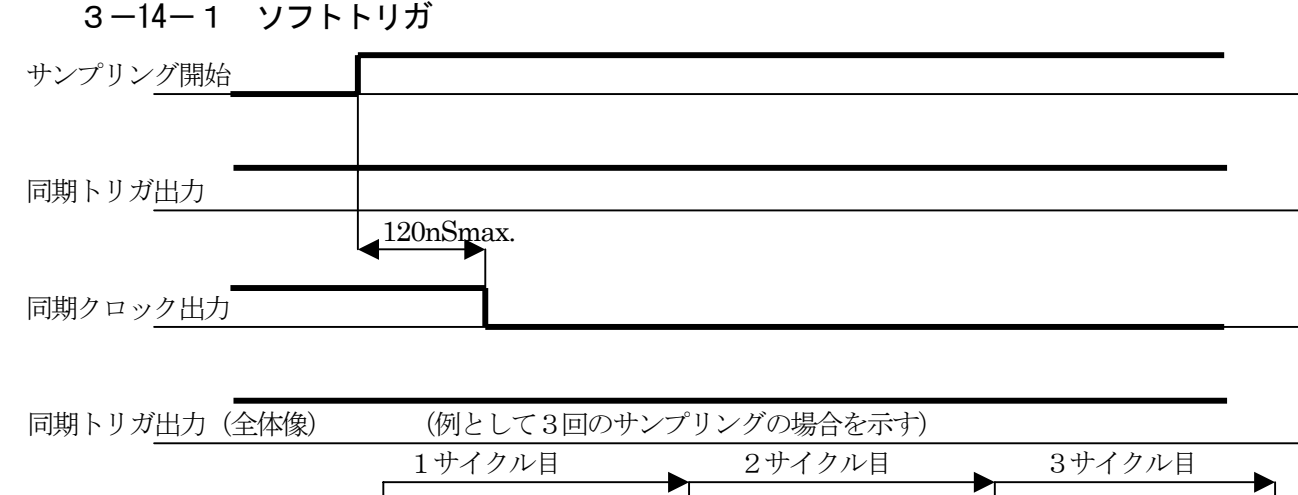

※ ソフトトリガでは同期トリガ出力は出力されません。

同期クロック出力(全体像)

# 3-14-2 アナログトリガ(ポストトリガ)

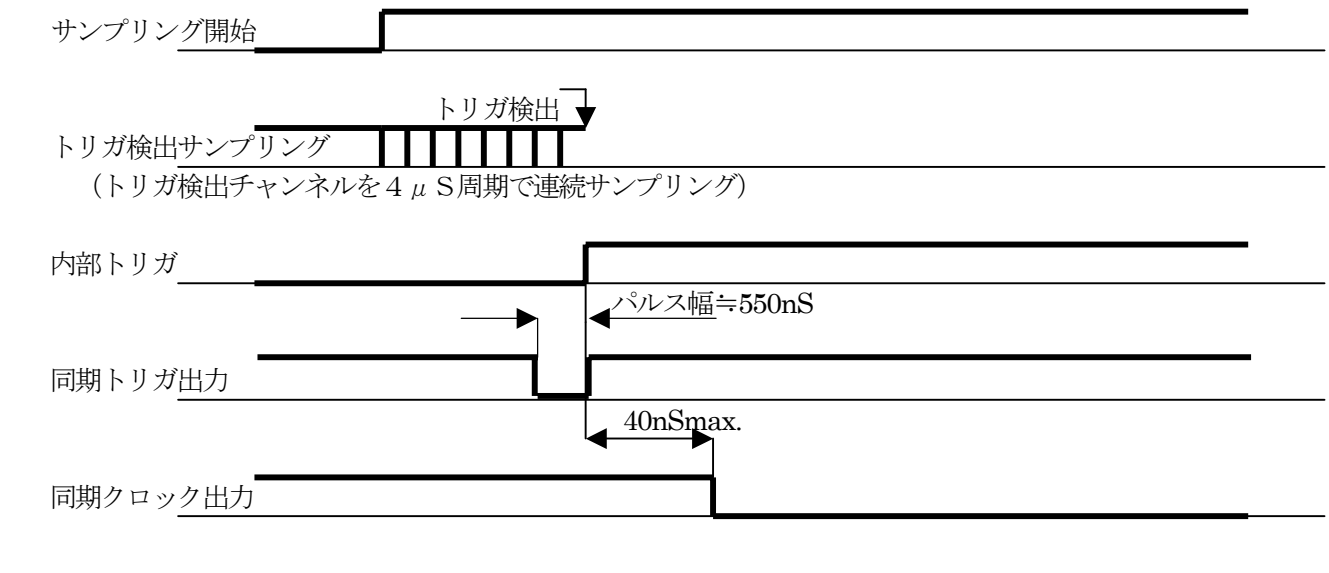

概要タイミング

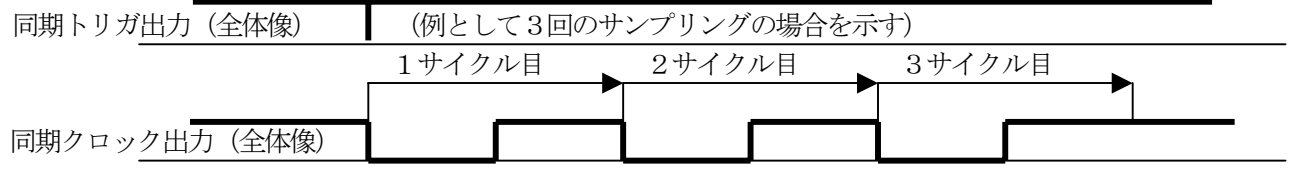

※ 同期トリガ出力と同期クロック出力は、マスタースレーブ接続による同期運転時、マスターユニットから タイミング決定用に出力され、スレーブユニットではこれらの信号を元にしてサンプリングが行なわれます。 スレーブユニットでは、クロックモードを外部クロック立下りエッジ1分周、トリガモードを外部トリガと してサンプリング動作を行ないます。

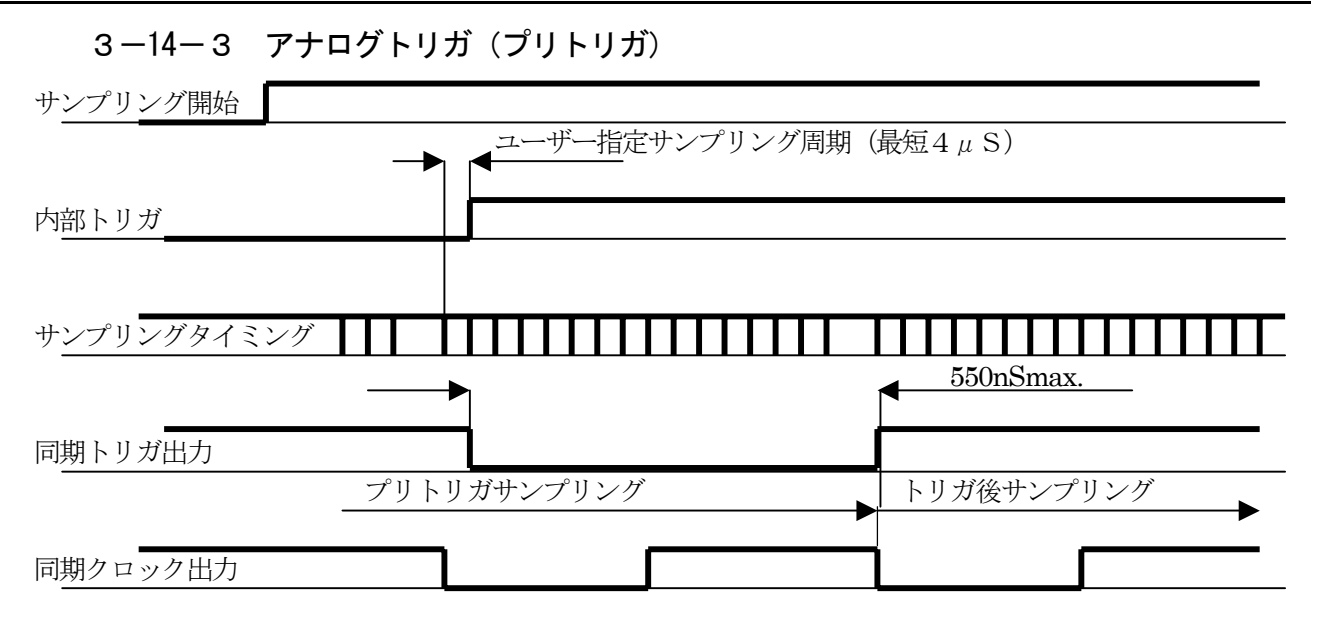

概要タイミング

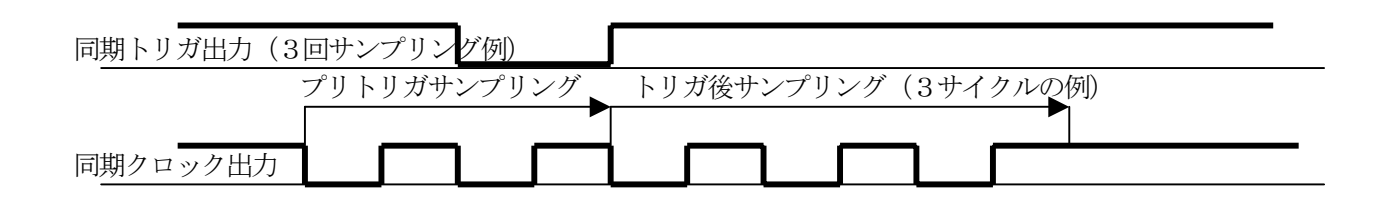

※ プリトリガモードでは、サンプリング開始と同時に指定されたサンプリング条件でプリトリガサンプリングが 開始され、サンプリング毎の先頭チャンネルサンプリングについて指定されたアナログレベルとの比較が 行なわれます。(トリガ検出)そしてトリガ条件が成立すると、その次のサンプリングサイクルから、 トリガ後サンプリングが開始されます。従って最悪条件では、検出しようとするアナログレベルから 最大でおよそ2サイクル遅れたところから(先頭チャンネルサンプリング直後に指定レベルに到達した為 1サイクル遅れた次のサイクルでレベル検出が行なわれ、更にそのサイクルが最後のプリトリガサンプリング サイクルになるため更に1サイクル遅れる)トリガ後サンプリングが開始する事になります。またスレーブユ ニットに対する同期トリガ出力は内部トリガ成立時点からトリガ後サンプリング開始までの間出力されます。

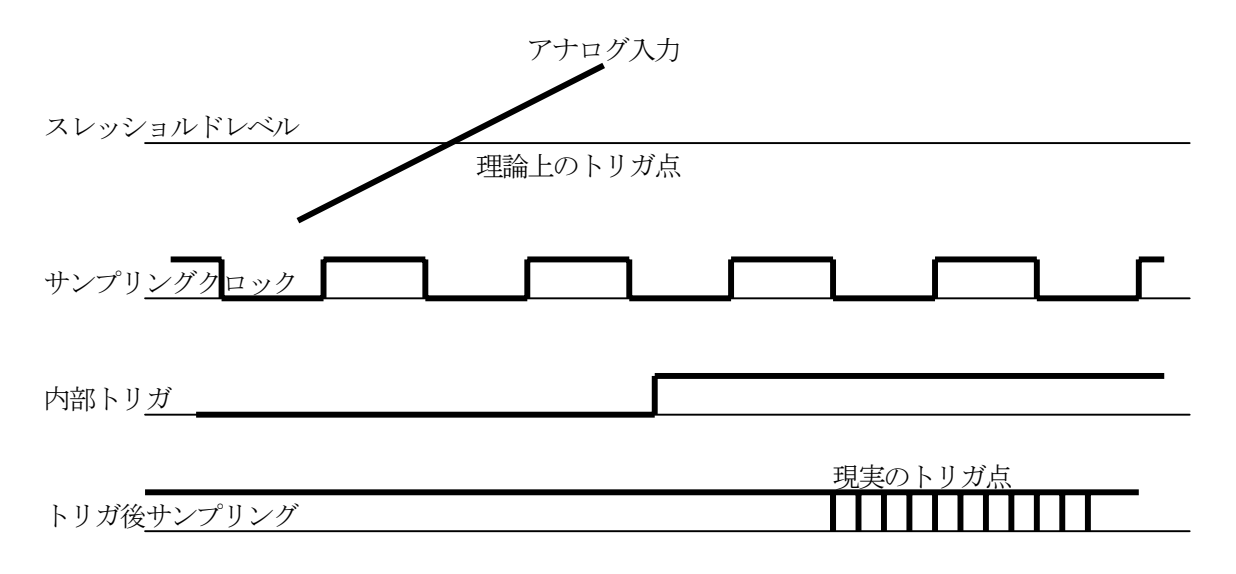

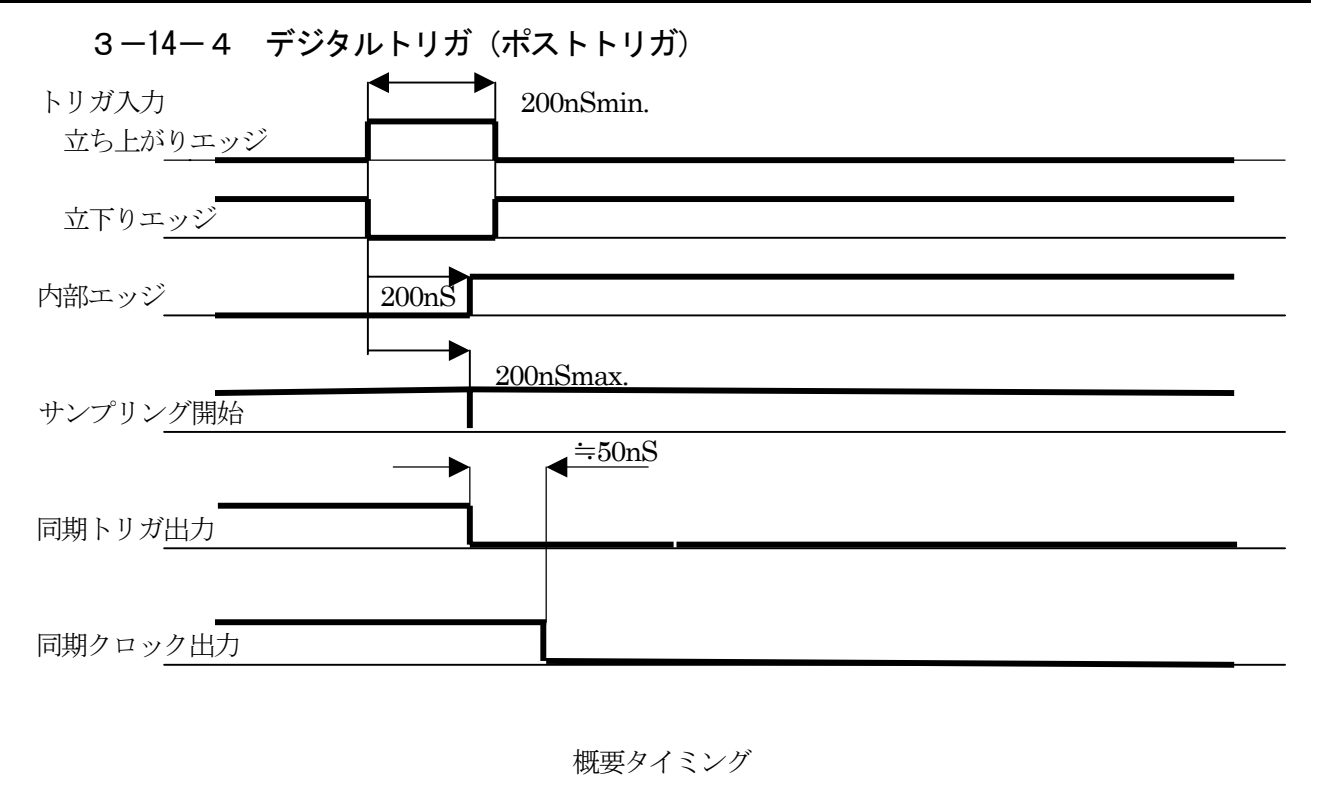

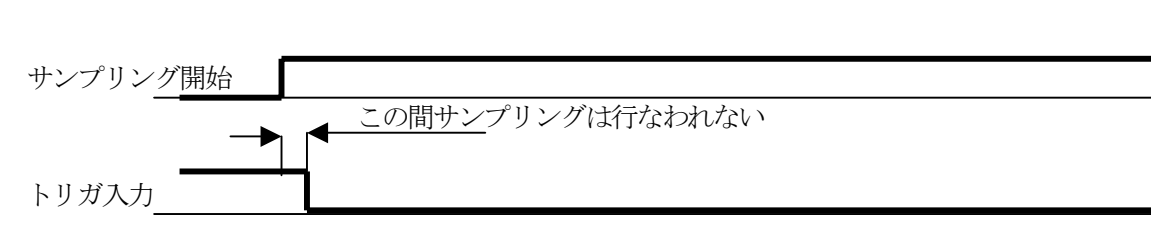

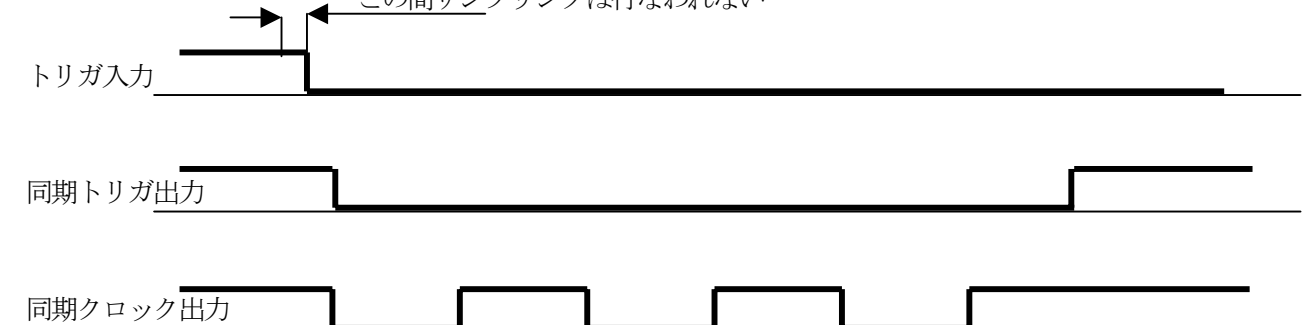

※ デジタルトリガ(ポストトリガ)は3-14-1で説明したソフトトリガ(サンプリング開始と同時にトリガ後 サンプリングを開始する)と大変よく似たサンプリングモードです。ソフトトリガサンプリングとの相違点は、 前者がサンプリング開始と同時にトリガ後サンプリングを開始するのに対し、サンプリングが開始されてもデ ジタルトリガ入力が検出されるまではトリガ後サンプリングを行なわないという点にあります。また、デジタ ルトリガの場合は、同期トリガ出力も同時に出力されます。

# 3-14-5 デジタルトリガ(プリトリガ)

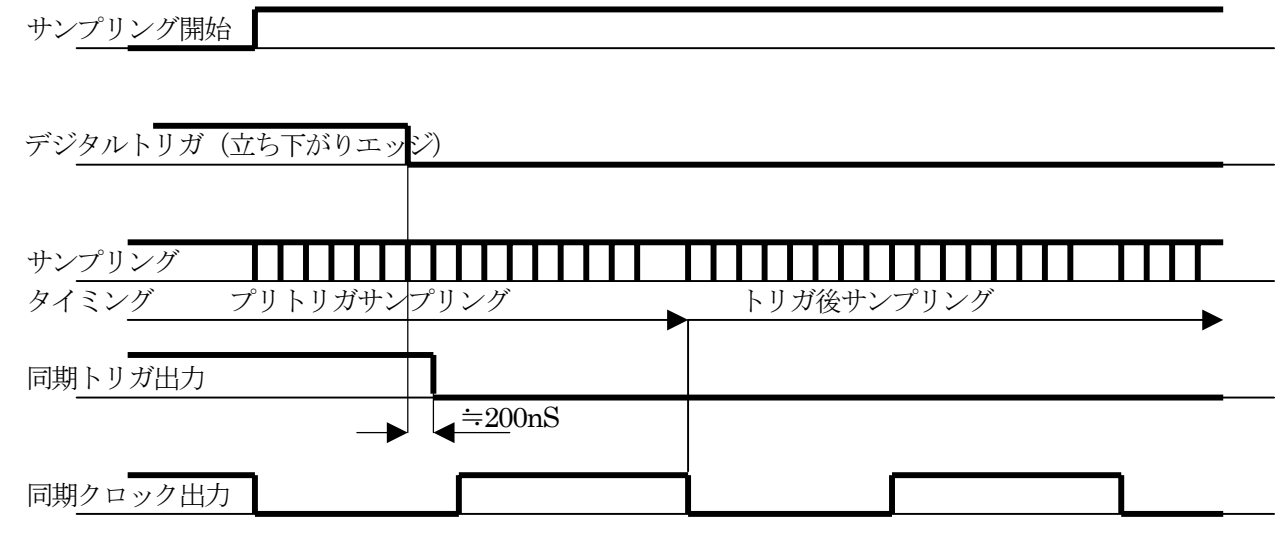

※ デジタルトリガにおけるプリトリガモードでは、サンプリング開始と同時に指定されたチャンネル数で プリトリガサンプリングが開始され、同時にデジタルトリガ入力のモニターが開始されます。そして、デジタ ル入力の指定エッジ変化が検出されると、次のサンプリングサイクルからトリガ後サンプリングが開始されま す。従って、最悪条件ではデジタルトリガ入力から最大でおよそ1サイクル遅れたところからトリガ後サンプ リングを開始する事になります。

概要タイミング

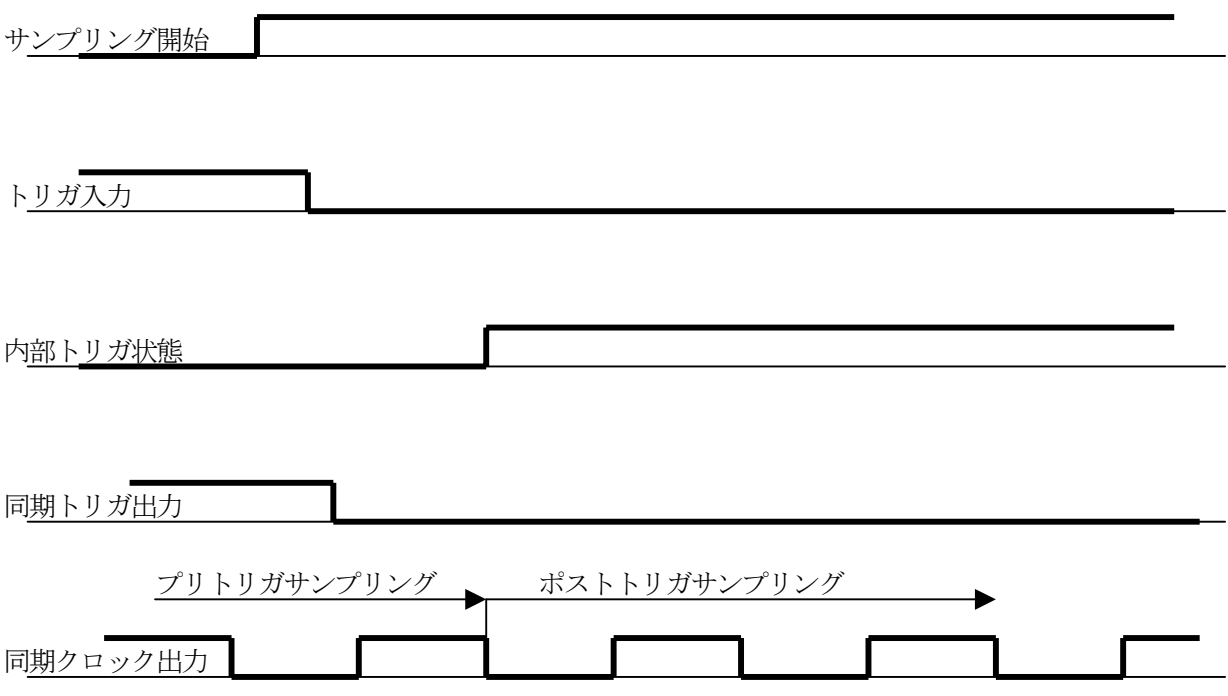

# 3-14-6 外部クロック、ソフトトリガ

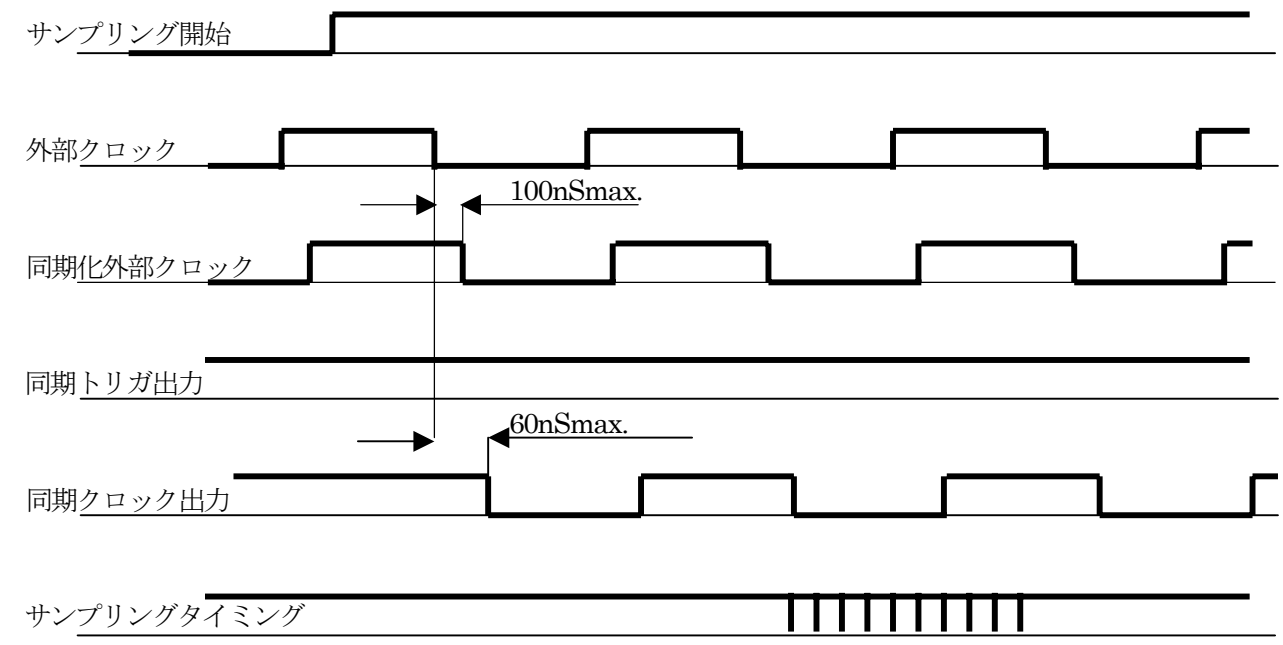

- ※ 外部クロックは、FPGA内部で内部クロックと同期化される関係上、最大で100nSディレイが発生します。サ ンプリング開始は、この同期化された外部クロックによってスタート信号が検出されるため、最大で外部クロ ックの2サイクル分遅れることになります。
- ※ 外部クロックモード(ここでは立下りエッジ有効、1分周モードを設定)の場合、ソフトトリガであっても 外部クロックの有効エッジ以降に実際のサンプリングが開始されます。また、同期トリガ出力は出力されませ  $\lambda$

3-14-7 外部クロック、アナログトリガ(ポストトリガ)

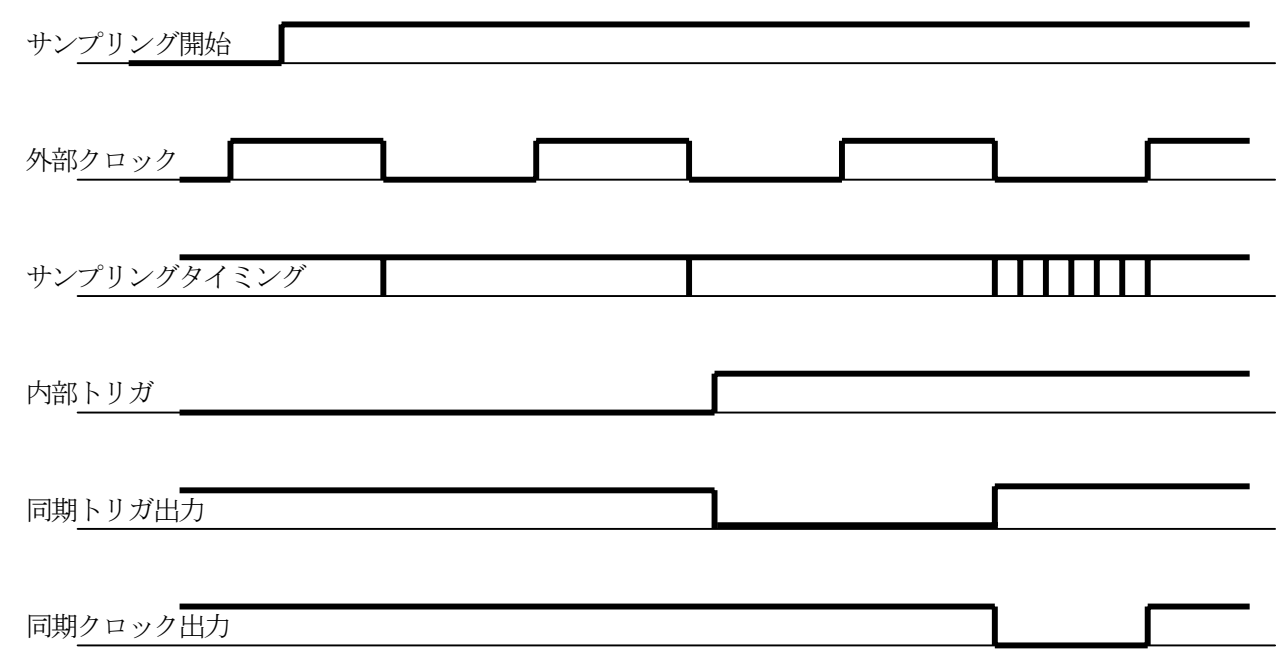

※ 外部クロック(ここでは立下りエッジ有効、1分周モードを設定)、アナログトリガ(ポストトリガ)モードでは、 サンプリングを開始すると、外部クロックの有効エッジ毎にトリガ検出用アナログ入力のサンプリングを開始します。 そして指定トリガ状態を検出すると次の外部クロック有効エッジからトリガ後サンプリングを開始します。内部クロ ック使用時と異なり、トリガ検出サンプリングは各有効エッジ毎にしか行ないません。これは、外部クロックと本ユ ニットの最高速サンプリング(4μS周期サンプリング)との間に同期関係が成立するとは限らないためです。同期 トリガ出力は、これまでと同様、マスターユニット内部のトリガ検出エッジと同期して出力されマスターユニットが ポストトリガサンプリングを開始するタイミングで解除されます。

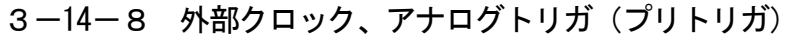

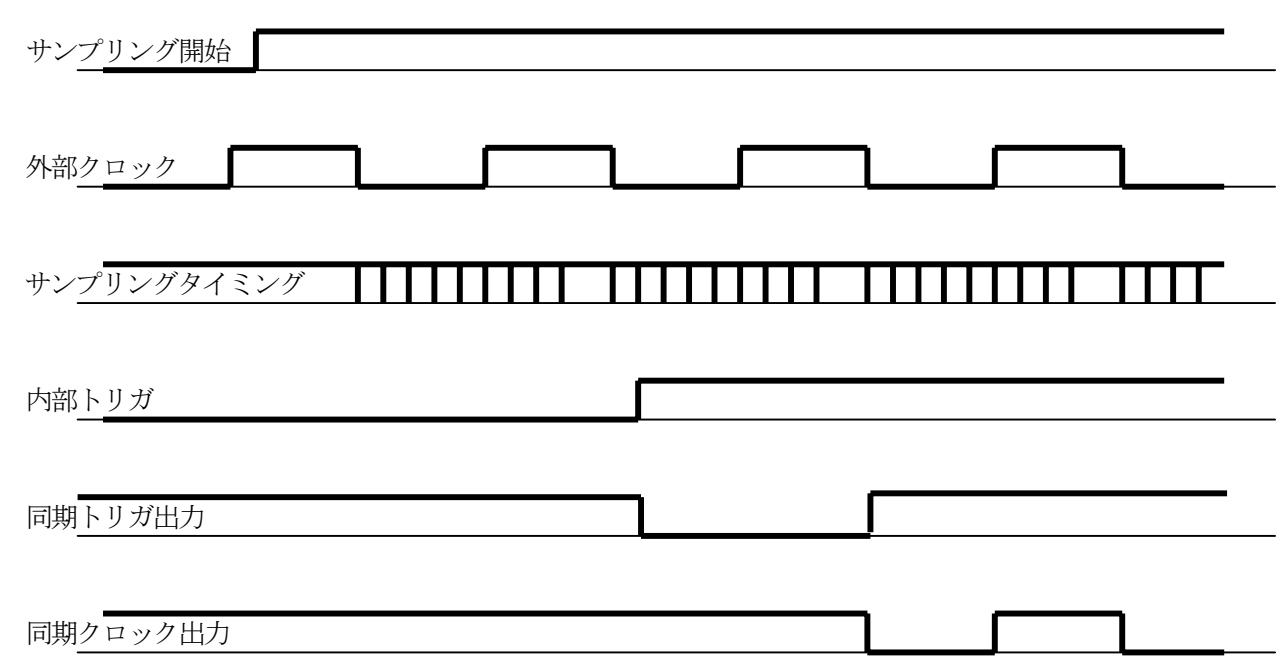

※ 外部クロック (ここでは立下りエッジ有効、1分周モードを設定)、アナログトリガ(プリトリガ)モードで は、サンプリングを開始すると、外部クロックの有効エッジ毎に指定されたチャンネル数でプリトリガサンプ リングが開始され、各先頭チャンネルのアナログ変換値によってトリガ検出が行なわれます。そしてトリガ条 件が成立すると、その次のサンプリングサイクルからトリガ後サンプリングが開始されます。そのため、トリ ガ成立の次のサイクルからトリガ後サンプリングが開始される事になります。
## 3-14-9 外部クロック、デジタルトリガ(ポストトリガ)

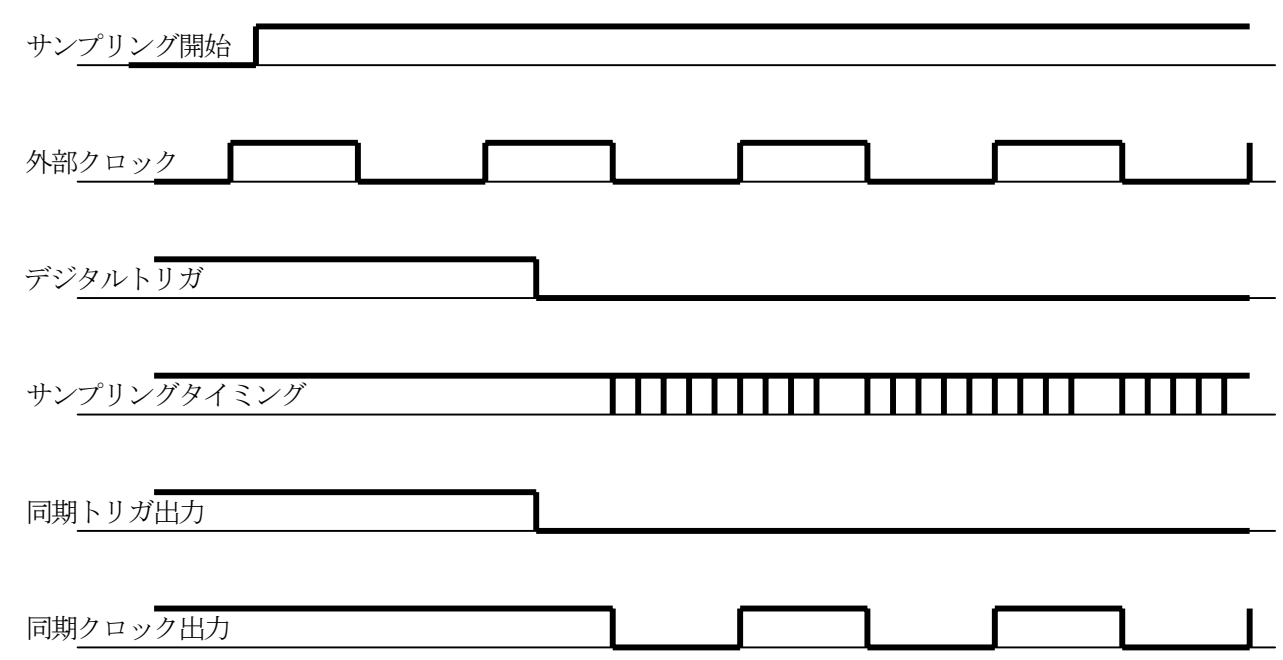

※ 外部クロック (ここでは立下りエッジ有効、1分周モードを設定)、デジタルトリガ (ポストトリガ) モード では、サンプリングを開始しても、デジタルトリガ入力が検出されるまではトリガ後サンプリングを開始しま せん。実際のサンプリングは、デジタルトリガ検出後の外部クロック有効エッジに同期して行なわれます。

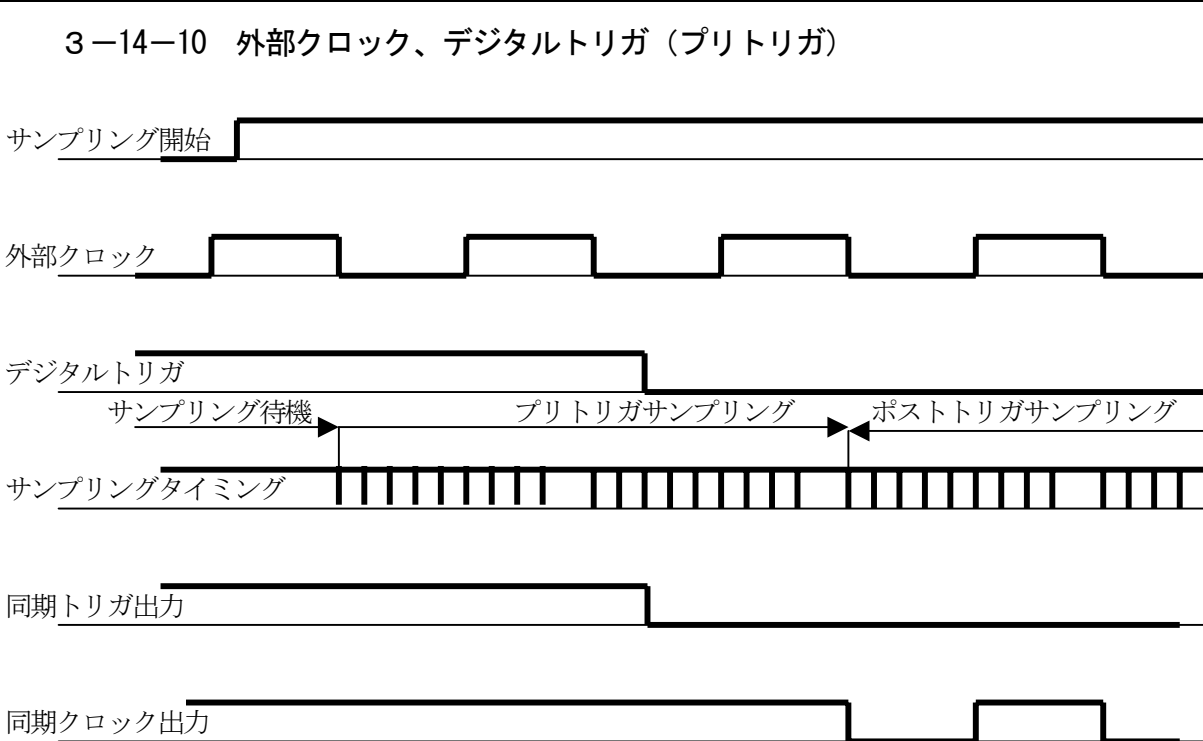

※ 外部クロック (ここでは立下りエッジ有効、1分周モードを設定)、デジタルトリガ(プリトリガ)モードでは、 サンプリングを開始しても、その後の外部クロックの有効エッジからしかサンプリングを開始しません。(プリトリ ガサンプリング)そして、デジタルトリガが検出されると、その次の外部クロックの有効エッジからポストトリガサ ンプリングが開始されます。そのため、デジタルトリガ入力から最大で1スキャン分遅れてポストトリガサンプリン グが開始される事になります。

3-14-11 ストップ入力

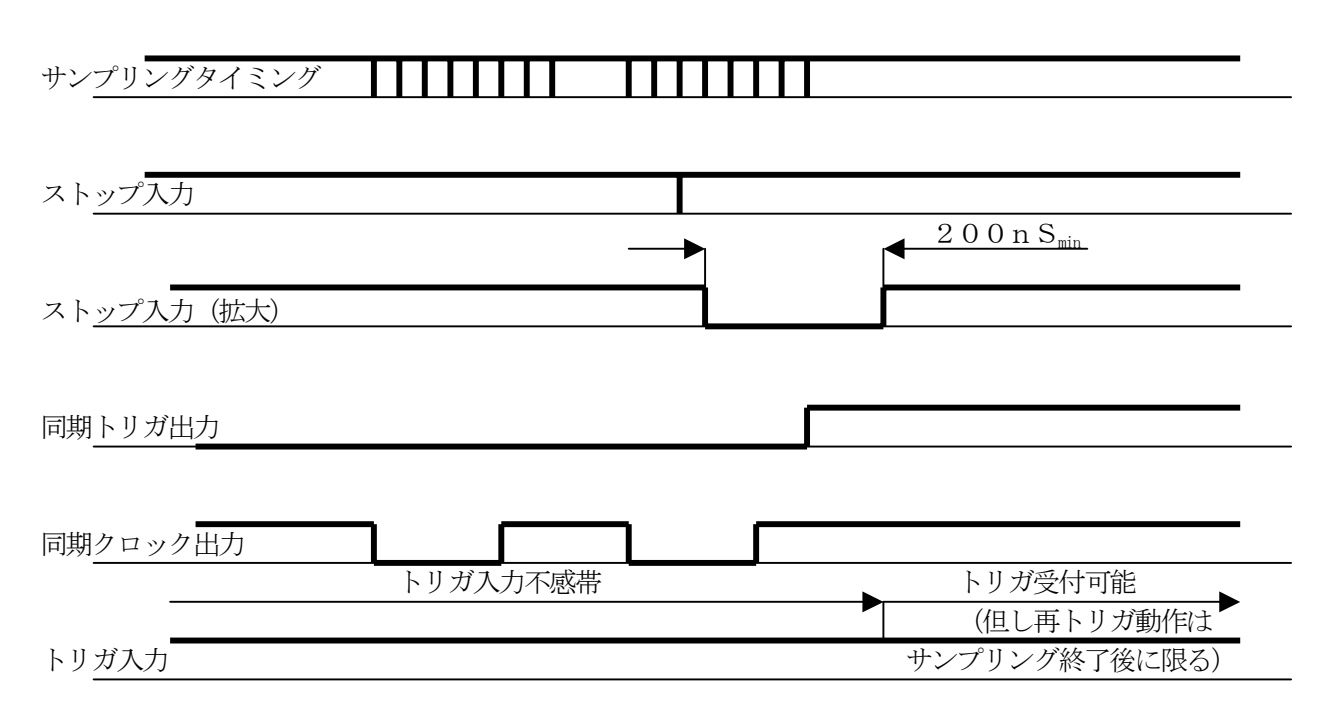

ストップ入力は、任意のトリガと組み合わせてサンプリングを中断するために用意されたトリガ入力です。その使用 方法は、アナログ、或いはデジタルトリガと組み合わせて、任意のタイミングで、サンプリングの中断を行なわせる というものです。ストップ入力は任意のタイミングで与える事が可能ですが、本ユニット内部でサンプリングスキャ ン周期と同期を取ることによって、この入力が加えられた後に来る最初のサンプリングサイクル終了時にサンプリン グを中断するように設計されています。そのため、必然的に、サンプリング中のトリガ入力及びサンプリング中断中 のストップ入力、更にはストップ処理中のトリガ入力も内部的に無視されます。また、この信号と組み合わせたデジ タルトリガ入力において、2回目以降のトリガ入力は、単なるサンプリングスタート信号として処理され、新たにト リガ検出を開始する事はありません。新しくトリガ検出を行うためには、一旦サンプリングを終了させる必要があり ます。(ポストトリガ、プリトリガ共に同じ条件となります。)

#### 第4章.ソフトウェアとWindowsハンドラ

#### 4-1. サンプルプログラム及び使用上の注意

本ユニット用に用意したサンプルプログラムは

- $\cdot$  VC6+
- $V$ B6
- ・ VB2008.Net
- ・ (VC2008.Net)
- ・ LabVIEW
- ・ CBuilderPlus10
- $\cdot$  C++Builder2009
- ・ Delphi2009

の8種類です。

VC6+は、開発環境が手に入らなくなっていますが、開発環境をインストールする事無しに動作するプログラムを 得るために用意してありました。しかしながら、Windows64ビットバージョンへの動作確認プログラム対応の為、

開発環境をVS6からVS2008に変更しVC2008.Net環境で再構築しました。これに伴い、これまでの VC2008.Netサンプルプログラムは廃止しました。

CBuilderPlus10は、ボーランドのフリー開発環境です。これを用意した理由は一つにはボーランド用 のインポートライブラリを提示したいためです。

 使用上の注意事項としては、単体で動作させる場合、ユニットIDが0以外の値に設定してあると(つまりID= 0のユニットがない状態だと) ユニット検索でエラーが発生してしまう事が挙げられます。

また、複数ユニットが接続されている状態で、マスタースレーブ接続が (CN3によって) 行われていないと、

ユニット検索、オープンは正常に終了しますが、サンプリングを行わせようとするとアプリケーションがハングアッ プする事になります。これは、ユニットID!=0のユニットがあるという事実からスレーブユニットの存在が認識 されているにも関わらず、クロック待ち状態となっているスレーブユニットに同期クロック出力や同期トリガ出力が 与えられないため、このユニットのサンプリング終了を無限に待ち続ける事態になってしまうためです。このような 場合、一旦アプリケーションを終了し、ユニットIDやケーブル接続等を再確認してみて下さい。

#### 4-2.システム構成・ソフトウェア構造

本ユニットの運転・操作は、USBバスを経由したコマンド・パラメータをパソコン本体とやり取りをする事によ って行います。パソコン側では、その機能はDll関数セットによって実現しています。また、本ユニット側では USB通信ICによってコマンド・パラメータが解析され、ユニット上に搭載されたFPGA、アナログ素子及び デジタル素子を制御することにより各種動作を実現しています。(第1章参照)

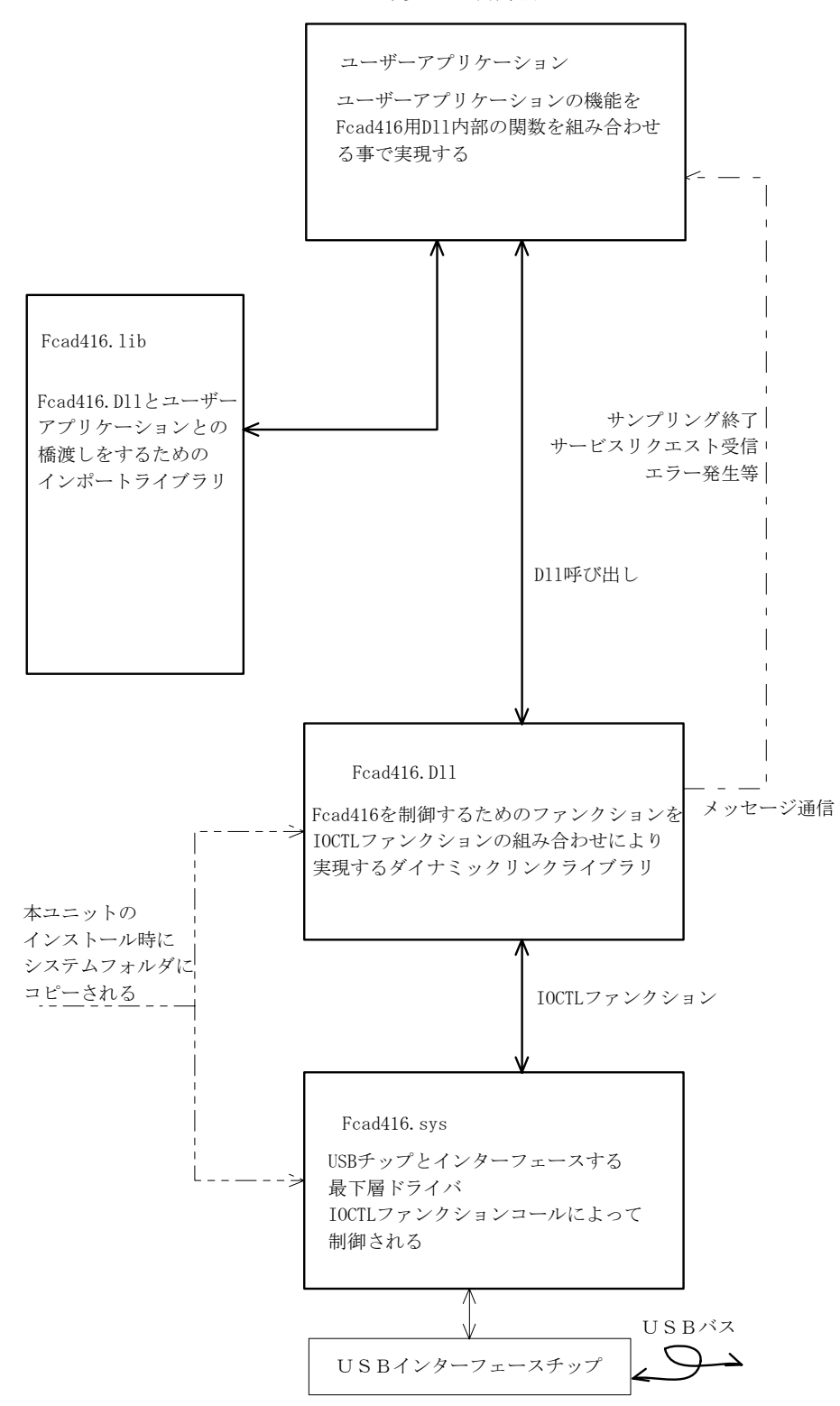

Windows環境での制御構造

#### 4-3.サンプリングの様子とステータスデータ通信

ハンドラの使用方法はとても簡単です。具体的には4-5項以下で詳述しますが、要は使用するチャンネル数/ サンプリング点数/クロック値/トリガ(スタート)条件等のパラメータをセットして各関数を呼ぶだけで、 ADデータはバッファに格納されて戻ってきます。

本ハンドラでは大別して以下に記す3形態のサンプリング動作が可能です。

(1) マニュアルサンプリング

サンプリングスタート指示と同時に、1サイクル分のサンプリングを行い即終了します。

(2) ポストトリガ連続サンプリング

予め設定されたトリガ条件が検出されるまでサンプリングを開始せず、トリガ検出後指定されたサンプリング 数 (有限サンプリング) 或いはサンプリング停止まで無限にサンプリングを行います(無限サンプリング)。 アナログトリガの場合には、論理先頭チャンネルのアナログ変換のみを最高速(4μS)で行いトリガ条件を 探します。

(3) プリトリガ連続サンプリング

サンプリングスタート指示と同時に、与えられた条件に従いサンプリングを開始し、その結果を専用のメモリ (プリトリガバッファ)へ書き込みます。このメモリはリングバッファ管理されておりデータ書き込みがメモ リの最後まで到達すると、再びメモリバッファの先頭から書き込みを行います。そしてトリガ条件が成立する と、次のサンプリングサイクルから、サンプリング結果のFIFOメモリ書き込みを開始します。そして、ト リガ検出後のサンプリングサイクル数が指定回数に達すると自動的にサンプリングを終了します。FIFOメ モリからのデータ読み出しが終了すると、その後、プリトリガバッファからのデータ読み出しができる様にな ります。

この動作方式から分かるように、トリガ方式として即トリガには対応していません。また、トリガ検出タイミ ングはアナログトリガであってもサンプリング周期毎の検出となり、単チャンネルサンプリングの場合を除き 最高速(4μS)での検出は行いません。この方式では有限サンプリングのみに対応しており、無限サンプリ ングには対応しておりません。

ステータスデータ通信

 本ユニットでは、ステータス(サンプリング状態を示す)を常にユーザーに開示する必要があり、これをサンプ リング中にも実現するため、データ取得ハンドラ内部でデータブロック取得サイクルの隙間を利用して間断なく行 っています。

 そのため、サンプリング中のステータス取得については若干の時間ずれが(通常のUSB通信処理時間の他に) 生じます。

また汎用入力のサンプリング、汎用出力の更新についても同じタイミングで行っています。

#### 4-4.使用準備

 各ユニットにアナログ入力信号をコネクタCN1によって接続します。この時、ユニットIDはマスターとして使 用するユニットについては"0"を指定し、スレーブを使用する場合は、各々"0"以外の夫々異なる数値を指定し ます。また、スレーブを使用する場合は、コネクタCN3同士によるマスタースレーブ接続も行う必要があります。 ソフトウェア設定順序は以下の通りです。具体的には、サンプリングを開始する際には全てのパラメータを設定する 必要があるという事になります。

- (1) ユニット初期化
- (2) ユニットオープン
- (3) トリガモード・レベル設定
- (4) チャンネル数、スキャン順、レンジ設定
- (5) 入力モード(SE/差動)、アナログ変換コード指定
- (6) サンプリングクロック設定
- (7) スキャン速度決定
- (8) サンプリング開始
- (9) ステータス確認/メッセージ待ち
- (10) サンプリング終了処理
- (11) (3)からの操作に戻るか、
	- 或いは
- (12) ハンドラ動作停止
- (13) ハンドラ終了

※ FCAD416-DSUBでは、仕様上の制限から、【7】トリガモード設定をその他の設定に先立って行ってお く必要があります。

# 4-5.関数仕様・エラーコード

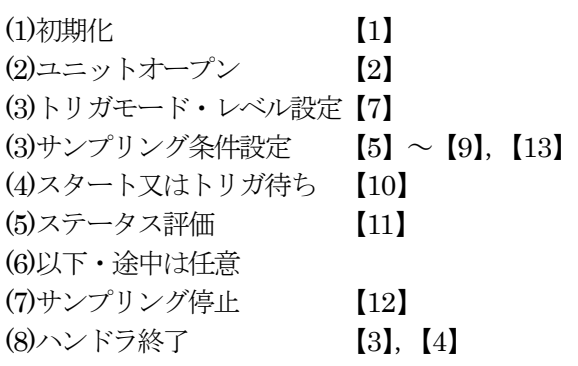

### 制御関数一覧

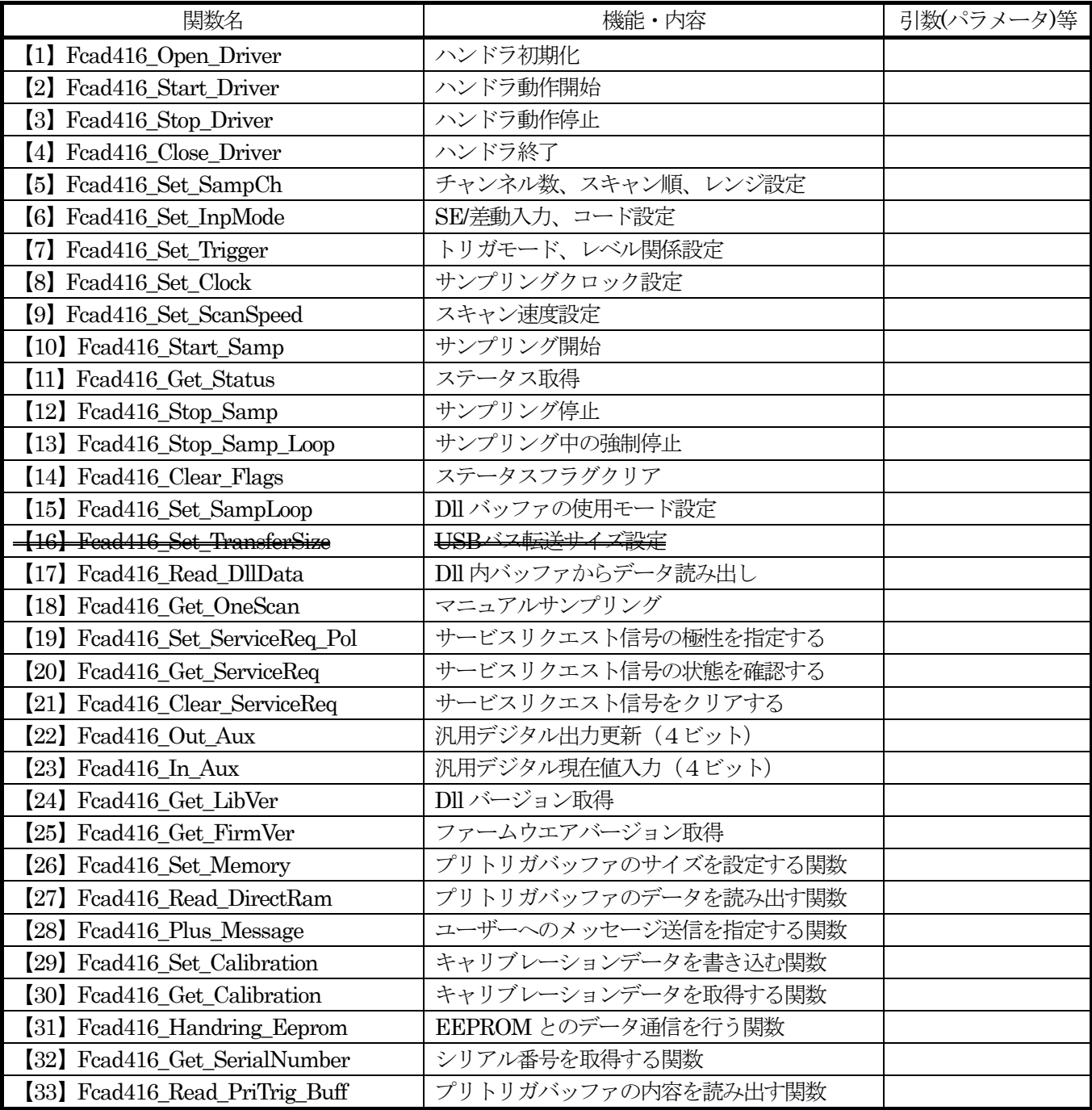

以下に各関数の詳細を示します。

#### 【1】ハンドラ初期化

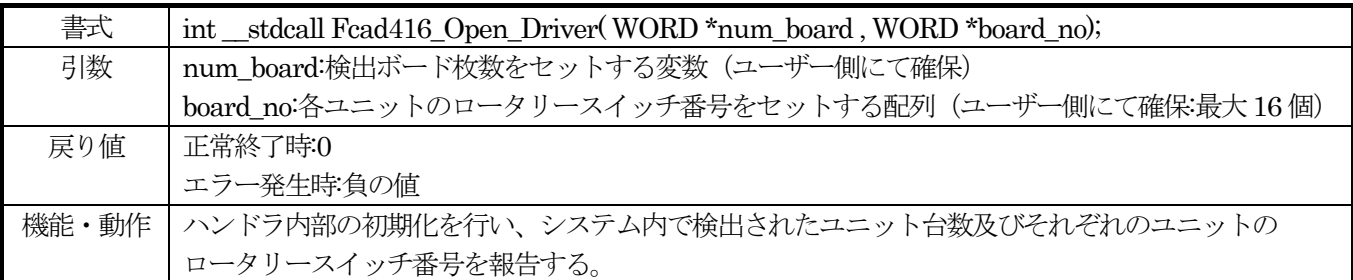

#### 使用例(C+の場合)

if( $(\text{retc} = \text{Fcad416\_Open\_Driver}(\#\_board, \&board\_no[0])) \equiv 0)$ 

```
 m_messagebox.SetWindowText("Fcad416_Open_Driver 失敗");
```
else if (num\_board  $== 0$ )

#### m\_messagebox.SetWindowText("No Fcad416 board presence");

else

m\_messagebox.SetWindowText("Fcad416\_Open\_Driver 成功");

ここで、board\_noll配列(アプリケーション側で準備)には、USB バスの中でユニットが検索された順番にロータ リースイッチ番号がセットされてきます。例えば、

num\_board=3;

board  $no[0]=5$ ;

board  $no[1]=3;$ 

board  $no[2]=0;$ 

等のようになります。(この例でもわかるように、本ユニットを複数使用する際に注意することは、

1 ロータリースイッチ番号が0であるユニットが存在すること

2 すべてのロータリースイッチ番号がそれぞれユニークであること:連続した番号でなくてもよい

の2 点です。)

この配列を使用して、ロータリースイッチ番号を指定して呼び出す関数は、例えば

for  $(logp = 0$ ;  $log \lt \text{num}$  board;  $log \gt +\to$ 

if((retc = Fcad416\_Set\_InpMode( board\_no[loop], inp\_mode, ad\_code)) !=  $0$ { m\_messagebox.SetWindowText("SetInpMode fail");

return;

}

else

m\_messagebox.SetWindowText("SetInpMode success");

}

のように使用します。このようなコーディング法を採ることで、ロータリースイッチ番号の連続性を不要とすること ができます。

#### 【2】ハンドラ動作開始

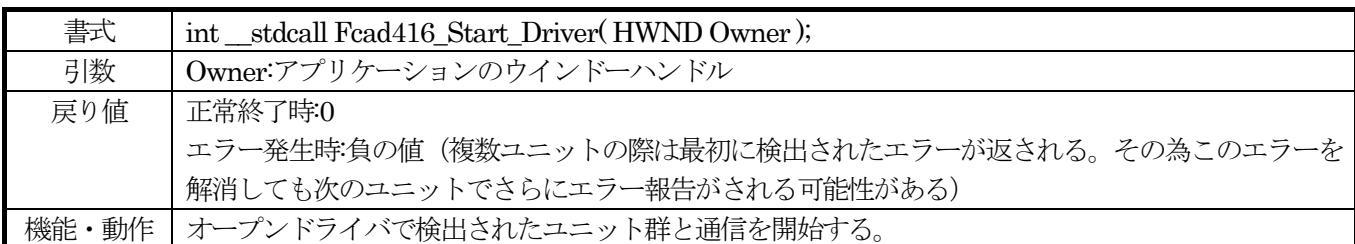

#### 使用例(C+の場合)

if(  $(\text{retc} = \text{Fcad416\_Start\_Direct} \cdot \text{m\_hWnd})$  != 0 ){

m\_messagebox.SetWindowText("Fcad416\_Start\_Driver 失敗");

return;

 } else

m\_messagebox.SetWindowText("Fcad416\_Start\_Driver 成功");

## 【3】ハンドラ動作停止

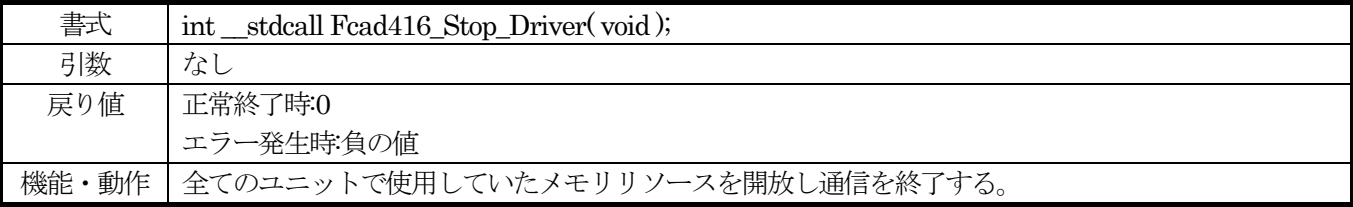

#### 使用例(C+の場合)

```
if((\text{retc} = \text{Fcad416\_Stop\_Direct})) \coloneqq 0) m_messagebox.SetWindowText("Fcad416_Stop_Driver 失敗"); 
            return; 
 } 
 else
```
m\_messagebox.SetWindowText("Fcad416\_Stop\_Driver 成功");

## 【4】ハンドラ終了

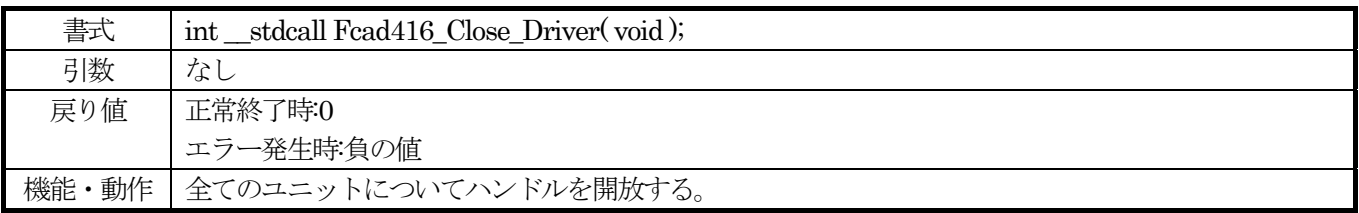

#### 使用例(C+の場合)

if( $(\text{retc} = \text{Fcad416\_Close\_Direct0}) \equiv 0$ )

m\_messagebox.SetWindowText("Fcad416\_Close\_Driver 失敗");

else

m\_messagebox.SetWindowText("Fcad416\_Close\_Driver 成功");

## 【5】入力チャンネル数、スキャン順序、入力レンジ設定

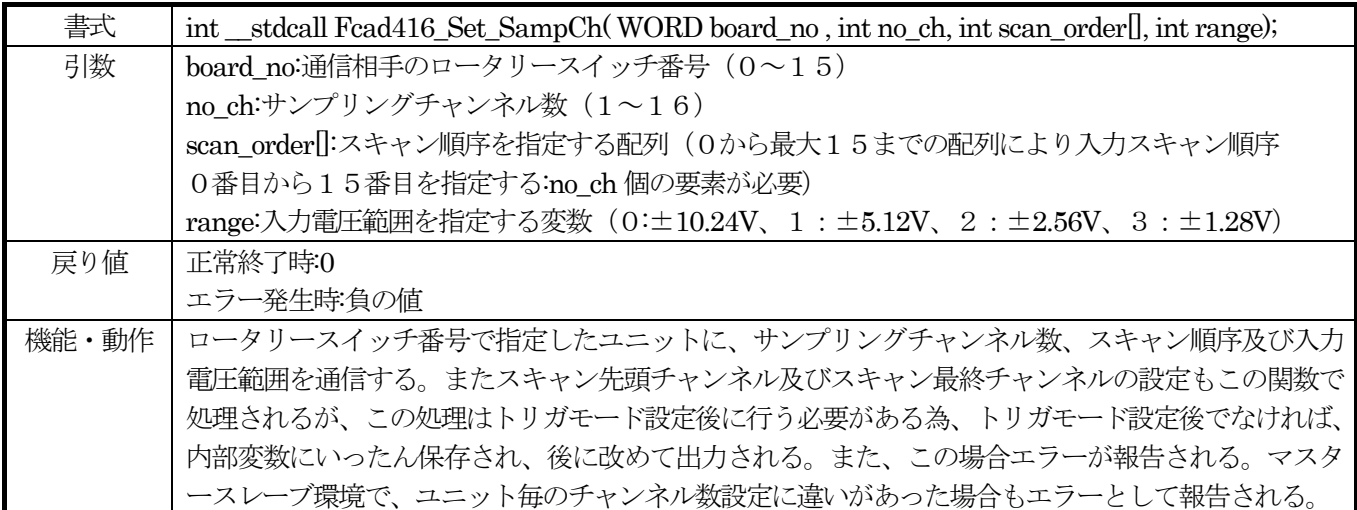

使用例(C+の場合)

for  $(logp = 0$ ;  $log <$  num\_board;  $log+$ + $\}$ {

 if((retc = Fcad416\_Set\_SampCh( board\_no[loop], no\_ch, scan\_order, range[board\_no[loop]])) != 0){ m\_messagebox.SetWindowText("Set sampch fail");

return;

}

else

m\_messagebox.SetWindowText("Set sampch success");

}

この例では、no\_ch(すべてのユニットで同じ値である必要があります)と scan\_order(こちらのほうは、ユニット 単位で組み合わせを変えても問題ありません)を共に、全ユニットで共通の形にしていますが、これは、サンプルプ ログラムとして簡略化を図ったための処置で他に意味はありません。

 また、機能・動作の項でも述べたように、トリガ設定関数実行後に、この関数を実行する必要があります。この関 係を守らなかった場合、アプリケーション側にエラーが報告されます。

## 【6】シングルエンド/差動入力、データコード、レンジ設定

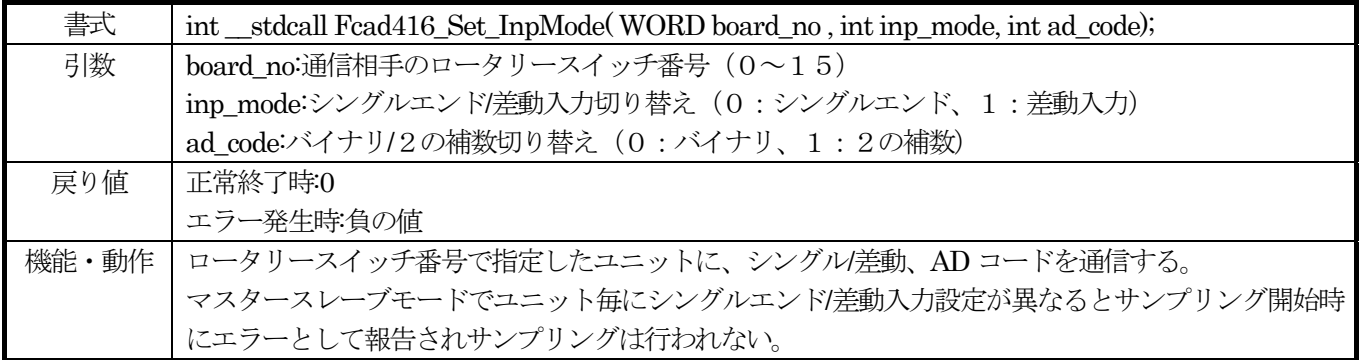

使用例(C+の場合)

if((retc = Fcad416\_Set\_InpMode( board\_no[loop], inp\_mode, ad\_code)) !=  $0$ { m\_messagebox.SetWindowText("SetInpMode fail"); return; }

else

m\_messagebox.SetWindowText("SetInpMode success");

## 【7】トリガモード、レベル関係設定

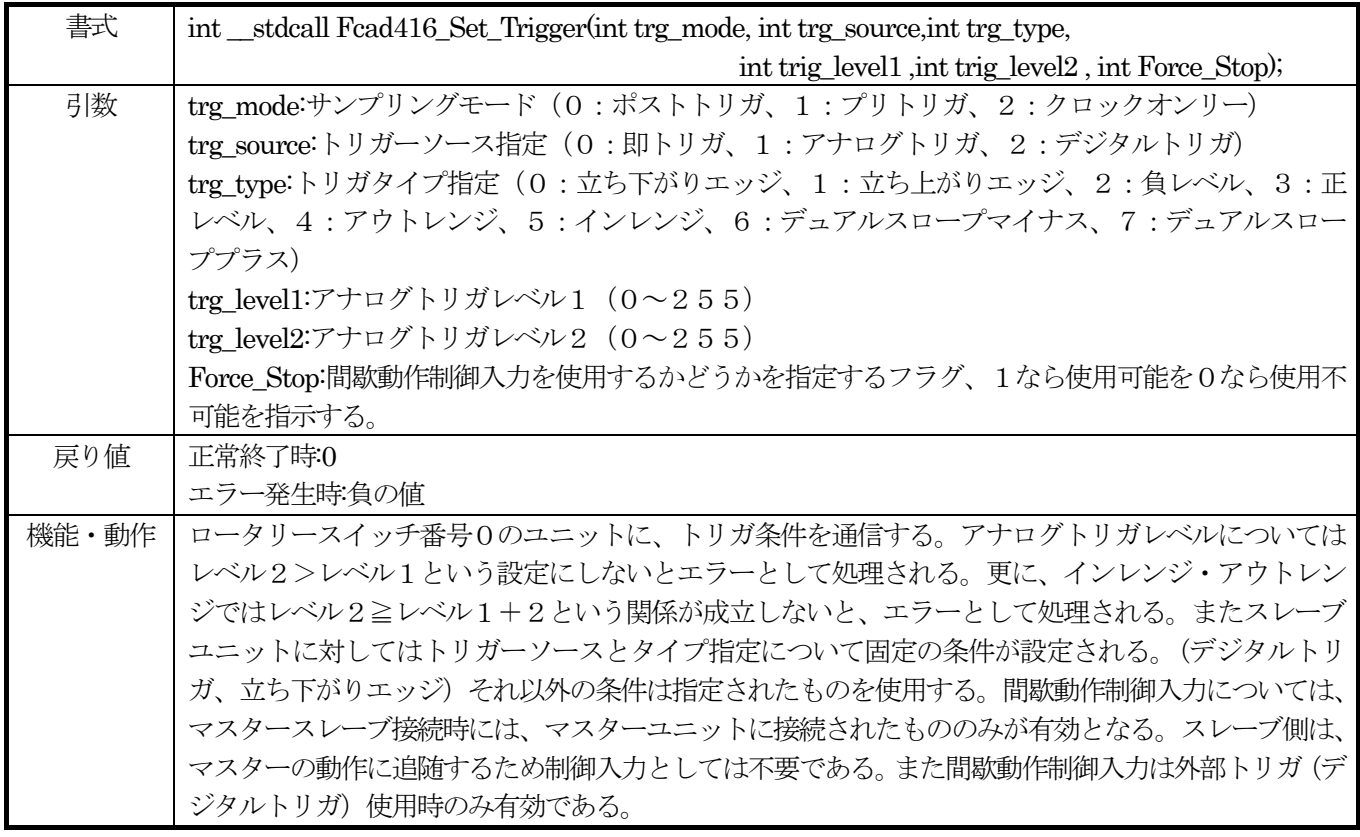

#### 使用例(C+の場合)

if((retc = Fcad416\_Set\_Trigger( trg\_mode, trg\_source, trg\_type, trig\_level1, trig\_level2, StopFunc)) !=  $0$ } m\_messagebox.SetWindowText("Trigger Fail"); return;

}

else

#### m\_messagebox.SetWindowText("Trigger set success");

トリガモード、トリガレベルの設定は、ロータリースイッチ番号0のユニットに対してのみ行ないます。スレーブユ ニット(もし存在していれば)については、サンプリングモードによる固定した値をセットすればよいため、ユーザ ープログラムから指定する必要は何もありません。

#### 【8】クロック源、クロック周期、外部クロック等関係設定

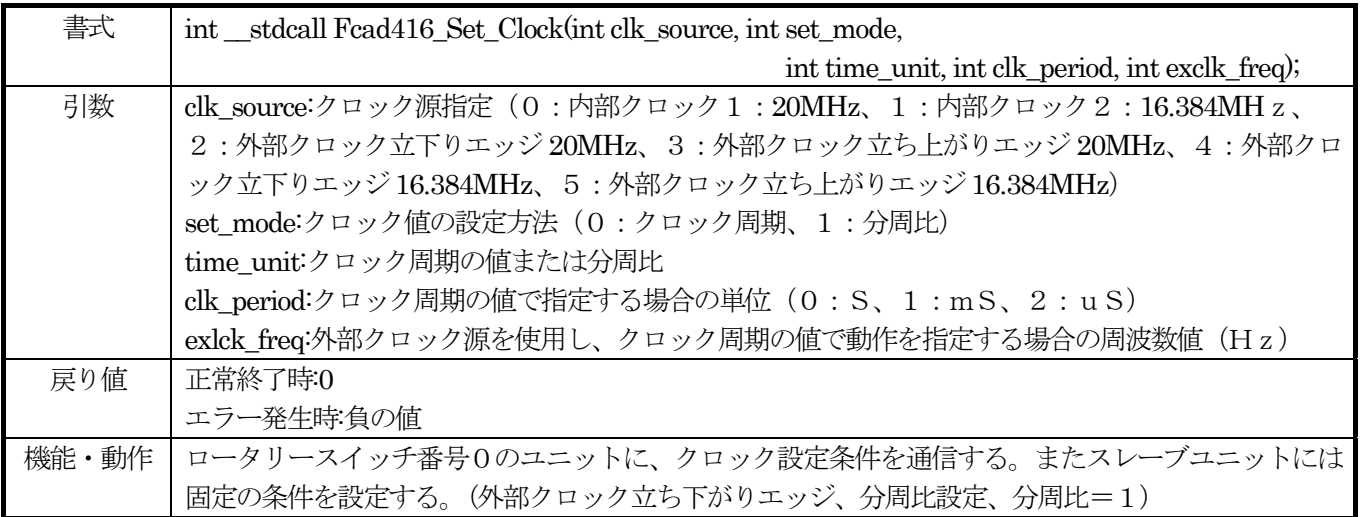

#### 使用例(C+の場合)

 if((retc = Fcad416\_Set\_Clock( clk\_source, set\_mode, time\_unit, clk\_period, exclk\_freq)) != 0){ m\_messagebox.SetWindowText("Set clock fail"); return;

}

else

m\_messagebox.SetWindowText("Set clock success");

クロック(サンプリングクロック)の設定は、ハンドラー内部では、常に基本クロック(内部クロック又は外部クロ ック)に対する分周比によって決定されます。そのため、この関数を使用してクロック周期を設定する際、クロック の種類(内部クロックか外部クロックか)及び分周比指定か周期指定かによって、ハンドラー内部の動作が微妙に異 なってきます。

 分周比指定でクロック周期を指定する場合、内部クロックを使用するのであれば、手計算によって決定した値を使 用すれば問題ありません。この場合、最大値としては、214.7秒 (20MHz 時) / 268.4秒 (16MHz 時) と なります。

例題:内部クロック1(20MHz)を使用して64μSのサンプリング周期を分周比指定で設定する場合

分周比=64×10<sup>-6</sup>÷(1÷20×10<sup>6</sup>)=64×10<sup>-6</sup>÷50×10<sup>-9</sup>=1280 となります。 また、外部クロックを使用して分周比指定によるサンプリング周期指定の場合も、同様の考え方で分周比を計算す ることができます。但し、この場合後述するスキャンクロックの周期計算のため使用する内部クロックの選択を同時 に行っておく必要があります。(スキャンクロック周期は内部クロックを常に使用するため)

例題:外部クロックとして16MHzのクロックを使用し、64μSのサンプリング周期を得ようとする場合

分周比=64×10<sup>-6</sup>÷(1÷16×10<sup>6</sup>)=64×10<sup>-6</sup>÷62.5×10<sup>-9</sup>=1024 となります。 一方、周期指定の場合は、指定された周期と使用するクロックの周波数を基にして、ハンドラー内部で上記と同様 の計算を行い、求めた分周比をユニットへ送信します。そのため、外部クロックを使用するときには、そのクロック 周波数をパラメータとして指定する必要がある訳です。また、この方式(周期指定方式)では、計算の結果、分周比 が整数にならない可能性も高く、その場合、最も指定した周期に近い計算値を上回った分周比になります。

 $\Theta$ 題: 内部クロック2 (16.384MHz)を使用して64μSのサンプリング周期を周期指定で設定する場合 分周比=64×10<sup>-6</sup>÷(1÷16.384×10<sup>6</sup>)=64×10<sup>-6</sup>÷61.035×10<sup>-9</sup>≒1048.576 となります。このような場合、分周比としては1049となるわけです。

 $\overline{\phi}$ 例題: 外部クロックとして10. 24MHzを使用し、64μSのサンプリング周期を得ようとする場合 分周比=64×10<sup>-6</sup>÷(1÷10.24×10<sup>6</sup>)=64×10<sup>-6</sup>÷97.65625×10<sup>-9</sup>=655.36 となります。このような場合、分周比としては656が選ばれる事になります。

### 【9】スキャン速度設定

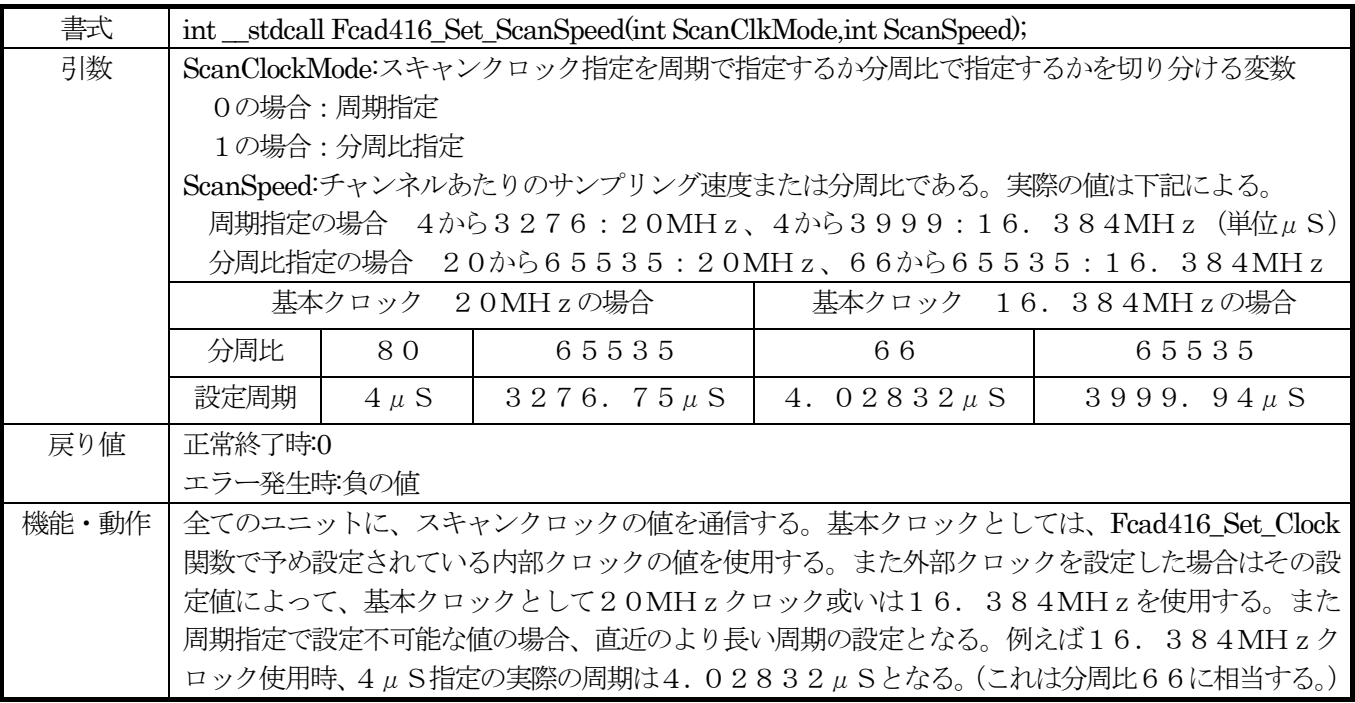

使用例(C+の場合)

if((retc = Fcad416\_Set\_ScanSpeed( ScanClockMode, Scanclockvalue)) !=  $0$ }

m\_messagebox.SetWindowText("ScanSpeed set fail");

return;

}

else

#### m\_messagebox.SetWindowText("ScanClock set success");

スキャンクロックの設定は、【8】クロック源、クロック周期、外部クロック等関係設定で決定した内部クロックの値 と、この関数の引数(ScanClockMode)とから決定されます。しかし何れにせよ、最終的にはユニットに対して 分周比を設定することになるため、【8】項で述べたように周期指定で設定を行っても分周比として値が切り上げにな ってしまうことがあります。

例題:【8】項の設定で内部クロック2(16.384MHz)を使用することになっている前提でスキャンクロック 周期を4μSと指定した場合

分周比= $4 \times 10^{-6}$   $\div$  (1  $\div$  1 6. 384×10<sup>6</sup>) =  $4 \times 10^{-6}$   $\div$  61. 035×10<sup>-9</sup>  $\equiv$  65. 536となりま すが、実際に設定できる分周比は整数に限られるため、66という分周比が使用されることになります。この場合の スキャンクロック周期は上で述べているように4.02832μSとなります。(近似値)

例題:【8】項の設定で内部クロック2(16.384MHz)を使用することになっている前提でスキャンクロック 周期を4μSとすべく、分周比指定で65を選択した場合、この設定ではスキャン速度最低4μSという条件が守ら れないため(実際の周期は3.9673μS程になる)ハンドラーでエラーと判断されてしまい設定はできません。

#### 【10】サンプリング開始

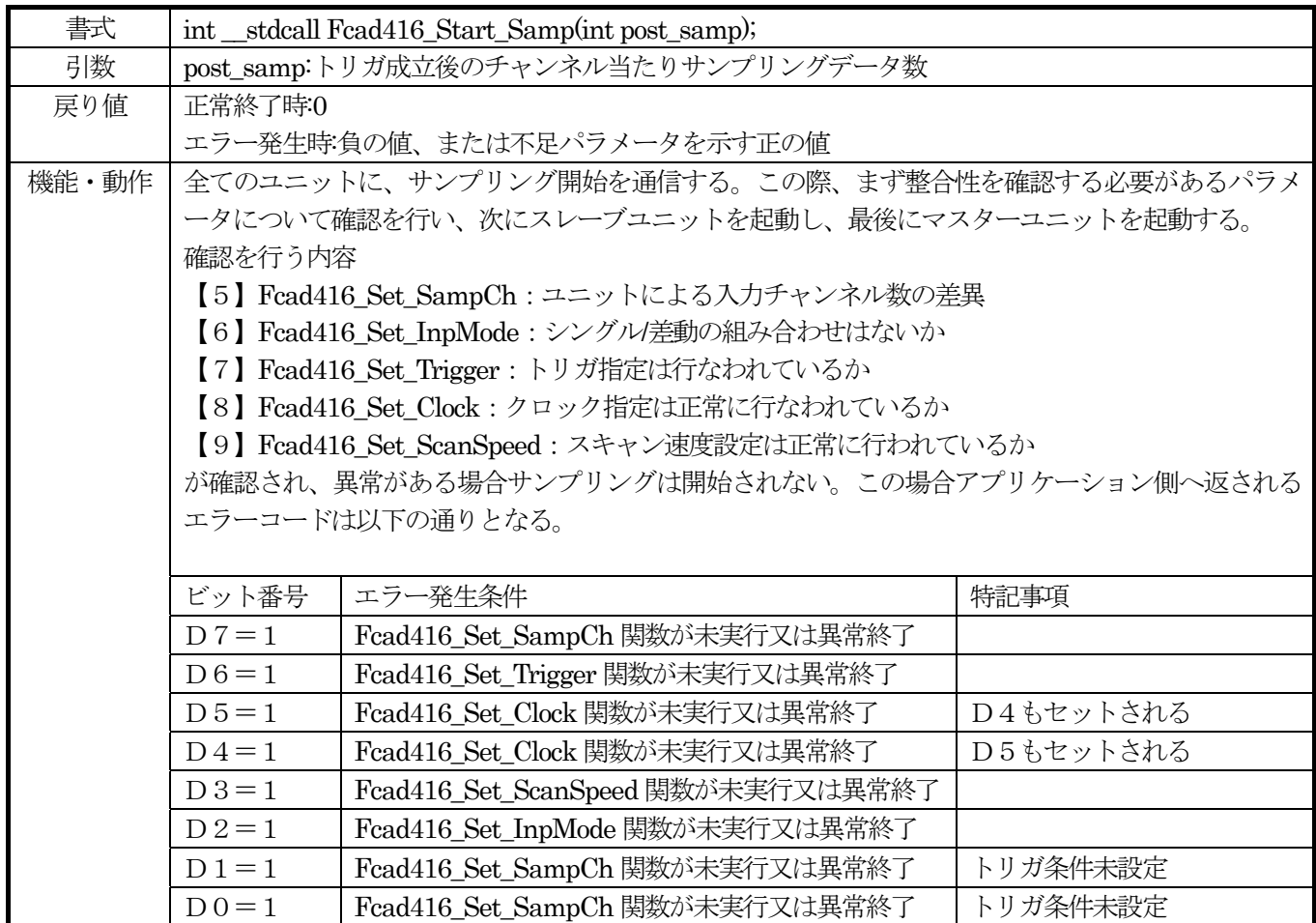

使用例(C+の場合)

if((retc = Fcad416 Start Samp( post samp)) != 0){

m\_messagebox.SetWindowText("Sampling start fail");

return;

}

else

m\_messagebox.SetWindowText("Sampling start success");

この関数は、これまでに設定された諸パラメータを使用して実際にサンプリングを開始する指示をユニットへ送信す る処理です。まず各パラメータの整合性を確認し、問題があれば正の数を戻り値としてユーザー側へエラー報告が行 われ、サンプリングは開始されません。実際の値としては1から255までの間の値を取ります。(上表のエラーコー ドとビット番号の関係を参照して下さい)

設定したパラメータの関係に問題がなければ(マスタースレーブ接続になっている場合)最初にスレーブユニット各々 にサンプリング開始が指示され、すべてのスレーブユニットはマスターユニットからのサンプリング開始信号待ち状 態に移行します。そして次にマスターユニットに対してサンプリング開始が指示されサンプリング動作が開始されま す。この時、ハンドラー内部では、post\_samp 引数とサンプリングチャンネル数とから計算された容量のDllハバッ ファがユニット毎に確保されています。

また後述する【15】Dllバッファ使用モード切替関数によりDllバッファがリングバッファーモードとなって いる場合も、D11バッファのサイズはまったく同じように計算されます。そのため、リングバッファモード(別称 無限サンプリングモード)の場合も post samp 引数にはある程度の大きさを指定しておいたほうが安定した動作を行 うことができます。実際の値がどの程度になるのかは、アプリケーションの内容によって千差万別ですので、ある程 度の試行錯誤によって値を決定されることが望ましいと考えられます。

【11】ステータス取得

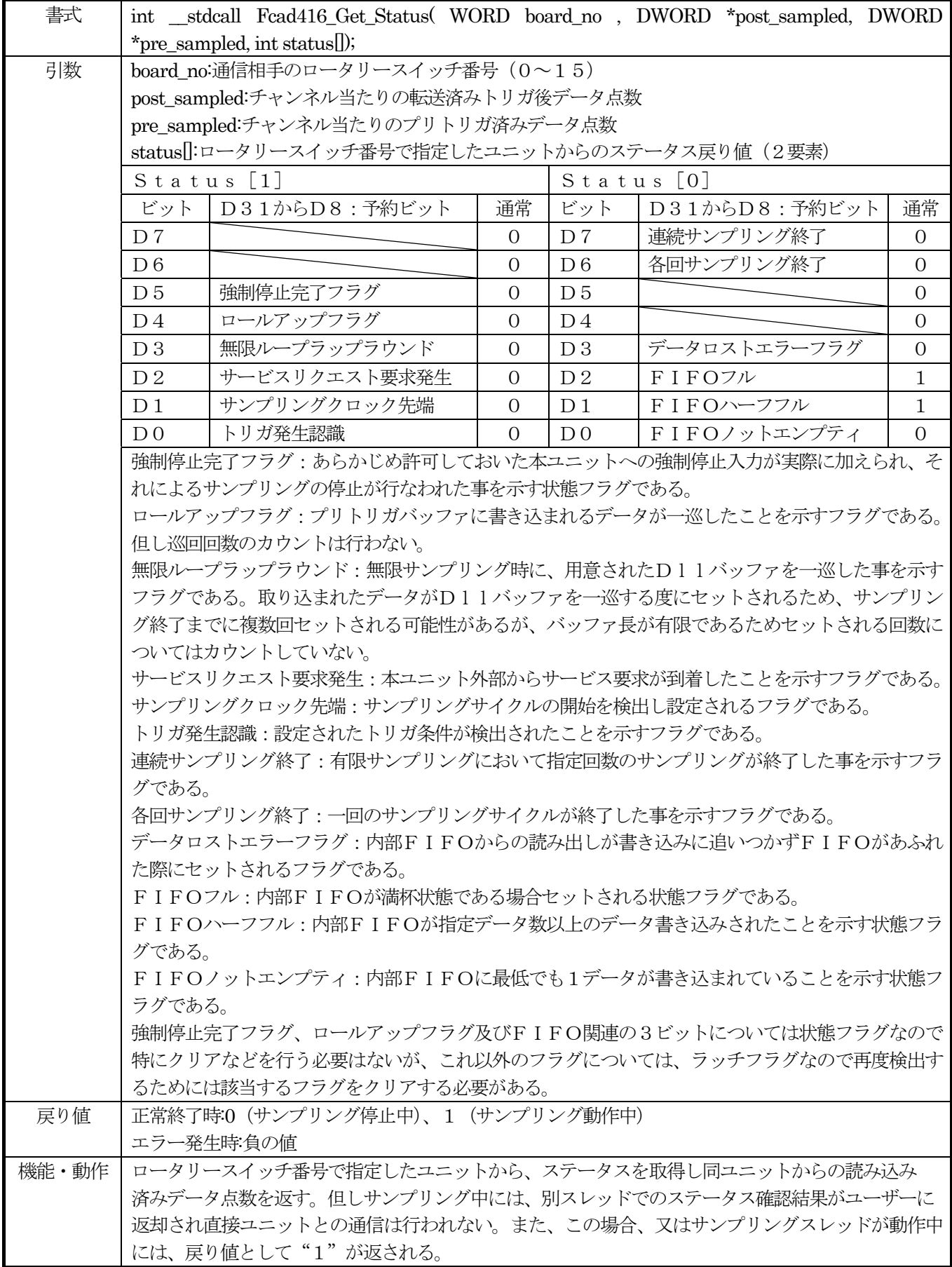

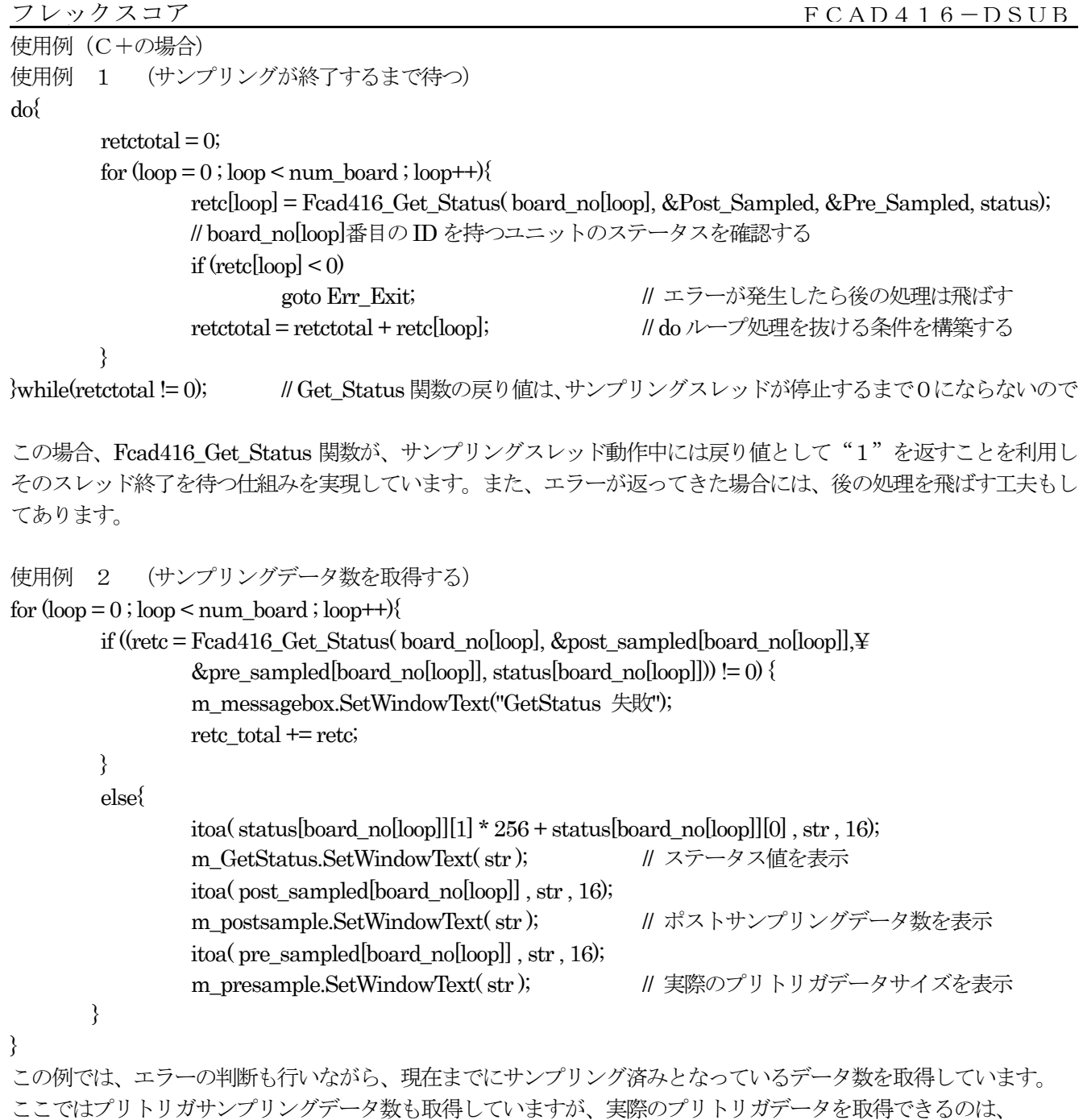

サンプリング後データを取得した後になります。

## 【12】サンプリング停止

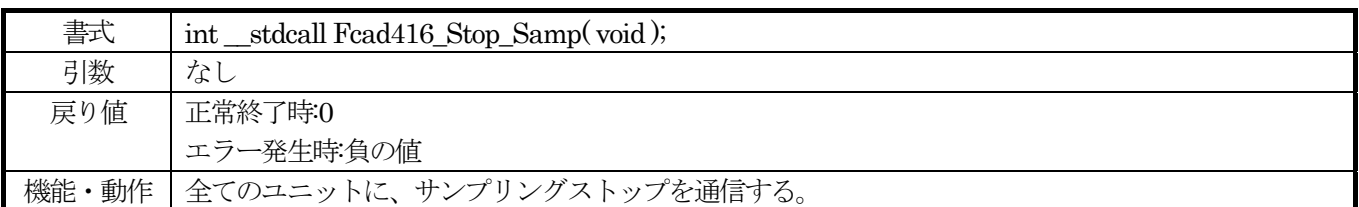

使用例(C+の場合)

Fcad416 Stop Samp(); インタートビットのみを抑止する この関数を発行すると、接続中のすべてのユニットに対し、サンプリング停止を指示します。

## 【13】サンプリング中の強制停止

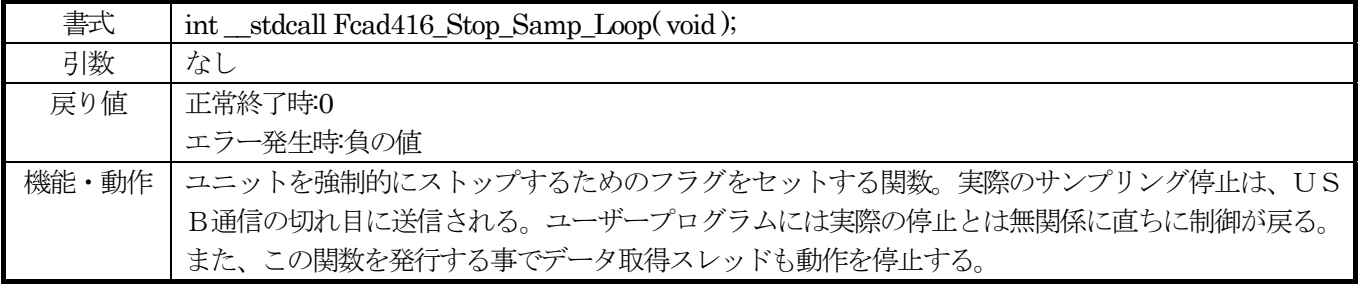

使用例(C+の場合)

// 無限サンプリング時の処理

if((retc = Fcad416\_Stop\_Samp\_Loop()) !=  $0$ }{ m\_messagebox.SetWindowText( "Stop samp fail" ); return; }

else

m\_messagebox.SetWindowText( "Stop samp success" );

この関数は、無限サンプリング実行時に何らかの要因によってサンプリングを中断したい場合に発行するものです。 この関数を発行することにより各ユニットのサンプリングは停止します。ただ、実際のサンプリング停止は、サンプ リングデータを取得するデータ通信の狭間に送信されるコマンドによって行われるため、この関数発行との間にはあ る程度の時間的なずれが存在します。

【14】ステータスフラグクリア

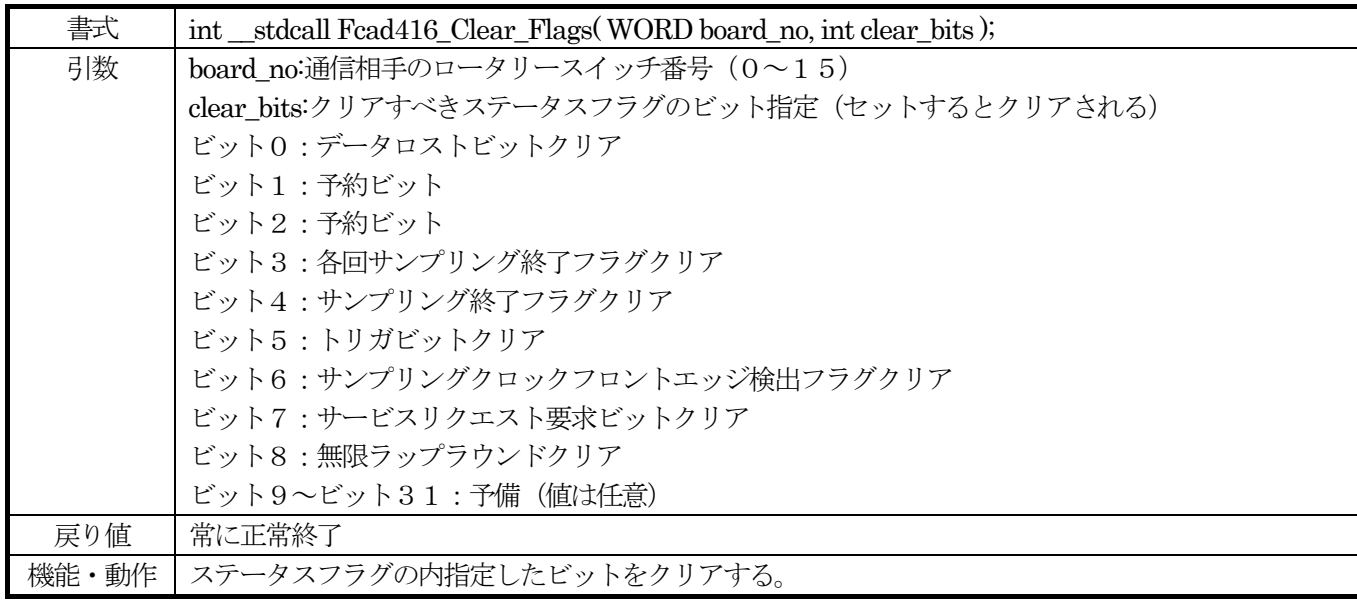

この関数によって(必要であれば一部の)フラグをクリアすることができます。個別にクリアする要因としては、 無限サンプリング実行時のD11バッファラップラウンドフラグ、或いは各回サンプリング終了フラグ(このフラグ は一回のスキャンが終了するとセットされるため特に低速度でサンプリングを行う場合のデータ取り込みタイミング として有用です。)等が優位性のあるフラグではないかと思われます。

また、サービスリクエスト要求ビットも外部装置とのそれほど時間的にシビアではないタイミングあわせの手段とし ては有効だと考えられます。

#### 【15】Dll バッファ使用モード切替

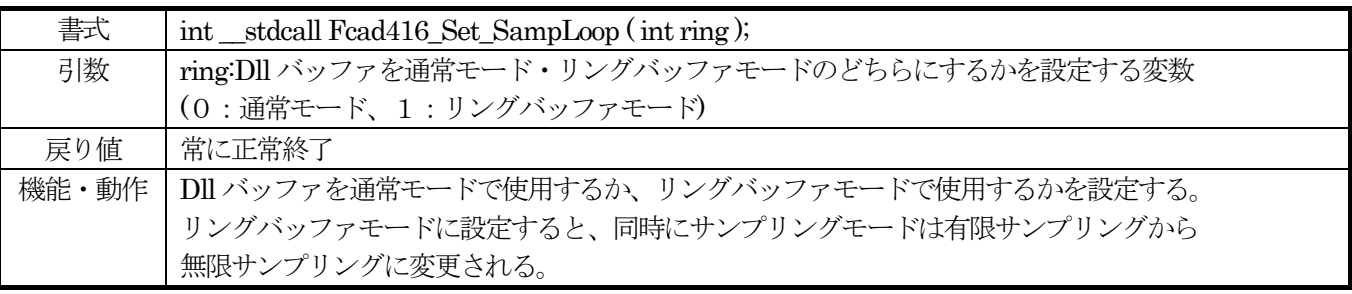

#### 使用例(C+の場合)

if (retc = Fcad416\_Set\_SampLoop( ringmode )) $\{$ 

 m\_messagebox.SetWindowText( "Fcad416\_Set\_SampLoop 失敗" ); return;

```
 else{
```
}

```
if (ringmode == 0)
```
m\_messagebox.SetWindowText("通常サンプリングモード設定");

else

```
m_messagebox.SetWindowText("リングバッファーモード設定");
```
}

この例では、あらかじめ数値が設定されている ringmode 変数を使用してサンプリングモードを通常モードまたはリ ングバッファモードに切り替える様子が表現されています。

## - 【16】 USBバス転送サイズ設定

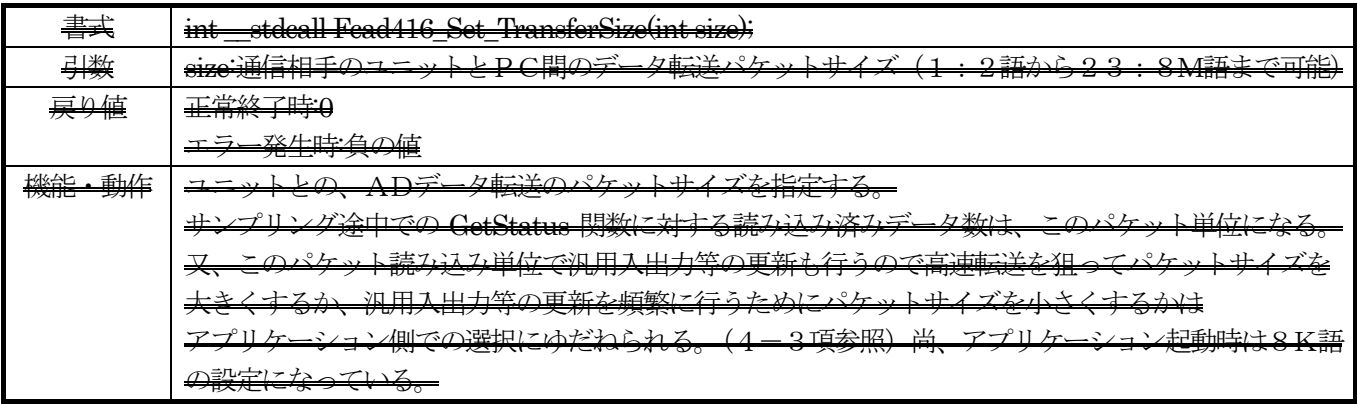

使用例 (C+の場合)

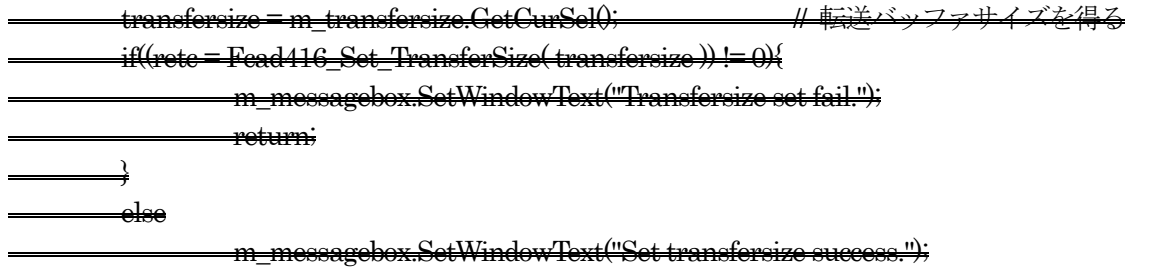

ここでは、ドロップダウンリストのインデックスを使用して、パケット転送サイズを設定しています。 本ハンドラー内部でのデータ取得処理について大まかな流れを次ページに示します。

本ハンドラーでのデータ読み込み処理は次のようになっています。

実際には、複数ユニット間の同期を取るなど、内部ではより複雑な処理を行っています。 また、下記に示すパケットサイズは、ハンドラー内部で8K語の固定サイズに設定されています。

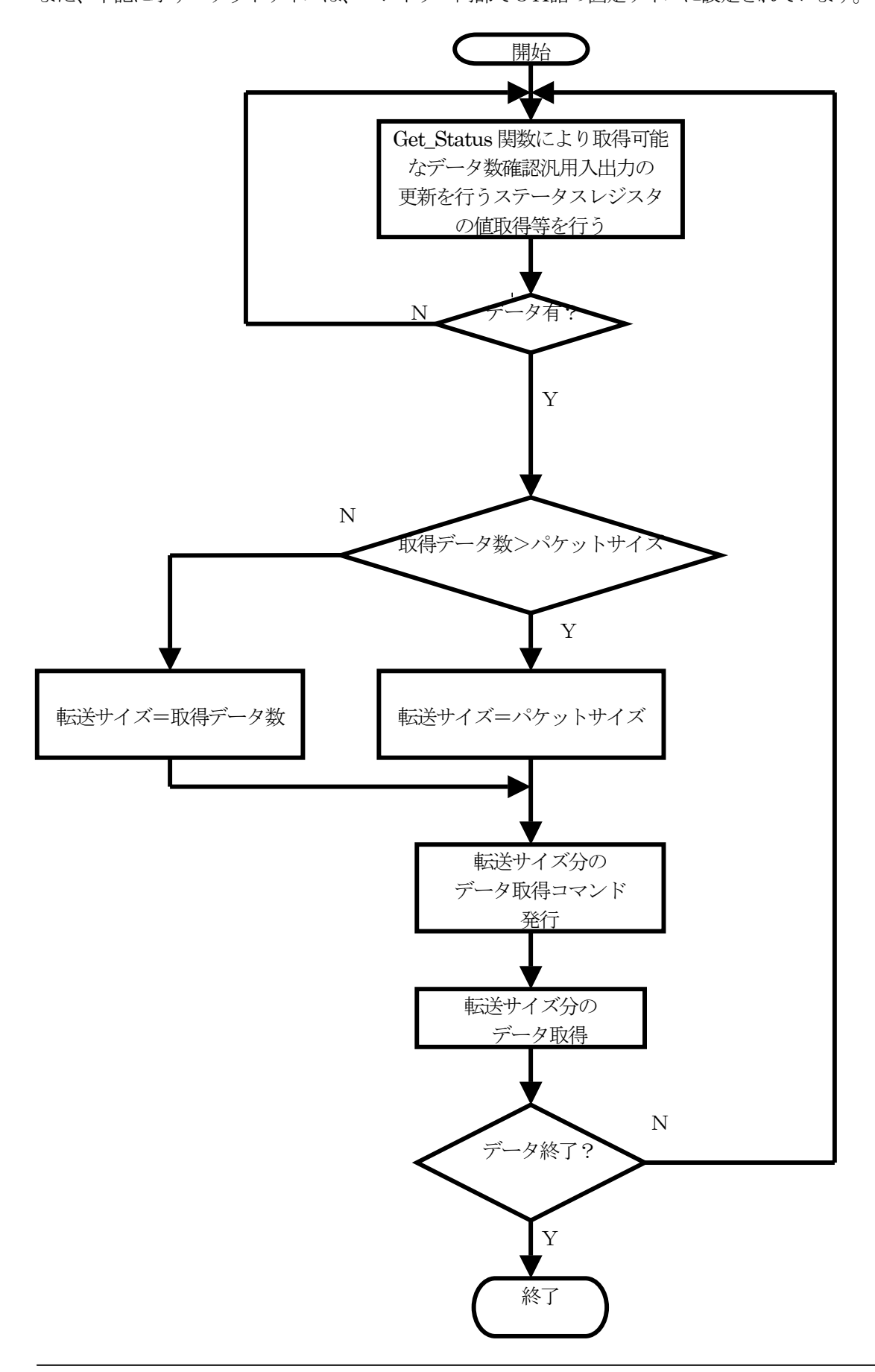

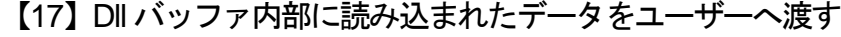

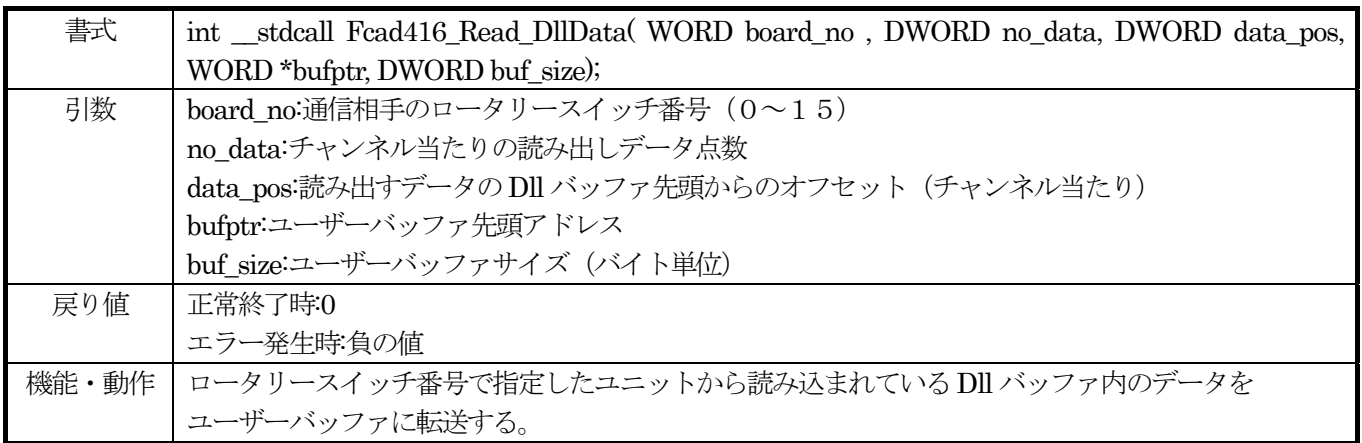

使用例(C+の場合)

## if ((retc = Fcad416\_Read\_DllData( SelectedBoard, memcount / no\_ch, 0, buffer, memcount \* 2)) !=  $0$ } m\_messagebox.SetWindowText("ReadDllData fail"); return;

}

else

#### m\_messagebox.SetWindowText("ReadDllData success");

この例では、"SelectedBoard"変数で指定されたユニットから読み込まれたデータを、総データ数/チャンネル数 (=memcount/no\_ch)データ、Dllバッファの先頭から、予め確保しているbuffer の領域へ取り込むという処理を行 っています。

## 【18】1サイクルサンプリング(マニュアルサンプリング)

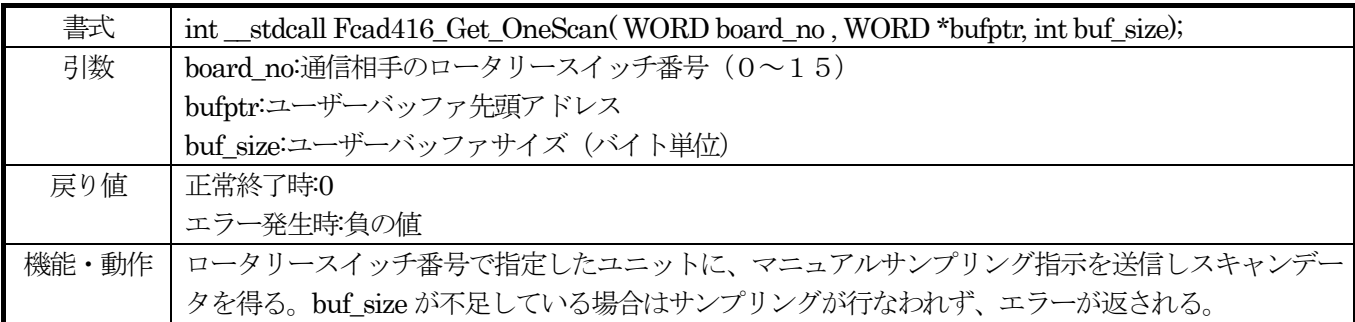

使用例(C+の場合)

if((retc = Fcad416\_Get\_OneScan(SelectedBoard, bufptr, no\_ch  $*$  2)) != 0)

m\_messagebox.SetWindowText("Fcad416\_Get\_OneScan 失敗");

else

m\_messagebox.SetWindowText("Fcad416\_Get\_OneScan 成功");

この例では、SelectedBoard 変数で指定されたユニットに対して bufptr 変数で指定したバッファエリアを用意した上 でno\_ch チャンネル数でのマニュアルサンプリング指示を行っています。サンプリングの結果は、bufptr 変数で示さ れるバッファエリアに格納されて制御が返ってきますので、その後必要な処理(例えば数字データを ascii コードに 変換する等)を行ないます。

## 【19】サービスリクエスト入力の極性を指定する

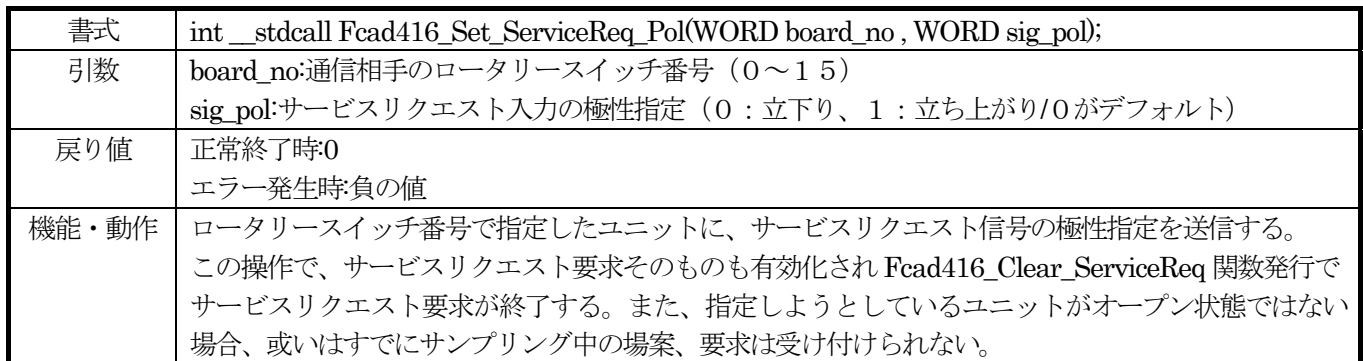

使用例(C+の場合)

if (board\_no[loop]  $=$  0){ // マスターユニットのみメッセージを受ける if(MessageRequest[board\_no[loop]] & 0x08) Fcad416\_Set\_ServiceReq\_Pol( board\_no[loop] , 0x01 );

}

この例では、マスターユニットについて、後述する Fcad416 Plus Message 関数でサービスリクエストからのメッ セージ処理が追加されていた場合、サービスリクエスト入力の立ち上がりエッジを検出してメッセージ送信を行うよ う指定を行っています。(本来サービスリクエスト要求はスレーブユニットであっても処理することが可能ですが、本 例題では簡略化するため処理要求をマスターユニットに限定しています。)

## 【20】サービスリクエスト信号の状態を確認する

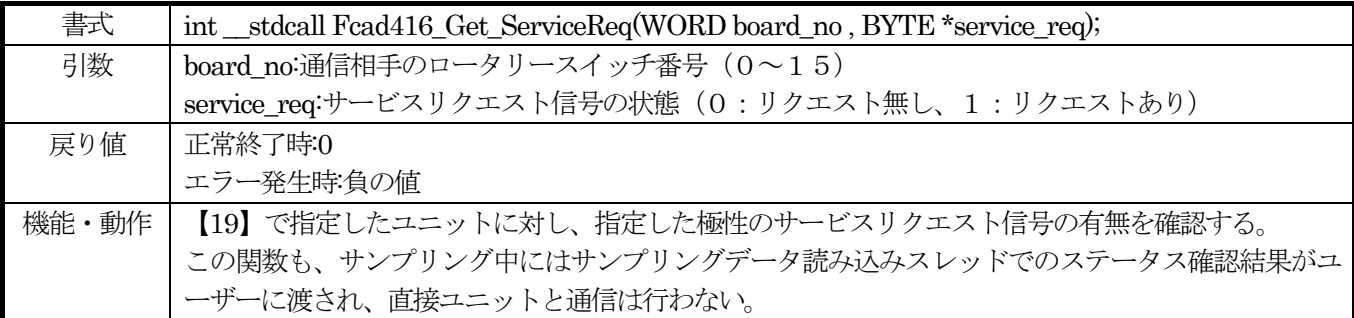

使用例(C+の場合)

 Fcad416\_Get\_ServiceReq( SelectedBoard , &service\_req); if (service\_req  $=$  1){ m\_ServiceRes.SetWindowText( "Service Request recieved" );

Fcad416\_Clear\_ServiceReq( SelectedBoard );

 } else

m\_ServiceRes.SetWindowText( "No Service Request" );

ここでは、後述する Fcad416 Clear ServiceReq 関数と組み合わせ、SelectedBoard 変数で指定されたユニットに対 し、サービスリクエスト信号の確認作業を行うコードを示しています。

## 【21】サービスリクエスト信号をクリアする

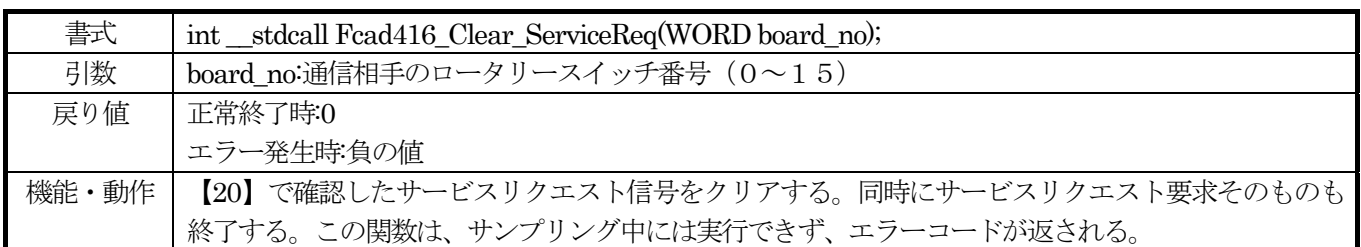

使用例(C+の場合)

case 6: <br>
// サービスリクエスト受信メッセージ

 sprintf(buf, "Service Request Received from ID%d",wParam); m\_ServiceRes.SetWindowText( buf); Fcad416 Clear ServiceReq( SelectedBoard ); break;

ここでは、メッセージハンドラーの一部として、サービスリクエスト信号のクリアコマンドを使用しています。

## 【22】汎用デジタル出力更新(4ビット)

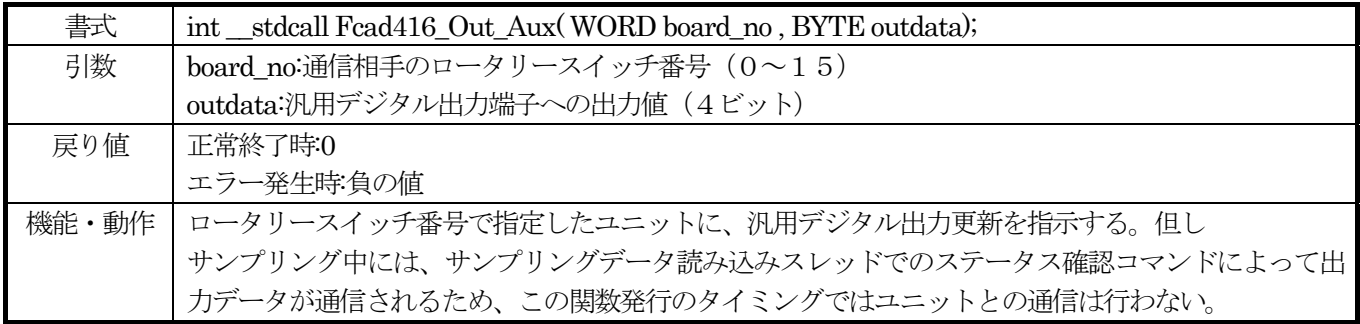

使用例(C+の場合)

if (( $\text{retc} = \text{Fcad416\_Out}\_\text{Aux}$ )  $\text{SelectedBoard}$ , OutputData))  $\text{!= } 0$ } m\_messagebox.SetWindowText("汎用出力失敗"); return; }

else

m\_messagebox.SetWindowText("汎用出力完");

ここでは、SelectedBoard 変数で指定されるユニットに対し、汎用出力を行うコードが記述されています。但し上の 機能・動作の項でも説明されているように、サンプリング中にはデータ読み込みスレッドの中でパケットデータ処理 の狭間を縫って当該ユニットに出力データが送信されるため、データ出力の同時性は著しく損なわれる事があります。

## 【23】汎用デジタル現在値入力(4ビット)

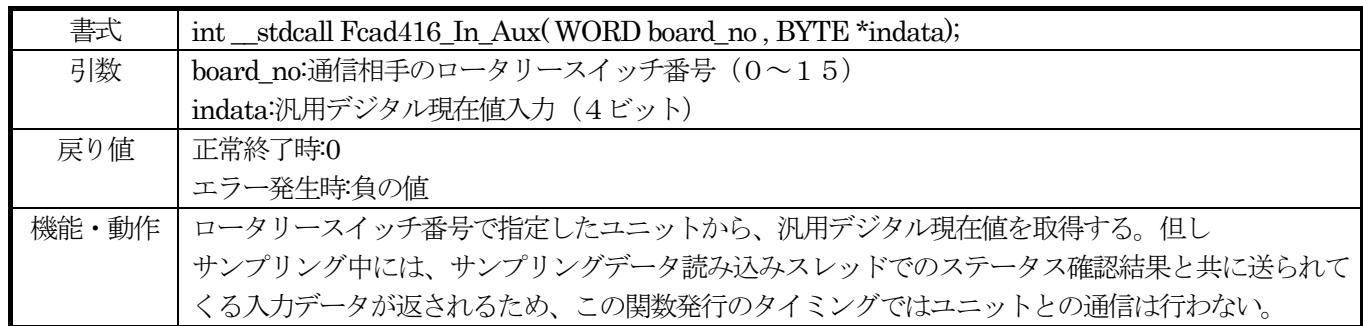

使用例(C+の場合)

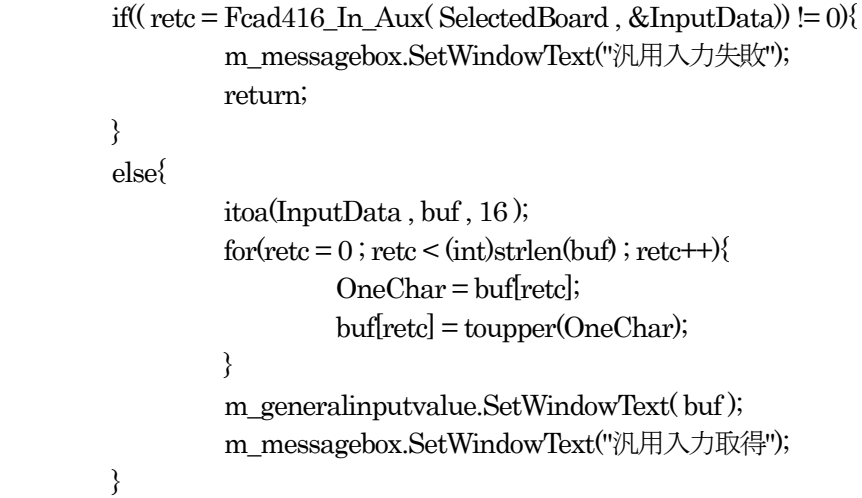

この例では、SelectedBoard 変数で指定されるユニットから汎用入力を読み込むコードが記述されています。汎用入 力の場合も、サンプリング中にはデータ取得スレッドの狭間でユニットからの入力データを取り込むためデータの同 時性は著しく損なわれることがあります。

## 【24】Dll バージョン取得

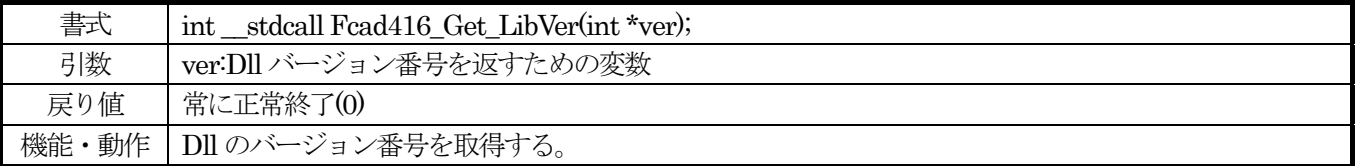

使用例(C+の場合)

if ((retc = Fcad416\_Get\_LibVer( &libver)) != 0)

m\_messagebox.SetWindowText("GetLibVer 失敗");

else{

 itoa(libver, libstr, 16); m\_messagebox.SetWindowText("GetLibVer 成功"); m\_LibVer.SetWindowText( libstr );

}

ここでは、D11のバージョンを取得しテキストボックスへ表示するというコーディング例を示しています。D11 バージョンは16ビットの整数で、現状0x0105となっています。

## 【25】ファームウエアバージョン取得

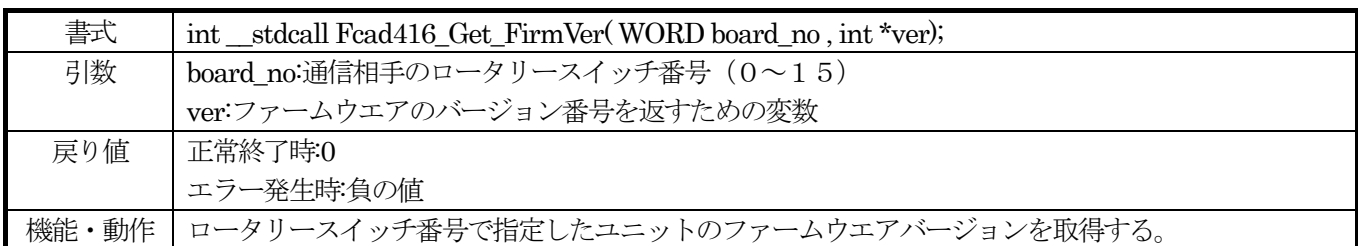

使用例(C+の場合)

## if ((retc = Fcad416 Get FirmVer( SelectedBoard ,  $&$ firmver)) != 0)

m\_messagebox.SetWindowText("GetFirmVer 失敗");

else{

 itoa(firmver, firmstr, 16); m\_messagebox.SetWindowText("GetFirmVer 成功"); m\_FirmVer.SetWindowText( firmstr );

}

ここでは、SelectedBoard 変数で指定されるユニットからファームウェアバージョンを取得するコードが記述されて います。ファームウェアバージョンは16ビットの整数で、現状0x0100となっています。

## 【26】プリトリガバッファのサイズを設定する関数

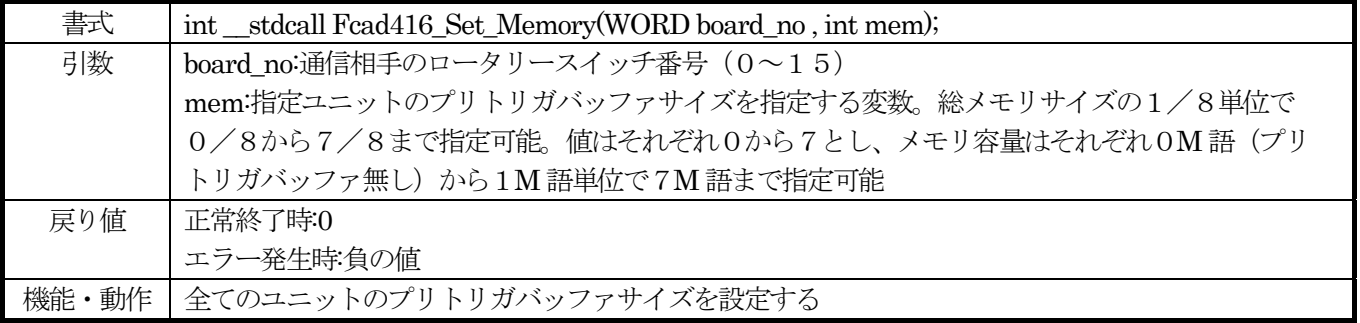

使用例(C+の場合)

#### if((retc = Fcad416 Set Memory( board no[loop], Memory size[board no[loop]])) != 0){ m\_messagebox.SetWindowText("PritriggermemorySize set fail"); return; }

else

m\_messagebox.SetWindowText("PritriggerMemorySize set success");

この使用例では、board\_no[loop]変数で示されるユニットに対して、プリトリガバッファメモリを割り当てるという ことをしています。しかしこの段階では、Fcad416側にメモリの割り当てを指示するだけに留まり、パソコン 側のメモリ確保は、この関数の引数を記録しておき、ハンドラー内部でサンプリング開始時に行われます。

## 【27】プリトリガバッファのデータを読み出す関数

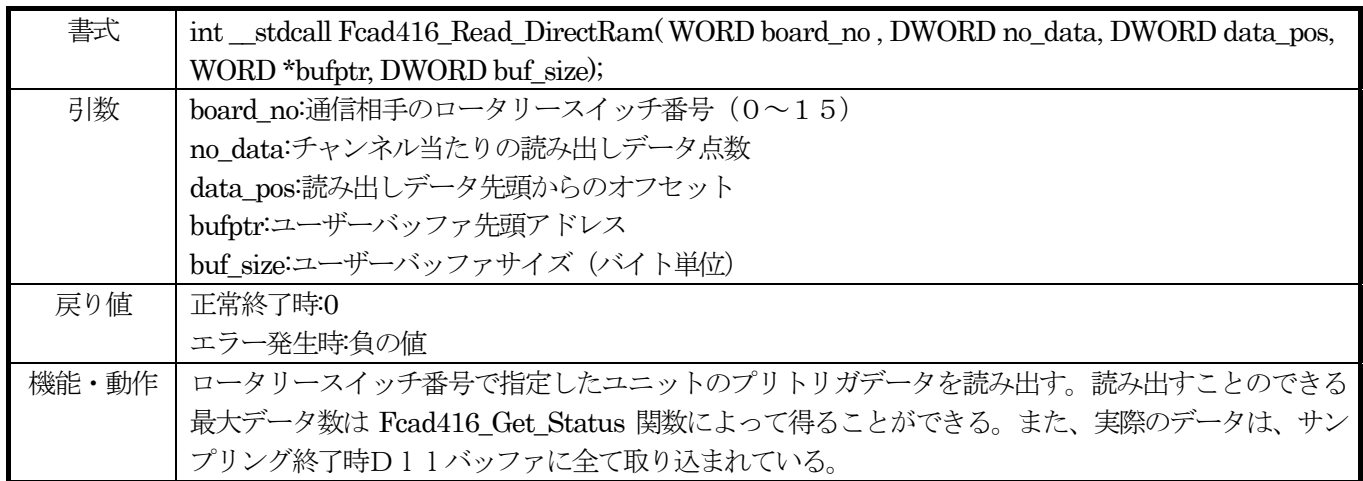

使用例(C+の場合)

if ((retc = Fcad416\_Read\_DirectRam( SelectedBoard, pre\_sampled, disp\_buffer, precount  $*$  2)) < 0){ m\_messagebox.SetWindowText("Read pritrigger buffer failed"); free(disp\_buffer); disp\_buffer = NULL; return; }

else

m\_messagebox.SetWindowText( "Read pritrigger buffer success" );

この例では、SelectedBoard 変数で指定されるユニットからのプリトリガバッファメモリの内容を disp\_buffer エリ アに読み込むというコーディングになっています。実際のデータはサンプリング終了メッセージが発行される以前に ハンドラー内部のメモリに読み込まれています。また、プリトリガバッファメモリは無限ループとなっているため、 プリトリガサンプリングデータ数が準備したバッファエリアを越えると所謂リングバッファとなりますが、この場合 であっても、パソコン内部に確保したバッファの内容はアドレス先頭に最古参のデータ、アドレス末尾に最新のデー タというならびに変換されて保存されています。

## 【28】ユーザーへのメッセージ送信を指定する関数

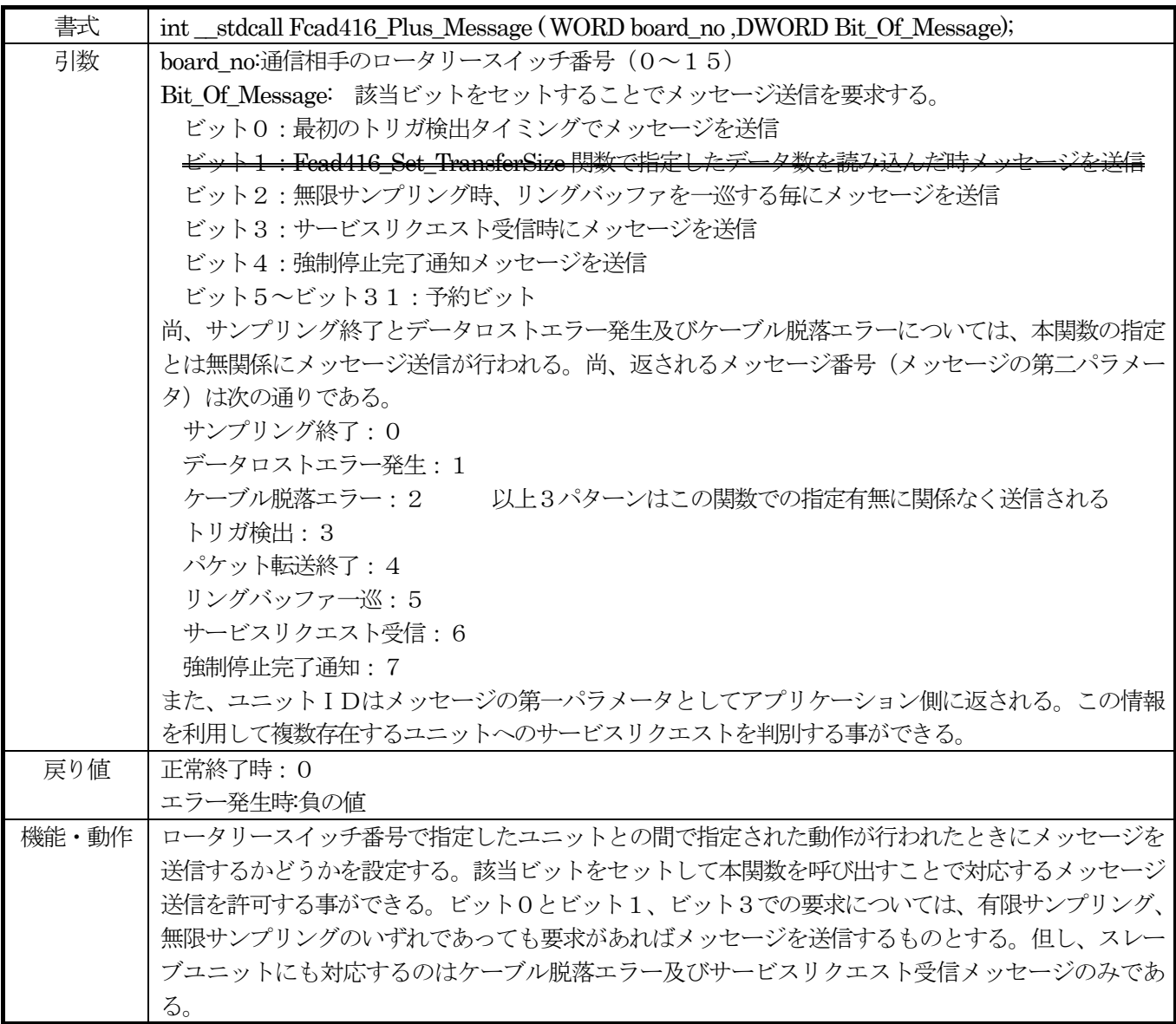

使用例(C+の場合)

#### if (retc = Fcad416\_Plus\_Message( board\_no[loop], MessageRequest[board\_no[loop]])){ m\_messagebox.SetWindowText( "Set MessageRequest 失敗" ); return; }

else

m\_messagebox.SetWindowText( "Set MessageRequest 成功" );

この例では、board\_no[loop]変数で指定されるユニットの動作に伴うメッセージ送信サービスを設定しています。 これに対するメッセージハンドラーの例は以下のようになります。(詳細は省略)

#### LRESULT CVC6PlusDlg::OnDllMsg( WPARAM wParam, LPARAM lParam )

{ // wParamはユニット番号 (ロータリースイッチ番号) なので複数ユニットの場合は以下の処理の前に // まずこの変数で場合わけをする必要がある

switch(IParam){ // メッセージ番号で分ける

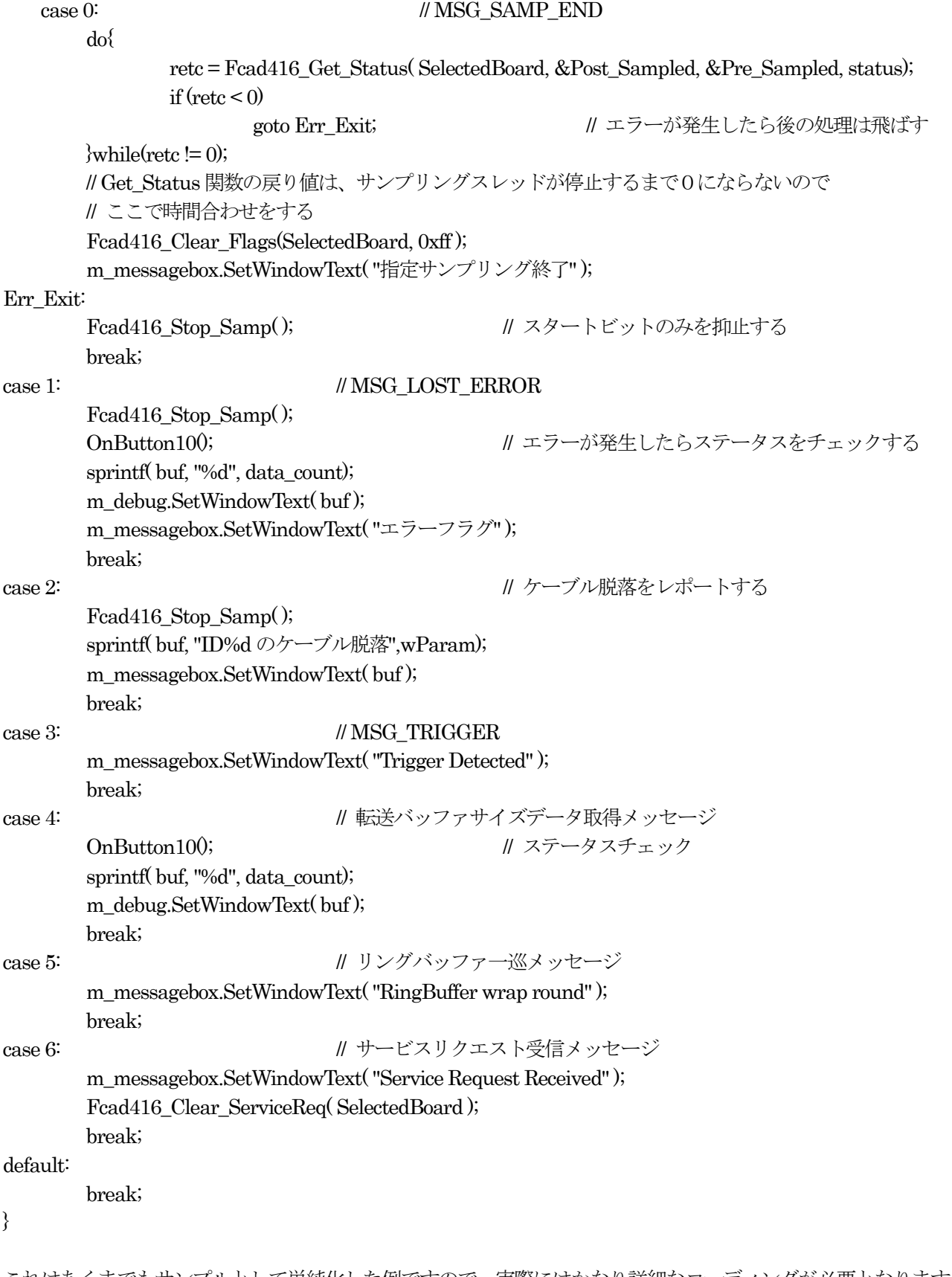

}

これはあくまでもサンプルとして単純化した例ですので、実際にはかなり詳細なコーディングが必要となります。

## 【29】キャリブレーションデータを書き込む関数

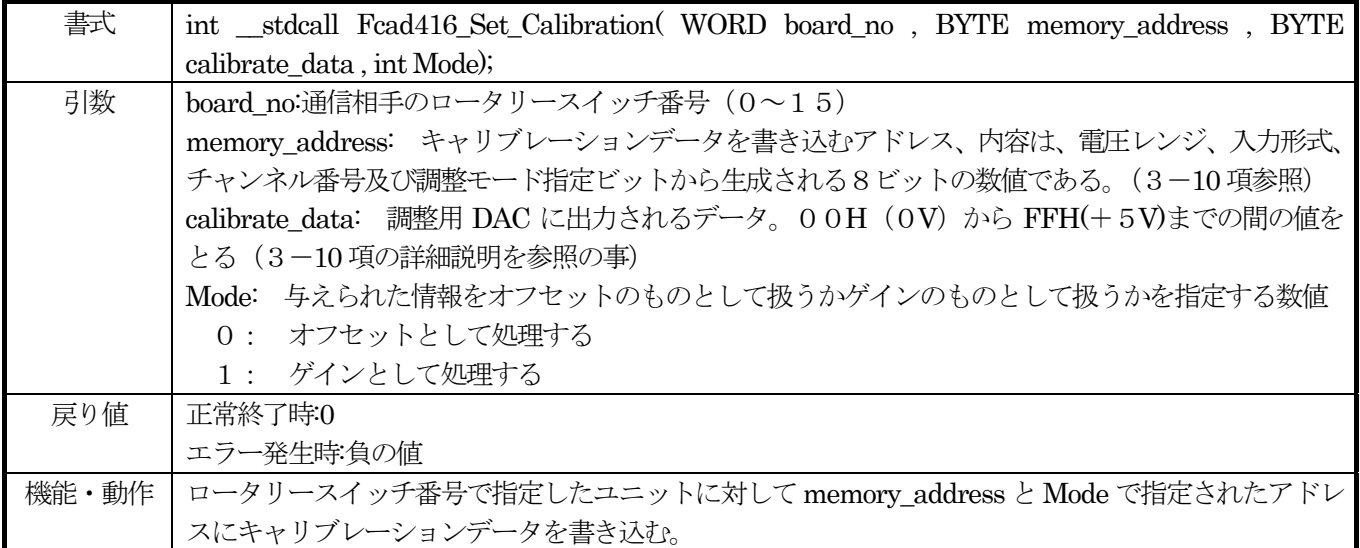

使用例(C+の場合)

OffsetChangeVariables.OffsetTags.Offset00 = 0;

calibrate\_data = m\_spinofs00.GetPos0; // 新しいオフセット設定値を取得して

memory\_address = 0x80 + Dif\_Single + AnalogSpan;

Fcad416\_Set\_Calibration( SelectedBoard , memory\_address , calibrate\_data , OFFSET);

この例は、実際の調整プログラムから引用したもので、SelectedBoard 変数で指定されたユニットの指定チャンネル に新しいオフセットデータを設定する部分のコーディングです。 メモリアドレスについては以下のように定義されています。(3-10 項より)

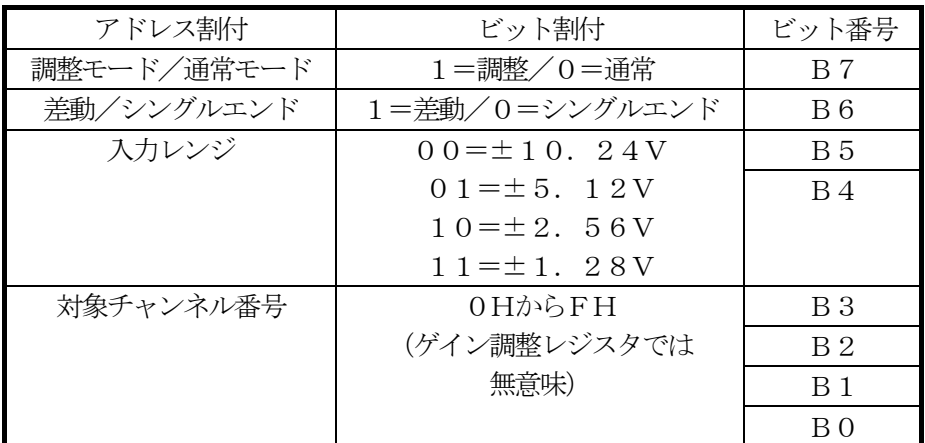

オフセット・ゲイン調整レジスタのメモリアドレッシング

## 【30】キャリブレーションデータを取得する関数

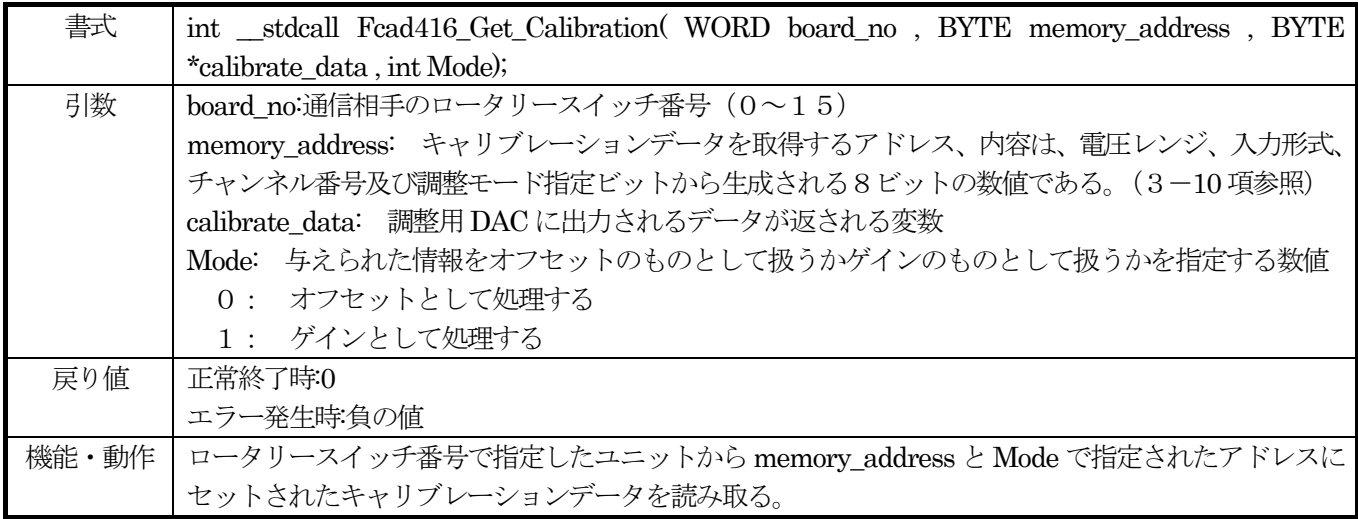

使用例(C+の場合)

memory\_address = 0x80 + Dif\_Single + AnalogSpan; // ビット7をハイにするのは、調整モード // Dif Single は、シングルエンド入力と差動入力を切り分ける数値00Hならシングル40Hなら差動入力 // AnalogSpan は、入力レンジを切り替える数値、00Hから30Hまで // これらにチャンネル番号を下位4ビットとして加算してアドレスが決定される Fcad416\_Get\_Calibration( board\_no[0] , memory\_address , &calibrate\_data , OFFSET); m\_spinofs00.SetPos(calibrate\_data);

こちらは、オフセット・ゲイン定数をユニットへ設定するための関数使用方法です。メモリアドレスなどについては 3-10 項、前頁等を参照して下さい。

## 【31】EEPROM とのデータ通信を行う関数

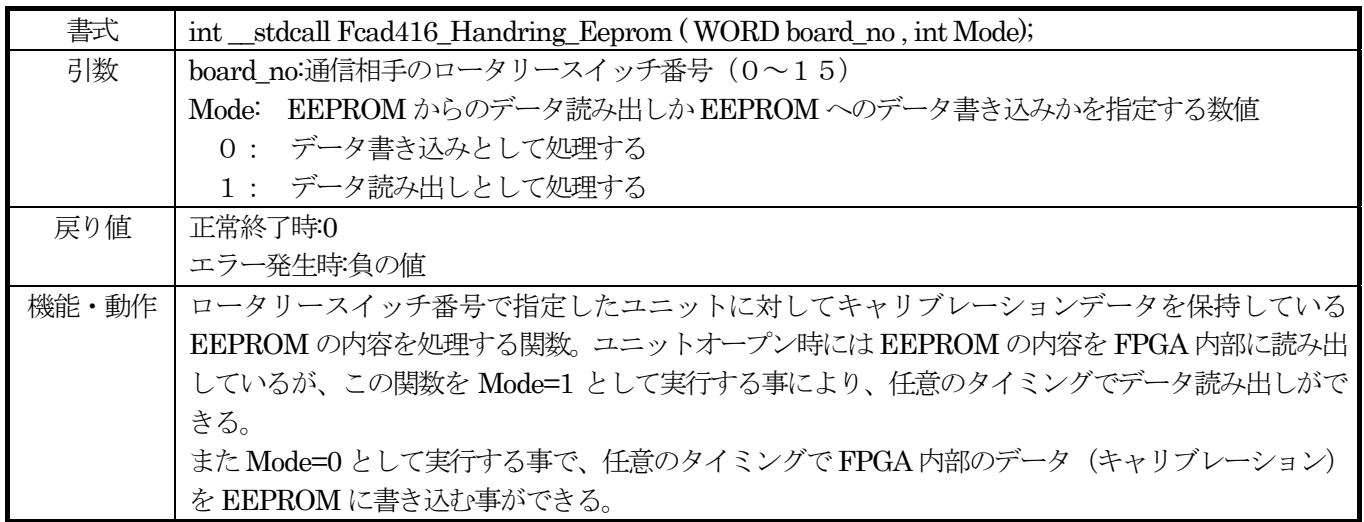

使用例(C+の場合)

Fcad416\_Handring\_Eeprom(SelectedBoard, Mode); // EEPROM 内容を読み込む

この例では、SelectedBoard 変数で指定されるユニットに対して EEPROM(オフセット定数やゲイン定数を格納し ている読み出しメモリ)からのデータ読み出しを Mode 変数を1とすることで指示をしています。通常の使用方法で はこの関数を使用する機会は恐らくありませんが、ユニット再調整などの局面では重要な関数です。

## 【32】シリアル番号を取得する関数

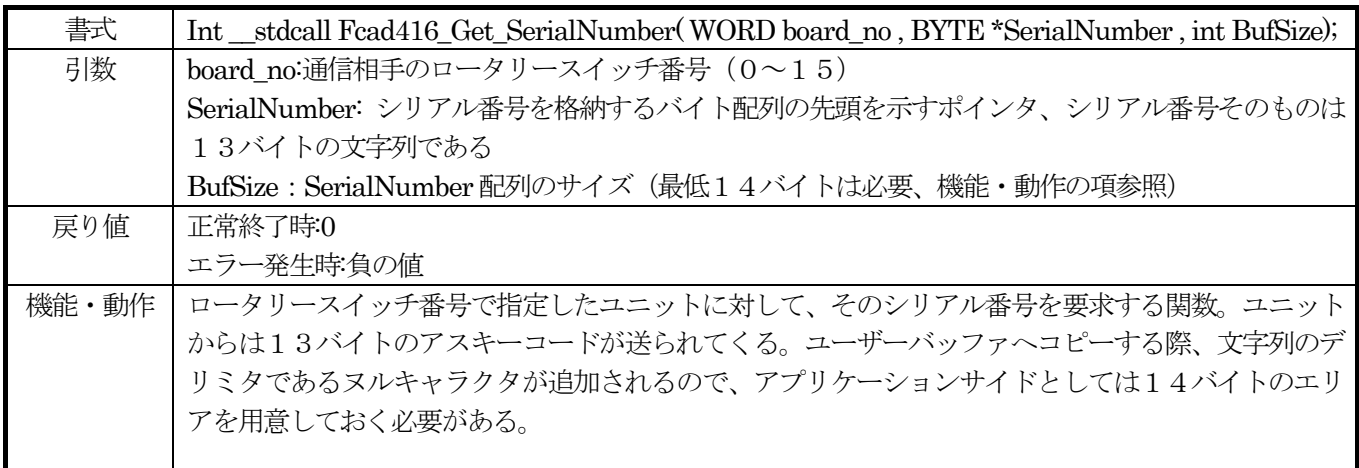

使用法 (C+の場合)

 unsigned char SerialNumber[14]; int loop; CString str;

 Fcad416\_Get\_SerialNumber( board\_no[0] , SerialNumber , 14);  $str =$ "";  $for(log p = 0$ ;  $log < 14$ ;  $log p++)$  str += SerialNumber[loop]; m\_GetSerialNumber.SetWindowText( str );

これは、ユニットそれぞれに対して与えられているシリアル番号を読み込むための関数です。現状この変数に対して は何も機能を割り当てておりませんが、将来的には、ユニットそれぞれを判別することも可能なように予め埋め込ま れている機能です。

## 【33】プリトリガバッファの内容を読み出す関数

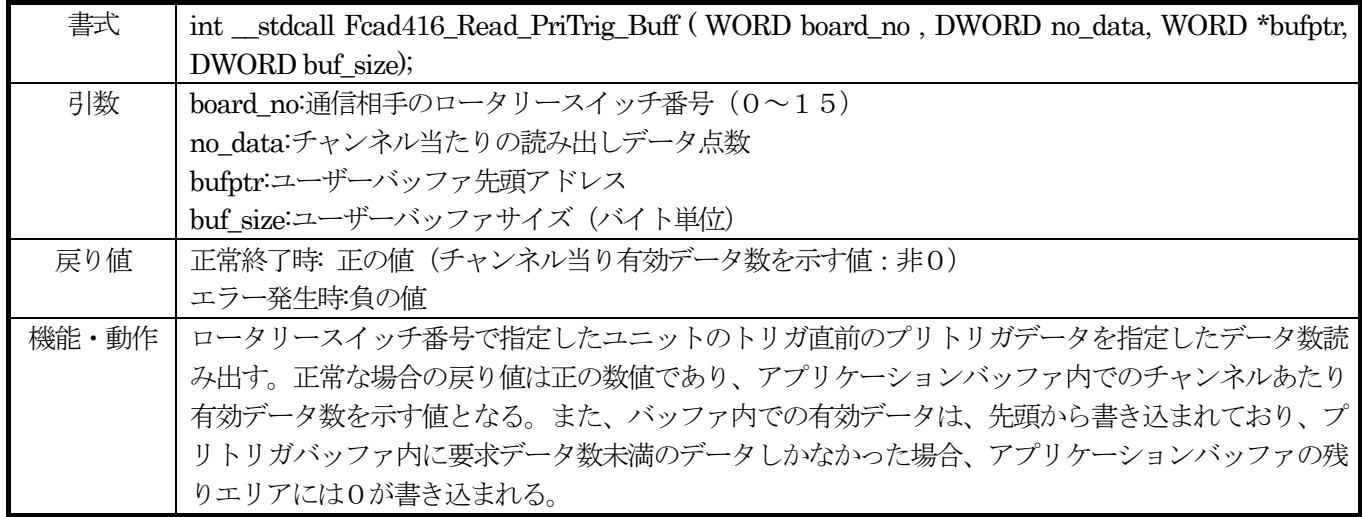

使用例(C+の場合)

```
if ((retc = Fcad416_Read_PriTrig_Buff ( SelectedBoard, pre_sampled, disp_buffer, precount * 2)) < 0){
         m_messagebox.SetWindowText("Read pritrigger buffer failed");
         free( disp_buffer ); 
         disp buffer = NULL;
         return; 
 } 
 else{ 
         m_messagebox.SetWindowText( "Read pritrigger buffer success" );
         data_size = no_ch * retc; // アプリケーションバッファ内の有効データ数を求める
}
```
この例では、SelectedBoard 変数で指定されるユニットからのプリトリガバッファメモリの内容を disp\_buffer エリ アに読み込むというコーディングになっています。実際のデータはサンプリング終了メッセージが発行される以前に ハンドラー内部のメモリに読み込まれています。戻り値は、正常終了時には正の値となっていますが、その数値は、 アプリケーションバッファに格納されたプリトリガデータの(チャンネル当たり)データ数を示しています。更に、戻 り値が指定データ数に満たなかった場合、アプリケーションバッファの後半未使用領域は0フィルされています。 USB ユニット内のプリトリガバッファメモリは無限ループとなっているため、プリトリガサンプリングデータ数が準 備したバッファエリアを越えると所謂リングバッファとなりますが、この場合であっても、パソコン内部に確保した バッファの内容はアドレス先頭に最古参のデータ、アドレス末尾に最新のデータというならびに変換されて保存され ています。

# 4-6.エラーコード一覧

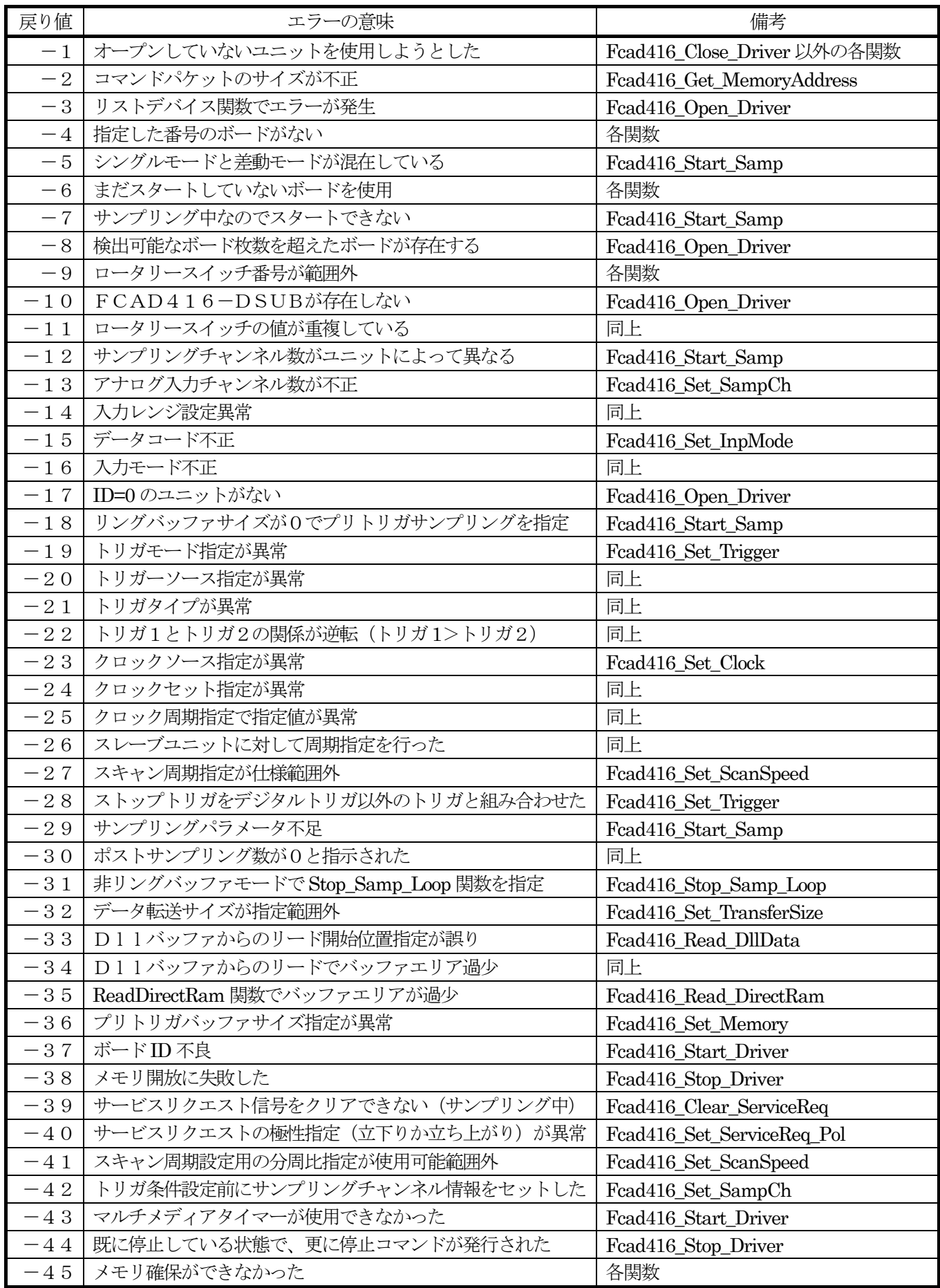

#### ベンダーリクエスト内容説明書の使用・適用についての注意事項

- (1) 本説明書は、FCAD416及びFCAD416-DSUBに対して適用されるベンダーリクエストコー ドの解説を行い、併せてlinux等での使用方法について手引きとする事を目的として作成されているもので す。
- (2) 本説明書を元としてFCAD416或いはFCAD416-DSUBが組み込まれたシステムが運用対 象・方法・場所・環境等によって、故障・誤動作等が生じた場合に起こり得る、身体・生命・財産等に対 する損害の回避処置は同システムの設計・製作に別途付加・反映させて下さい。同製品及び本説明書にか かるベンダーリクエストコード自体には、前述の機能はなく、従って弊社では本製品が組み込まれたシス テムの運用により発生した故障・誤動作・事故に起因する身体・生命・財産等の損害に対する責任は負え ません。これは本製品の故障・誤動作が原因となった場合も含み、理由の如何を問いません。
- (3) 本説明書は本製品利用の方法を示す例であり、現在未発見のバグ存在の可能性も含めて、運用結果につい ての責任は一切負えません。これらのソフトウェアには自身が組み込まれたシステムに故障・誤動作・事 故等が生じた場合に起こり得る身体・生命・財産等に対する損害の回避機能はありません。御利用の場合 は同システムの設計・製作で配慮・付加・反映させて下さい。
- (4) 本説明書では、インターフェースの例としてlinux上で動作するlibusbというライブラリを想定しています。 このライブラリを使用してアプリケーションを作成するのであれば、当然戻り値としてエラーコード等も 必要ですが、その情報については本説明書の守備範囲を超えるものであるため一部を除き記載していませ  $h_{\rm o}$
4-7. ベンダーリクエスト詳細説明

## 4-7-1 オープンユニット (リクエストコード = 0x21)

本ユニットを使用する際には最初にこのリクエストコードを発行しなければなりません。このリクエストを発行する ことによって、ユニット内部ではさまざまなリクエストに対応する準備が完了します。

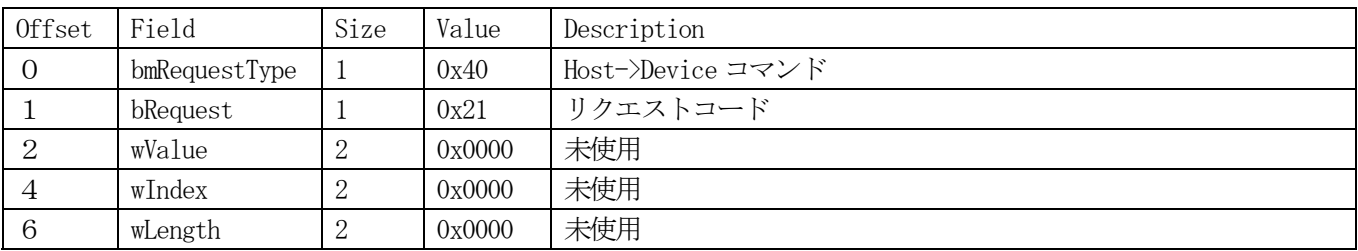

例題(libusb 環境)

 $r = 1$ ibusb\_control\_transfer(devh, CTRL\_OUT, Open\_Unit, 0, 0, ctrl\_buf, 0, 0);

if  $(r < 0)$ 

return r; // Return with error

## 4-7-2 リセットユニット (リクエストコード = 0x22)

本ユニットをあらかじめ定められた初期状態に設定するリクエストコードです。このリクエストを発行することによ ってユニットの初期化が行われます。(但し汎用出力信号の状態は変化しません)またこのリクエストを発行すると ユニットが正常な状態であれば 0x2F というユニット ID が返されてきます。また、何らかの条件により準備未完であ れば 0x00 という値が返されてきます。例えば、USB 接続後内部電源が正常に立ち上がるまでには最大20秒程度の 時間が必要なため、その間このリクエストに対する戻り値は 0x00 になります。そこで、この条件を使用してアプリケ ーションとのインターロックをとることができます。

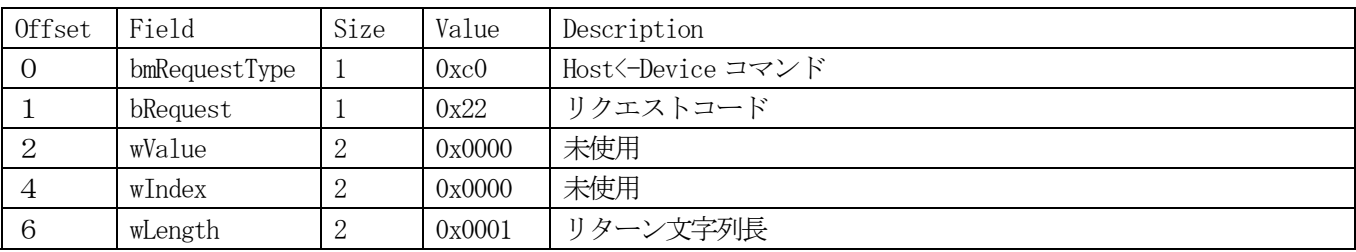

例題(libusb 環境)

 $elasp_time = 0;$  do{ // 1秒毎にリセット関数を発行して起動完了を待つ sleep $(1)$ ; elasp time++;  $r = 1$ ibusb\_control\_transfer(devh, CTRL\_IN, Reset\_Unit, 0, 0, ad\_status, 1, 0);  $\}$ while((ad\_status[0] != 0x2f) && (elasp\_time  $\langle 30 \rangle$ ); if (ad status[0] = 0x2f)  $//$  但し30秒待ってもだめならキャンセルする return 0; else return -1;

# 4-7-3 クローズユニット (リクエストコード = 0x23)

本ユニットをクローズするリクエストコードです。同時に内部メモリの初期化なども行われます。

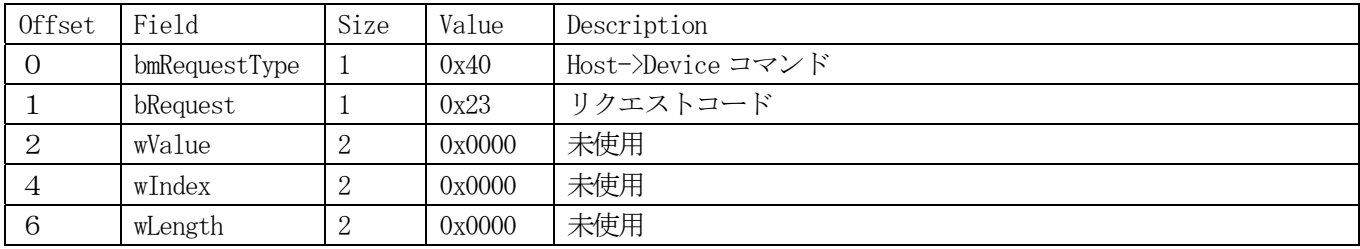

例題(libusb 環境)

 $r =$  libusb control transfer(devh, CTRL OUT, Close Unit, 0, 0, ctrl buf, 0, 0);

## 4-7-4 セットチャンネル (リクエストコード = 0x24)

16 チャンネル存在するアナログチャンネルそれぞれについて、スキャン順序、及び入力レンジ(入力レンジは全ての アナログチャンネルで共通です)を設定するリクエストコードです。

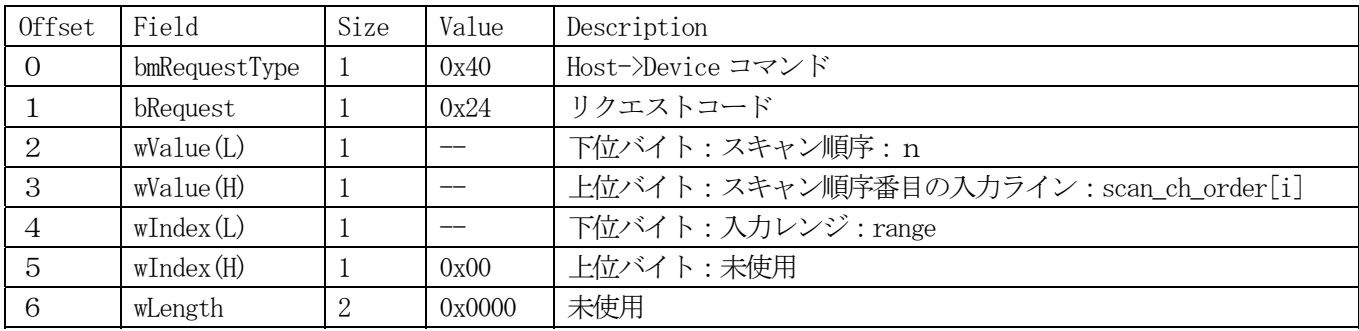

このパラメータの意味は、n番目のスキャン順序に対して入力ライン scan\_ch\_order[n]と入力レンジ range を設定す るという事になります。

scan ch order[i]の値の範囲はアナログ入力チャンネル番号の範囲となるため0から 15 までとなります。 また range 変数の値は

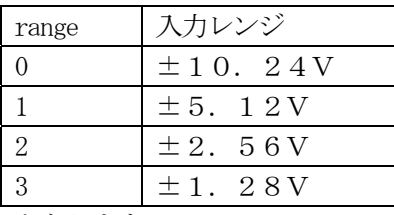

となります。

例えば、設定値を

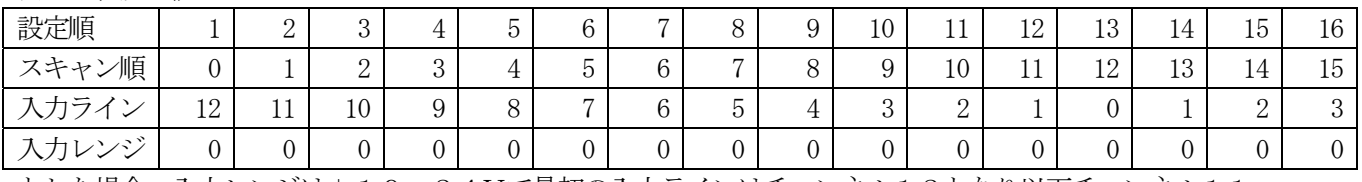

とした場合、入力レンジは±10. 24Vで最初の入力ラインはチャンネル12となり以下チャンネル11、··· と続き15番目の入力ラインはチャンネル3となることになります。その結果、この設定例では、アナログトリガ検 出はチャンネル12に対して行われることになります。

例題(libusb 環境)

for  $(i = 0; i \leq scan_{channel}; i++)$  $r = 1$ ibusb control transfer(devh, CTRL OUT, Set Channel , \int\_  $(i + (scan_ch{\neg order[i]} \ll 8)), inputrange, (unsigned char *)ctr1_buf, 0, 0);$ }

この例で、scan\_channel=5、scan\_ch\_order[]={3,8,12,0,9};とすると

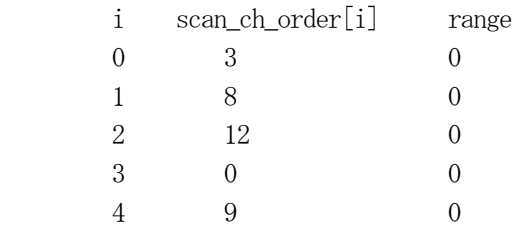

というような設定を行うことができます。この設定によるサンプリングでは、チャンネル3->8->12->0->9の順番 で入力チャンネルがスキャンされます。またこの場合アナログトリガとして使用されるチャンネルはチャンネル番号 3となります。また入力レンジは±10.24Vとなっています。

# 4-7-5 セットオーダー (リクエストコード = 0x25)

サンプリング開始に先立ち、スキャン先頭スキャン順番号(0固定)及びスキャン最終スキャン順番号を設定するリ クエストコードです。本ユニットではほとんど全ての設定リクエストコードについて発行順序を問いませんが、唯一 本リクエストコードと、7項で説明するトリガーセットリクエストコードの間のみトリガーセット->本リクエスト(つ まり項目7->項目5の順番である事が必須)という順序関係が要求されます。これは、本ユニットの特徴であるサン プリング入力任意切替を実現するための仕様です。

しかし、ユニット内部ではこの順序関係を確認していないため、ドライバー側での注意が必要です。 この順序を守らずにサンプリングを開始した場合、その動作は不定となります。

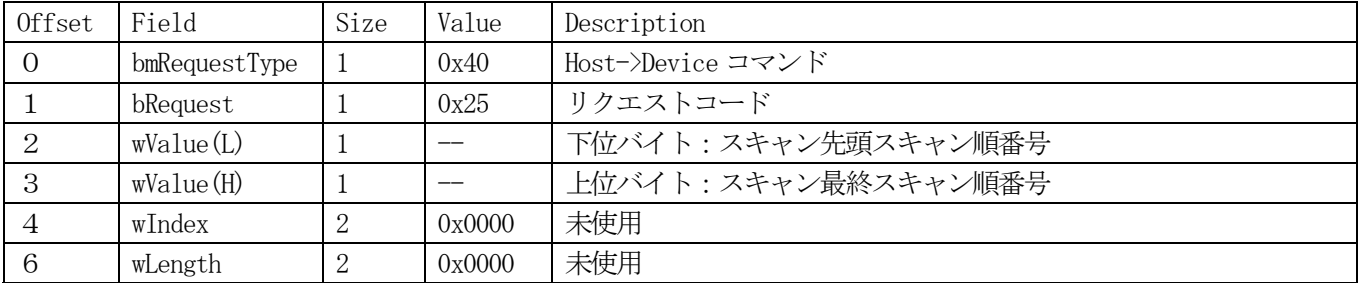

例題(libusb 環境)

#define SCAN 0 0 // 先頭スキャン順番号は0固定である channels<sup>[0]</sup> = 16; // 16スキャンを行う場合  $r = 1$ ibusb\_control\_transfer(devh, CTRL\_OUT, Set\_Order, (SCAN\_0 + (unsigned short)((channels[0] - 1)  $\langle \langle 8 \rangle$ ), 0, ctrl\_buf, 0, 0);

## 4-7-6 セットインプットモード (リクエストコード = 0x26)

アナログ入力モードを指定するリクエストコードです。本ユニットでは、サンプリングモードとして、シングルエン ド入力と差動入力モードをサポートしており、このモード指定及び出力アナログコードの指定を本リクエストコード で行います。

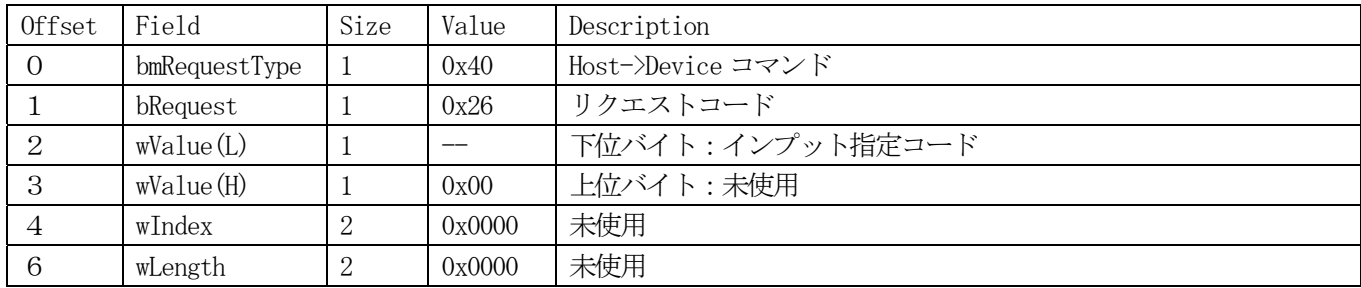

インプット指定コードのビット定義は下の表のようになっています。そこで値が 0x00 であれば、シングルエンド入力 でバイナリコード指定、値が 0x42 であれば差動入力で2の補数コード指定というようになります。

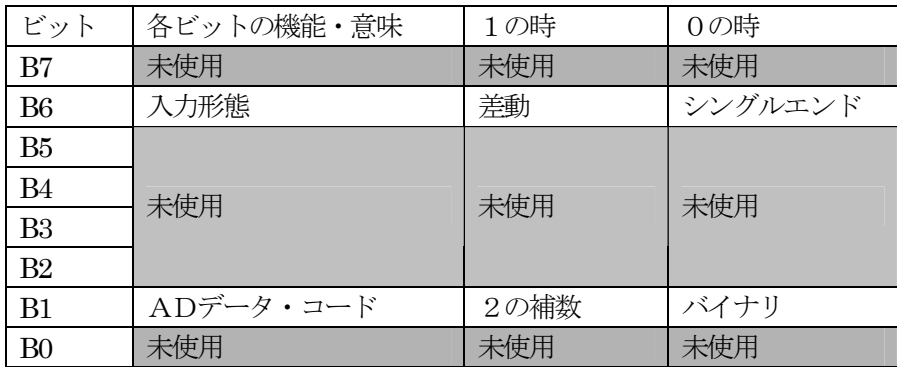

ここで差動入力の場合、若干の制限事項があります。シングルエンド入力の場合、最大16回のスキャンに対して、 16チャンネルある入力のうちどれを使用しても問題はありませんでしたが、差動入力の場合は、シングルエンド入 力を組み合わせて差動入力とする関係上組み合わせることのできる入力ラインについて、以下のような関係が必要で す。

入力チャンネルnと組み合わせることができる入力チャンネルはn+1である。つまり

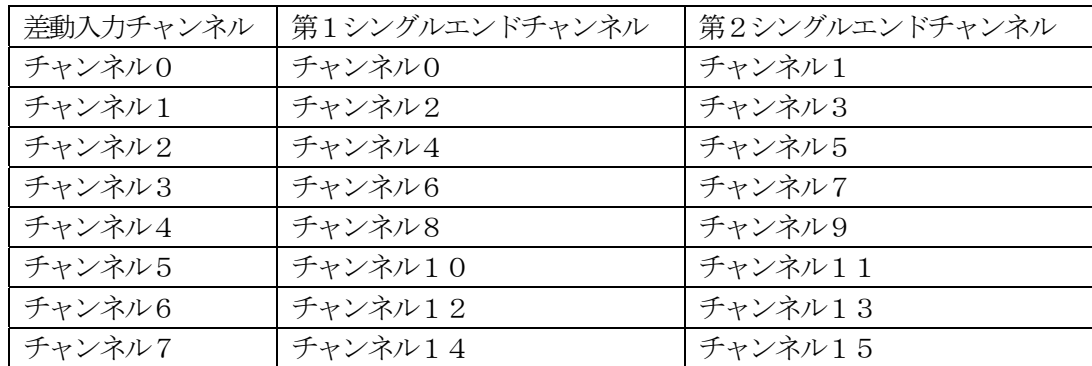

という組み合わせしか使用できないことになります。(この表の差動入力チャンネル0から7について順番を入れ替え る事、例えば差動入力チャンネル0に対してチャンネル12とチャンネル13を使用する等は勿論可能です)

また、ADデータ・コードについては最上位ビットを符号ビットとする2の補数つまり一最大値を8000H、 +最大値を7FFFHとする数値表記、又は-最大値を0、+最大値を65535とするバイナリ何れかを選択する ことが可能です。

例題(libusb 環境)

InpMode[0] = 0x40; <br>
// 差動入力、データコードはバイナリ r = libusb\_control\_transfer(devh, CTRL\_OUT,Set\_Inpmode , (InpMode[0]), 0, ctrl\_buf, 0, 0);

# 4-7-7 セットトリガー (リクエストコード = 0x27)

トリガ条件を設定するリクエストコードです。

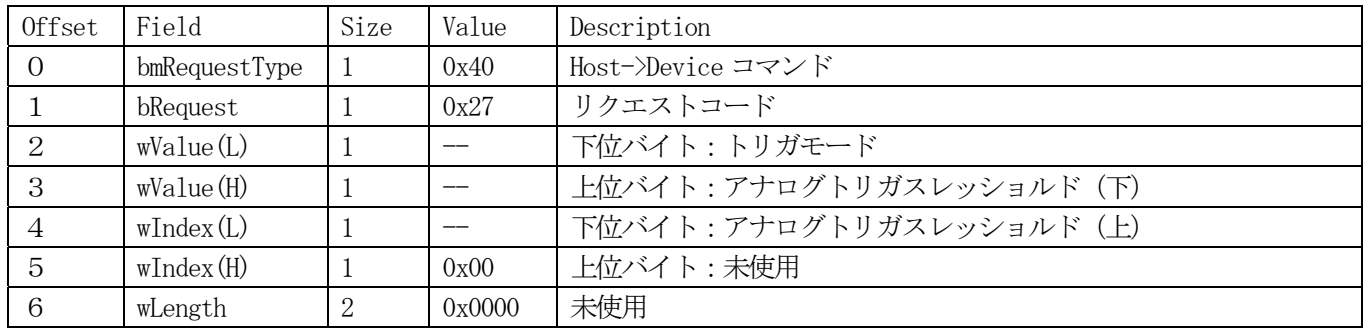

トリガモード変数の内容は以下のように定義されています。この表のビットパターンの組み合わせにより所要のトリ ガモードを指定することになります。例えば 0x38 の場合、アナログ立ち上がりエッジトリガということになります。

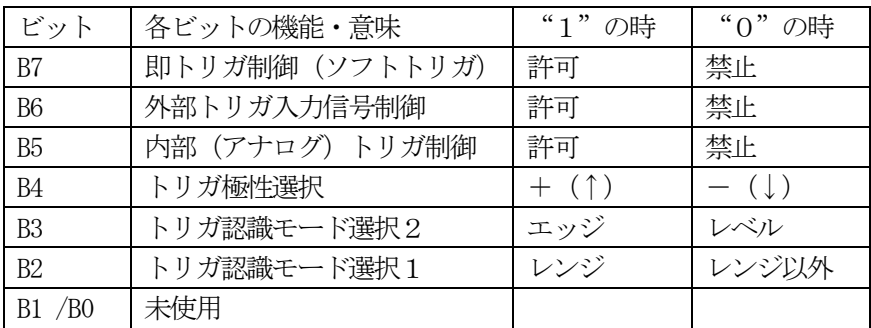

また、アナログトリガスレッショルドは、入力範囲を1/256に分割し、スレッショルド値として指定します。例 えば、±10.24Vレンジでスレッショルド値=128とするとスレッショルド電圧は0V、129とすると同様 にして+0.04Vということになります。更に、レンジトリガ (B2=1の場合)は両スレッショルド値の差異が 2以上無いと(例えばスレッショルド値が128と130等)レンジ内(この例では129がレンジ内と判定される) という判定が行えないため、サンプリング開始を指示してもトリガ検出が行われず、見かけ上デッドロック状態のよ うになってしまうため注意が必要です。さまざまなトリガ入力とその機能説明については"3-6.トリガモードに ついて"を参照して下さい。

例題(libusb 環境)

 $r =$ libusb\_control\_transfer(devh, CTRL\_OUT, Set\_Trigger, (TrigValue[0] + (trig\_level1  $\langle \langle 8 \rangle$ ), trig\_level2, ctrl buf,  $0, 0$ ;

## 4―7-8 セットクロック (リクエストコード = 0x28)

サンプリングクロック周期を指定するリクエストコードです。このリクエストコードは情報量が大きく標準の 8 バイ トコマンドでは対処できないため、EP0 バッファをクロック分周比パラメータの受け渡しのために4バイト使用して います。ユニット内部では、分周比の正当性等については感知していないため、ドライバー側での管理が必要になり ます。(最低分周比を下回っていないか等)

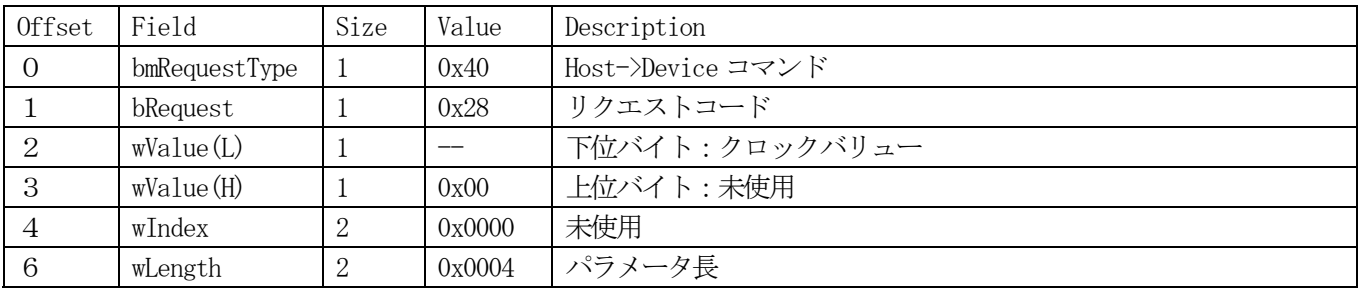

また、クロックバリュー変数の内容は以下のように定義されています。例えば、0x20 というコードを指定すると この表より、内部 16.384MHz 使用という条件になります。また 0x10 というコードを指定すると外部立下りクロックを 使用し、内部タイミングは 20MHz を使用するという条件になり、0x30 というコードでは外部立下りクロックを使用し て内部タイミングは 16.384MHz を使用するという条件になります。外部クロックの場合も内部クロックの指定が可能 ですが、これは、スキャンタイミングクロックは必ず内部クロックを使用するため、ここで指定する事でどちらの内 部クロックでもスキャンタイミングクロックとして使用できるようにするためです。

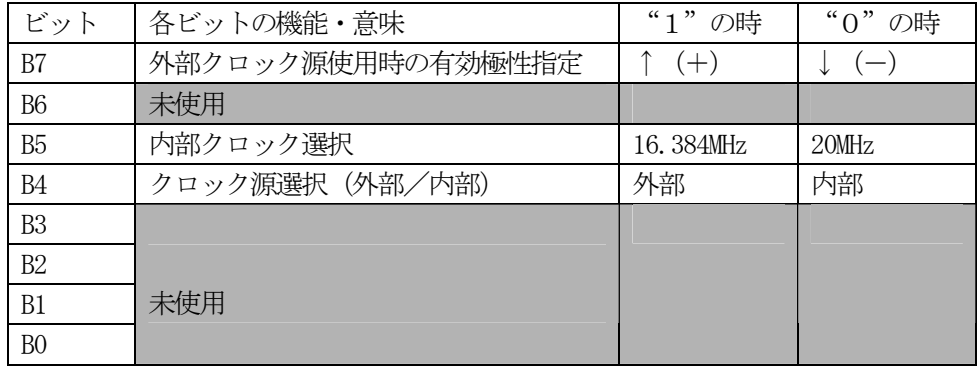

例題(libusb 環境)

この例題では、クロック分周比が PacerClock[0]変数にセットされ、クロックバリューが ClockValue[0]変数に設定さ れているという前提でコーディングされています。

for  $(\text{loop} = 0; \text{loop} \leq 4; \text{loop}^{++})$ 

ctrl\_buf[loop] = (unsigned char)(PacerClock[0]  $\gg$  (loop  $* 8$ ));

r = libusb\_control\_transfer(devh, CTRL\_OUT,Set\_Clock , (ClockValue[0]), 0, ctrl\_buf, 4, 0);

## 4-7-9 セットスキャンスピード (リクエストコード = 0x29)

スキャン周期を指定するためのリクエストコードです。本ユニットは基本クロックとして、内部クロック (20MHz 及 び 16.384MHz の 2 種類)及び外部クロックを使用できますが、スキャンスピードの周期指定は常に指定された内部ク ロックが使用されます。そのため、内部クロックとして 16.384MHz を使用する際にはスキャンスピードの指定も 61.035nS 単位で規定されることになります。また、外部クロックを使用する際にも、スキャンクロック周期の設定は クロック設定の項目で指定された内部クロックによって行われます。そのためこの際にもスキャンクロック周期とし て 2 種類ある内部クロックを選択使用できるように設計されています。

また使用しているAD変換チップの最高速度は4uSですので、基本クロックが 20MHz の場合、分周比は80から6 5535までの範囲となり、基本クロックが 16.384MHz の場合は66から65535までの範囲となります。

この数値の範囲については、ユニット内部でチェックを行っていないため、ハンドラー側での対応が必要になります。

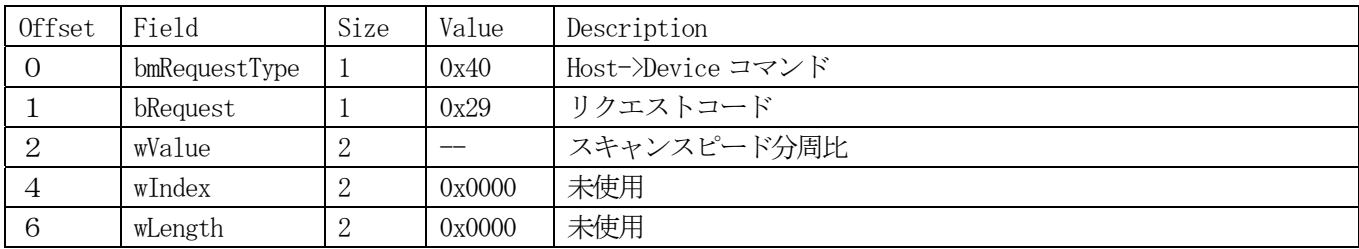

例題(libusb 環境)

r = libusb\_control\_transfer(devh, CTRL\_OUT,Set\_ScanSpeed , (ScanClockValue[0]), 0, ctrl\_buf, 0, 0);

## 4-7-10 セットメモリー (リクエストコード = 0x2a)

ユニットに搭載している8M語のメモリをFIFOメモリとプリトリガサンプリング時に使用するリングバッファメ モリとに分割するリクエストコードです。プリトリガメモリのサイズを指定すると、8M語からの残りをFIFOメ モリとするような働きを持っています。またFIFOメモリとしてのハーフフルサイズは512語にハードコードさ れています。

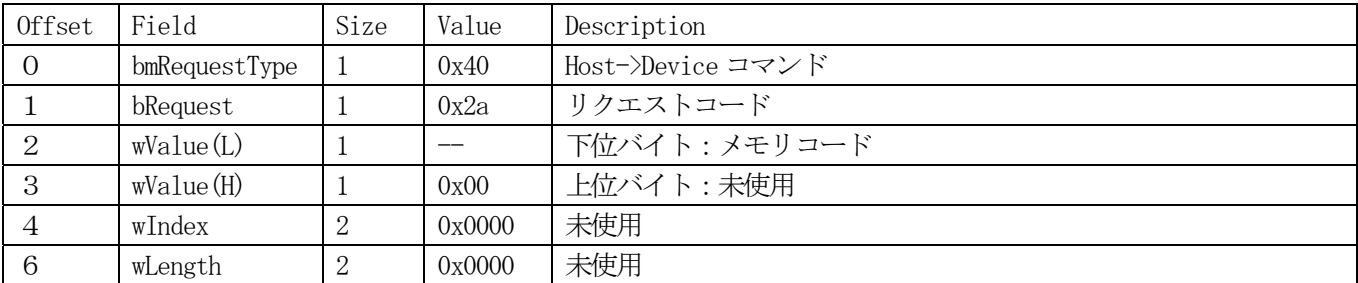

ここでメモリコードについては次のようなエンコード処理がなされています。

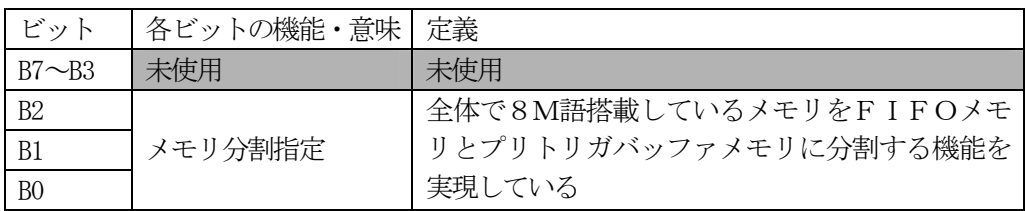

ここで、B2 から B0 の値をnと設定するとプリトリガバッファメモリのサイズがnM語、FIFO メモリのサイズが (8-n)M語となるようにユニット内部で設定が行われます。

例題(libusb 環境)

 $m = 3;$ 

 $r = 1$ ibusb\_control\_transfer(devh, CTRL\_OUT, Set\_Memory, mem, 0, ctrl\_buf, 0, 0); このリクエストによりリングバッファメモリ3M語、FIFO メモリ5M語という設定が行われます。

# 4-7-11 サンプリングスタート (リクエストコード = 0x2b)

サンプリングを開始或いは停止するリクエストコードです。このリクエストコードも8バイトのコマンドパケットで はパラメータ(サンプリング数)を渡すことができないため、EP0 バッファを4バイト使用しています。また、ここ で渡されているサンプリング数パラメータは全チャンネルではなくチャンネルあたりのサンプリング数になります。

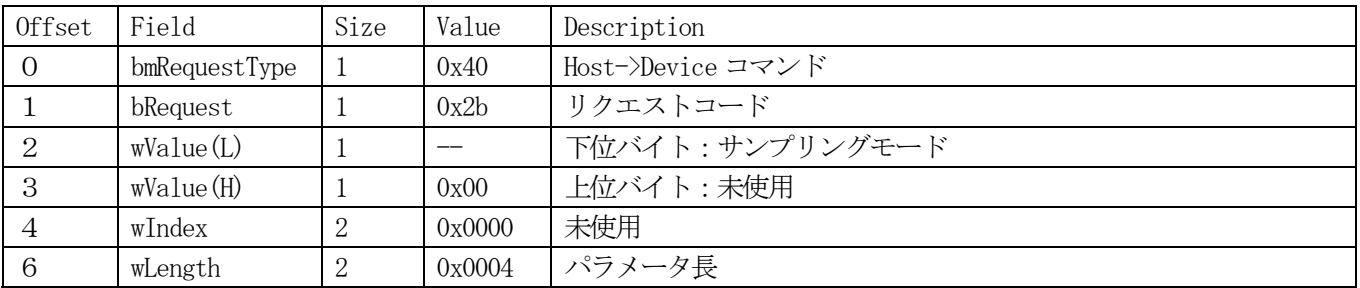

ここでサンプリングモードは次のようにコーディングされています。

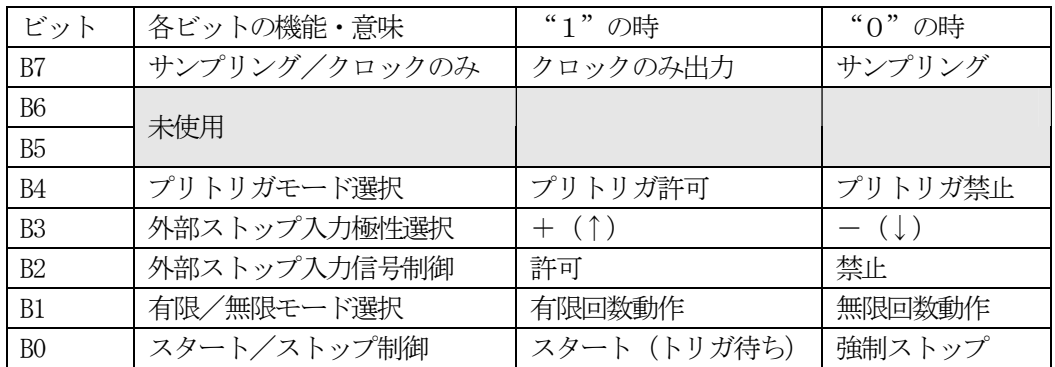

ですから、例えば 0x83 というコードを指定すると、サンプリングクロックのみ出力で有限回数動作のスタート(トリ ガ待ち状態を含む)ということになります。また、この場合、プリトリガモードは禁止、外部ストップ機能も禁止状 態になっていることになります。

### 例題(libusb 環境)

この例題では、サンプリング数が local\_post\_samp 変数にセットされサンプリングモード変数が Startmode[0]変数に セットされている前提でコーディングがなされています。

for  $(logp = 0$ ;  $logq < 4$ ;  $logp$ ++)

ctrl\_buf[loop] = (unsigned char)(local\_post\_samp  $\gg$  (8  $*$  loop));

r = libusb\_control\_transfer(devh, CTRL\_OUT, Start\_Samp, Startmode[0], 0, ctrl\_buf, 4, 10);

## 4-7-12 ステータス取得 (リクエストコード = 0x2c)

本ユニットのステータス問い合わせを行うリクエストコードです。このリクエストコードにより、2バイトのステー タス情報が得られます。

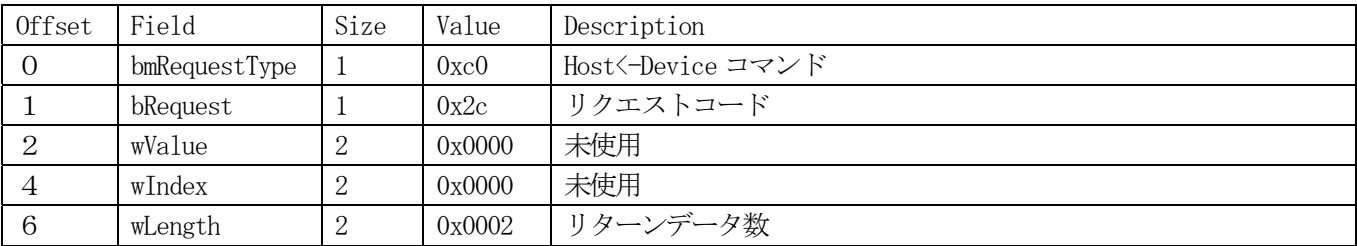

また得られる2バイトの情報は以下に示すものです。

基本ステータスコード

| ビット            | 各ビットの機能・意味         | "1"の時    | "0"の時    |
|----------------|--------------------|----------|----------|
| B7             | END:連続サンプリング終了     | 終了済み     | 実行中      |
| <b>B6</b>      | EOS:各回サンプリングスキャン終了 | 終了済み     | 実行中      |
| B <sub>5</sub> | 未使用                | 未使用      | 未使用      |
| <b>B4</b>      | ORE:オーバーランエラーフラグ   | 発生済み     | 未発生      |
| B <sub>3</sub> | LST:データロストエラーフラグ   | 発生済み     | 未発生      |
| B2             | FUL:Not Full       | 未満杯      | 満杯       |
| B1             | HLF:Not Half-Full  | $1/2$ 未満 | $1/2$ 以上 |
| B <sub>0</sub> | EMP: Not Empty     | データ有り    | データ無し    |

それぞれのビットの意味は

END:連続サンプリングが終了した時にセットされるビットです。FIFO メモリ容量に対して十分余裕があるサンプリ ングであれば、このビットがセットされるまで、アプリケーション側ではデータの引取りを行う必要はありません。 またこのビットは明示的にクリアする必要があります。

EOS:一回のサンプリングスキャンが終了するとセットされるビットです。低速サンプリングの場合、このビットがセ ットされた段階で一スキャン分のデータを引き取るタイミングとして使用すると有効ではないかと思われます。この ビットについても明示的にクリアする必要があります。

ORE : オーバーランエラー(最高サンプリング速度 : 4μS/チャンネルを上回る速度でのサンプリング)が発生した 場合セットされるフラグです。標準の Windows ハンドラーでは、ハンドラー内部でスキャン速度を管理しているため このビットが発生する事はありませんが、ベンダーリクエストレベルではそのような管理が行われていないため、発 生する可能性があります。そのような場合には、明示的にクリアする必要があります。

LST:FIFO メモリからのデータ引取りがサンプリングに対し間に合わず、FIFO メモリがオーバーフローした場合、こ のフラグがセットされます。その場合、サンプリングはその時点で停止してしまいますが、その時点までのサンプリ ングデータはメモリ内部に保存されています。このフラグも明示的なクリアが必要です。

FUL:FIFO メモリが満杯になるとクリアされるフラグです。このフラグは状態フラグですから、特にクリアなどを行 う必要はありません。

HLF:FIFO メモリの中に512語(=512データ)のデータが保存されている場合クリアされる状態フラグです。 このフラグがクリアされている場合、無条件に512データの引取りが可能です。このフラグについても明示的なク リアは必要ありません。

EMP:FIFO メモリの中にデータが保存されていない場合クリアされ、1バイトでもデータが保存されていればセット される状態フラグです。本ユニットはUSB経由で使用するため、現実的には殆ど問題はありませんが、このビット がセットされる最低条件はデータが1バイト存在するという事になるので、このフラグを使用してデータを引き取る という処理は理論上薦められる処理ではありません。このフラグも明示的なクリアは必要ありません。

拡張ステータスコード

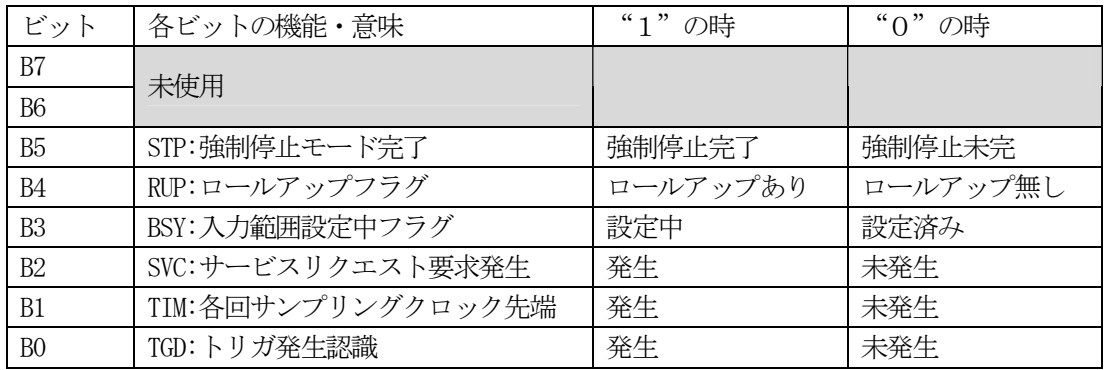

STP:サンプリングモード設定時(項目11 サンプリングスタート参照)に、強制停止機能許可の条件を指定し、実 際に外部から強制停止信号が印加された事を示す状態フラグです。このビットについても明示的なクリアは必要あり ません。

RUP:プリトリガサンプリングの際、プリトリガバッファが一巡したかどうかを判定する状態ビットです。プリトリガ バッファからデータを引き取る際に、このビットがセットされているかどうかで取り込めるデータの量、範囲が異な ってくるため注意が必要です。このフラグについても明示的なクリアは必要ありません。

BSY:項目5のセットオーダーリクエストで説明したシーケンスに関係する状態フラグです。本リクエストレベルでは 検知される可能性は皆無に近いものですが、このビットがセットされている状態は、トリガーセット後のスキャンオ  $-\check{\sigma}$ ー設定後サンプリング開始が不可能である時間帯になります。(およそ4μS)実際には、この時間帯は FCAD416 側のファームウェアで処理されているため、アプリケーション側で対応する必要はありません。

SVC:サービスリクエスト要求処理が完了した事を示すステータスフラグです。このフラグはラッチフラグですので、 サービスリクエスト完了処理によって、要因をクリアすると共にこのビットも明示的にクリアする必要があります。 要因検出レジスタはエッジトリガですので、この際クリアの順序についてはどちらが先であっても構いません。

TIM:毎回のスキャン開始タイミングでセットされるフラグです。主に低速サンプリングと同期を取るために使用する フラグです。

TGD:トリガ条件を検出した時点でセットされるフラグです。

これらフラグの内、基本ステータスコードの B3 から B7、拡張ステータスコードの B0 から B2 については 使用するためには後述するフラグクリアリクエストにより使用後クリアする必要があります。

例題(libusb 環境)

 $r =$  libusb\_control\_transfer(devh, CTRL\_IN, Get\_Status, 0, 0, ctrl\_buf, 2, 0);

## 4-7-13 サンプリング中のステータス取得 (リクエストコード = 0x2d)

本ユニットのステータス問い合わせ並びにサンプリング済データ数情報等を取得するリクエストコードです。 具体的には、ホスト側から汎用出力データを受信し、返信データとして 基本ステータスコード (1バイト) 拡張ステータスコード(1バイト) 汎用入力データ (1バイト) サービスリクエスト入力 (1バイト) 送付済みデータ数(4バイト:最下位バイトから最上位バイトの順) 残りデータ数(3バイト:最下位バイトから最上位バイトの順) の11バイトをこの順番で送信してきます。 コマンドパケットは以下のようになっています。

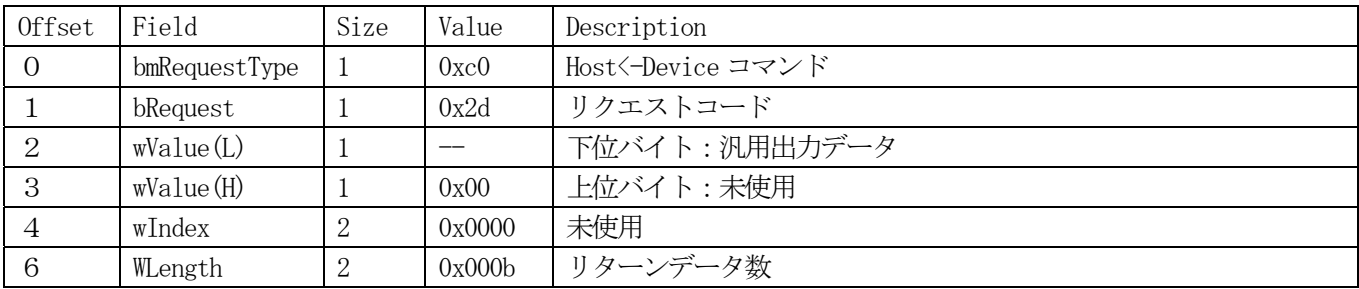

例題(libusb 環境)

r = libusb\_control\_transfer(devh, CTRL\_IN, Get\_Status\_InSamp, (unsigned char)Aux\_Out, 0, ctrl\_buf, 11, 0); Image\_Status[localmatchnum][0] = ctrl\_buf[0]; // 基本ステータス Image\_Status[localmatchnum][1] = ctrl\_buf[1]; // 拡張ステータス Image\_Aux\_in[localmatchnum] = ctrl\_buf[2]; // 汎用入力データ ServiceRequestStatus[localmatchnum] = ctrl\_buf[3]; // サービスリクエスト入力をコピー getdata number =  $0L$ ; for  $(log_{100} = 0$ ;  $log_{100} < 4$ ;  $log_{100}$ getdata\_number  $=$  (int)((ctrl\_buf[loop + 4])  $\langle\langle$  (loop \* 8)); fifodata number =  $0L$ ; for  $(log p = 0$ ;  $log p \leq 3$ ;  $log p$ ++) fifodata number  $| = (int)((ctrl) [loop + 8]) \ll (loop * 8)$ ; fifodata\_number++; fifodata\_number /= 2; // 読み出し可能な総データ数を取得する

## 4-7-14 FIFOメモリからのデータ取得 (リクエストコード = 0x2e)

サンプリング中のステータス取得リクエストコード等により決定したアナログ変換データをバースト転送によりホス ト側に取得するリクエストコードです。このリクエストコードも8バイトのコマンドパケットではパラメータ(取得 データ数)を渡すことができないため、EP0 バッファを4バイト使用しています。ここで取得データ数は、総データ 数を表しています。(チャンネルあたり1K語で 16 チャンネルであれば16K語)

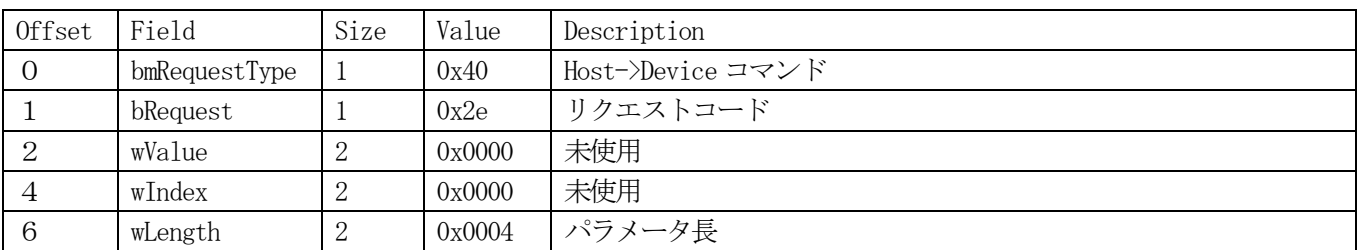

このコマンドパケットによってデータ送信を要求し、引き続いてバースト転送コマンドを発行します。

#### 例題(libusb 環境)

```
for (log p = 0; log q \leq 4; log p++)
                ctrl_buf[loop] = ((\text{length} \gt) (\text{loop} * 8)) & 0xff);
         r = libusb_control_transfer(devh, CTRL_OUT, Read_Fifo_Data, 0, 0, ctrl_buf, 4, 0); 
         // このリクエストを発行することでユニット側にデータ転送の準備を行わせる。 
        if ( r < 0)
                 return r; 
        r = libusb bulk transfer(devh, 0x86, AD ReadBuf, length, &actual length, 0);
         // このリクエストによって実際のデータ転送を行う 
         // バースト転送ポートアドレスは 0x86 
        if (r < 0) return r; 
        for (rr = 0; rr < sampnum; rr^{++}) {
                for (r = 0; r \leq \text{channels}[\text{localmatchnum}]; r++){
                        length = AD ReadBuf[(rr * channel s][localmatchnum] + r) * 2]\Psi+ (AD_ReadBuf[(rr * channels[localmatchnum] + r) * 2 + 1] \langle \langle 8 \rangle;
                        printf("%05d,",length); //エクセルで処理するためカンマ付十進数値として出力
 } 
                print(f(\text{Yn}'));
 }
```
## 4-7-15 リングバッファメモリからのデータ取得 (リクエストコード = 0x2f)

プリトリガモード時有効となるリングバッファからのデータを取り込むリクエストコードです。基本的な動作は前項 のFIFOメモリからのデータ取得と変わりません。ただ、ハードウェア構成上、FIFOメモリからのデータ取得 後でなければデータの取得ができません。

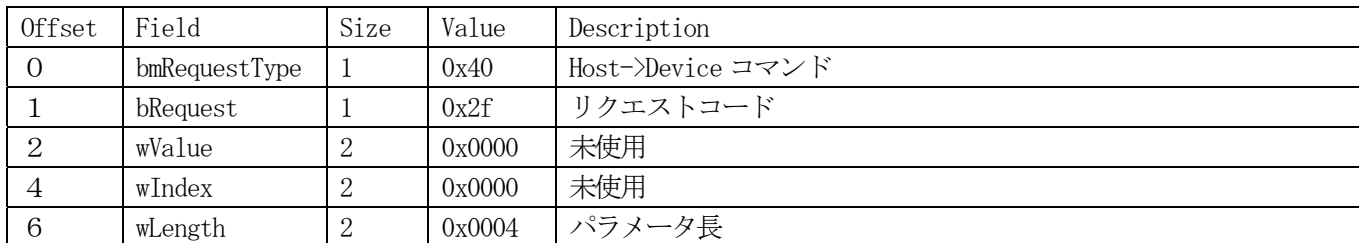

このコマンドパケットを送信してバースト転送を開始させておき、引き続いてバースト転送コマンドを発行してデー タを引き取ります。

例題(libusb 環境)

for  $(log p = 0$ ;  $log q \leq 4$ ;  $log p$ ++) ctrl\_buf[loop] =  $((\text{length} \gt) \times (\text{loop} * 8))$  & 0xff); r = libusb\_control\_transfer(devh, CTRL\_OUT, Read\_Ram\_Data, 0, 0, ctrl\_buf, 4, 0); if (  $r < 0$ ) return r; r = libusb\_bulk\_transfer(devh, 0x86, AD\_ReadBuf, length, &actual\_length, 0); // バースト転送ポートアドレスは 0x86 if  $(r < 0)$  return r; for  $(rr = 0$ ;  $rr <$  sampnum;  $rr^{++}$ } { for  $(r = 0; r <$  channels [localmatchnum] ;  $r^{++}$ } { length = AD\_ReadBuf[(rr  $*$  channels[localmatchnum] + r)  $*$  2] $\frac{1}{4}$ + (AD\_ReadBuf[(rr \* channels[localmatchnum] + r) \* 2 + 1]  $\langle \langle 8 \rangle$ ; printf("%05d,",length); // エクセルで処理するためカンマ付十進数値として出力 }  $print(f''\night r")$ ; }

## 4-7-16 マニュアルサンプリング開始 (リクエストコード = 0x30)

マニュアルサンプリングを実施させるリクエストコードです。何もパラメータを設定せずにこのリクエストコードを 発行するとチャンネル0に対し1回のサンプリングを行います。またサンプリングチャンネル数を指定しておくと そのチャンネルグループに対して 1 回のサンプリングを行います。また、サンプリング結果のデータ引取りは、通常 のサンプリングと同様、バースト転送によって行います。

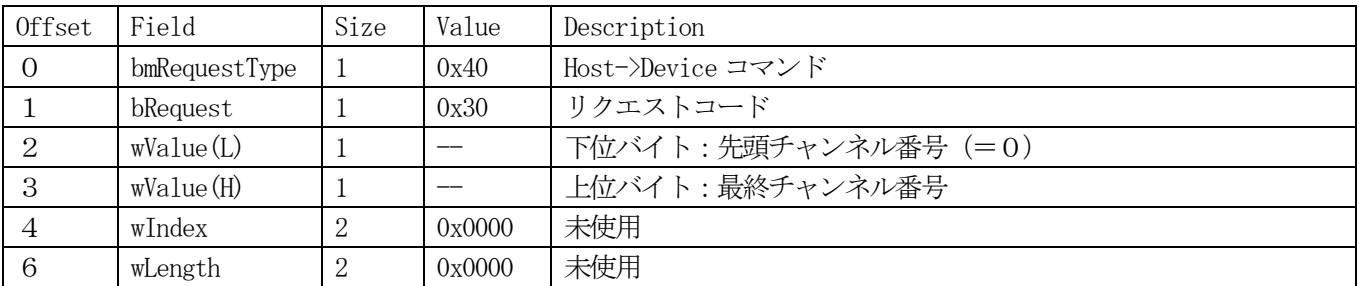

例題(libusb 環境)

 $r =$  libusb control transfer(devh, CTRL OUT, Get One Scan, (unsigned short)((last channel  $\langle \langle 8 \rangle | 0 \rangle$ , \frac{y}{9}), \text{1}} 0, ad status,  $0, 0$ ;

if  $(r < 0)$ 

return r;

length =  $(\text{last channel} + 1) * 2;$ 

 $r = 1$ ibusb bulk transfer(devh, 0x86, ad data, length, &actual length, 0);

## 4-7-17 リングバッファ (プリトリガバッファ) メモリデータ数確認 (リクエストコ

### $-$  F = 0x31)

プリトリガサンプリング時に使用するプリトリガバッファが保持しているデータ数を問い合わせるリクエストコード です。問い合わせに対する回答は EP0 バッファ経由で返されてきます。

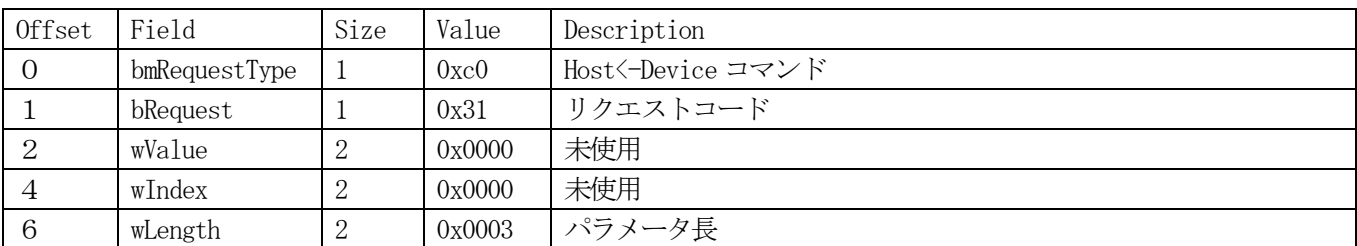

例題(libusb 環境)

```
r = libusb_control_transfer(devh, CTRL_IN, Get_Pre_Count, 0, 0, ad_status, 3, 0); 
if (r < 0) return r; 
pritriggerbufcount = 0.
          // 初期値を0に! 
for (\text{loop} = 0 ; \text{loop} < 3 ; \text{loop}++)pritriggerbufcount = \text{ctrl\_buf}[\text{loop}] \leq ( \text{loop} * 8);pritriggerbufcount /= 2;
          // ワード単位の数値に変換する 
         // 全チャンネル分のデータ
```
# 4-7-18 サービスリクエスト極性設定 (リクエストコード = 0x32)

本ユニットへのサービスリクエスト入力の極性を指定するリクエストコードです。

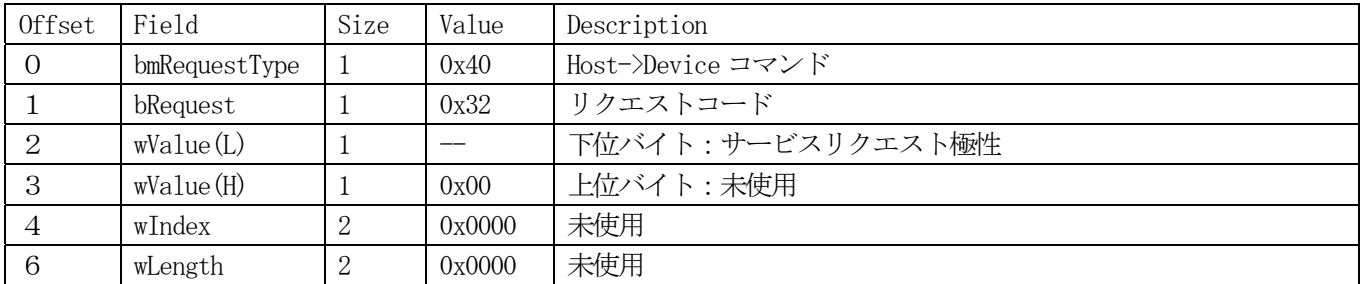

サービスリクエスト極性は、次のように指定します。

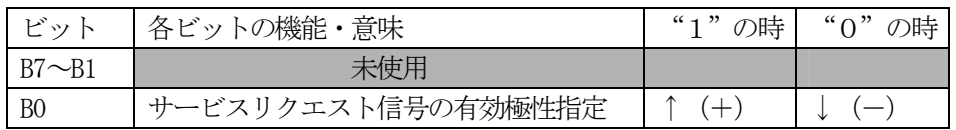

例題(libusb 環境)

r = libusb\_control\_transfer(devh, CTRL\_OUT, Set\_ServiceReq\_Pol, ServiceReqPol, 0, ad\_status, 0, 0);

## 4-7-19 サービスリクエスト確認 (リクエストコード = 0x33)

設定したサービスリクエストが受信されたかどうかを確認するリクエストコードです。

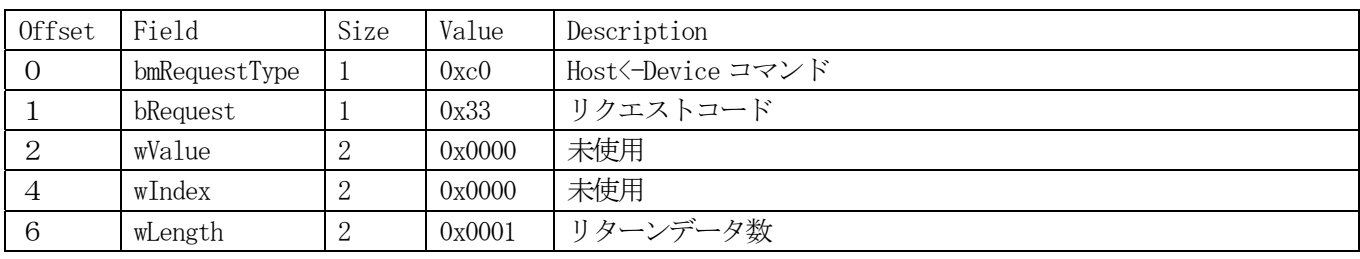

サービスリクエストを受け付けている場合はリターンデータは"1"となります。またサービスリクエストが受け付 けられていない場合、リターンデータは"0"となります。

例題(libusb 環境)

 $r =$  libusb\_control\_transfer(devh, CTRL\_IN, Get\_Service\_Req, 0, 0, ad\_status, 1, 0);

# 4-7-20 サービスリクエストクリア (リクエストコード = 0x34)

本体取扱説明書にも記載されているとおり、サービスリクエストは一旦受け付けられると、その処理は完了してしま い、新しいサービスリクエスト要求は、一旦終了したサービスリクエストフラグをクリアし再び要求を設定しなけれ ば開始できません。

そこで、本リクエストコードを発行し終了したサービスリクエストフラグのクリアを行います。

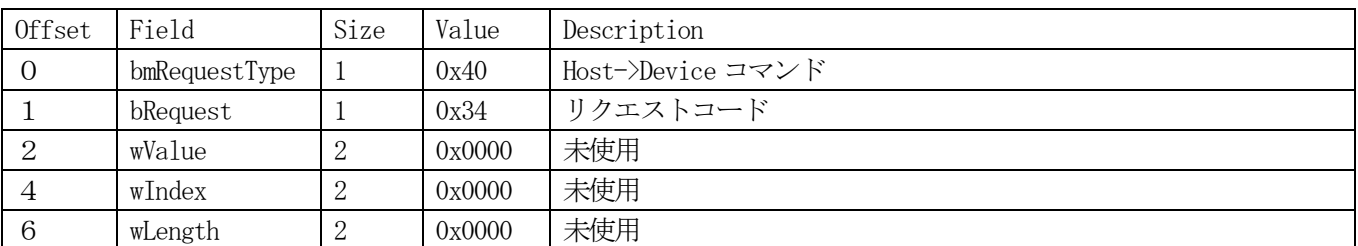

例題(libusb 環境)

 $r =$  libusb control transfer(devh, CTRL OUT, Clear Service Req, 0, 0, ad status, 0, 0);

# 4-7-21 汎用出力への出力 (リクエストコード = 0x35)

汎用出力ポートへアプリケーションからデータを出力するリクエストコードです。

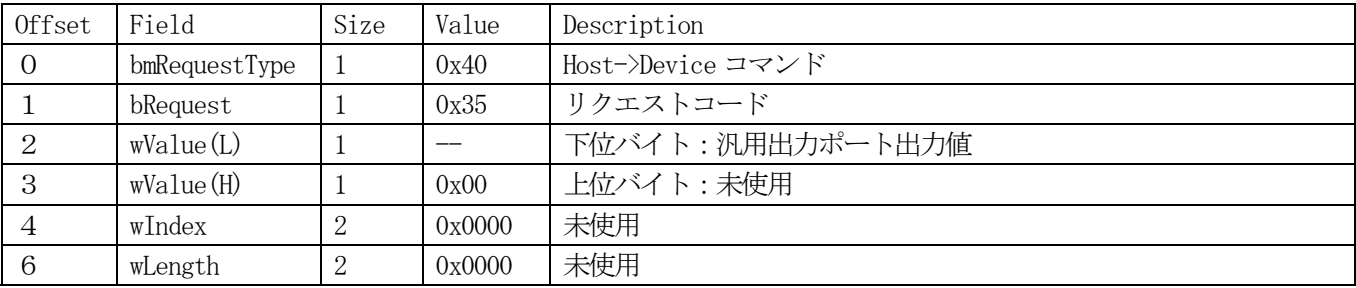

例題(libusb 環境)

 $r =$  libusb control transfer(devh, CTRL OUT, Out Aux, (unsigned short)Out Data, 0, ad status, 0, 0);

# 4-7-22 汎用入力からの入力 (リクエストコード = 0x36)

汎用入力ポートからアプリケーションへデータを取り込むリクエストコードです。

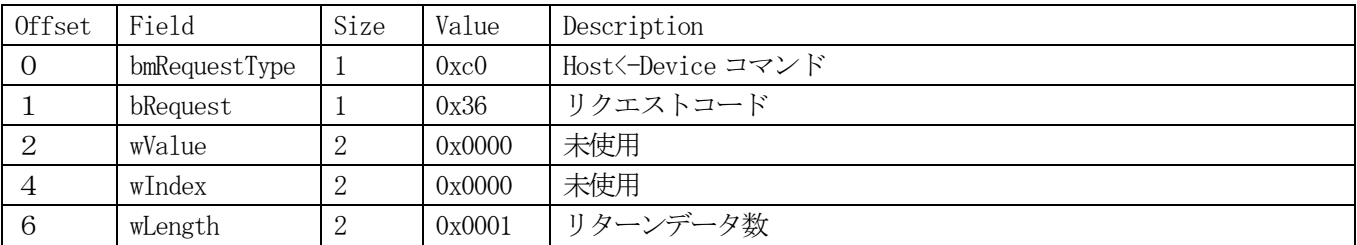

例題(libusb 環境)

 $r = 1$ ibusb\_control\_transfer(devh, CTRL\_IN, In\_Aux, 0, 0, ad\_status, 1, 0);  $in\_data = ad\_status[0];$ return r;

# 4-7-23 ファームウェアバージョンの取得 (リクエストコード = 0x37)

本ユニットのファームウェアバージョン番号を取得するリクエストコードです。戻り値は2バイトの文字列で値は 0x0100が返されます。

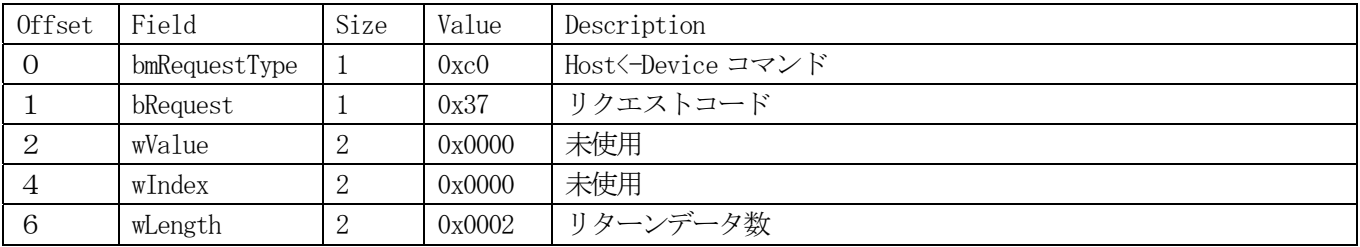

例題(libusb 環境)

r = libusb\_control\_transfer(devh, CTRL\_IN, Get\_Firm\_Ver, 0, 0, ad\_status, 2, 0);

## 4-7-24 ステータスクリア (リクエストコード = 0x38)

本ユニット内部のステータスレジスタをクリアするリクエストコードです。ステータスレジスタは2バイト存在する ためクリアコードも2バイト渡す必要があります。

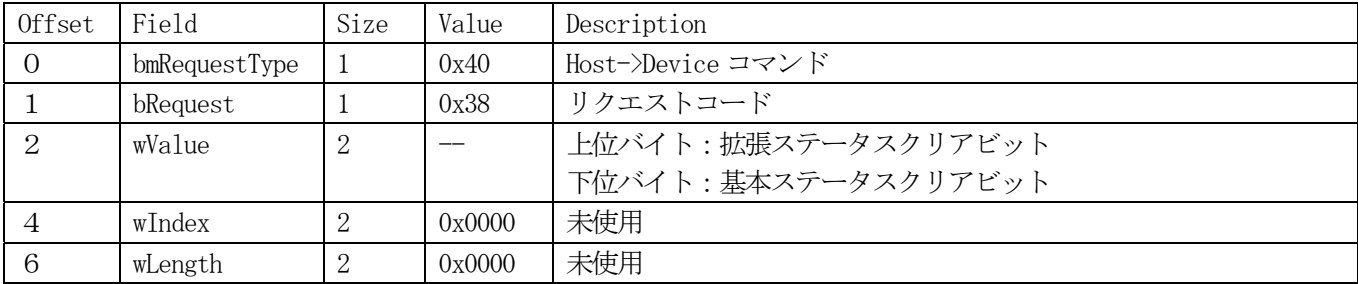

パラメータとして渡すクリアビットパターンは、以下に示すように構成されている必要があります。この中でセット されているビットに対応するレジスタのフラグビットがこのリクエストコードを発行することでクリアされます。

#### 基本ステータスレジスタクリアビット

| ビット            | 各ビットの機能・意味           | "1"の時 | "0"の時 |
|----------------|----------------------|-------|-------|
| B <sub>7</sub> | END:連続サンプリング終了       | クリア   | 無変化   |
| <b>B6</b>      | EOS:各回サンプリングスキャン終了   | クリア   | 無変化   |
| <b>B5</b>      | IRE:割り込みオーバーランエラーフラグ | クリア   | 無変化   |
| <b>B4</b>      | ORE:オーバーランエラーフラグ     | クリア   | 無変化   |
| B <sub>3</sub> | LST:データロストエラーフラグ     | クリア   | 無変化   |
| B2             |                      |       |       |
| B1             | 未使用                  | 未使用   | 未使用   |
| B <sub>0</sub> |                      |       |       |

拡張ステータスレジスタクリアビット

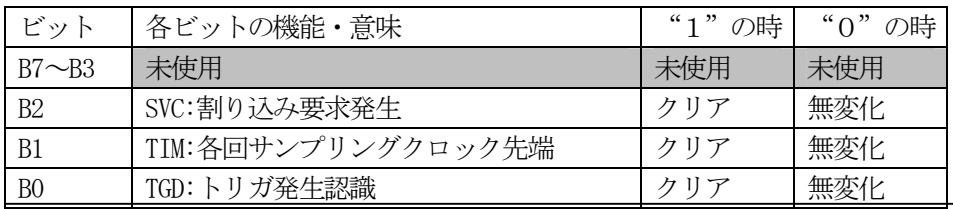

例題(libusb 環境)

 $r = 1$ ibusb\_control\_transfer(devh, CTRL\_OUT, Clear\_Flags, (Ext\_Flags  $\langle \langle 8 \rangle$  |Base\_Flags, 0, ad\_status, 0, 0);

## 4-7-25 シリアル番号取得 (リクエストコード = 0x39)

ユニット固有のシリアル番号を取得するリクエストコードです。

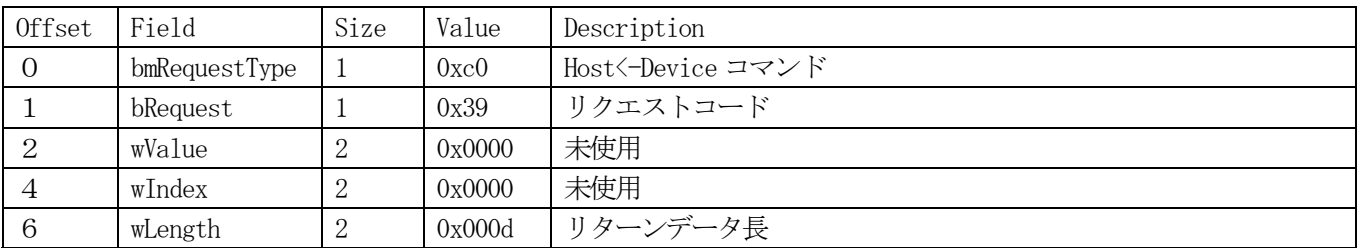

13バイト長のシリアル番号を返してくるリクエストコードです。注意点としては、文字列の最後にデリミタが付属 していないため、アプリケーション側の要求に従ったデリミタを付加して制御を返す必要があります。

例題(libusb 環境)

r = libusb\_control\_transfer(devh, CTRL\_IN, Get\_Serial\_Code,0 , 0, ad\_status, 13, 0);

※ ad\_status 変数は最低でも13バイト長である必要があります。(デリミタ分を含まず)

※※※※※※※※※※※※※※※※※※※※※※※※※※※※※※※※※※※※※※※※※※※※※※※ ※※ 以下に示すリクエストコードは、調整プログラム等から必要に応じて呼び出されるものです。※※ ※※※※※※※※※※※※※※※※※※※※※※※※※※※※※※※※※※※※※※※※※※※※※※※

## 4-7-26 ロータリースイッチの値を取得 (リクエストコード = 0x40)

ユニットごとのロータリースイッチ番号を取得するリクエストコードです。アプリケーションレベルからユニットを 識別するために、このロータリースイッチが準備されていますが、ハンドラー側から見るとこのスイッチの値ではな くUSBバス上のアドレスがユニットを認識するために必要になります。このリクエストコードはこのアドレスとユ ニットとの関係をハンドラー内部で把握するために用意されているコードです。そのためこのコードがアプリケーシ ョンから呼び出されることは通常ありません。

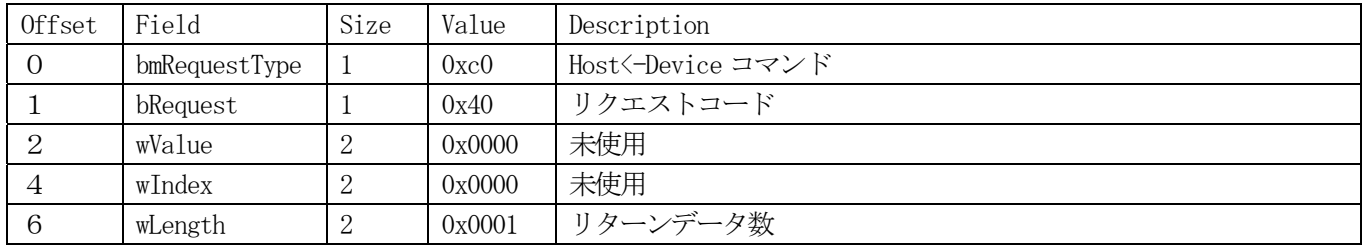

例題(libusb 環境)

r = libusb\_control\_transfer(devh, CTRL\_IN, Get\_RswValue, 0, 0, ad\_status, 1, 0);

## 4-7-27 ゲイン・オフセットレジスタからの値取得 (リクエストコード = 0x41)

このリクエストコードは、通常のアプリケーションから呼び出されることはまずありません。このコードは、本ユニ ットの調整時に調整用のアプリケーションから指定したチャンネルのゲインレジスタ或いはオフセットレジスタの値 を取得するために使用します。

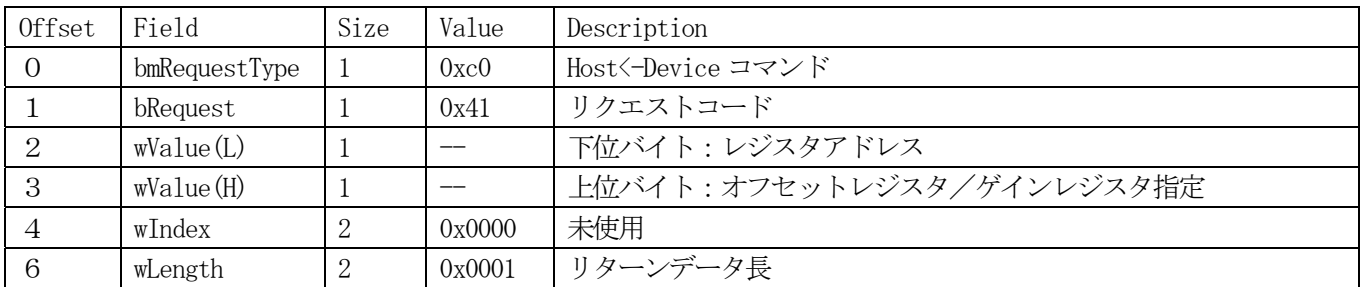

オフセットレジスタ/ゲインレジスタ指定バイトは、値が0であればオフセットレジスタを、0以外であればゲイン レジスタを指定することになります。レジスタアドレスについては、以下の表に従います。

オフセット・ゲインレジスタアドレッシングレジスタ

| ビット            | 各ビットの機能・意味   | "1"の時                          | "0"の時   |
|----------------|--------------|--------------------------------|---------|
| B7             | 調整/通常動作      | 調整モード                          | 通常動作モード |
| B <sub>6</sub> | 差動/シングルエンド   | 差動                             | シングルエンド |
| B <sub>5</sub> | 入力レンジ指定      | $0: \pm 10.24V, 1: \pm 5.12V,$ | 無効      |
| <b>B4</b>      |              | $2: \pm 2.56V, 3: \pm 1.28V$   |         |
| B <sub>3</sub> | 入力チャンネル指定 (0 | 調整対象チャンネル番号                    | 無効      |
| B2             | から15までを0から   |                                |         |
| B1             | Fにより指定)      |                                |         |
| B <sub>0</sub> |              |                                |         |

オフセット、ゲインレジスタからの値を読み込む際には、アドレッシングレジスタの B6 から B0 が制御対象レジスタ を示す値になるように設定し、本リクエストコードを呼び出します。但し、ゲインレジスタは入力チャンネルによら ず入力レンジ毎に一種類なので B6 から B4 を指定するだけでかまいません。また、このリクエストではレジスタの値 を読み出すだけなので B7 についてはセットしてはなりません。

例題(libusb 環境) RegAddress = 0x00; <br>
// シングルエンド、±10.24Vレンジ、チャンネル0レジスタ RegSelect = 0x0100; <br> // ゲインレジスタを指定  $r =$  libusb control transfer(devh, CTRL IN, Get OfsGain, (RegSelect | RegAddress), 0, ad status, 1, 0); // シングルエンド、±10.24Vレンジのゲインレジスタの設定値を読み出す(値は ad status[0]変数に格納さ れている)

## 4-7-28 ゲイン・オフセットレジスタへの値設定 (リクエストコード = 0x42)

このリクエストコードも、通常のアプリケーションから呼び出されることはまずありません。このコードは、本ユニ ットの調整時に調整用のアプリケーションから指定したチャンネルのゲインレジスタ或いはオフセットレジスタの値 を設定するために使用します。

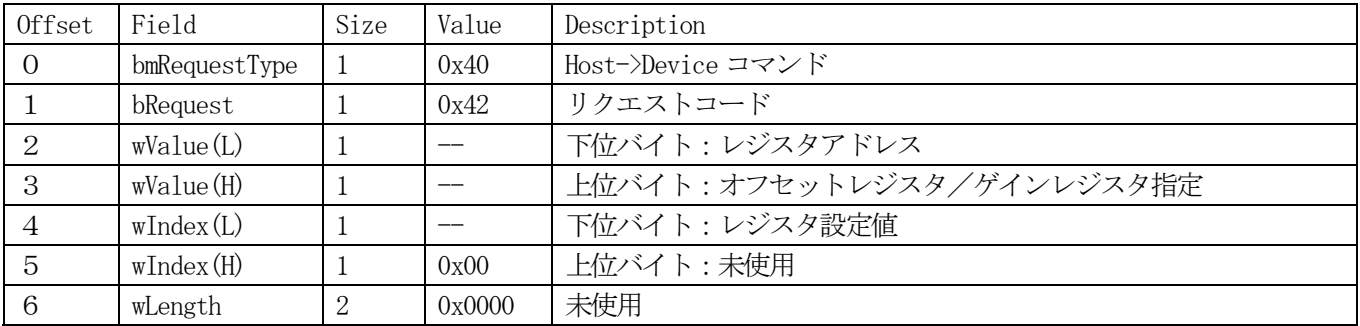

オフセットレジスタ/ゲインレジスタ指定バイトは、値が0であればオフセットレジスタを、0以外であればゲイン レジスタを指定することになります。レジスタアドレスについては、以下の表に従います。

オフセット・ゲインレジスタアドレッシングレジスタ

| ビット            | 各ビットの機能・意味   | "1"の時                         | "0"の時   |
|----------------|--------------|-------------------------------|---------|
| B7             | 調整/通常動作      | 調整モード                         | 通常動作モード |
| B <sub>6</sub> | 差動/シングルエンド   | 差動                            | シングルエンド |
| B <sub>5</sub> | 入力レンジ指定      | $0: \pm 10.24V, 1: \pm 5.12V$ | 無効      |
| <b>B4</b>      |              | $2: \pm 2.56V, 3: \pm 1.28V$  |         |
| B <sub>3</sub> | 入力チャンネル指定 (0 | 調整対象チャンネル番号                   |         |
| B2             | から15までを0から   | (オフセットレジスタのみ適用、ゲイン            | 無効      |
| B1             | Fにより指定)      | レジスタはチャンネルによらず共通)             |         |
| B <sub>0</sub> |              |                               |         |

オフセット、ゲインレジスタへ値を書き込む際には、アドレッシングレジスタの B6 から B0 が制御対象レジスタを示 す値になるように設定し、本リクエストコードを呼び出します。但し、ゲインレジスタは入力チャンネルによらず入 力レンジ毎に一種類なので B6 から B4 を指定するだけでかまいません。また、このリクエストでは B7 ビットをセット しても構いませんが、ファームウェア側で制御を行っているため、その必要はありません。

例題(libusb 環境) RegAddress = 0x00; <br>
// シングルエンド、±10.24Vレンジ、チャンネル0レジスタ RegSelect = 0x0000; // オフセットレジスタを指定 RegValue = 0x56; アイセジスタ設定値は 56H  $r = 1$ ibusb control transfer(devh, CTRL OUT, Set OfsGain, (RegSelect | RegAddress), RegValue, ad status, 0,  $0)$ ; // シングルエンド、±10.24Vレンジ、チャンネル0のオフセットレジスタに 0x56 という値をセットする。

# 4-7-29 ゲイン・オフセットレジスタのデータストア・リロード (リクエストコード =

### 0x43)

オフセットレジスタとゲインレジスタの値をユニット内部の EEPROM との間でやり取りするリクエストコードです。 通常、本ユニットでは電源投入時に EEPROM からオフセットレジスタとゲインレジスタの値を読み込み起動しますので アプリケーションからこのリクエストコードを発行する必要性はありません。しかしながら調整プログラムにおいて は、このようなリクエストコードが必要です。

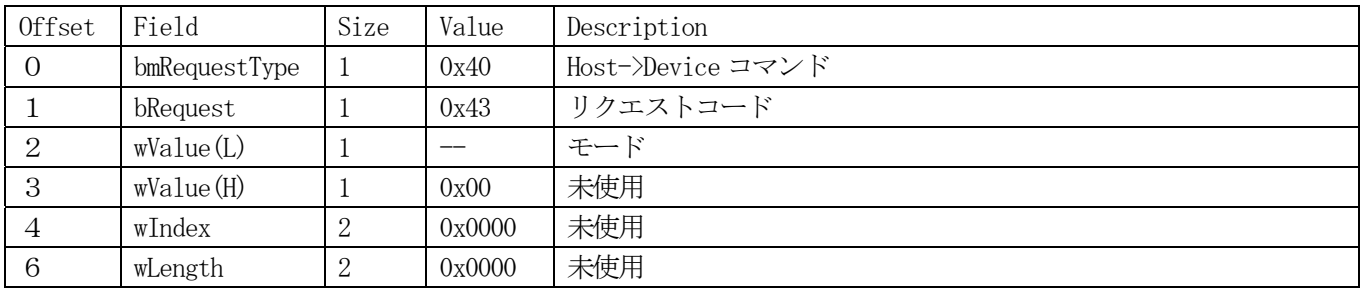

モード変数が0であれば、EEPROM へのデータストア、1であれば EEPROM からのデータリードを行います。 データハンドリングは常に一括処理ですので、一部変更であっても、すべてのデータが同じように扱われます。

例題(libusb 環境)

Mode = 1; // 変更されたオフセット・ゲインデータを EEPROM へ書き込む  $r = 1$ ibusb control transfer(devh, CTRL OUT, ReadWriteEeprom, Mode, 0, ad status, 0, 0);

## 4-8 改版履歴

Dllバージョン履歴

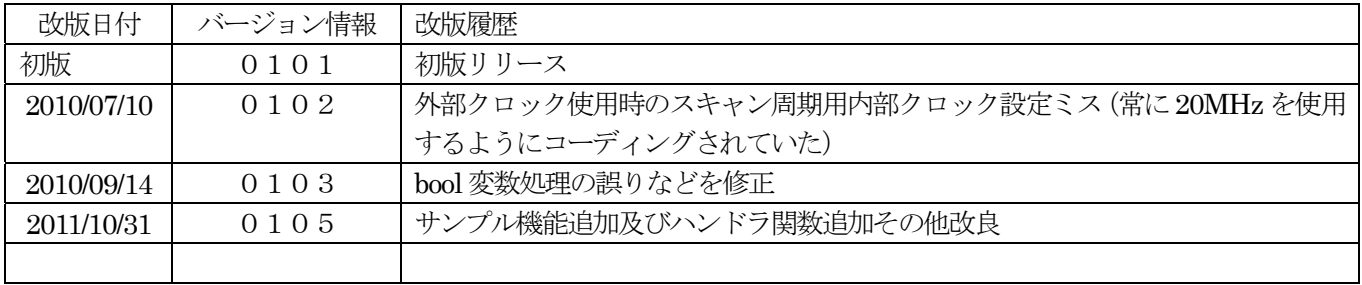

### 第5章. 保守・その他

### 5-1.アナログ入力範囲の再調整

 1-6項に示すような形で動作確認を行い、入力範囲やオフセットの変化が認められるときは再調整が必要です。 アナログ回路は経年環境変化に対する保守を定期的に行うことが望ましく、夏冬の使用環境・周囲温度に差がある 場合は季節単位、通年安定した使用環境の場合は1~2年に1度は校正することが理想的です。

 再調整の方法・手順を以下に記しますが、被調整対象のFCAD416-DSUBの他に、高確度の基準電源と高 精度の電圧計、各入力を個別に切り替える事ができるスイッチボックス及びWindow XP/Vistaがインストールされた パソコンを準備する必要があります。

5-1-1 機器間の接続

全体的な機器間の接続を」以下に示します。

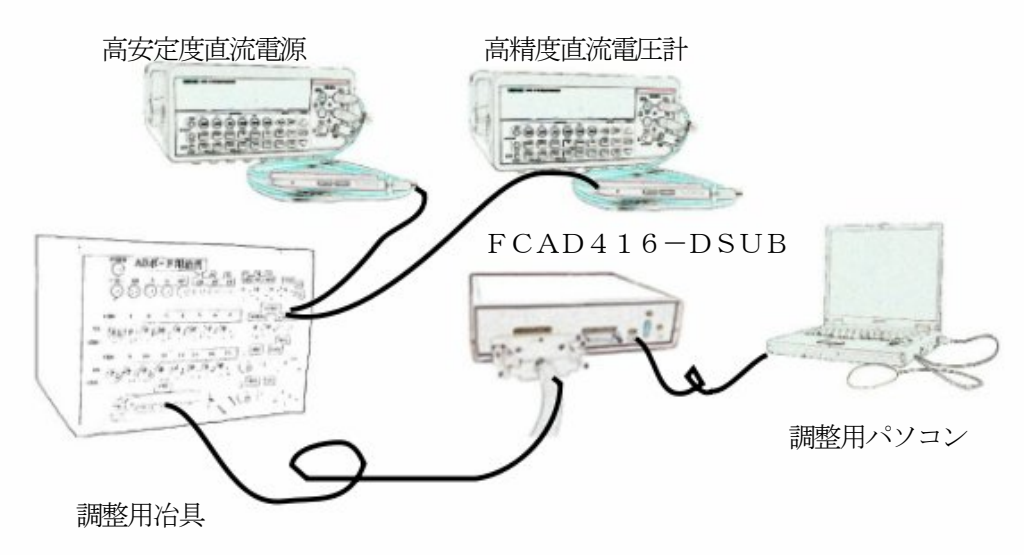

オフセット・ゲイン調整ブロック図

### 5-1-2 暖機運転

 一般的に言って、これらの測定器は使用前数時間に渡って通電しておかないと、所期の性能を発揮できません。 FCAD416-DSUB自体も、それ程ではありませんがある程度のウォーミングアップが必要です。実際に必 要なウォーミングアップ時間については御使用頂く各測定器の取扱説明書により適切な時間を設定するようにして 下さい。 (FCAD416-DSUB自身については一時間程度のウォーミングアップが必要です。)

### 5-1-3 調整作業の実際

FCAD416-DSUB用の調整プログラムは、1-4節で展開していただいたソフトウェアセットの中にあ ります。

その場所は、 "Flexcore\Fcad416\Tools\OfsGainAdjust\Release" フォルダです。エクスプローラでこのフォルダ を開き、OfsGainAdjust.exeプログラムを実行します。(ダブルクリック或いは"右クリックー>開く")

このプログラムは、入力16チャンネル夫々についてサンプリングを行い、アナログ変換値の出現頻度をヒストグ ラムの形で出力するユーティリティです。これを調整用冶具及び直流電源と組み合わせ、入力がグランドの場合の 値(オフセット)と入力がある値の場合の値(ゲイン)を調整するものです。またドロップダウンリストを操作す ることで、4種類ある入力レンジ並びにシングルエンド入力及び差動入力について逐次調整を行なう事ができます。

# 5-1-4 調整プログラム

弊社で実際に使用している調整プログラムの動作を以下に示します。操作ボタンは上の左から

 "ボード初期化" "ボードオープン" "パラメータセット" "テスト開始" "テスト終了" "オフセット加算" "オフセット減算" "ヒストグラム" "シリアル番号取得" "EEPROM Get"

"OK"となっています。

プログラム操作の流れは次のようになります。

まずボード初期化ボタンでFCAD416-DSUBが存在する事を確認し、次に電圧レンジ選択ドロップダウン リストとシングル/差動入力選択ドロップダウンリストにより適切な入力モードを選定します。 そしてボードオープンボタンですぐ下のゲイン・オフセットパラメータボックスに実際の設定値を読み込み、 パラメータセットボタンでサンプリング条件を設定します。

ここで、調整用冶具の入力切替スイッチをグランド側(オフセット調整時)或いは入力電圧側(ゲイン調整時) に切り替えます。また差動入力ゲイン調整時には偶数チャンネルを入力電圧側に、奇数チャンネル側をグランド側 にします。これ以外の組み合わせを行なってサンプリングを開始すると場合によってはプログラムが破綻します。 ここでテスト開始ボタンを押すと、ボタン表示が"In Sampling"に変わり、すぐに"テスト開始"表示に戻りま す。この時点で画面下部のヒストグラムボタンを押すと中央部の小窓に16チャンネル夫々のヒストグラム中心値 が表示され左下部のウィンドーには全チャンネル合計でのヒストグラムがグラフ化されて表示されます。また、ヒ ストグラムボタンのすぐ上の対象チャンネル選択ドロップダウンリストから適切なチャンネルを選択して再度ヒス トグラムボタンを押すと該当チャンネルのヒストグラム表示が左下部のウィンドーに再描画されます。

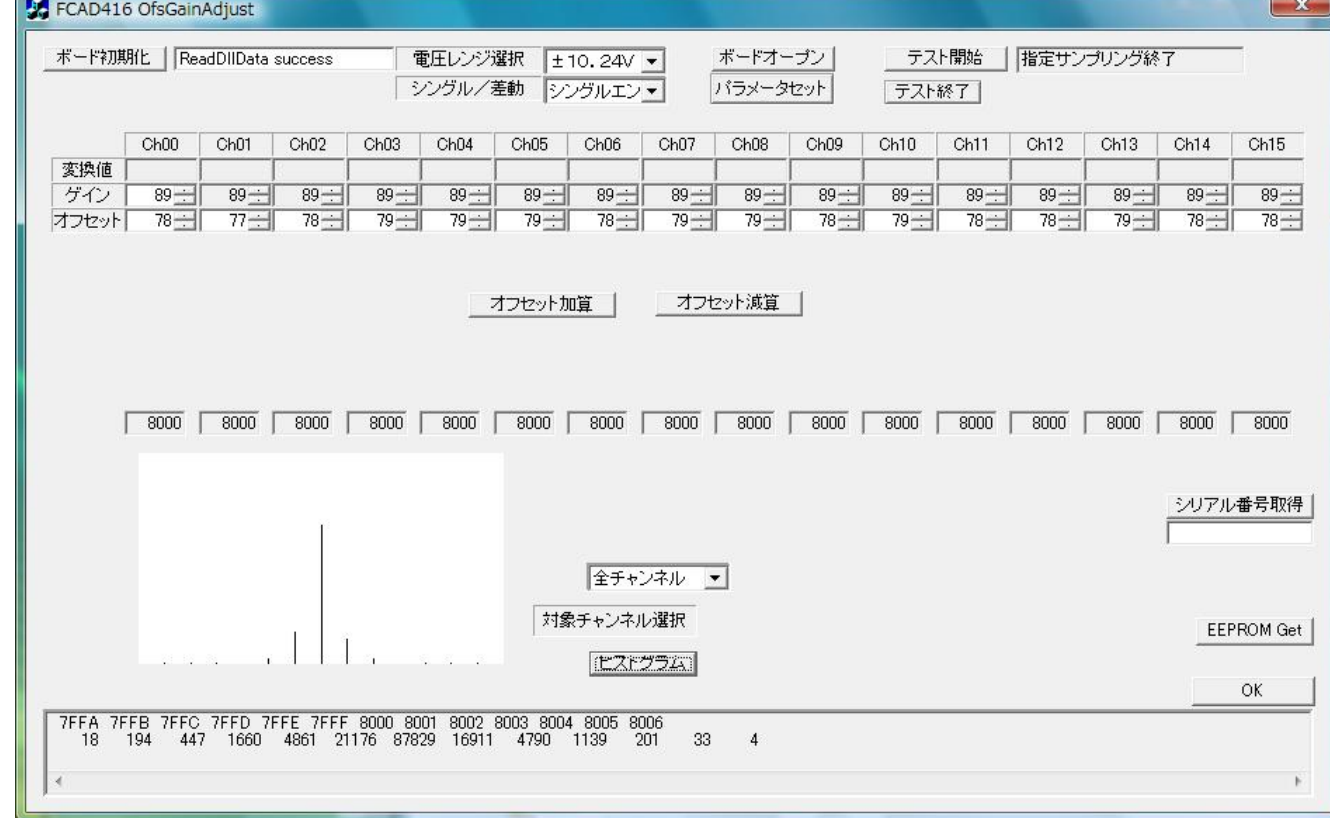

オフセット調整は、チャンネル毎に微調整ができます。画面上部のオフセット変換値をチャンネル毎に増減するか 又は画面中央部のオフセット加算、オフセット減算ボタンで16チャンネル一括でオフセット変換値を増減すると 該当チャンネルのオフセット状態におけるサンプリング値が増減します。その方向はオフセット変換値が増加する と、アナログ変換値も増加するような関係になっています。

一方ゲイン調整は画面上部のゲイン変換値(チャンネル0分)を増減する事で行ないます。この時便宜的にチャン ネル1から15のゲイン変換値も同時に変化します。(表示上このようになっているだけで実際には、3-10項 ゲイン調整レジスタで説明したように16チャンネル全てが一つのレジスタによってゲイン調整されます。)

またゲイン調整の方向は、オフセット調整の場合と異なり、ゲイン変換値が増加すると実際のゲインは減少し、入 力電圧に対するアナログ変換値はより小さな値になってゆきます。

 実際の調整では、予め弊社にて調整が行なわれているのであまり大きな変動は発生しないと思いますが、厳密に はオフセットが変化するとゲインもそれに合わせて再調整する必要があります。

 調整全体の流れとしては、まずオフセット調整を行い、オフセットが合わせ込まれたところで、入力電圧による ゲイン調整を行い、再度オフセット調整を行ないます。このループを数回まわす事で調整を完了させる事ができま す。そしてある入力レンジ・入力モード(シングル入力又は差動入力)の組み合わせについて調整が完了したと判 断した時点で、右上にあるテスト終了ボタンを押します。すると数秒ウィンドー全体が動かせなくなり(所謂ハン グアップ状態のような感じ)その後マウスなどで自由に動かす事ができるようになります。この数秒の時間の中で FCAD416-DSUB内部では、調整を行なった結果のレジスタ値をユニット内部のEEPROMに書き込み次 のユニット初期化からその値が使われてアナログ回路が動作するようになります。言い方を替えるとテスト終了ボ タンを押さなければFCAD416-DSUB内部のオフセット・ゲイン調整レジスタの値は揮発性メモリの中に 保存されないため、そのままの状態でユニットを再起動すれば、同じ条件で再び動作する事になります。 また画面右下のEEPROM Getボタンは規定のフォーマットに従いFCAD416-DSUBのオフセット・ゲイ ンレジスタの値をCSVファイルとして取り出す機能を持っています。

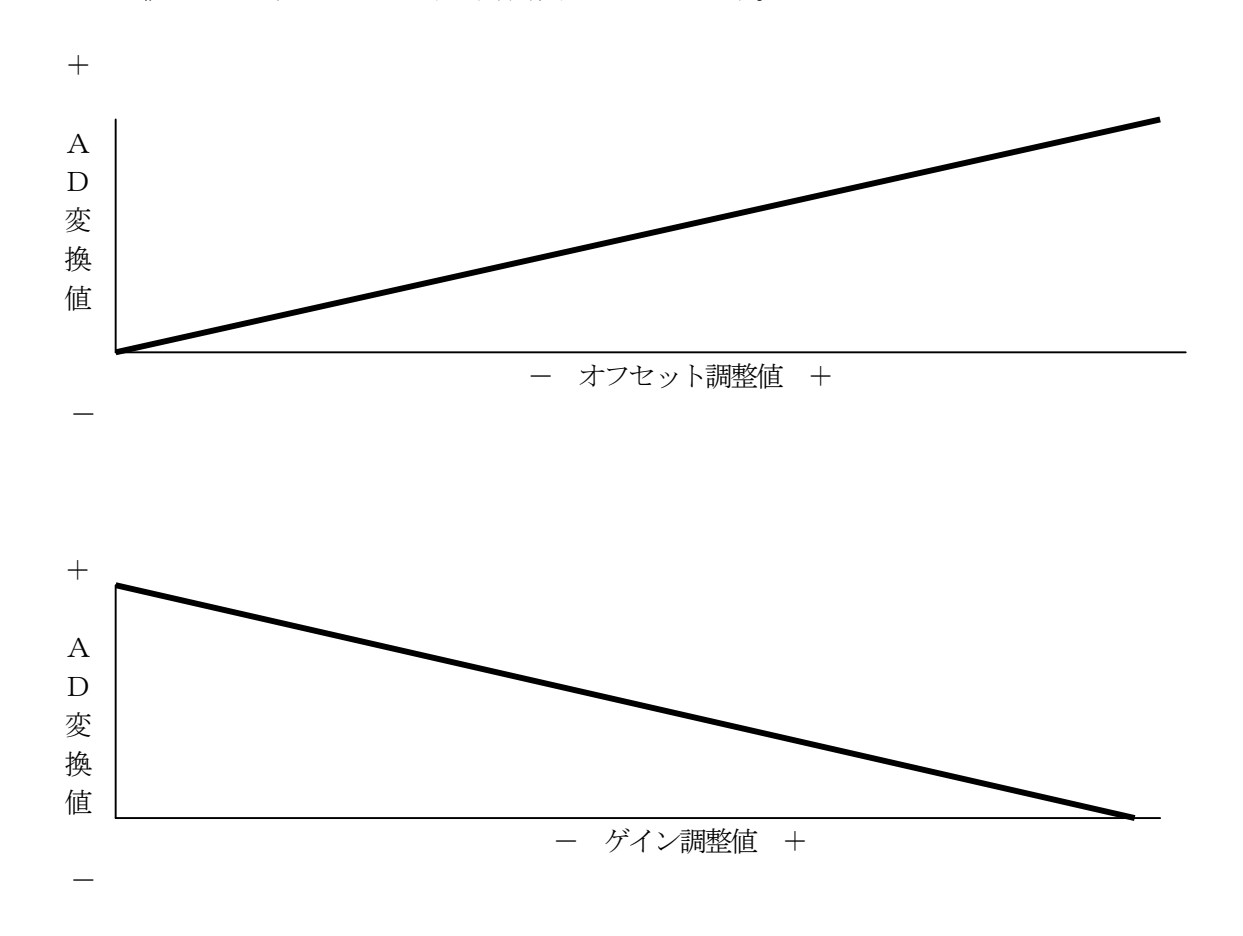

#### オフセット調整、ゲイン調整とAD変換値との相互関係

### 5-2. 故障・トラブル等の原因と対処

 本ユニットは、DOS/Vパソコン+パワードハブのシステム構成で全数検査の上出荷されています。 お手元での動作確認方法は1-6項に記されています。動作に不具合がある時は、以下の諸点を再点検して下さい。 それでも不明なときは、システム構成等をご記入の上、弊社品質管理部まで御連絡下さい。情報伝達手段としてfax 及びEmailを準備しておりますが、ご使用しやすい方の手段をお選びの上、御連絡願います。

一般的に言って、応答速度を求められるときはEmailが、複雑な情報を含む場合はfaxがお勧めだと思います。

### 再点検、確認ポイント

#### ユニットID

 単体で動作させる時、この番号が0以外の設定になっているとハンドラがユニットを認識しません。 実際に起こり得る局面としては、マスタースレーブ接続で使用されていたスレーブユニットを、単独で使用 する等の局面が考えられます。

### トリガ方法

 アナログレベルトリガは、アナログ変換値の値で、アナログエッジトリガは、アナログ変換値の値の変化 で、夫々トリガを認識します。そのため、アナログレベルトリガでは、サンプリング開始と同時にトリガ検 出が行われることがある一方で、アナログエッジトリガでは、アナログ電圧値がスレッショルドをよぎる変 化を起こさないとトリガとして認識しません。詳細については、3-6項を参照して下さい。

#### デジタル入出力

 本ユニットのデジタル入力に接続できる信号源はTTL(LS,CMOS等の5V電源動作素子)に限ります。 それ以外の電源電圧を用いている信号源を接続すると、殆ど一瞬のうちに入力素子が破壊します。 出力についてもTTL信号源以外の信号源に接続することは、即出力素子の破壊を招きます。 本ユニットで使用しているデジタル入出力素子の絶対最大定格は-0.6V~+7.0Vとなっています。

#### アナログ入力

 本ユニット単体での過電圧入力保護は±35Vが最大です。そのため一瞬であってもこの電圧範囲を超え る電圧が印加されるとアナログ入力回路素子の破壊につながります。また、アナログ回路は、デジタル回路 と異なり異常電圧が伝播していく可能性が高いため、異常電圧による被害はデジタル回路に比べて大きくな りがちです。

 複数チャンネル使用時の各信号源のグランド電位差にも注意が必要です。特に様々な機器からの入力を接 続する機会が多いこともあいまって、この原因による回路破壊も時折見られます。予防策としては、夫々の 回路を接続する前に、機器間のグランド電位差をテスターなどで確認しておく事があげられます。一般的に は交流的な電位差がある場合が多いと考えられますが、直流的な電位差についても確認が必要です。

これと似た現象に、差動入力接続を行った機器との間でグランドを接続せず使用し、何かの折にこれらの 機器間でグランド同士が接触することで回路が破壊する事も、時折見受けられます。本ユニットの差動入力 は入力回路が非絶縁形式であるため、必ず被測定機器との間でグランド接続を行う必要があります。

更に、本ユニットのグランド電位は接続されているパソコンのグランド電位と共通であるという点にも注 意が必要です。

#### 動作確認方法

 弊社では、ユーザー作成のソフトウェアについては評価しません。動作確認は本ユニット添付の弊社製プ ログラム (1-6項) の実行結果について推測、適否、判定を行ないます。質問の際にはこのプログラム実 行結果も添付して頂くと原因の特定に繋がる可能性が高くなる場合があります。

### 5-3.修理のときは

 本製品使用上の質問・トラブル対応・故障修理などは入手経路の如何にかかわらず、弊社宛に直接御相談下さい。 商社等を経由されても弊社として問題はありませんが、情報交換の密度、修理完了までの時間などの面で多少不利に なるのではないかと思われます。

また、導入当初からの不具合については、誤解や情報不足による事が多いので、事前にご相談下さい。 無償修理と有償修理の場合分けにつきましては以下の通りとなります。

納入後1年間は自然故障、及び弊社製造上の問題に起因した事が明らかな故障製品に対して無償修理を行います。 但し保証期間中であっても、次の場合は有償修理となります。

- ア 取扱上の不注意、誤用による故障および損傷
- イ 弊社以外での修理、改造、分解掃除等による故障および損傷
- ウ 泥、砂、水などのかぶり、落下、衝撃等が原因で発生した故障および損傷
- エ 火災、地震、水害、落雷その他の天変地異、公害や異常電圧による故障および損傷
- オ 保管上の不備(高温多湿の場所等)や手入れの不備による故障
- カ 接続している他の機器に起因して故障が生じた場合
- キ その他使用者側の責に帰する故障

 また、不良要因が再現されなかった場合につきましては、着払いにより製品を返却させて頂く場合もありますの でご了承下さい。

修理は宅配便によるセンドバックで行います。尚運賃は互いに発送する側が負担するものとします。

出張修理は行っておりません。簡単な故障であれば一週間程度で修理可能ですが、故障状況によっては更に日数を 要する事もあります。

また、有償修理の場合の修理料金については、簡単な故障で基本料金¥8,000円+部品代とお考え下さい(事 務手数料を含む)。修理費用限度額がある場合は、お申し出頂ければ超過する事が明確になった時点で御連絡いた します。

修理品送付先

 〒301-0853 茨城県龍ヶ崎市松ヶ丘3丁目18番地3 フレックスコア 品質管理部 林 E-mail: [support@flexcore.jp](mailto:support@flexcore.jp) Fax:050-3488-3354

# 設計変更通知(ECO)

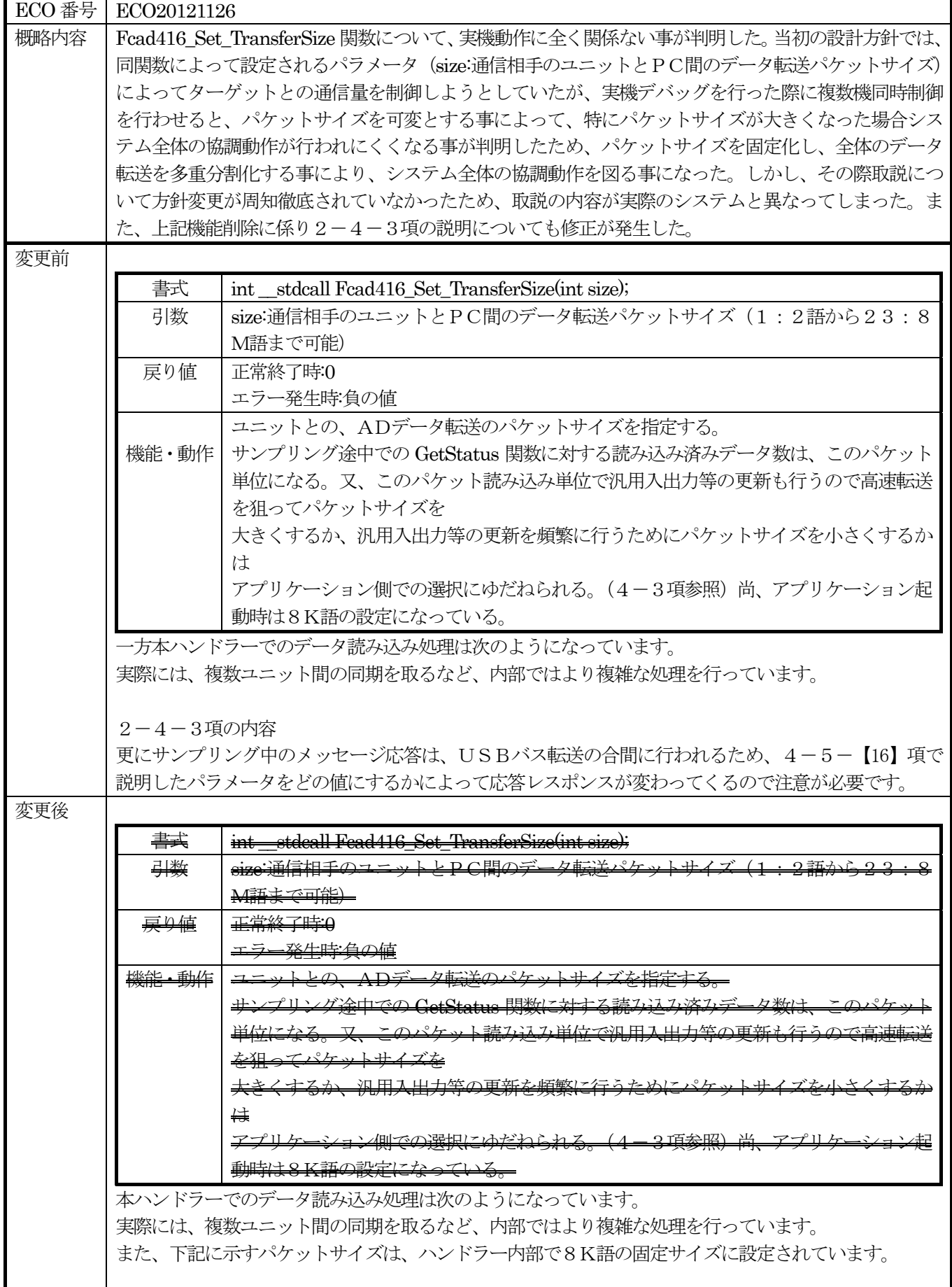

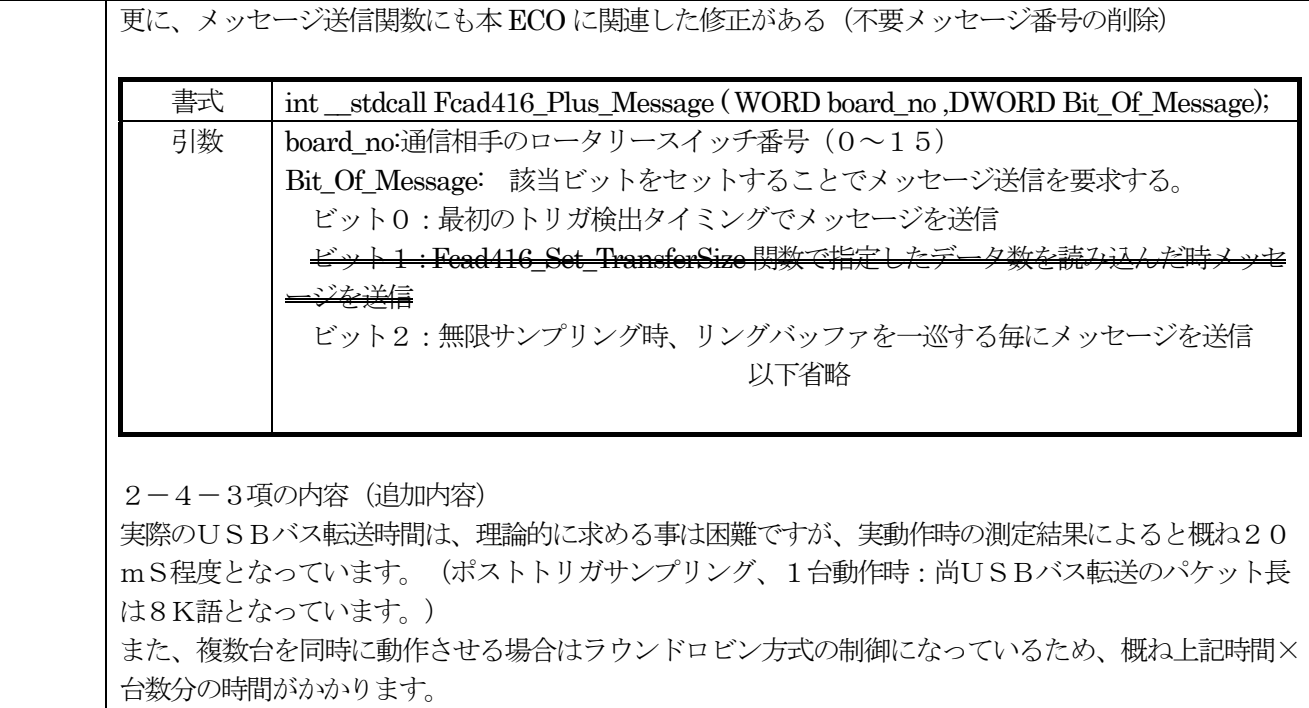

《メモ》

索引

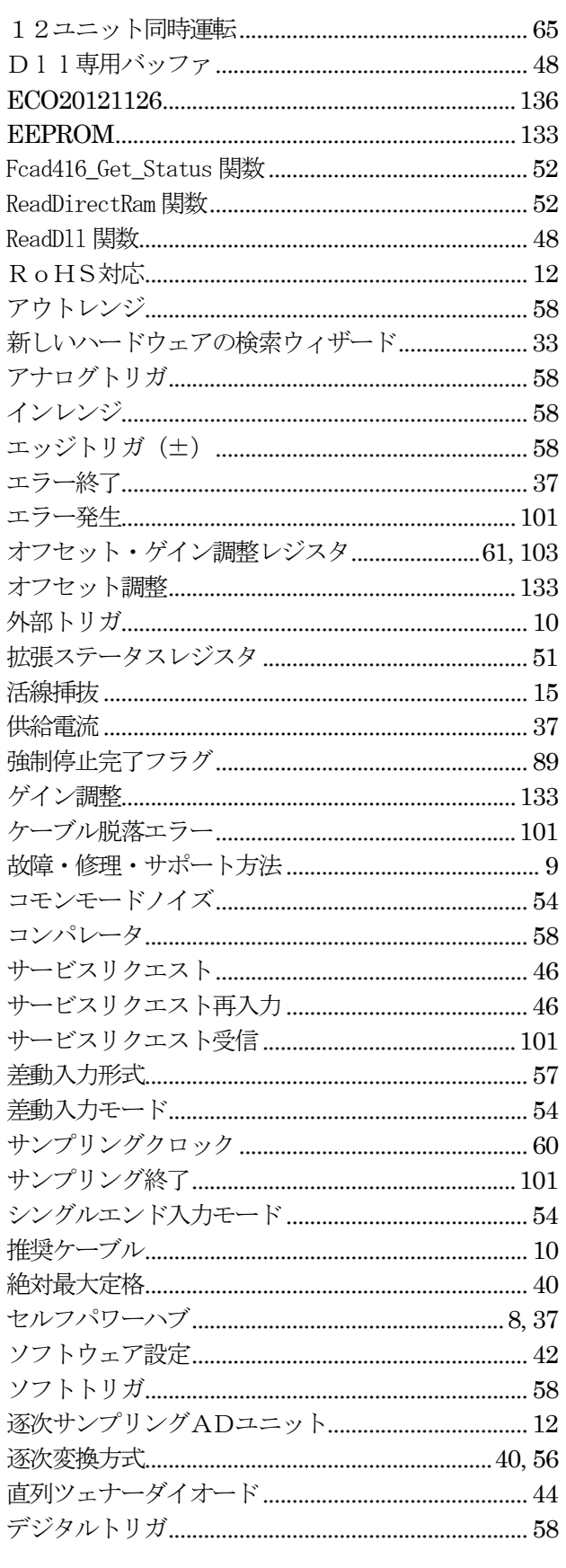

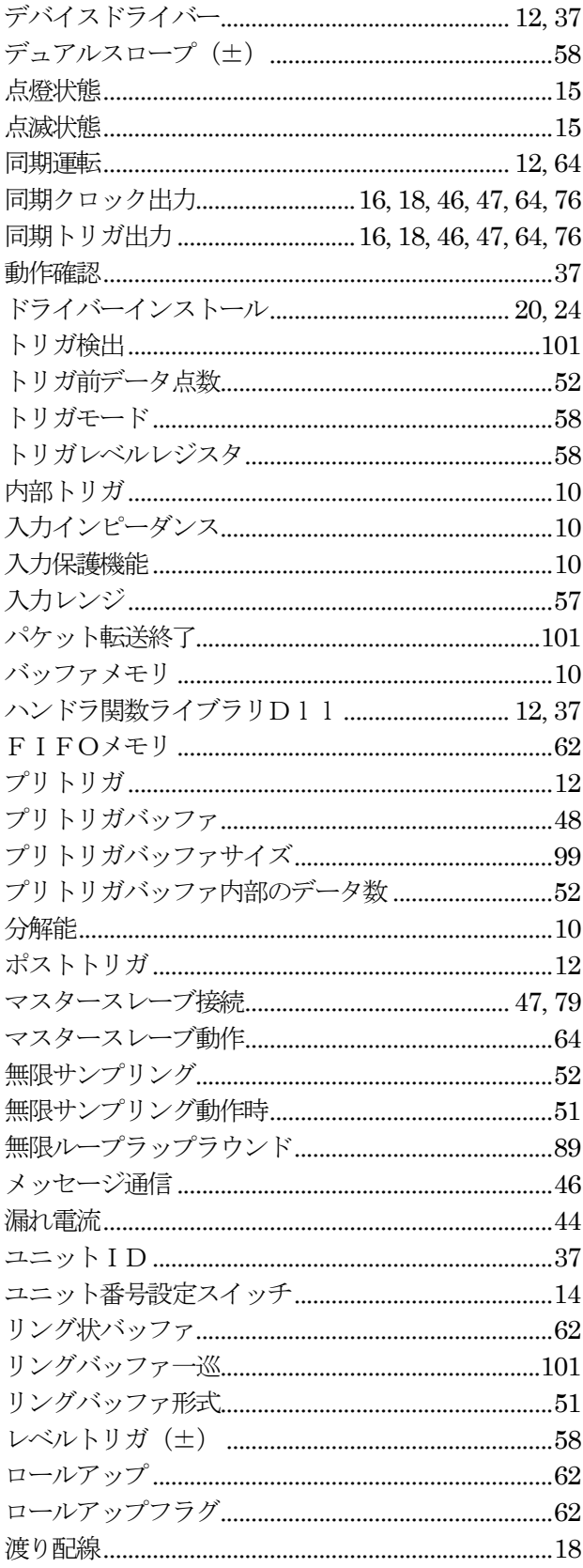

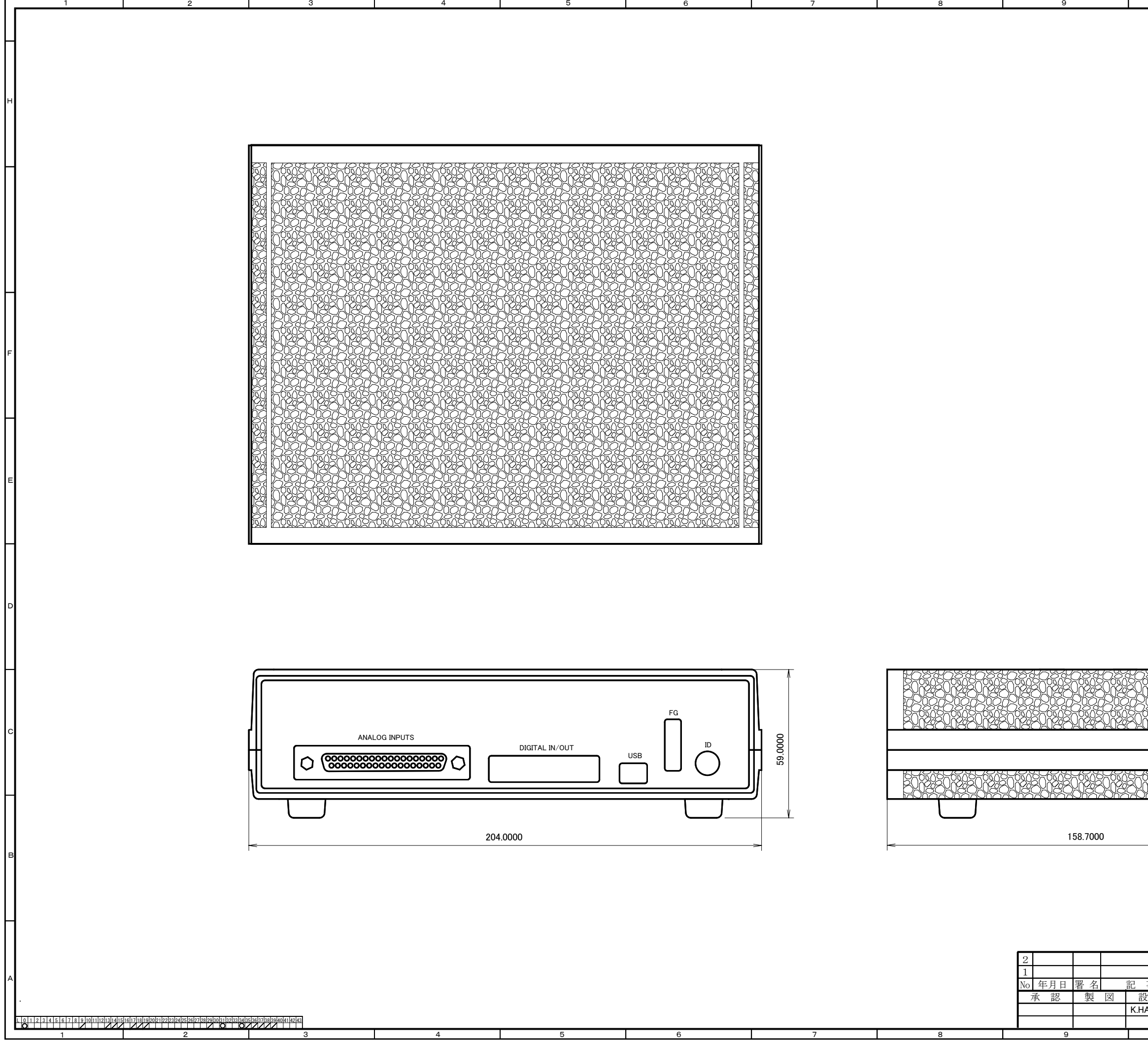

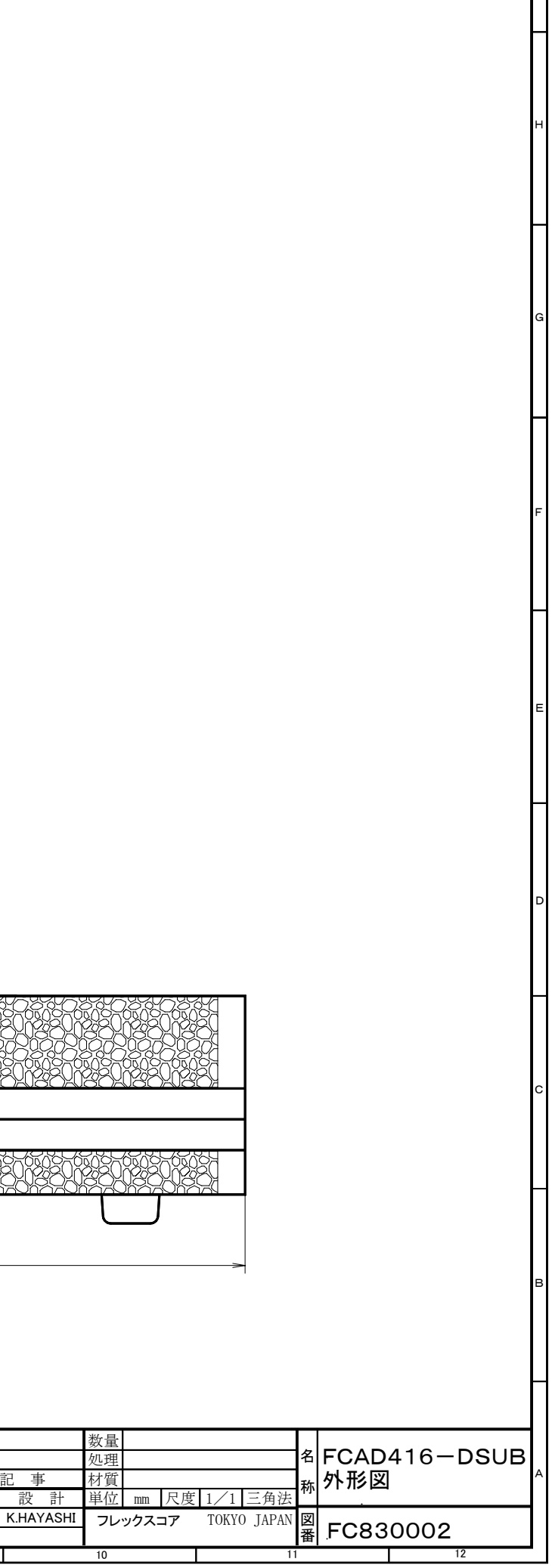

10

11

12